**Buyer's Guide To 28 Tax Prep Software Packages** March 1988

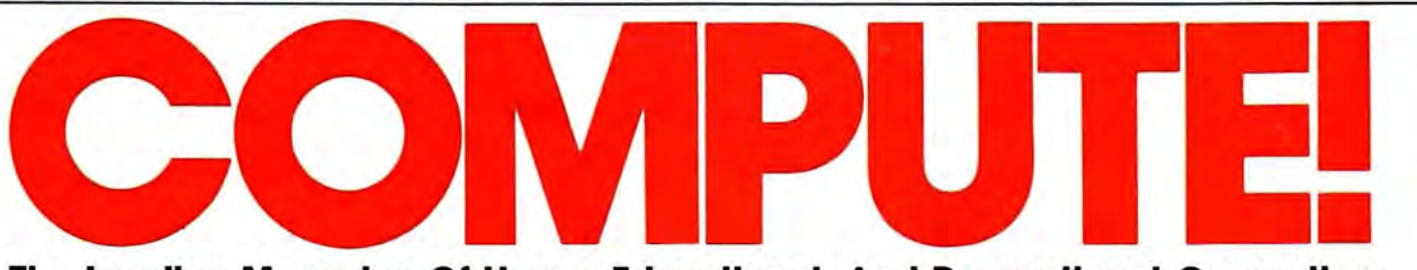

The Leading Magazine Of Home, Educational, And Recreational Computing

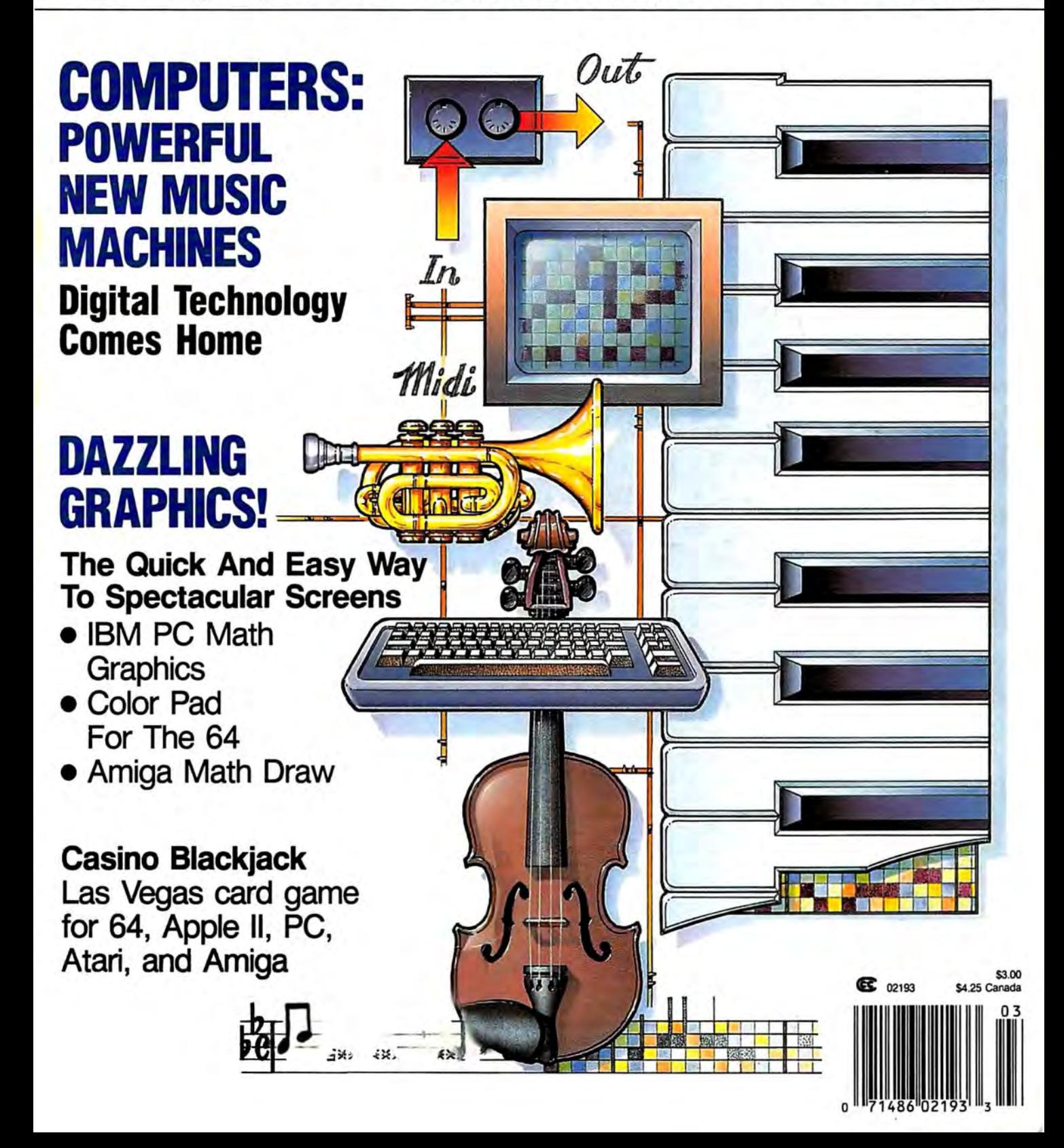

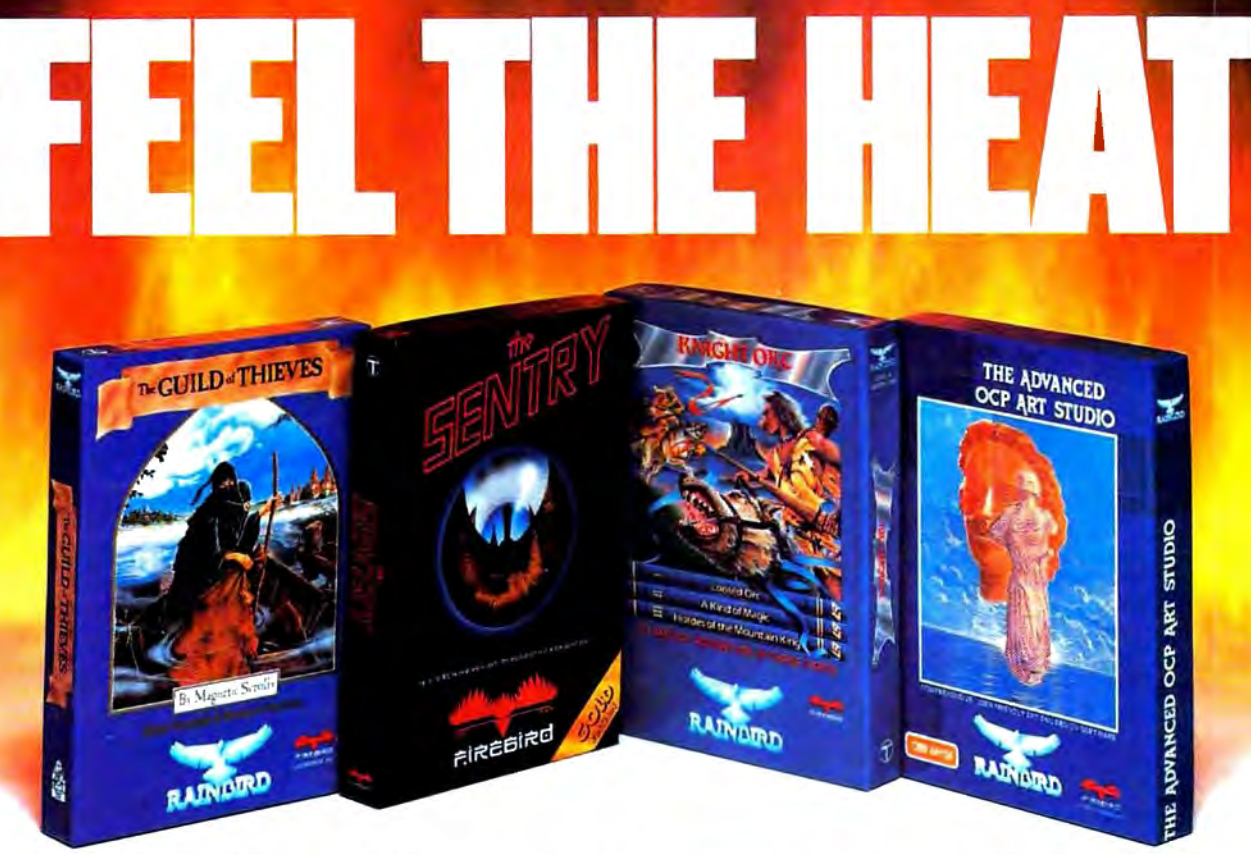

No matter what kind of game you're in the mood for, you'll find that if it's in a box marked FIREBIRD, it's really hot!

Firebird offers the excitement of a whole range of challenges - Adventures and Strategies for long rainyweekends,Arcade games for exhilarating evenings, Simulations when you need to get away from it all, Productivity software when you're feeling  $-$  well, productive.

Look for the Firebird  $-$  it stands for topquality software in virtually every category.

### **Adventures Ablaze**

The world has been waiting for a sequel to the highly-acclaimed PAWN, with its stunning graphics and revolutionary text-handling

system. Here at last is GUIID OF TIHEVES, an extraordinary Adventure like no other! look for the Firebird logo on other addictive Adventures, too  $-$  like the stunning GOLDEN PATH, or the magical illusion of KNIGHT ORC with its superb graphics.

### **Four-Alarm Arcade Action**

When it comes to fast-paced Arcade games, nothing beats Firebird's STARGUDER, a breathtaking combat flight simulation with incredibly rapid 30 vector effects.

Or try ELITE, a game so different it defies

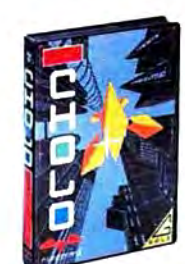

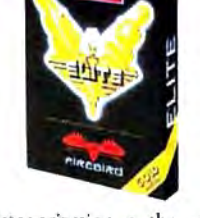

categorization, or the end· lessly puzzling CHOLO.

### **Sizzling Strategies**

If you're in the mood for Strategy, and have exceptional concentration and near-perfect hand/eye coordination, you'll love the challenge of SENTRY with its more than 10,000 full-color landscapes and four-way scrolling. More Strategies from Firebird: the revolutionary UNIVERSAL MILITARY SIMULATOR<sup>\*</sup> and TRACKER, games that introduce totally new concepts in tactical warfare.

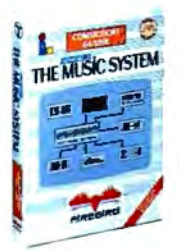

### **Power for Productivity**

Firebird even offers economicai, professional· quality Productivity software! ADVANCED ART STUDIO is a comprehensive art package with

powerful graphics routines, while our MUSIC SYSTEM in both concise and advanced versions, brings new stimulation to music lovers. This is Firebird - the best in interactive software of every description. We'll prove to you that you don't have to keep switching brands to satisfy your obsession for challenge!

### **CREDIT CARD HOTLINE**

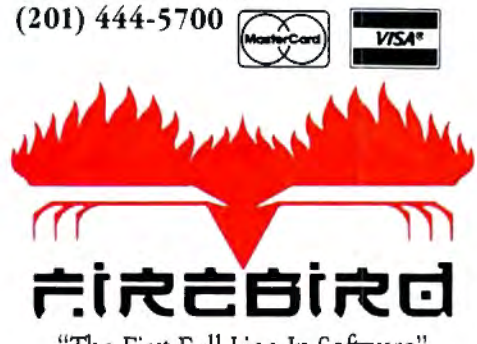

"The First Full Line In Software" Firebird Licensees, Inc. P.O. Box 49, Ramsey, NJ 07446 (201) 444-5700

Firebird software for IBM-compatible systems, Amiga, C64, Atari 520ST, MacIntosh, and Apple II, is available from \$24.95 to \$59.95.

Frebird, and the Firebird logo are registered trademarks of Firebird Licensees, Inc.

### 'Available lanuary 199

BM is a registered trademark of International Business Machines Corporation<br>Amiga and Commodore 64 are registered trademarks of Commodore Business<br>Machines, Inc.

succiones, and<br>MacIntosh and Apple II are registered trademarks of Apple Computer, Inc.<br>5205T is a registered trademark of Atari Corporation.

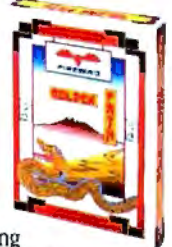

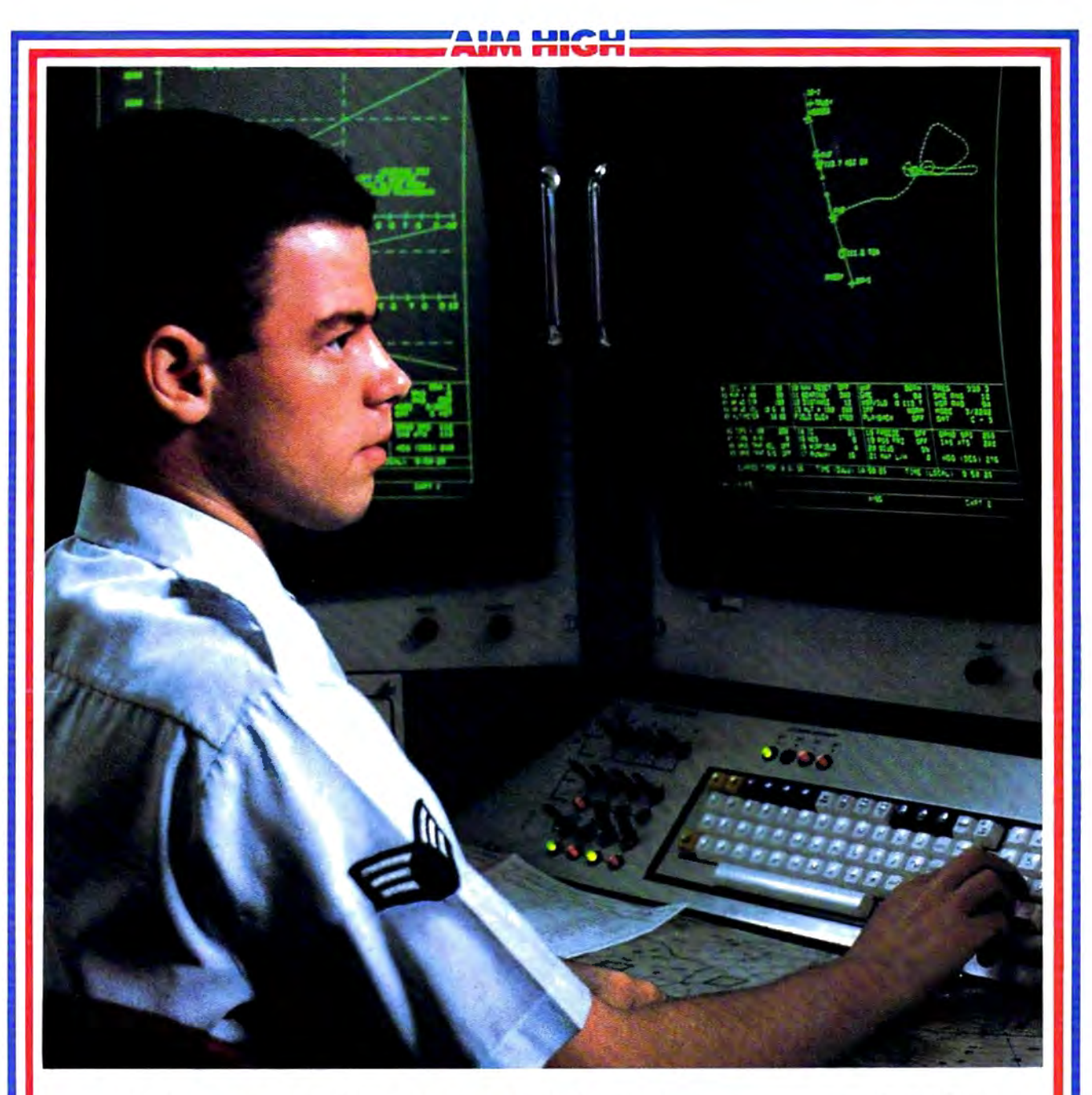

# **PRESENTING TECHNOLOGY THAT LETS YOU PROGRAM YOUR OWN DESTINY.**

.................................................................~~~~~;r..,.....,r..

Electronics and computer equipment can be state-of-the-art today. And ready for the garbage can tomorrow.

Demand for technology is changing that fast. And the people who can stay on top of it can write their own ticket in this world.

That's the beauty of the Air Force.<br>We can put you to work with technology that you may not read about in magazines for years. We can teach you how to make sense of the

most intimidating circuitry in existence anywhere.

If you attend college, we'll pick up 75% of your tuition. You can even earn an associate degree from the Community College of the Air Force.

What does all that mean?

It means there's no telling where technology is going in the future.

But with Air Force training, you've always got a future to look forward to. For more information, call an Air Force recruiter at 1-800-423-USAE

--- ---- -

 $AR$  $\rightarrow$   $-$ 

;; -=- =-=---=-- <sup>~</sup>

asy Working<sup>®</sup> is a line of high quality, low cost personal productivity programs designed for the person who wants to spend time doing useful work, not struggling with complex computer commands and long manuals. Each Easy Working product is carefully designed to work alone or in combination with other members of the Easy Working family.

On-screen menus provide "at-a-glance" summaries of the features of the program. When you select a feature from the menu bar, a menu drops down to show all of the available options. Every command available is displayed in the drop-down menu. You will find that you will spend less time getting to know the program and more time on your projects. And since each member of the Easy Working family uses the same command structure, once you learn how to use one, you'll find a head start on learning to use the other two. But don't be fooled. Easy doesn't mean incomplete. Easy Working products are full-featured.

### Easy Working": The Writer":

Complete word processing features allow you to create your letters and reports and arrange them to suit your needs, includes 100,000 word spellchecker. Editing functions include insert, delete, cut, paste, and copy.

### Easy Working<sup>™</sup>: The Filer™:

A multi-purpose program which simplifies the storage, selection, and reporting of information. Maintain or create mailing lists, inventories, club memberships, and other types of information.

### Easy Working": The Planner":

The Planner provides you with all of the professional features of an electronic spreadsheet. Extensive mathematical operations easily create your spreadsheet for budgeting. tax calculation, expense reports, financial statements, and other applications.

The Writer, The Filer, and The Planner fully integrate with each other.

Available at fine software dealers or for orders only call:

1-800-826-0706 Others call: (617) 494-1200

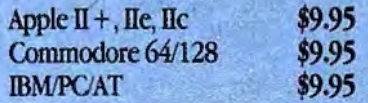

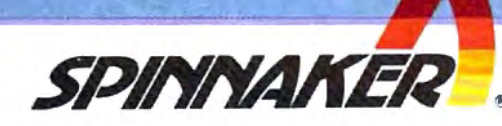

# COMPUTEI **VOLUME 19**

MARCH 1988 VOLUME 10

### The Leading Magazine of Home, Educational, and Recreational Computing

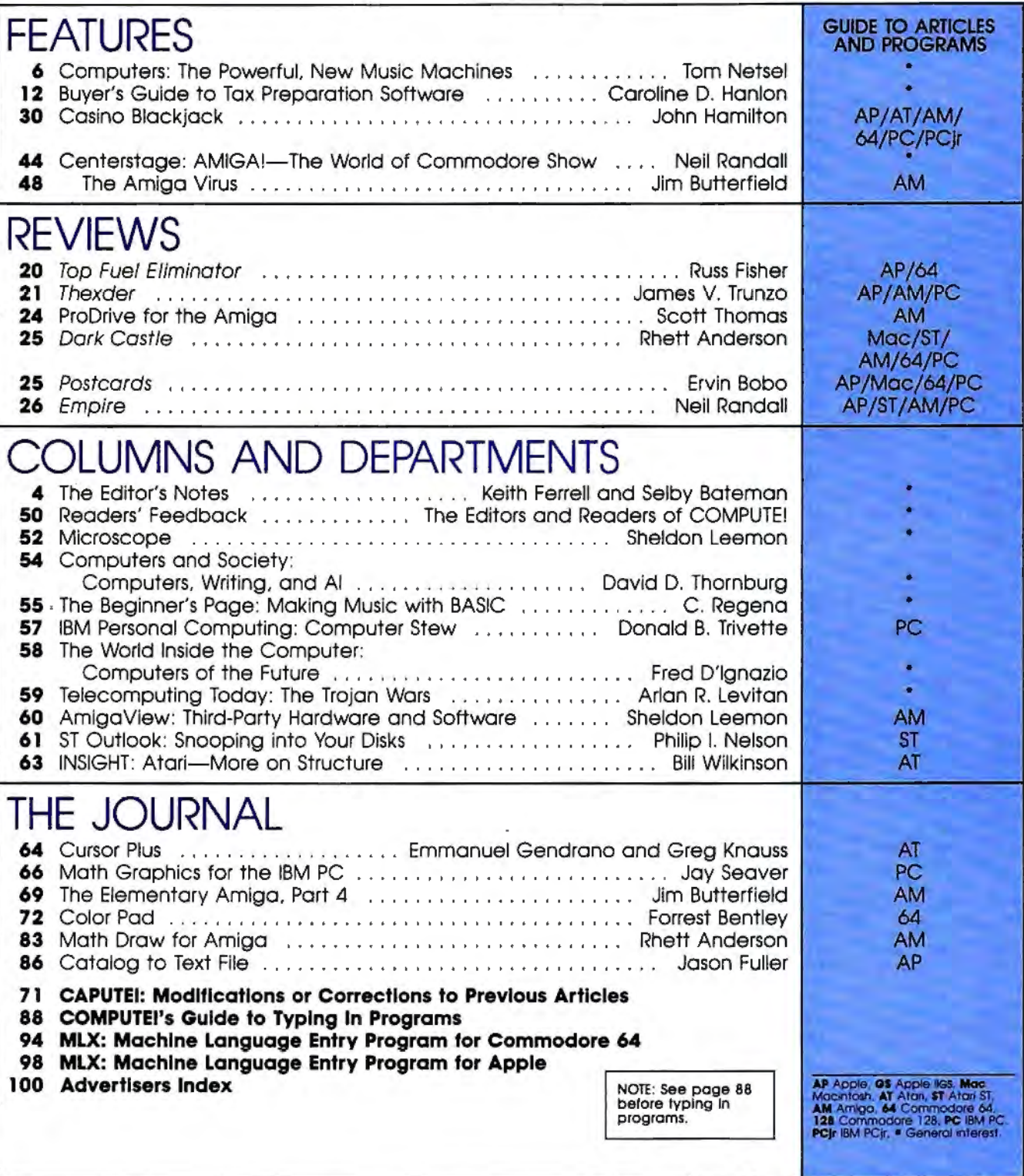

ABC Publishing, President, Robert G. Burton<br>1330 Avenue of the Americas, New York, New York 10019

**COMPUTE!** PUDICOTIONS, COMPUTE The Leading Magazine of Home, Educational, and Recreational Computing (USPS:<br>
S37250) is published monthly by COMPUTE! Publications, Inc., 825 7th Ave., New York, NY 10019<br>
LG A Capital Citi

 $\equiv$ Editor's Notes $\equiv$ 

We're just back from the Winter Con-  $\vert$  ing the same attitude. They have apparsumer Electronics Show (WCES) in Las  $\vert$  ently decided that their resources are Vegas, a huge display of all the latest  $\vert$  better spent by promoting Commodore televisions, audio and video systems, | Amigas and Atari STs at the semiannu-VCRs, computers, software, electronic  $|$  al Computer Dealers Exposition (COMmusical instruments, printers, and oth-  $\vert$  DEX) in Las Vegas and Atlanta, leaving er technological gadgets that will be  $\vert$  their machines to be promoted at headed your way in catalogs and on  $\vert$  WCES through the software developed store shelves over the next 12 months.  $|$  and peddled by third-party companies.

was dominated by the massive exhibit  $\mid$  While Nintendo and Sega are delightful from Nintendo, the Japanese company  $\vert$  systems, they may be seizing the lion's that now controls 70 percent of the  $|$  share of the game market by default. billion-dollar-plus videogame market. There's no question that Apple, Atari, Only slightly smaller was the Sega | Commodore, and now IBM-compatible booth, another videogame giant. The systems are all terrific game machines. startling resurgence of that segment of | What's more, these machines carry an the industry during the past year and a  $|$  added consumer benefit that the dedihalf is remarkable when you consider  $\vert$  cated game systems simply can't offer: that the business was pronounced dead  $\vert$  As computers, they're far more than just four years ago. With dozens of | just game-playing devices; they are game cartridges-many of them con- anything machines. Not only can conversions of computer software prod-  $|$  sumers play games on their computers, ucts—Nintendo and Sega attracted a  $\frac{1}{2}$  they also can take a break from gaming lot of attention at the show. <br>and use the machines for word process-

videogame companies, there were communications, and all the other scores of new computer software prod- $\vert$  software applications that have made ucts being demonstrated at the show  $\vert$  the computer such an influential piece and in hotel suites throughout Las Ve-  $\vert$  of technology. gas by dozens of companies. And there  $\parallel$  We would love to see Atari and were significant displays of several Commodore return to both CES shows IBM-compatible computer systems  $\vert$  in the future, if only to continue to from companies who are offering good  $\vert$  remind the industry assembled there prices and loads of options. just how good their computers are. But

Commodore at WCES, on the other  $\vert$  score, the more important point is that hand, was largely oblique. While virtu-  $\vert$  software, peripheral, and new hardally every major software publisher  $|$  ware companies are fueling a consumer was showing new and exciting products | computer market that's still growing. In for the 64 and the 128, Commodore  $\vert$  next month's issue, we'll take an insponsored no floor display. The same  $\vert$  depth look at some of the most significould be said for Atari, which had a  $\vert$  cant stories from WCES. suite away from the show floor and sponsored ads in the daily show magazines for its Atari game systems. De- $\vert$  Keith Ferrell and Selby Bateman spite Atari's emphasis on its lucrative game machines, there was still a variety of new software packages for the ST computers and a smaller number for the Atari XL/XE systems.

Unlike Atari and Commodore, Apple Computer and IBM have never considered the CES shows necessary for distribution of their computers. It appears now that, at least for the Winter CES, Atari and Commodore are adopt-

The computer and software section  $\parallel$  And that, in a way, is unfortunate. Despite the flashy presence of the  $\vert$  ing, spreadsheets, paint programs, tele-

The presence of Apple, Atari, and  $\vert$  whatever eventually happens on that

**THE L9OC** Editor Lance Elk<br>Art Director Janice R. **Janice R. Fary** Fealures Ednclr Keith Farrell Programming Supervisor Patrick Parrish

Assistant Technical Eclitor Jim Fuchs stant Features Editor Tom Netse Editorial Programmers

**Rhett Anderson** Clifton Karnes Randy Thompson William Chin<br>George Miller Submissions Reviewer David Hansley Contributing Editors Jim Butterfield (Toronto. Canada) Fred D'lgnazlo (E. Lansing. Ml) David Thornburg (Los Altos. CA) Biii Wilkinson (San Jose. CA) Editorial Assistant Mickey McLean Programming Assistants Joyce Sides Troy Tucker

ART DEPARTMENT Associate Art Director Lee Noel, Jr. **Mechanical Artists** Scotty Billings Kim Potts

PRODUCTION DEPARTMENT Production Director Tony Roberta Production Manager Irma Swain Assistant Production Manager Editor Manager De Potter<br>Copy Editors Jill Champion

Karen Siepak Lori Sonoski Karen Uhlendorl Typesetting Carole Dunton

BOOK DIVISION Editor Stephen Levy<br>Designer Tony Jacobso Tony Jacobson **Assistant Editors Robert Bixby** Tammie Taylor Lynne Weatherman

Programming Assistant David Florance Typesetting Terry Cash COMPUTE! PUBLICATIONS Group Vice-President, Publisher/Editorial Director Wiiiiam Tynan

Houp vice-Freedom...<br>
Managing Editor Kathleen Martinek<br>
Associate Publisher Selby Bateman<br>
Associate Publisher Selby Bateman Associate Publisher Selby Bateman Administrative Staff Sybil Agee Anita Armfield Iris Brooks Julia Fleming

### ABC CONSUMER MAGAZINES

Senior Vice-President. Advertising Richard J. Marino Group Vice-President. Circulation Barbara H. Marks Vice-President. Operations Lucian A. Parziale Vice-President. Finance Mere Reisch Voce-President. Production Ilene Berson-Weiner CIRCULATION DEPARTMENT Vice-President. Circulabon Robert I. Guraha Circulation Subscnption Stall Ora Blackman-DeBrown Joseph DeFalco Mitch Frank Tom Link Jamee J. Smith Customer Service Kay Harris Single Copy Sales A. Heather Wood

One of the **ABC PLBUSHING** @ Companies President Robert G. Burton 1330 Avenue ol the Americas New York. NY 10019

ADVERTISING OFFICES

PRINTED IN THE U.S A

MA

New York: ABC Consumer Magazines, Inc., 825 Seventh Ave., New<br>York, NY 10019 Tel. (212) 285-5360. Peter T Johnsmeyer, Group<br>Giventising Drector, Bernard J. Theobald, J. P. Advertising Drector<br>Givensboro: COMPUTE! Publicati Advertising Production Coordinato

nd & Mid-Atlantic: Bernard J. Theobald, Jr., (212) 315-1665. New England & Mid-Atlantic<br>Peter Hardy (617) 681-9000.

Midwest & Southwest Jerry Thompson, Lucile Dennis (312) 726-6047<br>Chicago]: (713) 731-2605 [Texas]: (303) 595-9299 [Colorado]. (415)<br>Mest. Northwest. & British Columbia: Jerry Thompson, Lucile Dennis<br>Mest. Northwest. & Brit

West, Northwest, & British Columbia: Jerry Thompson, Lucite Dennis<br>(415) 348-8222

Southeast & International: Peter Hardy (617) 681-9000

Editorial inquires should be addressed to The Editor. COMPUTE: nte 200. 324 West Wendover Ave., Greensboro. NC 27408

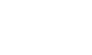

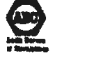

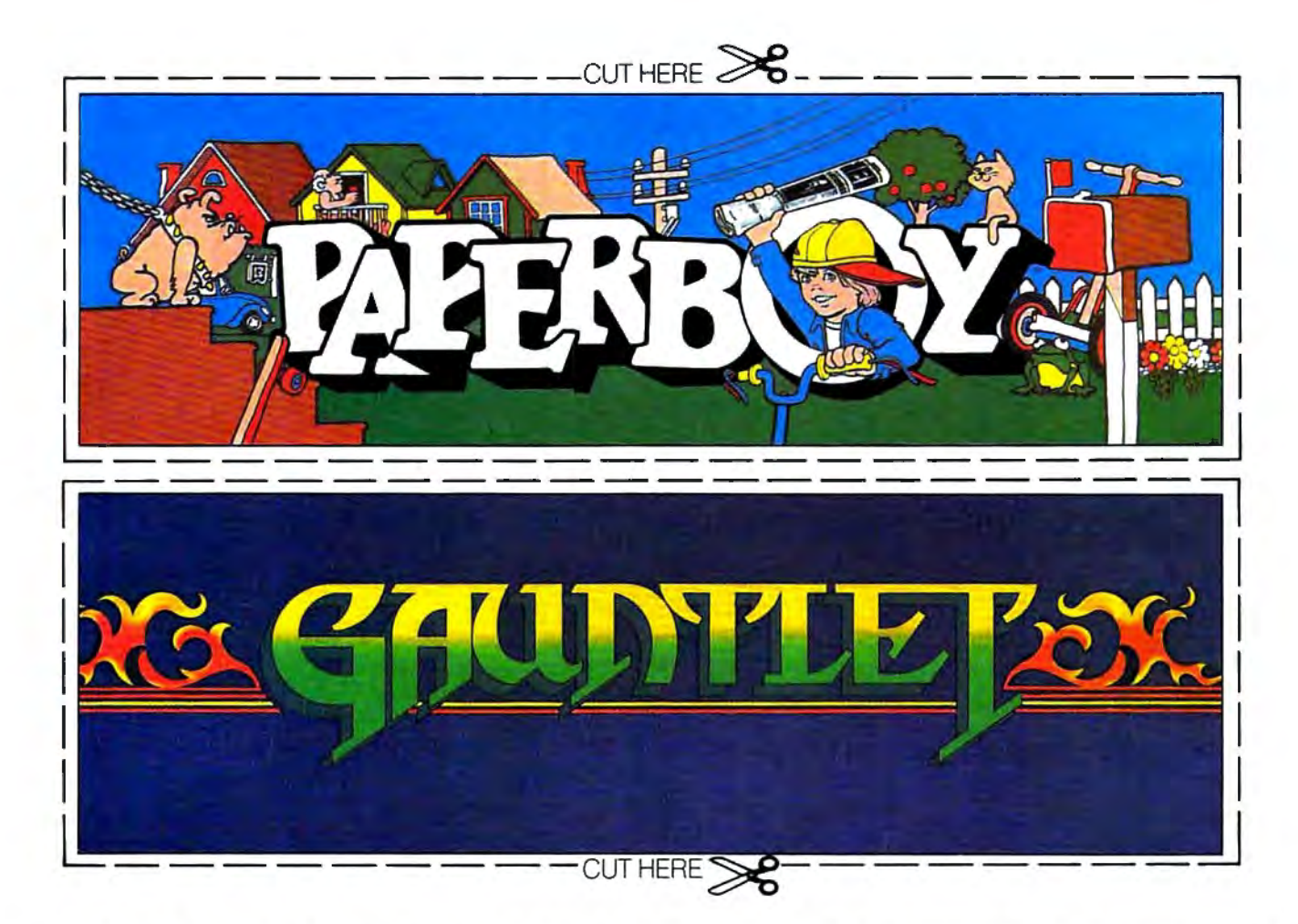

# CAN YOU CUT IT?

Can you handle the excitement of the hottest arcade megahits?

Then cut out these name plates,

You'll get real arcade graphics. Real arcade feel. Real arcade excitement. After all, these are based on the real

mount 'em on your monitors and boot up Gauntlet" and Paperboy" from Mindscape. That's all you need for absolutely outrageous arcade action, right at home.

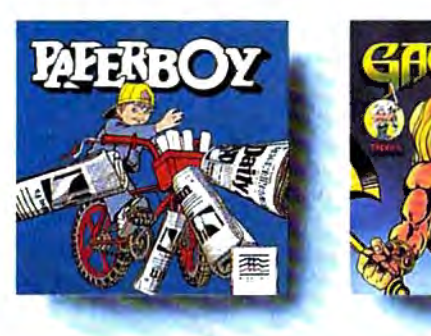

arcade classics. So get set, get psyched for the arcade to hit home. Just pick up new Gauntlet and Paperboy. That is, if you think you can cut it.

# Mindscape takes the arcade home.

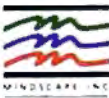

or son your reverse or low throwings (check or money order for \$34.95 cach (C64/128 and Atari 800)<br>Your card number with expiration date, check or money order for \$34.95 cach (C64/128 and Atari 800)<br>Or \$49.95 (Atari ST, Pa

your retailer or call 1-800-221-9884 for VISA or MasterCard orders. To ourchase by mail, send in Mommook IL 60065-1167 Allow 3-5 weeks for delivery Legaleagles take note: # 1987 Mindscape, Inc.<br>roard number with exprasion

# **Computers:**

William States of the Second States

White chains in the

**Cardinal** 

 $\ddot{\epsilon}$ 

Wing

by.

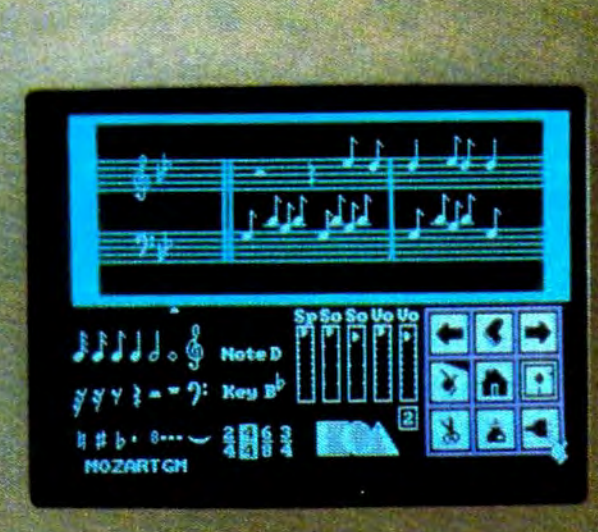

# The Powerful, **New Music Machines**

......

pd

Arborning Inevaluation **Graduation Koolenien voorname** 

Kennan Herry Arrentine

Let's area

*Last year, for the first time, electronic musical instruments outsold acoustic ones. Turn on a radio or television, and it's impossible to miss the change that is happening in the musical world: The electronic chip and the computer are joining the violin, piano, and guitar in the ranks of serious musical instruments. While some would rather ignore its presence, many musicians are embracing the technology that provides them with a new tool for composing, recording, and playing music.* 

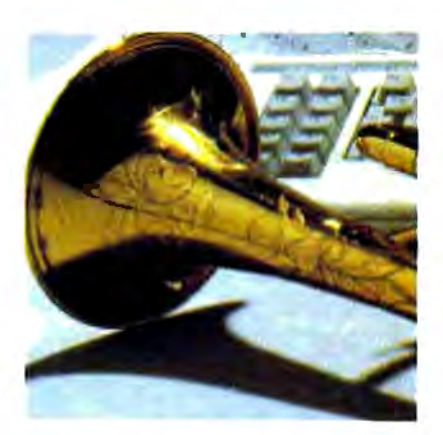

## **Tom Netsel, Assistant Features Editor**

In 1983, Americans bought more than **Digital Sound**  233,000 pianos and 392,000 digital key- When sound is recorded on a compact disc or boards. Two years later, piano sales had de- digital tape, audible vibrations enter a microclined by almost half, while the demand for  $\parallel$  phone and are converted into numbers (digtheir electronic counterparts more than dou- its). These numbers can be stored and played bled. Last year, electronic keyboard sales back without being affected by dust, wartopped two million. Of the \$3 billion spent page, or other problems that can plague conon musical instruments in 1987, more than ventional analog recordings. half went for the purchase of electric or elec- Conce stored, the digits can be processed,

tronic violins, drum machines, synthesizers,  $\vert$  volume, or manipulate the waveform of the and sound samplers are being connected to- $\sim$  sound in dozens of ways, depending on its gether and controlled by computers to create programmed instructions. new sounds impossible to play on traditional instruments. In addition to creating new **A Musical Revolution**  press, and stretch musical notes to imitate sounds, computers can bend, shape, comtraditional instruments or whole orchestras | lend themselves well to musical applications, in ways never imagined by musicians just a  $\vert$  but most personal computers can be used to few years ago. control external digital musical instruments.

### Today's Folk Music **of MIDI.**

Jon Appleton, professor of music at Dart- In the early 1980s, the giants of the mouth College, is not surprised by the shift in electronic music industry got together to depopularity from traditional acoustic instru- velop a standard that would enable digital ments to electronic ones. "Digital instru- musical instruments to exchange data. The ments are the folk instruments of our time," hardware and software specifications the he says. "That's what people are making manufacturers agreed upon is called MIDI

cannot make music, arguing that electronic **musicians** to control multiple synthesizers, parts and components produce an unnatural sequencers, and sound samplers, all made by or artificial sound. In the past, musicians different manufacturers, from a single control made music by four basic methods: striking unit. an object (piano or drum), rubbing two items Previously, if you wanted to play sometogether (violin or cello), blowing air through thing on an Oberheim keyboard, a Yamaha an object (trumpet or bagpipe), or plucking a  $\vert$  synthesizer, and a Roland drum machine, string (guitar or harpsichord). Today, these you needed an extra set of hands or more methods have been extended vastly by digi- musicians. It was impossible to connect intal technology. struments made by various manufacturers in

tronic instruments. and that's what a computer does best. A Digital keyboards, electric guitars, elec- computer can change the pitch, adjust the

Computers such as the Commodore 64 and the Apple IIGS have internal sound chips that This was made possible by the introduction

music on today." (Musical Instrument Digital Interface). This Some critics contend that computers standard, released in August 1983, enabled

possible to play up to 16 different synthesizany productive manner. With MIDI, it's now eration, you would be able write a program those prices. on your IBM, save it to disk, and then run it  $\sim$  On the other end of the price scale is on a friend's Atari. New England Digital's

# **Computers**

While MIDI was not de-

Now there are hundreds of programs for  $\vert$  dollars higher. sequencers, samplers, controllers, librarians, and printers designed for the amateur musi- **Synclavier And Apple** cian and for the seasoned professional.

Using such a system allows one musician to compose, record, edit, and play multi- | Bregman Electronic Music Studio. The studio ple-voiced compositions that can sound like  $\parallel$  was created in 1968 when computer wizard traditional instruments or have electronic | John Kemeny, father of the BASIC programvoices never heard before. Professional art- $\mid$  ming language, was president of the college. Peter Gabriel recently contacted Frank Fos- its kind in the United States. ter, president of Hybrid Arts, which is a "Apple Computers donated a Macintosh major supplier of MIDI software for Atari. | Plus for each of 16 student workstations," Gabriel was impressed with the Atari ST, says Professor Appleton, co-director of the which has a built-in MIDI port, and he re-<br>studio, "but Apple is upgrading the gift to cently added one to his studio. Foster says Macintosh Ils." Gabriel was particularly interested in Hy-<br>Appleton, who pioneered work on the brid's Android programs, which can supply a  $\parallel$  digital synthesizer with an engineer at Dartmusician with hundreds of new sounds.  $\parallel$  mouth and a student who later formed New

studio in New York. An IBM PC XT helps  $\mid$  compositions recorded on Folkways and Fly-

Hancock are just a few of the musicians who compose on them. have turned their talents to digital | Students have complete control of the technology. Synclavier from their workstations, which

range of powerful (and expensive) equipment  $\parallel$  1 MIDI keyboard. Compositions can be

computer hobbyist can still assemble a sophisticated MIDI system for a modest cost. ers or drum machines from one controller or The Casio CZ-101 and the Yamaha DX-100 keyboard. This standard has permitted digital  $\parallel$  are two popular MIDI-equipped keyboards music to evolve at a tremendous rate. If the priced at \$499 and \$445, respectively, but major computer makers showed such coop- $\parallel$  which can be found discounted to about half

Synclavier Digital Music line instrument-chosen by Stevie Wonder,

Last year, New England Digital donated a \$500,000 Synclavier to Dartmouth College's ists, impressed with MIDI's creative flexi- The Synclavier is the center of one of the blity, push the technology to new limits. most advanced music instruction studios of

Each week Jan Hammer composes and England Digital, is himself a programmer and records the music for *Miami Vice* at his home an electronic composer with more than 30 Hammer control an array of synthesizers and | ing Dutchman labels. He formed the class digital instruments. around the Synclavier and the Macintoshes Philip Glass, Frank Zappa, Pat Metheny, | to teach students about music made with Mike Pinder, Stevie Wonder, and Herbie computers and digital devices and how to

While the professionals have a wide  $\parallel$  are equipped with the Mac II and a Casio CZat their disposal, the amateur musician or | played or edited instantly using the Syncla-

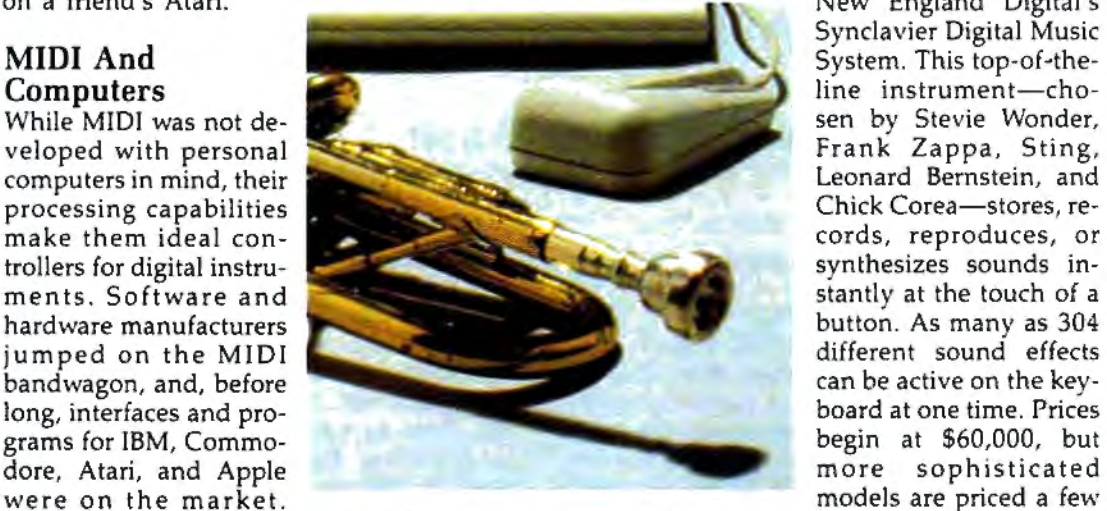

# IDIV  $\rightarrow$

In their day, they ruled over three quarters of the earth's surface.

During WWII, they viciously brought Britain

to her knees. And Japan to the ground

These were the silent killers: Tench, Gato. U-Boat.

And now, they return. In this, the most realistic, all-encompassing simula-

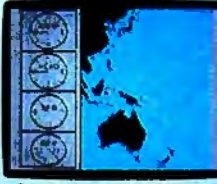

**The No. 1 battery.**<br>The ship's heart.

tion ever created for the personal computer. You will command one of six types of Amer-

ican subs or German Kriegsmarine U-Boats, during any year from 1939 to 1945. You'll perform one of over

Your ammo.

Sea guard radar stub.

TAKE OUR PREVIEW DISK FOR A SPIN. Drop this coupon in the mail with your check or money order, and we'll gladly send you to the<br>South Pacific to have it out with an enemy fleet. Mail to Sub Battle Preview, P.O. Box 3745, Young America, MN 55394.

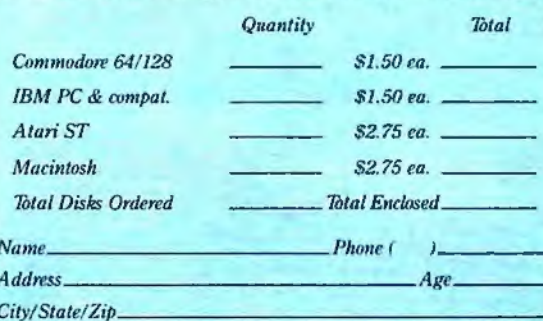

Canadian orders please add 50° for additional postage. Please allow 4 to 6 weeks for delivery Offer expires 12/31/88 and is valid only in<br>the continental U.S. and Canada. Void where prohibited.

The 360° periscopes.

60 missions. Or you'll engage in the most difficult task of all: To make it through the entire war. Each vessel is completely unique and painstakingly authentic, so you'll have a lot to learn: Navigation. Weather, Radar.

The sealed control room.<br>Your HO.

And the contents of a vital target book, among other things.

Your arsenal will include deck and antiaircraft guns. Torpedoes. And mines.

But even all that may not be enough.

Because besides the risk of bumping a depth charge or facing a killer Destroyer, you'll still have to contend with the gunfire of enemy aircraft.

No simulation has ever had the degree of authenticity, gut-wrenching action or historical accuracy of this one.

The first release of our new Masters Collection. And a challenge of unbe-

depth. Apple II & compatibles, Apple IIGS,<br>Atari ST, C64/128, IBM &<br>compatibles, Macintosh.

lievable

*independent generator*<br>& diesel engines.

Officer's quarters.

Salt water tank, for<br>trimming and compensating.

 $5"25$  cal gun

Water purification.

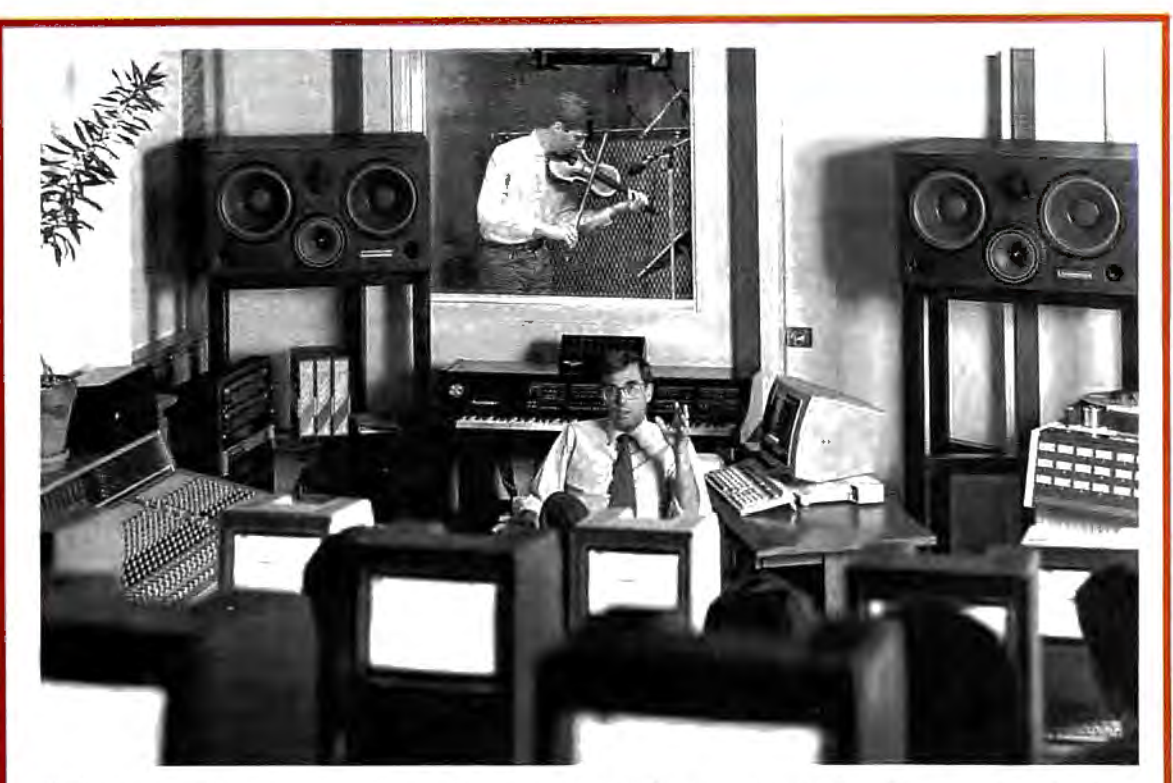

*Professor* f011 *Appleton and students analyze a violin's waveform during a session of Dartmouth College's Electro-Aco ustic* Music *Program.* 

vier's synthesized or sampled sounds. The results can be heard, but more importantly, the other students can use their monitors to see what is happening.

"Any of the 16 terminals may be designated as the master terminal, thereby enabling any of the other 15 to see exactly what the master is doing," Appleton says. "They can very rapidly move through different programs and types of music and see what everybody's done instead of having to call up one program at a time and have people huddle around one terminal."

Music students and computer students work together at Dartmouth. The goal of the computer science students is to develop the software that will make it as easy as possible for the musicians to access the synthesizer's capabilities. "More often than not," Appleton says, "musicians are not used to working with computers. It's important to develop a front end for the (Synclavier) system which is user-friendly in the best sense of the wordnot simple, but one that takes into consideration the way musicians approach computers."

### **An Invisible Workstation**

Appleton's goal is to train young composers and to introduce them to computer systems that are flexible. A professional system such as the Synclavier is powerful but very complex. The undergraduates at Dartmouth work with engineers at New England Digital to produce software that will enable a composer to use the Synclavier's power without having to devote most of his energy trying to master the system. When a composer has an idea or an elusive piece of melody that he or she wants to capture, the ideal workstation would be nearly invisible. It would allow the composer to move through the various computer tasks instantly, so his or her energy could be devoted to composing or performing.

"It doesn't really matter what instrument a person plays," Appleton says. "There are very effective MIDI interfaces for keyboards, guitars, and wind instruments. If a traditionally-trained musician comes to such a system, he should be able to generate what we call note lists in the manner most comfortable for him and not have to type in code."

Digitized music is here and its impact on music is expected to be even greater in the future. Synthesizers and electric guitars are the instruments of our times and the instruments most played by young musicians. Appletons feels young people are approaching music with a more playful and inventive bent. Whether they play a traditional instrument or a modern one, the computer and a MIDI interface are tools to help them create music, record it, and play it back flawlessly, enabling them to realize their musical potential more easily.

### **Goodbye, Guitar**

In addition to being a tool that can free musicians from mechanical chores that stand in the way of producing music, computers with built-in voices are themselves used as musical instruments. If music is defined as a series of pleasing or harmonious sounds, then the determination of what is pleasing lies in the ear of the beholder. Lome Strider is one musician who turned to a computer and liked what he heard.

Strider is an accomplished classical guitarist who once vowed that he had no need for a computer. He practiced his guitar in the evening, performed occasional concerts with another guitarist, and made a living selling real estate. When he decided a computer could help his business, he bought a Commodore 64. His music was never the same.

Fascinated by the 64's SID (Sound Interface Device) chip, Strider tried a variety of programs, looking for ones to demonstrate the computer's capacity for reproducing music. "I started ordering any music disks that came on the market," Strider says. "Eventually, I realized that none of them involved much effort or art."

Disappointed by the commercial programs he found, Strider took up programming as a hobby. He spent his evenings at the keyboard trying to coax Bach's fugues and Mozart's sonatas from his computer. His guitar gathered dust.

Strider's musical efforts succeeded, and he thought others might enjoy listening to classical music played on a computer. Ever the entrepeneur-he once proposed opening a branch of his real estate office on the moon-Strider launched a new enterprise called Strider's Computer Classics. He programs the works of master composers on disks that play through the computer's three voices.

### **Well-Tempered Computer**

Strider now has ten disks that range from Renaissance music of the 1500s, through Mozart, Bach, and Clementi, to the turn-of-thecentury ragtime sounds of Scott Joplin. The disks, which sell for \$9.95, contain 7-15 selections and provide up to an hour of music. Each musical selection has four screens of information about the composer, his life, and his music.

Strider does the historical research as well as the musical programming. For example, the disks of J. S. Bach's *Two-Part Inventions, Three-Part Inventions,* and *Well-Tempered Clavier* each contain 15 selections and a total of 60 screens of text.

The real-estate broker and musicologist is somewhat surprised to find himself a software developer, albeit not one of the big guns of the industry. "It took me two or three months to design the basic structure of the disk," he says, "but once that was worked out, all I have to do is write the music files, then change the text and menus." His latest disks take about a week to complete. They are available from several distributors, including Free Spirit Software.

Strider, who calls himself more of a "whacker" than a "hacker" when it comes to programming, credits Jeff Johnson's *Virtuoso 64* for helping him with the mechanical chores of creating music on a computer. The software produces code that can be used to create sound effects or background music for any type of BASIC or machine language program. "It's a no-frills music processing utility, but it is very powerful," he says, "and it serves its purpose completely. " *Virtuoso 64* is distributed through Chipmunk Software.

Strider is content with his new form of musical expression, but his former partner, Paul Brower, was disappointed when the guitar duo disbanded. Brower, who is a bit derisive about computer music, found a cartoon and sent it to his former musical partner. It shows a concert stage with two musicians bowing to the applause of the audience. One musician is holding a classical guitar, while the other holds a computer. Brower added a caption that reads, "Paul and Lorne go on tour again."

*P.O. Box 403 538* S. *Edgewood 11920* W. *Olympic Blvd. P.O. Box 554*  Battle Ground, WA 98604 LaGrange, *IL Los Angeles*, CA 90064 Laytonville, CA 95454

*Chipmunk Software Free Spirit Software Hybrid Arts Strider's Compiiter Classics* 

# **Buyer's Guide To Tax Preparation Software**

Caroline D. Hanlon

April  $15$ th always comes too fast. Home tax preparers with personal computers, though, have a powerful tool to aid in computing their returns. As this buyer's guide shows, there is a wide range of software available for a variety of tax situations, including a program for Canadian taxpayers. This guide includes software for home users preparing Form 1040 and its accompanying forms and schedules. Nearly all the programs incorporate the new tax laws resulting from the 1987 Tax Reform Act.

### *Divorce Tax*

Research Press IBM PC and compatibles *Lotus 1-2-3* or compatible spreadsheet required \$65

This template is designed to help structure a divorce settlement so both parties can save on taxes. It takes into account issues such as alimony, child support. property settlements, dependents. and child care. The program must be used with a spreadsheet, and it has a money-back guarantee.

*Estate Tax Planner*  Randle, Coray & Associates IBM PC \$95

*ETP* helps users plan the growth of their estates and then estimate the annual estate and gift taxes for the next 20 years. The program considers consumptions or gift of assets; changing estatetax rates and credits; marital deductions; and death of first or second spouse. What-if scenarios can be created to observe the effect of certain financial decisions on estate taxes. The manual includes instructions, forms, checklists, and information on wills, trusts, gifts, and estate planning.

*Everything You Need To Do Your Taxes With* Lotus 1-2-3 Woodbury Software IBM PC *Lotus 1-2-3* required \$39.95 This tax planning and preparation package can help users compare one to six alternate tax strategies, or evaluate taxes for one to six years. The program helps determine the tax effects of financial decisions, and aids in sorting tax records. Major IRS forms, and also in sorting tax records. High measurements D, G, SE, and W-can be completed. Help screens appear throughout the menu-driven program. The package includes a book containing instructions and examples.

### *EZTax-Prep 1040*

EZ Ware Corporation Apple II-series; IBM PC, PCjr, and compatibles; Macintosh Commercial spreadsheet required, printer optional \$99.95 (Macintosh); \$129.95 (all other systems) EZTax-Prep 1040 includes templates for complet-

ing 26 IRS forms and schedules: 1040, 1040ES, 2106, 2119,2210, 2441 ,3800,3903,4952, 4562, 4684, 4797,4972, 6251 ,6252, 8582,8598,8615, and Schedules A-F, R, and SE. Computations are performed by the program and the results are automatically applied to the appropriate form. The forms can be printed in an IRS-approved format on 1040 stock or transparent overlays using standard or laser printers. The program can also be used to create what-if scenarios and plan future tax strategies. The audit-alert feature points out deductions that could possibly trigger an IRS audit. and data can be exported to EZ Ware's EZTax-Plan for more in-depth tax planning. EXTax-Prep 1040 is designed to be used with Lotus 1-2-3, Multiplan, Excel, or Symphony 1.2. Annual updates that include all tax law changes are available for a fee.

### *EZTax-Plan, Personal Edition*  EZ Ware Corporation

IBM PC, PCjr, and compatibles; Macintosh

Commercial spreadsheet required \$95

This tax preparation package is designed to be used with Lotus 1-2-3, Multiplan, Excel, or Symphony. It helps individuals project future taxes, compare different tax strategies, plan for retirement, and complete tax form 1040 and schedules A, 0, R, and SE.The Audit Alert feature also signals if planned deductions may lead to an IRS audit. EZTax-Plan takes into account charitable contribu-<br>tions, self-employment taxes, credits, itemized deductions, and assets such as bonds, stocks, and real estate. Updates incorporate any changes in tax laws that may occur. The package includes a coupon for one free update. This program can be used with EZTax-Prep 1040, also from EZ Ware.

### *Future-Tax*  Taxaid Software Commodore 64 and Plus/4 \$39.95

Future Tax incorporates the new tax laws of the Tax Reform Act to help users calculate income taxes for 1988 and 1989, and plan future tax strategies. The menu-driven program includes the new tax rates and automatically figures standard deductions, exemptions, limitations on IRAs, surtax, deductions for the elderly, and itemized deduction limitations. The data can also be output to the screen or printer.

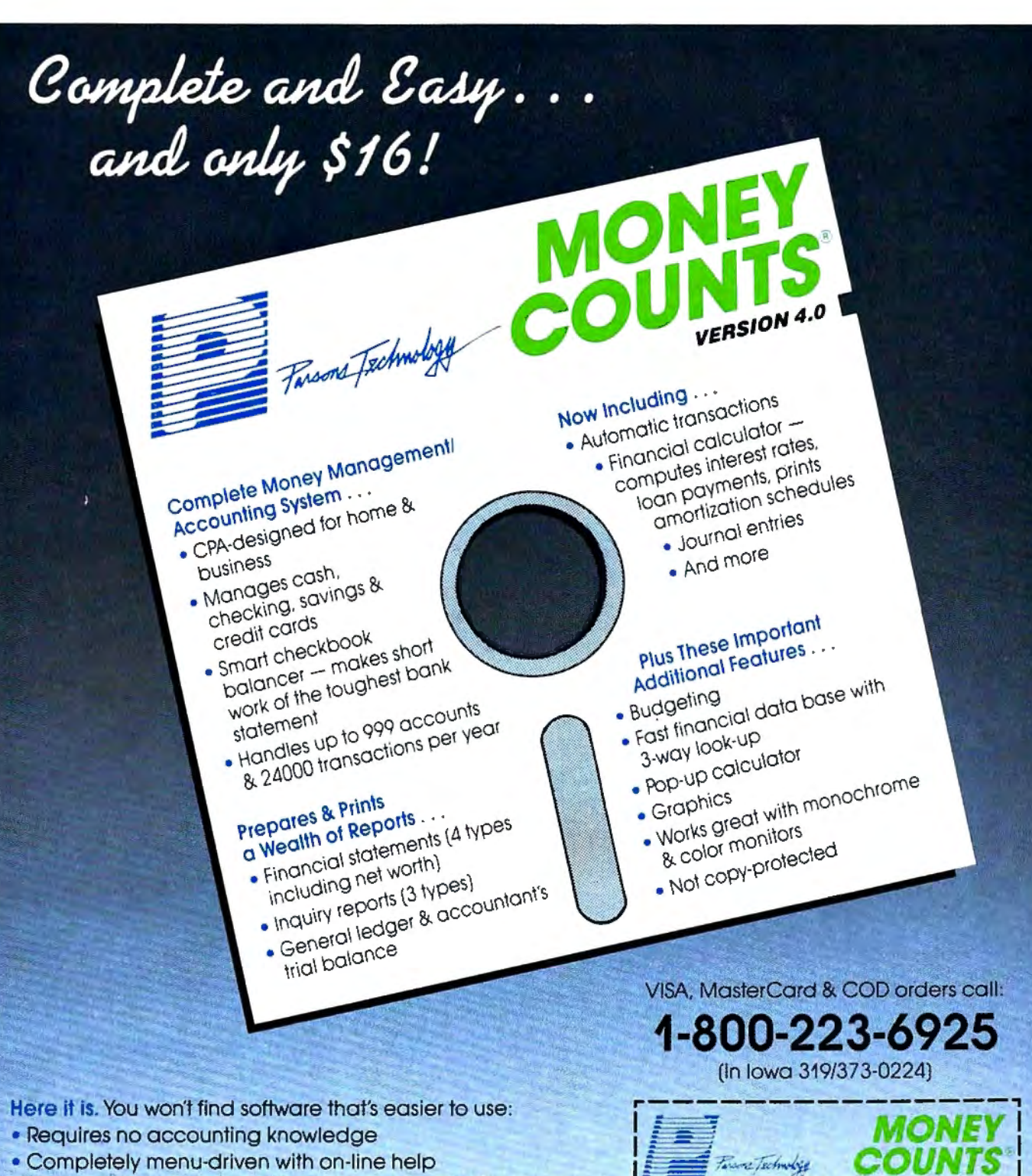

Dept. COM

Name:

Address:

Phone:

Card #

City/State/Zip:

6925 Surrey Drive NE

Cedar Rapids, IA 52402

 $$16 + $3$  Shipping

Exp. Date \_

MoneyCounts\* requires IBM or compatible computer

with two disk drives (or a hard disk drive), 192k or more

Check \_\_ Money Order \_\_ VISA \_\_ MasterCard \_\_

memory. DOS 2.0 or later and printer.

. 93-page fully indexed tutorial manual (on disk)

A Proven Track Record. Hard to believe the \$16 price? Don't worry. MoneyCounts® has been marketed for three years and is continually receiving rave reviews. There's no catch. This is a fully functional system that compares with products selling for \$99 and more.

Same-Day Shipping. Order today and own MoneyCounts<sup>®</sup> for only \$16! Add \$3 shipping and handling (outside North America add \$7). Iowa residents please add 4% sales tax. Send check or money order payable to Parsons Technology. VISA and MasterCard orders welcome.

# $\frac{1}{2}$  **1040 D.S.** Individual Income Tax Return  $\sqrt{1987}$

### *]. K. Lasser's Your Income Tax* **1988**

Simon and Schuster IBM PC and compatibles 256K, DOS 2.1, color or mono· chrome monitor \$69.95

This tax preparation package combines software with the J.K. Lasser Tax lnstitute's tax guide. to help users complete their tax returns based on the new tax laws, and learn how to save on taxes and avoid penalties. An interview feature helps users select the correct forms, and the questions can be modified for individual needs. There is an onscreen calculator to use with either the worksheets or actual forms. and data can be transferred among the forms. Various tax strategies can be input to compare liabilities. Help screens contain excerpts from the book. Individuals and professional tax preparers can use the program. and the results can be printed in IRS-approved format or on original IRS forms.Owners of the 1987 edition can buy the 1988 edition for \$39.95 wrth proof of purchase.

### *MaclnTax*  Softview Macintosh with 512K memory \$119

This tax preparation program displays the IRS forms on the screen. and the user fills in the appropriate lines. The program automatically performs the calculations and transfers data among the forms. There are 13 worksheets to aid in computing taxes, and itemization windows help break down any amount into a detailed listing. Instructions for each line in the forms can be displayed on the screen, and the IRS instruction book is included. The completed forms can be printed using a dot-matrix or laser printer. Maclnax includes forms 1040, 1040A, 1040EZ 040ES, 2106, 2119, 2210, 2441, 3903, 4562 4562A, 4684, 4797, 4868, 4952, 6251, 6252. 8283, 8582, 8598, 8615, and schedules 1, A-F, R. and SE. The program operates with MultiFinder. Annual updates are available for \$55. State tax programs to supplement MacInTax are available for California and New York for \$65 each; state updates cost \$35.

### *PC/TaxCut*  Best Programs IBM PC and compatibles \$75

The QuickTax feature in this program can automatically recalculate tax owed, refund due, current tax bracket, and taxable income. each time a number changes in the program. This helps users see how variations will affect the tax return. PC/TaxCut offers context-sensitive onscreen help for whatever topic or calculation the user may be preparing. Forms can be displayed on the screen before printing, and the 1040 can be printed on plain paper with an IBM or Epson dot-matrix printer. A telephone tax advisory service is available for enistered owners of *PC/TaxCut* for \$1 per minute with a minimum of 15 minutes. There is no charge for questions concerning program operation. Uplates for previous owners of PC/TaxCut are available for \$45.

### *Quick Returns!*

Ontek Development Corp. Apple II; Macintosh; IBM PC and compatibles

IBM PC version requires 256K RAM and DOS 2.0 or higher and supports CGA, EGA, Hercules, and monochrome display adapters; Apple II versions require Pro-DOS and 80-column capability \$24.95

Designed specifically for Canadians, this program helps users in any Canadian province or territory complete their Canadian income tax returns. It is available in 11 versions. Each version includes the main return, 11 subsidiary federal schedules, and the appropriate provincial and territorial forms. The user enters the data in the highlighted areas. and the totals. deductions. and tax payable are updated. Total amounts are automatically transferred between the main return and the schedules. Over 120 screens of context-sensitive instructions provide onscreen help. Returns can be printed out in a Revenue Canada-approved format. A checklist of items to mail with the return can also be printed.

### *Swiftax*  Timeworks

Commodore 64 and 128 \$49.95

Swiftax handles tax forms 1040, 1040A. 2441, and 1040EZ and schedules A. B. C, D, G, W, and SE. It automatically calculates tax alternatives-such as income averages-to show the lowest tax to pay. Changes can be made to the tax return at a later date. using the taxpayer file. Information can be printed directly on tax forms or onto blank paper. Update disks with new tax law information and tables can be obtained each year at extra cost. The 64 version operates in 40-column mode and the 128 version in 80-column mode.

### *Taxaid*

Taxaid Software Commodore 64 and Plus/4 \$44.95

An income tax preparation program. Taxaid helps users complete IRS forms 1040 and 2441, and schedules A. B, C, D, and E. It incorporates the 1987 tax law changes and tax tables. and calculations are automatic. Results can be printed on plain paper in an IRS-approved format. The program is menu-driven and includes a manual.

### *TaxView Planner*

**Soft View** Macintosh; IBM PC and compatibles Requires *MaclnTax* or *TaxView*  from SoftView \$79

This tax planning program includes tax tables for 1987-1991, along with worksheets to calculate taxes, tax bracket, child care credit, itemized deductions. capital loss limitations, taxable social security benefits, and the maximum IRA deduction. Users can compare up to five alternate tax strategies against the yearly taxes. The program can compute withholding allowances for throughout he year, and print W-4 and 1040ES forms.

### *Tax Advantage*  Arrays Apple II; IBM PC \$69.95

Atax preparation program for Forms 1040. 2106, 2441. 4562. and 6251 . and Schedules A, B, C, D. E. G, SE. and W. Tax Advantage automatically computes the totals, displays the forms, and prints out the data. It can handle income averaging, calculate brackets and liabilities. and provide yearround tax planning. This program works with Home Accountant. also from Arrays.

### *The Tax Advantage*

Double Eagle Software IBM PC and compatibles; Apple II-series; Atari; Atari ST; Commodore 64 and 128 \$59.95

This federal tax preparation program incorporates the tax law changes for the 1987 tax year and prints out IRS-acceptable forms and supporting statements. It can help users prepare Forms 1040, 2106, 2441 , 4562, and 6251, and schedules A, B, C, D. E. F. and SE. The program can also be used for tax planning. Owners of The Tax Advantage Early Bird Edition, which includes all changes through August 1, 1987, can purchase the final edition for \$15.95. The two editions are fully compatible; the final edition includes all tax law changes through November 1987.

### *Tax Command Planner*

Practical Programs Commodore 64 and 128; Apple II;

IBM PC Apple version requires 128K; IBM PC version requires 128K and DOS 2.0 or higher

\$69.95

With this ten-year tax planning program. users can compare six tax options for up to five years at a time. The program uses current tax tables to calculate marginal tax rates, long and short term gains and losses. and taxes from income averaging. Tax rates can be adjusted according to tax law changes. and updates will be available each year. A manual provides line-by-line instructions.

### *Tax Command Professional*  Practical Programs

Commdore 64 and 128; Apple II; IBM PC

Apple version requires 64K; IBM PC version requires 128K and DOS 2.0 or higher \$49.95

In this program. IRS forms appear on the screen as a series of menus into which the user enters dollar amounts. A calculator and current tax tables are incorporated into the program to automatically calculate the totals. The program can complete Forms 1040, 1040ES, 2106, 2119, 2441, 3903 and 8615, and Schedules A, B, C, D, E, F. R. and SE. (The Commodore 64 and 128 versions do not include Form 1040ES or Schedule F.) It compares itemized to standard deductions and provides lineby-line tax information entry. A summary of the information can be printed for personal records, or the data can be printed directly onto IRS forms.

# **A Worldwide Bestseller!** NOW AVAILABLE COMMODORE 64/128

**PRO GOLF SIMULATOR** "The sports simulation of the year, if not the decade!" Zzap 64 "Movements of the golfer and the ball are superb!"  $(U.K.)$ **Compute! Magazine** 

> "As addictive as the real game..." **Compute!'s Gazette**

> > "A modern golf classic..." A+ Magazine

ΤM

Find out why World Class Leader Board has been<br>rated the #1 golf program throughout the world by critics and users.

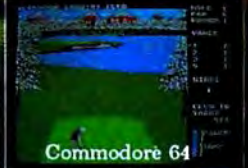

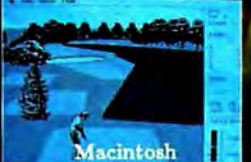

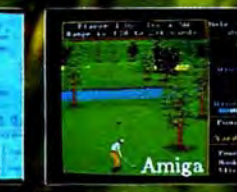

World Class Leader Board features the most stunning, realistic<br>graphics available in a golf simulation. And because the look and<br>feel are so life-like, it may improve your actual golf game as well!

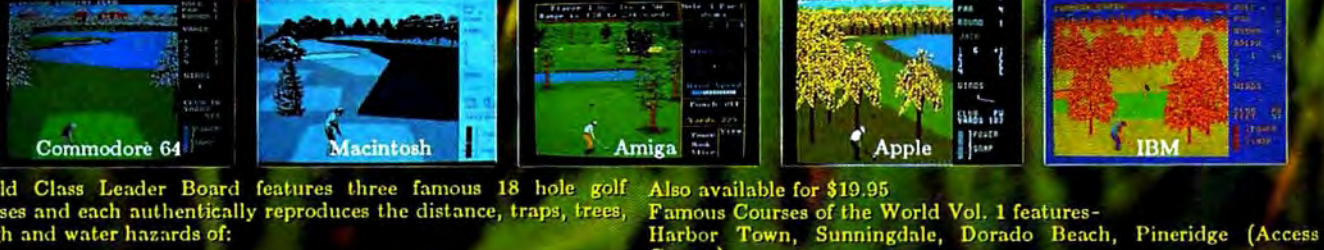

Course)

**St. George** 

World Class Leader Board features three famous 18 hole golf courses and each authentically reproduces the distance, traps, trees, rough and water hazards of:

IBM, APPLE &

MACINTOSH

- St. Andrews "The Most Revered Course in Golf"<br>- Doral Country Club "The Florida Blue Monster"<br>- Cypress Creek "The Largest and the Finest"
- 

A fourth course, The Gauntlet Country Club, has been designed to be the ultimate golf challenge.

ACCESS SOFTWARE, INC. 545 West 500 South, Bountiful, Utah 84010

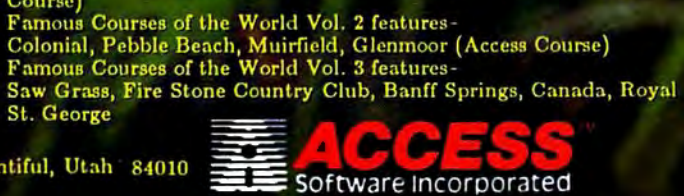

 $\frac{1}{2}$  1040 Department of the Treatury—Internal Revenue Service  $\sqrt{1987}$ 

The program works with most printers with PICA spacing. The IBM version displays in 80-column mode. A disk drive is required and a manual is included.Annual updates are available to registered users at half price. A money-back guarantee is offered.

### *Tax Master*

Master Software Commodore 64 Printer optional \$30

Individuals can use this program to prepare their federal tax forms 1040 and 4562, and schedules A-F. The program includes the tax tables and a calculator function to automatically compute the amounts. Results can be transferred from one form to another, and more than one schedule can be completed for each user. Tax Master is a menudriven program that can store data for more than one taxpayer, and the information can be printed to screen or printer. The package includes an instruction manual and a coupon for a discount on the 1988 version.

### *Tax Master*

Master Software Commodore 64 and 128 Disk drive required \$30

The 1987 version of Tax Master helps users complete Federal tax forms 1040 and 4562, and  $S$ chedules  $\Delta$ , B, C, D, E, and F. The program uses a built-in calculator and tax tables to calculate taxes. Data can be transferred between forms and printed out in BO-column mode. This version incorporates the 1987 tax law changes.

### *Tax Preparer*  **HowardSoft** IBM PC and compatibles 128K or CW-BASIC with 192K \$295

Tax Preparer includes all the tax law changes through 1990 based on the Tax Reform Act, and enables users to forecast their tax liabilities beyond 1987. The user enters the data, and the program automatically performs all calculations relative to the tax year entered.The data is then transferred to over 20 IRS forms and schedules. Results are checked against the tax code to make sure limits have not been exceeded, and to make sure the forms, schedules, and worksheets can be printed in IRSapproved formats. Users can also create what-ff scenarios to plan future tax strategies. Onscreen instructions are provided along with a handbook and telephone support. The program uses split screens and windows.

*Tax Preparer*  **HowardSoft** Apple II-series 64K required \$250

Tax Preparer includes all the tax law changes through 1990 based on the Tax Reform Act, and enables users to forecast tax liabilities beyond 1987. The user enters the data, and the program automatically performs all calculations relative to the tax year entered. The data is then transferred to over 20 IRS forms and schedules. Results are checked against the tax code to make sure limits have not been exceeded, and to make sure the forms, schedules, and worksheets can be printed in IRS-approved formats. Users can also create what-ff scenarios to plan future tax strategies. Onscreen instructions are provided along with a handbook and telephone support. The program uses split screens and windows.

*Tax ZipFiles*  Petit Design Apple II series *Appleworks* required \$19.95

Tax ZipFiles is a template for use with Appleworks in completing IRS Form 1040 and Schedules A, C, 0, and E. The tax-ledger feature can sort taxdeductible expenses, and the speedmaps and speedpaging features aid in using the program. A 100-page manual is included. Wisconsin residents must add 5 percent sales tax to the cost.

### *TAXAID*  Taxaid Software

Commodore 64 and Plus/4 \$44.95

An income tax preparation program written by tax accountants and designed for home use.The latest edition includes all the current changes in the tax laws for the tax year 1987. TAXAID prepares IRS Form 1040, Schedules A, B, C, D, E, and Form 2441 (child care). The menu-driven program calculates automatically wtth all tax tables built in. An editing feature allows users to make changes and revisions at any time. Printout is in IRS-approved format.

*TaxEase*  Park Technologies IBM PC and compatibles 256K memory and spreadsheet required \$69.95

TaxEase helps users complete both federal and state tax forms, automatically computing the taxes and printing the results on IRS-approved forms. values can then be transferred among the forms. Versions are available for 20 states: Arizona. California, Colorado, District of Columbia, Georgia, Illinois, Indiana, Maryland, Massachusetts. Michigan, Minnesota, Missouri, North Carolina, New Jersey, New York, Ohio, Oklahoma, Pennsylvania, Virginia, and Wisconsin. A version containing only the federal tax forms is also available. Updates are available for \$34.95.

### *TaxView*

**SoftView** Apple IIGS; IBM PC and compatibles \$119

TaxView helps users complete their tax forms or create what-if scenarios to determine the best tax plan. Replicas of 27 major IRS tax forms and schedules appear on the screen, and when completed, can be printed out to a dot-matrix or laser printer. The forms and schedules can be linked together, and data can be imported from text files. The program checks for errors and any violation of an IRS rule. Instructions for each line in a form can be called at any time. and there are 13 worksheets to help in calculations. Versions are also available for some states, including California and New York, for \$60. Annual updates to the feoeral tax package are \$55, and state updates are \$35. The IBM version operates under Microsoft Windows; a runtime version of that system is included on the disk.

### *Taxpertise Preparer*  Marnoble Software MS-DOS or PC-DOS machines *Lotus 1-2-3* or *Symphony* required \$49.95

Taxpertise uses a fill-in-the-blanks format, so the screens look like the actual tax form. The completed forms can be printed onto atax form, on blank paper for use with transparancies, or in an IRSapproved format. This program helps users complete the following tax forms: 1040, 1040A, 1040EZ, 1040ES, 1040X, 1116, 2106, 2119, 210, 2210F, 2441, 3468, 3800, 3903, 3903F 4562,4684, 4797,4868,5695, 6251 ,8598, 8606, and 8615, and schedules A-F, R, and SE. State forms can also be purchased for \$20 for California, Georgia, Illinois, Maryland, New Jersey, New York. Ohio. Pennsylvania, Virginia, and Washington O.C. Disks are available in  $5\%$ - or  $3\%$ -inch formats.

### *Taxpertise Preparer State Programs*

Marnoble Software MS-DOS or PC-DOS machines *Lotus 1-2-3* or *Symphony,* and *Taxpertise Preparer* required \$59.95

State tax returns can be completed for Calffornia, Georgia, Illinois, Maryland, New Jersey, New York, Ohio, Pennsylvania, Virginia, or Washington O.C. The program must be used in conjunction with Taxpertise Preparer. When purchased with the federal tax package, each state package costs \$20. If purchased separately, each state package costs \$59.95.

### *TurboTax 1988, Version 5.0*  ChipSoft IBM PC with 256K memory \$75

TurboTax is a tax preparation, planning, and recordinate a comprehensive program gram is a cordinate program. can complete over 35 IRS forms, plus supporting schedules and worksheets. Online instructions, including a 30-second manual at the beginning of the program, help answer questions about the forms, and customer support is provided by telephone or through the ChipSoft bulletin board. A data examiner option can point out anything left out of areturn, and the tax window feature displays the current tax status throughout the program. Most of the math calculations are performed automatically, but a pop-up calculator and notepad are also available. The next year's tax laws are built into the planning mode of the program to facilitate tax recordkeeping and planning. The data can be printed onto supplied 1040 forms, or the forms can be printed on IBM- or Epson-compatible dotmatrix printers. The Price Waterhouse Personal Tax Advisor guide to 1987 and 1988 taxes is included in this software package. There are 26 integrated state tax packages available for \$40 each. A version for professional tax planners is also available for \$295.

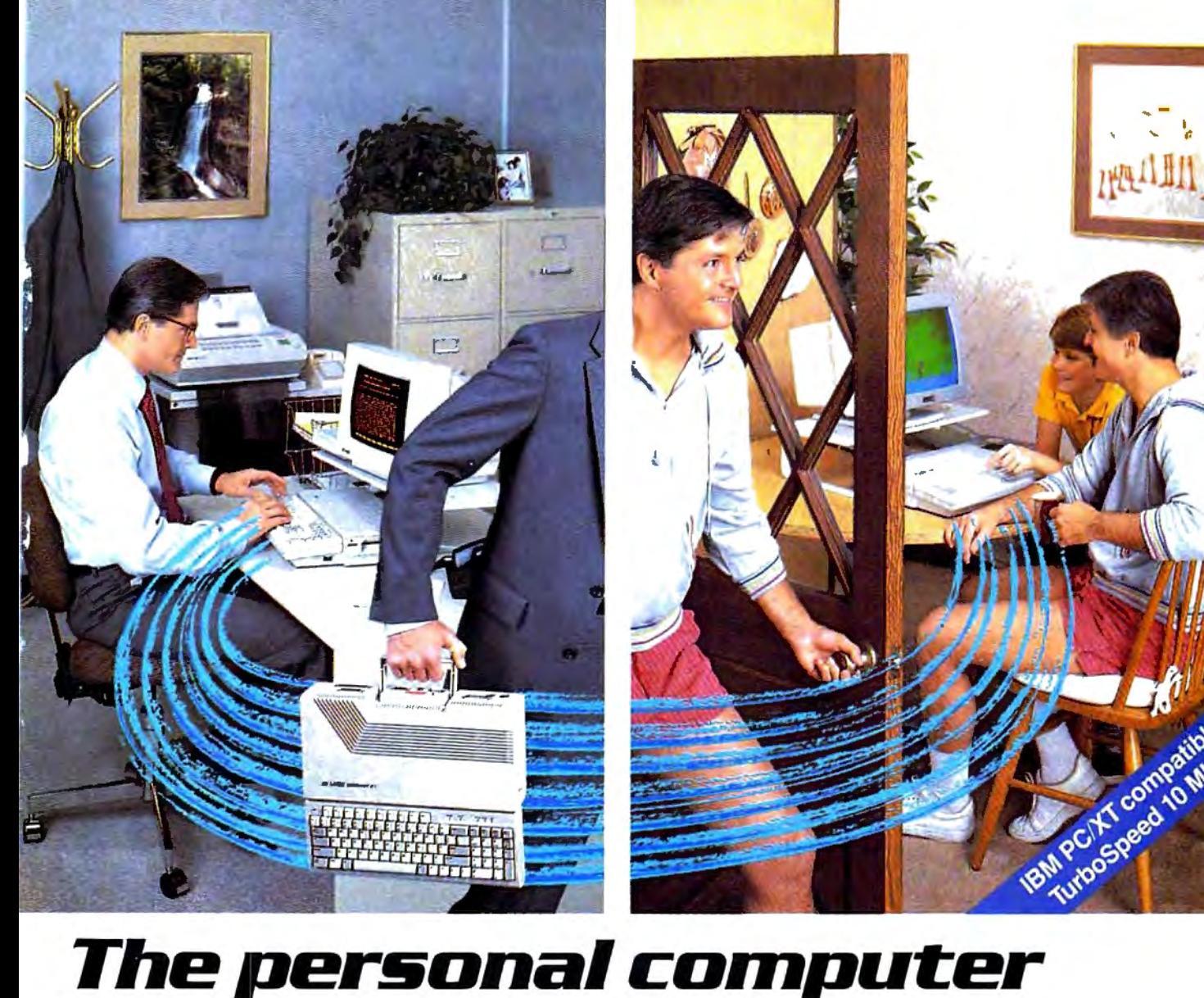

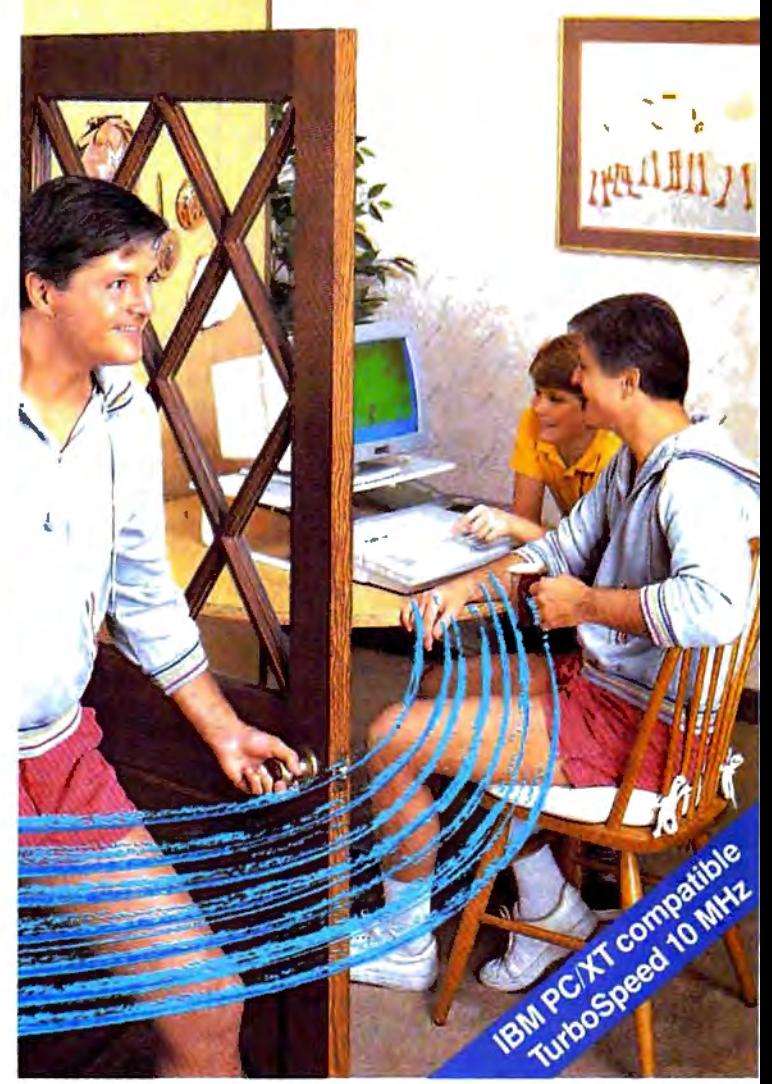

# built to go home, too.

**The IBM!compatible Laser Compact XT is powerful enough for the office and easy enough to use at home.** 

Most people take work home to keep ahead of their competition. The Laser Compact XT has the speed (10 MHz) and memory (512K expandable up to 1,640K bytes) to handle IBM-compatible software from Lotus 1,2,3® to games, and beyond. Its compact design with built-in handle makes it easy to carry home.

The Laser Compact XT has a built-in disk drive, serial, parallel, joystick, mouse and modem interfaces to hook up all your peripherals. The Compact XT gives you the choice of working with either a monochrome

or color monitor (CGA and Hercules®), and the XTE model is EGA compatible.

The Laser Compact XT combines performance and speed with a price that's easy to handle at under \$600. For more information on the Laser Compact XT and the name of your nearest dealer, contact Video Technology Computers, Inc., 400 Anthony Trail, Northbrook, IL 60062, or call (312) 272-6760.

273-2828. In Canada, call (604)

# **IIII LASER COMPACT XT**

**logy Corrowters** inc. IBM, PC. XT and CGA are registe .<br>The material of International Business Machines Corp. Lotus and 1,2,3 are registered trademarks of Lotus.<br>Relatives of Corp. Marchines, a proclamatic of Marchines for the 1997. Material Technology Computers, Inc.

Manufactured by

**VIDEO TECHNOLOGY COMPUTERS, INC. MAKING COMPUTERS AFFORDABLE** 

# **Tax Preparation Software Publishers**

*For more information on the tax preparation software listed in the Buyer's Guide, contact the publishers listed alphabetically below.* 

*Arrays 671 1 Va /jean Ave. Van Nuys, CA 91 406 81 8-994-1899* 

*Best Programs*  2700 S. *Quincy St. Arlington, VA* 22206 *703-820-9300* 

*ChipSoft 5045 Shoreham Pl.. Suite 100*  San Diego, CA 92122 *619-453-8722* 

*Double Eagle Software 22 10 Wilshire Blvd., Suite 875*  Santa Monica, CA 90403 *213-459-9748* 

*EZ Ware Corporation P.O. Box* 620 29 *Bala Ave., Suite* 206 *Bala Cynwyd, PA 19004 215-667-4064* 

*HowardSoft 1224 Prospect St., Suite 150 La Jolla, CA 92037 619-454 -0121* 

*Marnoble Software* 3730 *Kirby Dr.. 12th Floor Houston, TX 77098 713 -831 -6866* 

*Master Software* 6 *Hillery Court Randallstown, MD 21133 301 -922-2962 Ontek Development Corp.* 

#3206, *24 Mabelle Ave. Toronto, Ontario Canada M9A 4X8 416-234-1489* 

*Park Technologies Box 1317 Clifton Park, NY 12065 518-877-5881* 

*Petit Design*  2650 S. *Shore Dr. Milwaukee, WI* 53207 *414-483-9056* 

*Practical Programs P.O. Box 93104 Milwaukee, WI* 53203 *414-272-7227* 

*Randle, Coray* & *Associates Box 1228 Utah State University Post Office Logan, UT 84322 801 -753-2020* 

*Research Press*  4500 West 72nd Terrace *Prairie Village, KS 66208*  913-362-9667

**Simon and Schuster Computer Software** *One Gulf* + *Western Plaza New York, NY 10023 212-373-8882* 

*Softview 4820 Adohr Ln., Suite F Camarillo, CA 93010 805-388-2626* 

*Taxaid Software*  606 *Second Ave. Two Harbors, MN 55616 218-834-3600* 

*Timeworks 444 Lake Cook Rd. Deerfield, IL 60015 312-948-9200* 

*Wo odbury Software 127 White Oak Lane CN 1001 Old Bridge, NJ 08857 201-679-0200* 

¢

# Scenery Disk  $#$  11 **Saffware Times Explore the Great Lakes** from Detroit to co) **NOV** Fly the fine **Buffalo** with **Flight Simulation**  $215 +$ **LHVIAV** Scenery Disk # 11 Products of **SubLOGIC** eo. **SM6**

hampaign IL 61820 ORDER LINE: (800) 637-4983 (except in Illinois)

# **PC GAMES THAT TAKE YOU HIGHER!**

**Tilliy** 

plomacy

### **Strategy games** for your IBM® PC and 100% compatibles.

(Color graphics capability required.)

Gulf Strike. Land, air and sea warfare in the Persian Gulf. The Soviets have invaded the Fersian Guit, the Soviets have invaded<br>Iran, and a reluctant US and Western Allies must face the threat, Command tank armies, mechanized units, infantry, specialized suomannes, ancran carners and<br>times in an effort to stem the Submarines, aircraft carriers, and lHija, Jecianceu an umis in an enor to stem the<br>lide. "Wargame of the Year" award from Family Computing \$30.00

Diplomacy Game of multi-player political intrigue and power politics. Seven nations maneuver for control of Europe, and it'll take skill at negotiating to win and the same same<br>asy movement and combat rules. a solitaire option and beautiful graphics. Based on the popular boardgame. \$50.00

NBA...licensed from the National Basketball Association, is the ultimate statistical sports simulation You get 20 great NBA teams (including top 4 teams from the 1985-86 season). For the first time all ten players are animated on screen. You call the plays to take your team to the national championship. Never before has an NBA franchise been so affordable to so many! \$39.95

Super Sunday. Twenty Super Bowl teams, more than a dozen offensive and defensive more than a oozen onensive and three modes of play (head-lo-head) plays and three modes of play thead to-<br>and autoplay) make this a football tans To any automay, thang this is to you can in the charge of the case of the case of the case of the case of the case of the case of the case of the case of the case of the case of the case of the case of the case of the case the shots alongside Shula and Lombardi Expansion disks offer more teams, \$35.00

"The First Name in Strategy Games"

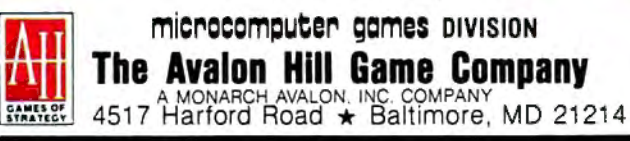

Civil War. This strategy game puts you in command of the armies of the North and South, Each player must determine in advance where his major campaigns will tative with the East, West of Trans. Take place the time case, west of the state of the state of the state of the state of the state of the state of the state of the state of the state of the state of the state of the state of the state of the state of the st mississippi Theatre, Flom there, all the formed and leaders assigned titusi pe ruttineu aliu isauers essigireu.<br>Once movement orders are issued, it is Unce movement unders are roomers, it is the initiative, move their forces and engage the enemy. \$35.00

Under Fire. Tactical WWII combat. Command an array of armor, infantry and support guns, lake your men into the razor's edge of combat. Topographic map recreates the ground tought over, shown in three different scales. Choose the situational map for strategic flow of battle lactical screen that shows terrain in amazing detail, or design your own maps and scenarios! \$59.95

INCUNABULA

Incunabula. Play around with the dawn of civilization as you lead your tribe from a scattering of clans to kingdom status. Avoid the Khanates and their extravagant demands, bulld cities and treasuries and acquire the trade goods and knowledge needed to grow. Perfect multi-player game also an entertaining solitaire diversion, \$30.00

Telengard The adventure game for one player with fifty levels of dungeon delving lantasy. This real-time game requires quick-thinking and a willingness to search the unknown depths of the underworld. \$28.00

Coming Soon...

Spittire '40... WWII flight simulation and action wargame.

Available at leading computer and game stores everywhere ...or call TOLL FREE 1-800-638-9292 for ordering information.

# **Top Fuel Eliminator**

Russ Fisher

*Requirements: Commodore 64, Apple II series.* 

*Top Fuel Eliminator* is a drag-racing simulation. Included in the game are time trials for practice sessions and entire racing seasons. Start with the time trials first, to become familiar with the dragster's characteristics and how they can be modified for various racing conditions. An entire racing season consists of nine events and may take 30 to 60 minutes to play, depending upon your skill and how much time you use between races to make adjustments to the car. *Top Fuel Eliminator* is a combination action/strategy game, where the action lasts five to seven seconds for each run down the drag strip.

With much of the newer software employing highly detailed graphics, it is surprising that the graphics here appear somewhat cartoonish. It also takes time to reload the program after choosing either Time Trials or Play Game. It would have been more convenient to switch between playing rounds, especially when first learning to play.

### **Competition By Computer**

Competition in *Top Fuel Eliminator* is provided by eight computer-controlled drivers and their dragsters. Some of the competitors are very good indeed. There are nine different contests during the game, such as Winter Nationals, North Nationals, and Summer Nationals, culminating in the World Event.

The racing season progresses through all four of the actual seasons, and racing conditions are affected accordingly. Prior to each race, you have an opportunity to make various adjustments to your car in an attempt to compensate for varying track conditions. At each event, you can check air temperature, track temperature, humidity, altitude, and whether the condition of the track is excellent, average, or downright slippery. Some of the adjustments, such as the supercharger setting, engine timing, and fuel mix, are related to engine horsepower. At lower humidities, you might want to crank up the supercharger pressure. But setting up a very "hot" engine can lead to more engine failures during the course of a race, so be careful.

 $\equiv$ Reviews $\equiv$ 

Other dragster adjustments are related to traction and include the clutch, tire, and wing settings. You may vary the tire pressure, clutch slippage, and wing angle. Poor traction will result in excessively smoking tires during the race. Too much traction can have the opposite effect and bog down the car. Sometimes the track conditions change rapidly, so be sure to check them before each race. Astute adjustments are called for if you want to stay in the running.

### **Quallf !cations Required**

You must qualify for each race. You have two attempts to qualify under the posted time, which is the slowest time of the nine drivers. Of course, you must qualify without jumping the "Xmas tree" yellow light count-down, and you must stay in your lane at all times. One gear shift is also required during each run. Watch the tachometer, and try to shift between 9000-9500 rpm. Going over 9500 rpm will cause your engine to blow.

After qualification, a ladder chart shows the matchups for the first round of races. The chart is shown again after each race until a winner is decided. If you do not qualify, or you lose one of the races, the completed chart shows how each of the computer players performed during that event.

Points are awarded for performance after each event, and a summary of the points is displayed. You receive between 100 and 800 points at each event: 100 points for showing up, 800 for winning. You also receive 1 to 8 points for qualifying-8 for the fastest qualifier and 1 for the slowest.

### **Shifting Sounds**

Although the actual racing times are very short, there is a lot of action happening during the race. The Xmas tree is displayed at the lower-left comer of the screen, the driver's view is at the bottom center, the tachometer is at the lower-right comer, and an overhead view of the track spreads across the top

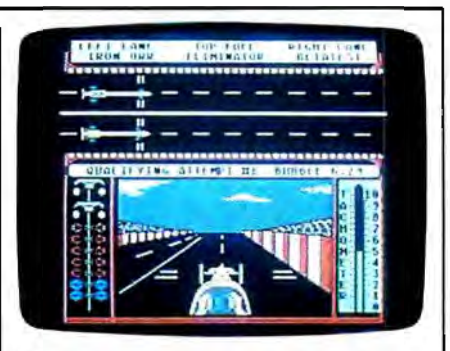

Top Fuel Eliminator, *combining action with strategy, pits you against eight other dragsters in a variety of competitions.* 

of the screen. Watch the Xmas tree carefully to get a quick start without redlighting. Then pay attention to keeping your car in the lane, watch the tach for the proper shift point, and glance at the top of the screen to see what is happening to your competitor. You may want to push your chair back a few feet and hope to catch a glimpse of the tach while struggling to keep the car in your lane. Fortunately, the sound effects give a clue to engine rpms; you may find yourself shifting gears when it sounds right. I've driven into the wall too many times while trying to sneak a glance at the tach.

After each race or qualifying round, a performance analysis is presented. Examine this screen to see your reaction, shift, power, and traction performance. This screen also shows if you had an engine failure, crash, red light, or if you crossed the line. Finally, your time and top speed are posted. The attention to detail makes *Top Fuel Eliminator* a good game choice for armchair racing fans.

Top Fuel Eliminator *Activision (Gamestar)*  P.O. Box 7287 *Mountain View, CA 94039 \$29.95* 

# **Thexder**

James V. Trunzo

*Requirements: Apple* Iles *with 512K RAM (reviewed here); IBM PC, XT, AT or true compatible with 256K RAM; IBM PS/2, supports MCGA color mode; Amiga.* 

While "Buy American" is a laudable suggestion and one worth heeding on most occasions, that isn't the case here; if IIGS owners wish to purchase the best arcade games for their machines, they've got to buy Japanese. From Game Arts of Japan via Sierra On-Line (via California) comes the first true arcade game for the Apple IIGS: *Thexder.* 

A runaway best seller in Japan, *Thexder* has been converted to American machines and is certain to gain a following here. Its theme is certainly popular with the younger set: The Thexder is a super-assault vehicle-a hyper dual-armor Robot-Jet transformer that mimics the popular cartoon and toy Transformers. A single keystroke changes the Thexder from a powerful robot into a sleek jet, and in either form, it can fire heat-seeking lasers at its foes.

When the game begins, the only Thexder in existence-piloted by you, of course-is trapped inside a heinous alien complex. Twenty different enemy creatures are doing their best to be sure you don't traverse the 16 levels of play and make it to the central computer. They have good reason to want to stop you: If you make it to the computer and destroy it, you'll not only escape, you'll end the alien's only means of reproduction.

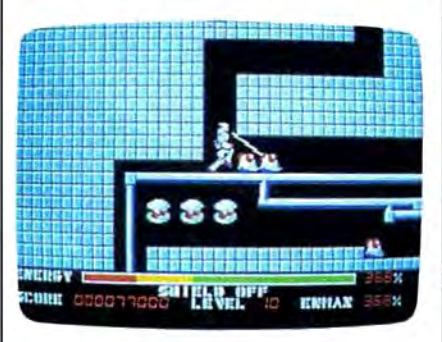

### Thexder, *a best-seller in Japan,* is *now available for U.S. machines.*

*Th exder* is the standard shoot-'emup arcade space game: A powerful good guy must destroy even more powerful bad guys. It's far above the standard in graphics, animation, control of the central character-the Thexder vehicleand challenge. The screens are beautifully drawn, and the scrolling is seamless and unobtrusive. Graphically, *Thexder* delivers on its promise to be the

game by which all others of its type will be judged, mainly due to its attention to details. Control of the *Thexder* is through the use of the numeric keypad (or the top number keys, if you prefer) with no mouse or joystick option. This should not be considered a drawback, however, because the keypad system works quickly and efficiently. Actually, it's similar to the multiple-button control panels of many popular full-size arcade games.

### **One Life To Live**

As for the challenge of play, be forewarned. *Thexder* is not an easy game, and in my opinion, it can be very frustrating-especially for younger children who have short attention spans. It takes a while to get the hang of maneuvering the *Thexder* and even longer to figure out strategies. These features can be pluses for ardent gamers, but work in an opposite manner for the casual or younger gamer. Also, if the Thexder is destroyed, game play starts over, but at least it starts over from the beginning of the last level completed. In *Thexder,*  you only live once.

The 20 different opponents out to thwart your mission are a paradox: Each of them is unique in its overall appearance, yet many of them are so similar in shape, they can confuse the

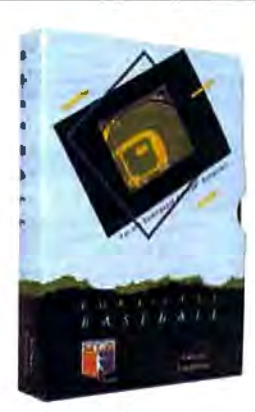

Retail price: \$39.95 Available for: Commodore 641128. IBM PC. and APPLE II

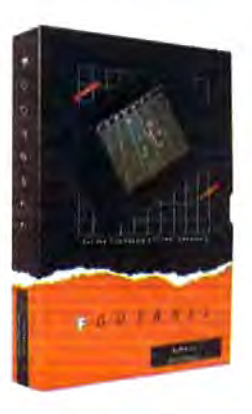

### **FOOTBALL**

**PURE-STAT BASEBALL** 

PURE-STAT BASEBALL is a complete statistical baseball simulation for zero. one or two players, that also includes abuilt-in STAT COMPILER and aprogram to TRADE PLAYERS. GAME PLAY, MANAG-ER's DECISIONS, GRAPHICS and a complete statistical library establish PURE-STAT BASEBALL as the ULTIMATE SPORTS SIMULATION program. PURE-STAT BASEBALL's underlying statistical framework simulates the realities of baseball like never before. Within this framework the program considers each PLAYER's BAITING STATISTICS AGAINST both LEFT and RIGHTHANDED PITCH-ERS, along with the graphics and attributes of every MAJOR LEAGUE STADIUM from the optional STA· DIUM DISK. Every PLAYER's FIELDING, BASE· RUNNING and THROWING ABILITIES are also considered. Optional TEAM DISKS are available.

FOOTBALL simulates all physical aspects of the game of football down to the finest detail.while you are controlling the movement of key players on the field. For one or two players FOOTBALL sets new standards in both REALISM and PLAYABILITY using an overhead 30 perspective of the football field giving full view of all 22 animated players. Every offensive receiver and running back has different individual physical attributes (SPEED, POWER, AND CATCHING ABILITY). Each player's performance characteristics help you determine how and when to use that player most effectively. Each quanerback has unique abilities for SHORT, LONG or FLAT PASSES, and linebackers have power ratings for tackling ability.

### Retail price: \$29.95

Available for: Commodore 64/128, and IBM PC

### **PURE-STAT COLLEGE BASKETBALL**

PURE-STAT COLLEGE BASKETBALL is a complete statistical basketball simulation for zero. one or two players, that also includes a STAT COMPILER. The game uses coaching strategy and player statistics to determine the outcome of each play, while graphically depicting the sequence with 10 animated players on a basketball coun. The game comes with 20 all time great college teams from past and present. and with an optional CREATE TEAM DISK the statistics for any college team from any division can be entered .

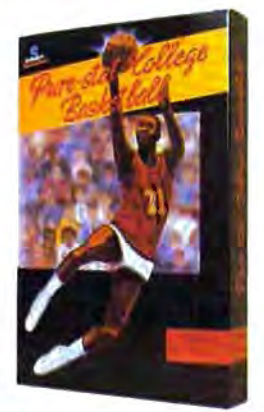

Retail price: \$39.95 Available for: Commodore 641128, IBM PC. and APPLE II

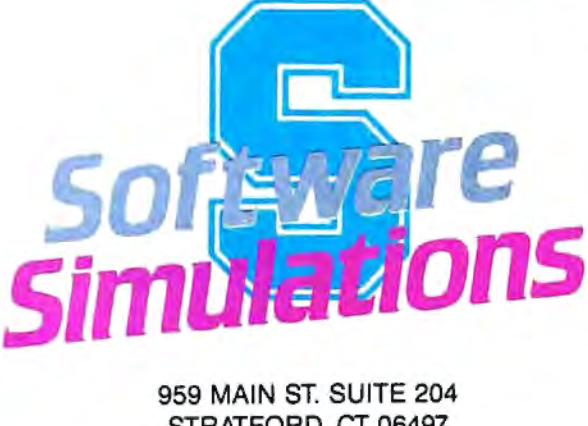

STRATFORD, CT 06497 (203) 377-4339

# When you want to talk computers..

### ATARI COMPUTERS COMMODORE COMPUTERS MS/DOS SYSTEMS

65XE 64K Computer .......... .. ...... 94.99 130XE 132K Computer ............ 129.00 520STFM Monochrme System..Call 520STFM Color System .. .......... ... Call SF1224 Color Monitor .. ...... ...... 309.00 SF124 Mono Monitor ... ............ 149.00

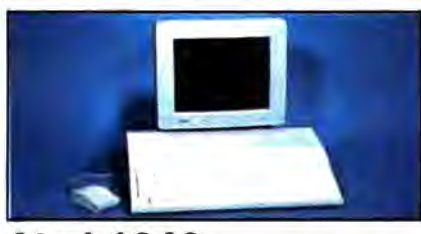

Atari 1040 \$899 Color System

Includes: 1040ST, 1 mb RAM with 31/2 " drive built-in, 192K ROM with TOS, Basic, ST language and color monitor.

### **ATARI ST SOFTWARE**

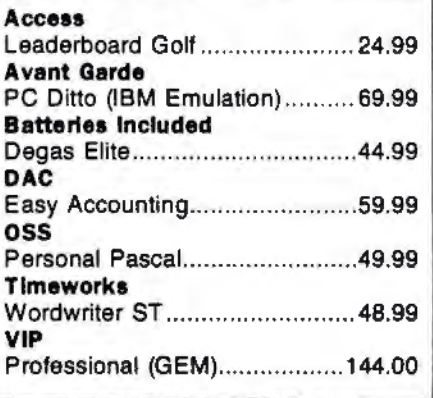

### AMIGA SOFTWARE

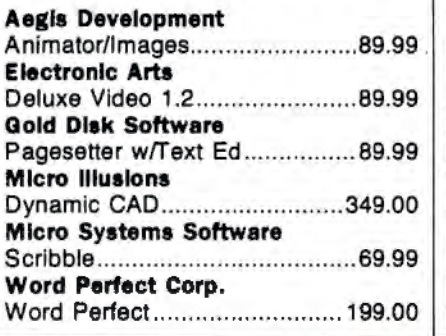

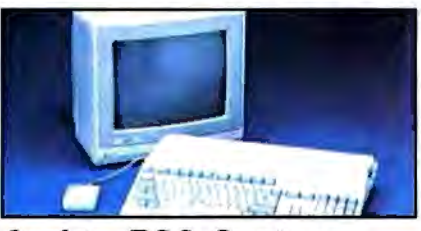

Amiga 500 System lncludes:Amiga500CPU, 1MB,1080 RGB Monitor, Amiga DOS, Call Mouse, Kaleidoscope Commodore 128 ...... .. .............. 239.00 Commodore 128D ........... ........ .469.00 Commodore 64C ..................... 169.00 64C, 1541C, 1802C Package ... 549.00 128, 1571, 2002 Package ........ 719.00 128D, 2002 Package ............... 719.00

**MACINTOSH PRODUCTS** 

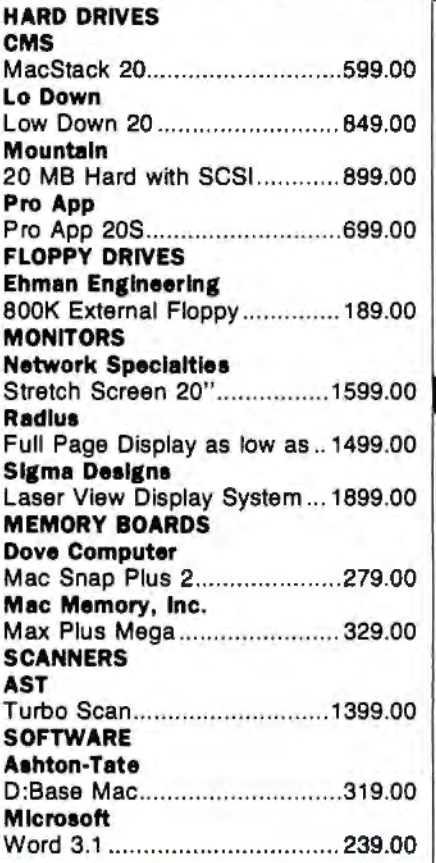

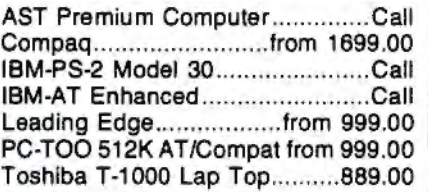

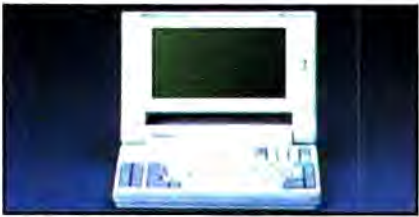

**NEC Multispeed** 1349 Lap Top Computer<sup>\$</sup> **MULTIFUNCTION CARDS** 

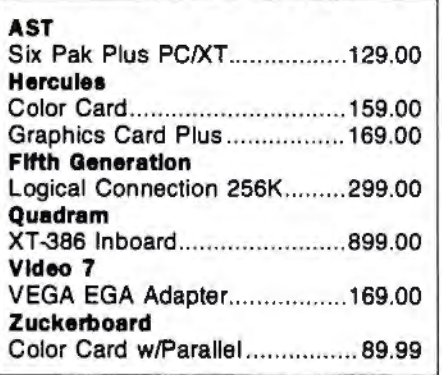

### MS/DOS SOFTWARE

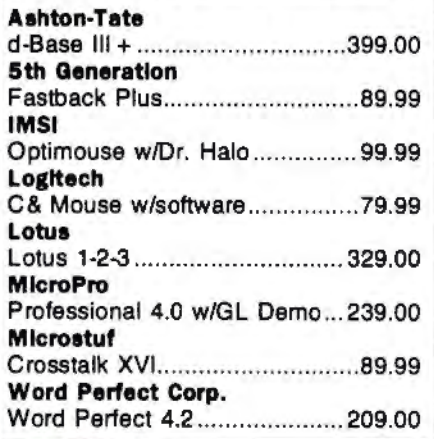

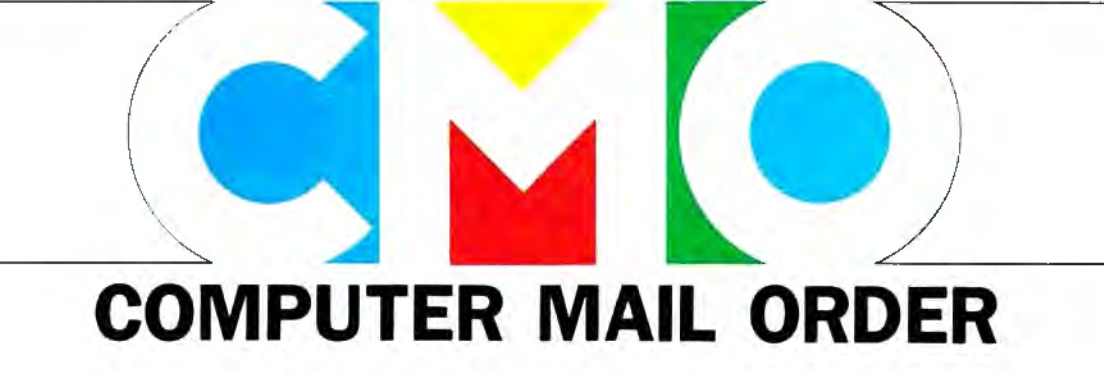

# **.When you want to talk price.**

### **DRIVES**

### **MODEMS**

### **PRINTERS**

### **Atari**

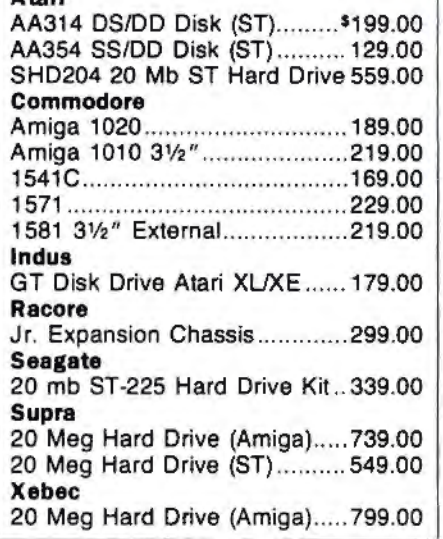

**MONITORS** 

### **Amdek**

**Thomson** 

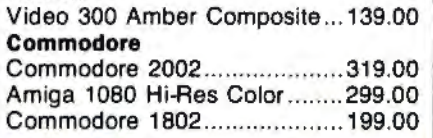

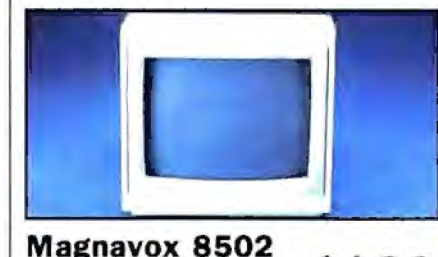

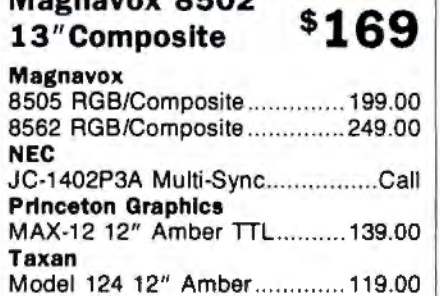

450 15" 132 Col. Amber ........ . 159.00 4120 RGB/Composite .. .......... .. 239.00

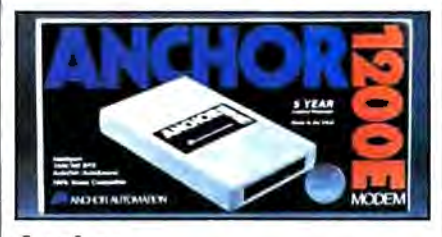

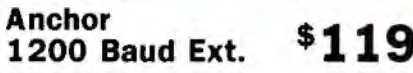

**Anchor** 

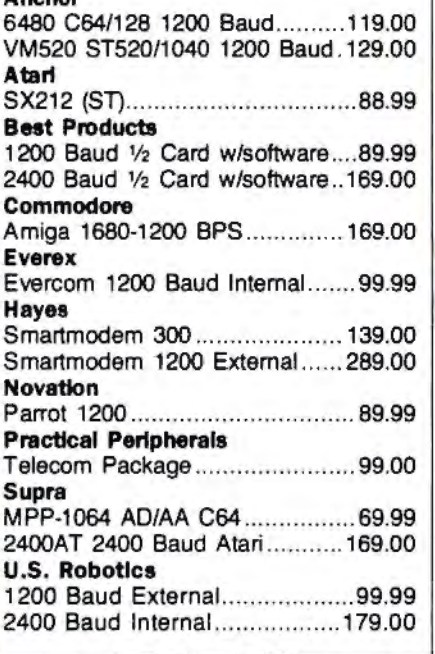

### **DISKETTES**

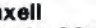

Ma

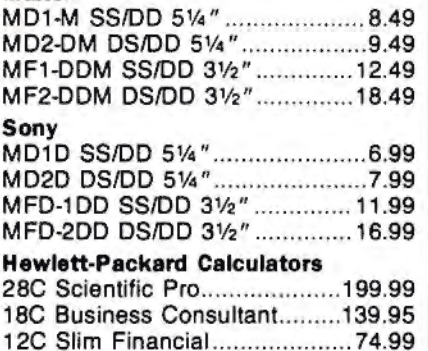

### **Atari**  1020 XL/XE Plotter ....... .. .......... 531 .99 XDM121 Letter Quality ............ 159.00 XMM801 XL/XE Dot Matrix ...... 185.00 XMM804ST Dot Matrix ...... ...... 179.00 **Brother**  M-1109 100 cps, 9 pin.............199.00 M-1409 180 cps, 9 pin.............319.00 **Citizen**  MSP-15 160 cps, 132-Column.269.00 Premier 35 cps Daisywheel ..... 479.00 **C.ltoh**  315P 132 Column Prowriter.....549.00

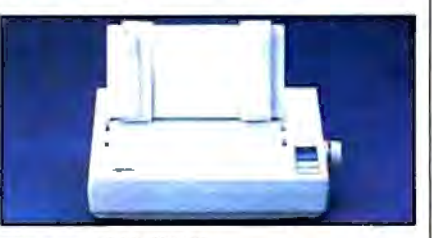

### **Epson LX-800 150 cps Dot Matrlx\$179 Epson**  LX-800 150 cps, 80-column ..... 179.00 FX-86E 240 cps, 80-column ......... Call FX286E 240 cps, 132-column ...... Call LQ-500 24 Wire, 80-column ......... Call LQ-850 330 cps, 80-column ......... Call LQ-1050 330 cps, 132-column ..... Call **Hewlett Packard**  Th inkjet .... ............................... 379.00 **NEC**  Pinwriter 2200 24 Wire ............ 379.00 Pinwriter 660 24 Wire .............. 459.00 Pinwriter 760 24 Wire ....... .. ..... 679.00 **Okldata**  Okimate 20 Color Printer......... 129.00 ML-182 120 cps, 80-column.....219.00 ML-192 + 200 cps, 80-column .329.00 ML-193 + 200 cps, 132-column479.00 **Panasonic**  KX-1080i 144 cps, 80-column.. 179.00 KX-1091i 194 cps, 80-column .. 199.00 KX-P3131 22 cps Daisywheel .. 269.00 **Star Mlcronlcs**  NX-1000 144 cps, 80-column... 189.00 NX-1000C 144 cps, C64 Inter..189.00 NX-15 120 cps, 132-column.....319.00 **Toshiba**  P-321 SL 216 cps, 24-Pin ........ 539.00 P-351 II 300 cps, 24-Pin .......... 889.00

**In the U.S.A. and in Canada** 

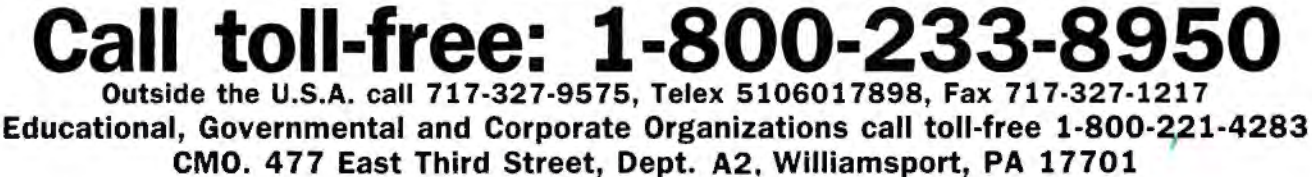

**ALL MAJOR CREDIT CARDS ACCEPTED.** 

POLICY: Add 3% (minimum \$7.00) shipping and handling. Larger shipments may require additional charges. Personal and company checks require 3 weeks to clear. For faster delivery use your credit card or send cashier's check or bank money order. Pennsylvania residents add 6% sales tax. All prices are U.S.A. prices and are subject to change and all items are subject to availability. Defective software will be replaced with the same item only. Hardware will be replaced or repaired at our discretion within the terms and limits of the manufacturer's warranty. We cannot guarantee compatibility. All sales are final and returned shipments are subject to a restocking fee.

player during early play sessions.

It's important to know which alien form is a Tribar as opposed to an Arbalest, for example, because some aliens provide you with needed energy when destroyed, while others do not. Because you use energy when destroying aliens, fleeing or outmaneuvering aliens is a good strategy at times, especially if the aliens are not energy providers.

### **Start-Up**

Booting *Thexder* on the cs is an experience. It requires that you use both the *Thexder* disk and your System Master each time you play. I can only hypothesize that there is so much code on the *Thexder* disk that the System info couldn't fit; or possibly it had to do with licensing agreements. In any case, it's a minor annoyance to have to go through a three-disk swapping procedure to begin play.

*Thexder* is one of a growing number of games that allows you to make a back-up copy but requires that the original be used at some point during the loading process. Because it is an arcade game, I can't quibble with this scheme: It gives the player a chance to protect his master, yet it prevents mass copying and distribution of copyrighted material.

*[Ed. Note: The IBM version of*  Thexder *is hard-disk installable, requiring the use of the master* Thexder *disk as key disk during boot-up. Incidentally,*  Thexder *is, according to Sierra On-Line,* 

*the first game to support IBM PS/2 's MCGA color mode.)* Finally, don't be alarmed at the paucity of instructions that come with *Thexder.* At first glance, especially after experiencing initial problems in playing the game, I thought that what appeared to be a lack of documentation was a major problem. However, it was patience that were lacking, not instructions. The six panels of instruction and the walk-through map of the first several levels provides you with the information needed to play the game; and comparing it to the instructions given on arcade machines-which *Th exder* ·pare !ls in all other phases-the directions are more than adequate.

Overall, *Thexder* jumps into the past to grab a theme that was the rage in the boom days of video arcades, and it leaps into the future with 16-bit computer technology. If you like hot-andheavy combat action coupled with great graphics and sound, *Thexder* is sure to satisfy you while giving you excellent play value for your dollar.

Thexder *Sierra On-Line P.O. Box 485 Coarsegold,* 0\ *93614 \$34.95 Amiga version distributed by: Electronic Arts 1820 Gateway Dr. San Mateo,* 0\ *94404 \$34.95* 

# **ProDrive For The Amiga**

### Scott Thomas

Third-party hardware support for the Amiga appears to be accelerating at surprising speed. Attributable mainly to the marketing success of the Amiga 500, third-party manufacturers in recent months have come out with a panoply of hardware peripherals for the Commodore Amiga. One of these thirdparty hardware peripherals, the Pro-Drive from Progressive Peripherals & Software, is a good example of thirdparty support that benefits Amiga owners with higher quality products at less expensive prices.

Like the Amiga 1010 31/2-inch external floppy drive, the ProDrive draws its power from the computer power supply. Additionally, the ProDrive is designed to be 100-percent compatible with the Amiga 1010 external drive. Similarities between the two drives, however, end there. The ProDrive is compact, consuming only about 40 percent of the space that the Amiga 1010 drive requires. Its dimensions are a mere 7 inches deep by  $4\frac{1}{4}$  inches wide by  $1\frac{1}{2}$  inches in height. Removing the metal housing of the drive revealed the reason for its compactness. The drive is an NEC brand internal 31/2-inch drive, undoubtedly developed for IBM PC clones.

### **Physically Distinguished**

Other physical characteristics of the ProDrive that distinguish it from the Amiga 1010 drive are its sturdy metal housing, spring-loaded door to keep dust out of the drive, and its three-foot cable to connect to the computer. One woefully inadequate feature of the Amiga 1010 is its stubby cable. For Amiga 500 owners, the 1010 must sit immediately next to or on top of the computer in order for proper connection of the cable. My work station would not accommodate such an arrangement and 1 was forced to buy a special extension cable to connect my Amiga 1010 drive. The ProDrive's extra cable length, therefore, provides needed flexibility for your work space. In my examination of the drive, I found the ProDrive to be truly 100 percent compatible with the Amiga 1010. All reads and writes to the drive perform flawlessly, and all commercial software, including many with copy protection, ran on the ProDrive without a glitch. I detected no distinguishable differences in the speed of reading and writing to disk between the ProDrive and the Amiga 1010. Its quietness of operation, however, was pleasantly noticeable in comparison to the noisy operation of the 1010.

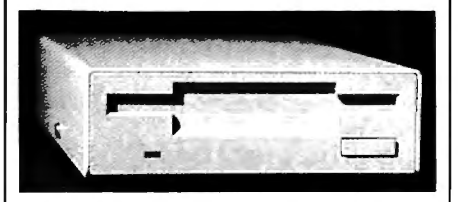

### **Pinned**

The only drawback to the ProDrive is the absence of a 23-D-pin drive connection out of the drive to permit daisychaining of additional drives. As most Amiga owners are aware, the operating system of the Amiga will support up to four floppy drives. However, the power supply of the computer will support only one external floppy drive, making it impossible to connect more than one Amiga 1010 drive to the computer. That fact was undoubtedly the consideration of Progressive Peripherals when it decided to leave off the drive connection on the ProDrive. However, the absence of such connection prevents one from daisy-chaining an Amiga 1020 51/4-inch external drive. The Amiga 1020 has its own power supply and can be daisy-chained with an Amiga 1010. The absence of the drive connection on the ProDrive, therefore, is a significant consideration for any Amiga owner who is considering obtaining a 51/4-inch drive down the road.

In summary, the ProDrive is an excellent high-quality hardware peripheral for the Amiga. It is better built than the 1010 external drive and has significant feature enhancements over the Amiga drive. Its compactness, quiet operation, and sturdiness make it a very attractive peripheral. And with a list price \$60 less than the 1010, it's very much a bargain. Unless you have or are considering the Amiga 1020 51/4-inch drive, I recommend serious consideration of the ProDrive as an inexpensive yet higher-quality alternative to the Amiga 1010 drive.

*Pro Drive Progressive Peripherals* & *Softwa re*  464 Kalamath St. *Denver,* CO *80204 \$239.95* 

# **Dark Castle**

Rhett Anderson

*Requireme11ts: Amiga (reviewed here),*  1BM PC and compatibles, Macintosh, Atari ST, Commodore 64. IBM version *works in CGA, EGA, or Hercules Monochrome modes, or in 16-color mode on the Ta11dy 1000 series.* 

Are you the type who would enter a haunted house for fun? If you are, *Dark Castle* may be your kind of game. If you 're not, *Dark Castle's* two disks of beautiful screens, realistic animation, and blood-curdling digitized stereo sound may still be able to lure you into the danger.

In *Dark Castle,* your goal is to slay the Black Knight. Of course, the Knight knows you're after him, but he's not especially worried-after all, what chance do you stand in his heavily protected castle? Not much, as you'll find out when you begin play.

### **Work Of Art**

*Dark Castle's* main achievements are to be found in its brilliant graphics, sound, and atmosphere. Each room shows lavish attention to detail. In this review, I'll focus on the Amiga version of the game-the most impressive-but most of the following comments apply to the other versions as well.

Simply put, the artwork in this game is beautiful. Each room is handdrawn and is loaded from disk when you enter. The animation is second to none-each character in the game has a generous number of animation frames.

Each room is populated by the castle's undesirables, and each " undesirable" has its own digitized sound effects-the crows caw, the bats shriek, the rats squeak, and some strange little characters make faces at you and yell "Nya nya nya nya nya."

*Dark Castle* has a distinctive style that pulls the animation and sound into a coherent whole. More than any other game available for the Amiga, this game has atmosphere and class. As you travel through the rooms, you can almost feel the clammy walls and cold floors. This is one of the programs you'll use to show off your Amiga.

### **Game Play**

In *Dark Castle,* you progress through the castle's rooms, trying to find the Black Knight in order to slay him. You face many different kinds of opponents, which, if you're accurate, can be disposed of with rocks. To do this, you first point your arm in the direction you wish to throw, and then make the toss.

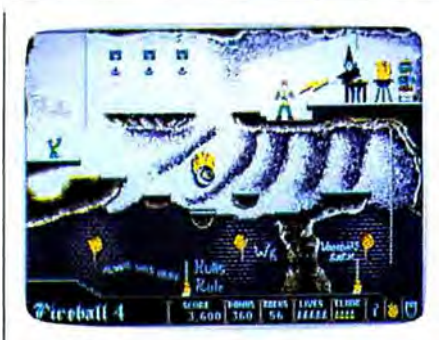

Dark Castle *features stunning graphics with careful attention to detail.* 

It doesn 't take much to dispose of your character-if you trip over a small step or fall in the water, you're dead.

The most severe problem with *Dark Castle* is that game play is so difficult. Your character can be controlled by either a joystick or the combination of the mouse and keyboard. After years of playing games with joysticks, I found the keyboard/mouse duo unfathomable. Unfortunately, the many actions that need to be performed in the game become hopelessly complex under joystick control.

Even considering the trouble with controlling the character, the game seems overly difficult. For over a week now (in *Easy* mode), I've been leaping off a certain precipice, trying in vain to grab hold of a swinging rope. I've never caught it. Frankly, if I weren 't so anxious to see the flying monkeys and other enemies the package illustration promises, I would have given up several days ago.

### **Other Problems**

There are other flaws in this game which will keep it from occupying my list of favorites. The first is its copyprotection scheme. While it's understood that game producers have more to lose from piracy than other software producers (after all, you don't need a manual to play most computer games), I can't bear to hear my disk drive grinding its way through the protection sequence each time I want to play. I simply don't trust that the software respects my expensive computer equipment. In the case of *Dark Castle,* the protection is so severe that the game occasionally crashes my computer on boot-up-or worse, while loading the screen for the next room.

That brings up another problemthe frustrating wait between levels, as *Dark Castle* loads the graphics and sound data. Players with two disk drives will be annoyed. Those with one will be positively aggravated. It would be great if you could put this game on your hard drive, but the copy protection prevents that. *(Note: The IBM version is* 

### *hard-disk i11stallable.J*

Nonetheless, *Dark Castle* deserves admiration for its excellent sound and graphics. Whether it is worthy of play is another matter. *Dark Castle* has shown us what a game on the Amiga can be. We hope that future games will combine the excellent presentation of *Dark Castle* with better playability.

### Dark Castle

*Three-Sixty Pacific 2105 South Bascom Campbell,* CA *95008 \$39.95 IB!vf, Amiga, a11d Atari ST versions \$34.95 Commodore 64 version* 

*Macintosh version available from: Silicon Beach Software 9770 Carroll Center Rd. Suite J San Diego,* CA 92126 *\$49.95* 

# **Postcards**

Ervin Bobo

*Requirements: Apple Tl series (reviewed here), Maci11t osh, Commodore 64, IBM PC a11d compatibles.* 

Many years ago there was a fad for comic postcards. These cards usually carried a message of wry humor or ironic understatement, and were illustrated by rather outlandish drawingsone might show an outhouse with a moon carved in the door and the caption "Wish you were here," or an ear of corn as big as the truck bed on which it rested and the caption "You should see the big ones."

Juvenile by today's standards of humor, back then they offered a quick and easy form of communication, a way of letting the folks back home know you had not only survived this far but were actually enjoying yourself. The price was five or ten cents, and postage was a one- or two-cent stamp-I told you this was long ago-and everybody in America probably received one at some point between 1935 and 1955.

Lost now and only dimly remembered, save for a few collectors, the penny stamp and comic postcard gave way to higher postage and to the need for a flashy, full-color postcard showing the interior of Meramec Caverns or the faces on Mount Rushmore. Lost with it was a piece of Americana.

### **Recalling The Past**

Fortunately, someone at Activision remembers older and simpler times and has brought these comic postcards back (but not the penny stamp) in a new

program called *Postcards.* The program consists of a library of line-art images, a drawing program for customizing or enhancing the artwork, and a text processor for captions. *Postcards* allows you to print out a part of the past on a dot-matrix printer, paste it on postcard stock, and mail it to someone who will either appreciate the nostalgia or be buffaloed into thinking you've invented a new art form.

Testing the Apple version, I was pleased to find that the setup program first asks you for the type of computer you're using. The list of choices includes the Laser 128 and the Franklin 500, making Activision one of the first software companies to come to grips with the newer realities of the Apple software market. Following this, you are asked for the number of disk drives and the type of printer you are using. All this information is stored on the master disk.

The working screen is really two screens. You switch between them by pressing the 1 or 2 key. Running vertically along one edge of the screen is a list of commands. Each is as simple to implement as the page command: Strike only the first letter of the command word, and you are instantly there.

### **Bathing Beauties On The Moon**

There are ten full-screen backgrounds from which to choose and more than a hundred pieces of clip art, the latter divided into such categories as People, Edibles, Animals, and Transportation. During the heyday of these cards, a great part of the humor was in juxtaposing subjects or scale. The *Postcards* libraries and the quick reference guide to them will suggest their own incongruities-bathing beauties on the moon, a kangaroo looking at the Eiffel Tower.

Properly, you should load a background onto the palette screen, then transfer clip art or drawings onto it from the Clipboard screen. This process is made easy through the use of a "rubberband" frame that is invoked when you use the Copy command. Stretch it around the clip art until you've included only what you feel is necessary and then click the joystick button to clip it. Press Esc to take you back to the working screen; next, switch to screen 2 and press P for paste. The picture reappears, "attached" to your cursor, and can be moved wherever you wish. Once there, it can be pinned down with another click of the fire button.

There seems to be no limit to the number of elements you can include in this manner, though you'll be the best judge of how much is necessary to express whatever wacky thought you have in mind. As an aid to keeping such built-up pictures coherent, the Copy command includes a Transparent mode, in which your background will not be blocked out by the white frame of your clip art.

The drawing portion of the program is strictly freehand. There are no premade circles or squares such as are found in stand-alone programs, but you'll probably find the drawing program adequate. While it will be possible for the more talented to draw their own pictures, the primary use of the drawing program appears to be as a means to enhance or personalize the drawings from the *Postcards* library.

Although the drawing program can be called minimal, I was pleased to find a Zoom feature which allows editing on a pixel level and a Fill command that will invoke one of six fill patterns.

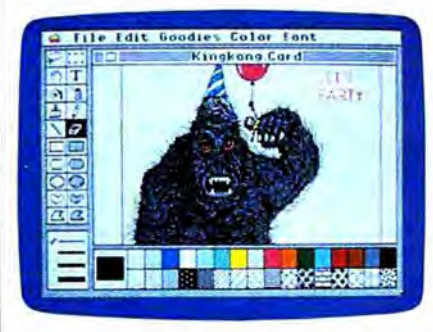

Postcards *offers ten different backgrounds and more than a l111n dred pieces of clip art for creating yo ur own ready-to-mail postcards.* 

### **Words And Pictures**

Completing the program is a text processor. You can type your message within the picture-which is framedor outside the frame. Text is erased by using the backspace key, but that should be enough. Remember that we are creating captions, not documents.

Because we are dealing with a picture the size of a postcard, printing will be done quickly. The drawing is printed on standard paper, then cut out and pasted to the postcard stock included in the package. For those of us who can never seem to find the tools needed to do a job, a glue stick has also been included. After this, of course, you address the card, affix a stamp, and mail a piece of personalized nostalgia to someone who will appreciate it.

In bringing back an almost forgotten piece of Americana, Activision is to be commended. An outgrowth of the utility printing programs that began with *PrintShop, Postcards* has its own approach, its own subject, and, as evidenced by the library of drawings, its own sense of humor. As for being a utility, I think of it as more of a luxury, to be savored in the way one might savor a fine piece of carnival glass or a plaster miniature of the Empire State building.

One problem: When loading a sheet from the library, there is no warning that you will erase whatever else is on the active screen. For that reason, it is important to develop a routine for screen use and switching. Othenvise, your carefully crafted picture on screen 2 can be erased by accidentally loading clip art onto the same screen.

With that one exception, I think *Postcards* is well thought out, well documented, easy to use, and that it will fill an empty space in many hearts.

Postcards *Activision*  2350 *Bayslwre Pkwy. Mountain View,* C4 *94043 \$29.95 Apple Iles and Macintosh \$24.95 Apple II series, Commodore 64, IBM* 

# **Empire**

Neil Randall

*Requirements: Atari ST (reviewed here); IBM PC, XT, AT or true compatible; Apple II series; Amiga* 

*WARNING!* the box says. *This program*  is highly addictive. Considerable other*wise productive time might be lost. Play onl y during vacations.* Usually, of course, such warnings are best disregarded. Some games are addictive, but few as addictive as the packaging would have us believe. In the case of Interstel's *Empire,* though, the warning may be worth heeding.

Also on the box is a statement that *Empire·* is an updated version of the popular game of the same name that appeared on mainframes and minicomputers as early as 1977. I never played *Empire,* and I'm glad I didn't know it existed. As it is, I had enough trouble just writing this review. See, every time I sat down to boot up my word processor, the copy of *Empire* kept staring at me. Day by day, my resistance weakened....

### **A Dose Of Documentation**

*Empire* comes with a 72-page Command Manual, a Command Reference Card (specific to your computer), and a disk that is not copy-protected (and is therefore copyable to a hard drive). In place of copy-protection the program opens with a Confirmation system, instructing you to type the first word from line *x* on page *x.* Like most elements of the game, even the confirmation system is friendly: Since it always specifies

the first word on the line, you need only purpose is to let you fight a global war | Two things about *Empire* are parcount lines, not words. Furthermore, quickly and easily, demanding only ticularly appealing. First, since you the request contains a message stating | your best strategy. It sacrifices small de- | learn about the planet only as you actuthat distributing the program may be  $\parallel$  tail for the sake of emphasizing strategy.  $\parallel$  ally move across it, the game contains injurious to your conscience. For me, The interface is extremely well- the excitement of exploration (the heart this works far better than the usual designed. You can execute all com- of all adventure games). Second, it truly

pages describing the individual play change.<br>
commands. After an extremely useful change.<br>  $\begin{array}{c|c}\n\hline\n\end{array}$  complex game, and its design founda-

ntimidating, and this is the only unfor-<br>unate element of *Empire*. Like most<br>players, I boot a game and start playing<br>t before I even look at the manual, but a<br>nanual this size almost discourages<br>such impetuosity. In *Emp game 1838 Gateway Distributed by Electronic Arts*<br>
such impetuosity. In *Empire's* case, espe-<br>
cially, the intimidation is needless. I was<br>
able to play the game after only 20<br>
Maying units is what you'll be do a state o minutes or so of experimentation-and I Moving units is what you'll be domean really playing it, not just mind- ing most, and here, the interface shines. the second hour I was engaged in a full-<br>scale war with that same army (their the left button. A white line appears, **COMPUTE! Magazine**<br>idea of "innocuous" differed from mine). linking the unit to the square. If you P.O.

is much different from most computer turns to reach its destination, after **Change Of Address.** Please allow us wargames. The premise is that you which it will start flashing again, wait-<br>which is will start flashing again wargames. The premise is that you which it will start flashing again, wait-<br>have been sent by Star Fleet Command ing for orders. o oppose the Krellan conquest of a<br>planet. You land in a city, and the rest<br>of the map is black. From that city you<br>begin producing your war machine. System, though, Insterstel has provided and you to, send you current mol begin producing your war machine, system, though, Insterstel has provided all the Toll Free number or with the goal of recapturing all 66 cities more. You can lump a bunch of units call the Toll Free number listed below. from the Krellans. The game allows | together (Group Survey command) and | **New Subscription.** A one year (12 either a two-player or a three-player issue them all the same order. You can  $\mid$  month) US subscription to **COMPUTE!** is

cal. So, too, are the fighters, battleships, when one unit is destroyed. Extremely designed for the historical game buff. Its  $\pm$  this game, especially in a large-scale war.

legal warnings-I prefer butter to guns. mands from the keyboard or with a rewards strategy. To launch a full-scale The manual is complete, well  $\vert$  mouse, or you can combine both freely.  $\vert$  amphibious invasion, for example, deorganized, and daunting. It opens with When you capture a city, an attractive mands a host of armies and transports, a memorandum and a short story, both display allows you to set production for protection from enemy fleet of which relate the game (rather weak- | that city, and it even insures that you | ers and ships to bombard the shore. But ly) to Interstel's *StarFleet* software. The don't start producing battleships in a unlike most games, creating these units manual provides instructions on back-<br>ing up the disks and copying the pro-<br>produces only one type of unit at any difficult is getting everything to the right gram onto a hard disk. Next come  $24$  one time, but you can easily change the place intact and at the right time. production by calling up the production<br>he game, and this is followed by 26 map, selecting the city, and making the production<br>pages describing the individual play change.

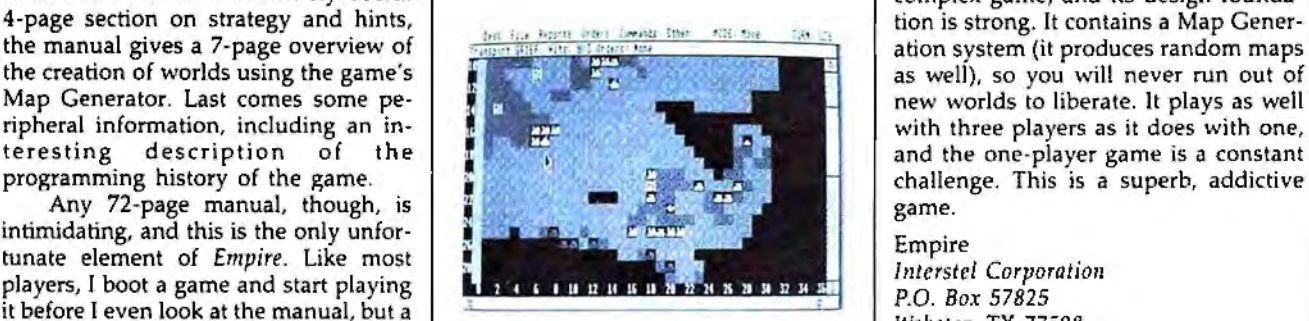

essly moving arrivals in the second. Before my<br>irst hour was out, I was already planting<br>ing devious and brilliant strategies for<br>apturing an innocuous-looking penin-<br>uula from the green army. By the end of<br>the second hour Only then did I turn to the manual. Want that destination, simply release for call the Toll Free number listed below.<br>*Empire* is a strategy wargame, but it the button. The unit may take several is or call the Toll Free nu

For the computer will handle<br>
All three can be<br>
that come and the computer will handle<br>
as many or as few of the three com-<br>
mand a transport unit to load all units<br>
that come adjacent to it, without having<br>
to load each o

What makes *Empire* different is its strict You can fight any adjacent enemy and the unit of problems with your subscription, please emphasis on strategy. You create a host unit. To fight, simply move the unit to problems of armies, but their attributes are identi-  $\vert$  the enemy's square. The battle is over  $\vert$  coll the Toll Free number listed below. transports, carriers, destroyers, and sub-<br>simple, the system is highly effective. marines. In other words, the game is not You both destroy and lose many units in **1-800-727-6937** 

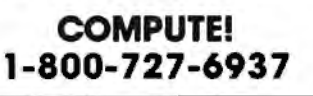

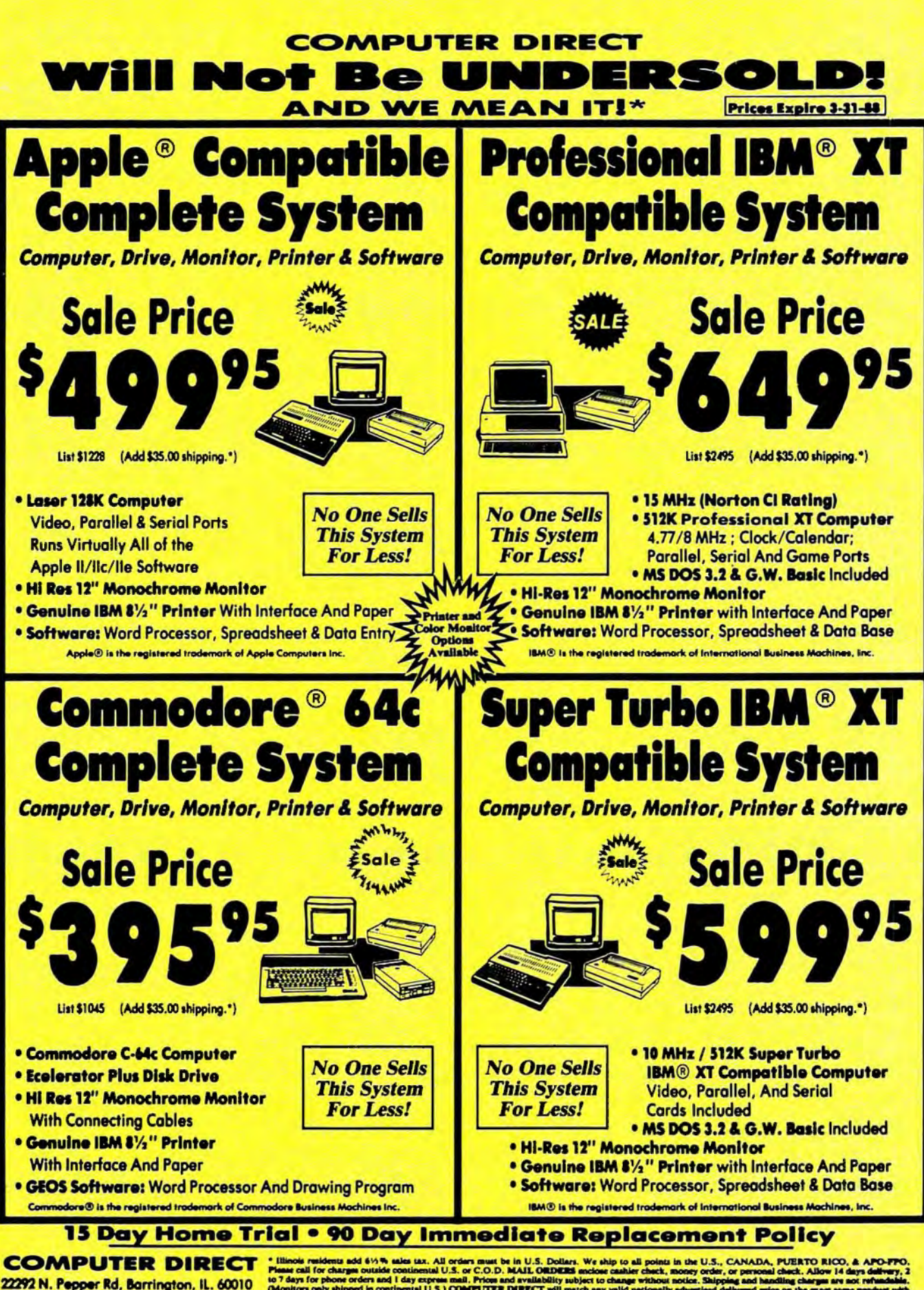

Call (312) 382-5050 To Order!

o 7 days for phone orders and 1 day express mail. Priom and availability subject to change v<br>Monitors only shipped in continental U.S.) COMPUTER DIRECT will match any valid na thad (excluding a excluding any applicable sales taxes). A physical copy order of the contract with the property and the product with the order, or within 15 days of date of purchase VISA - MASTERCARD - C.O.D.

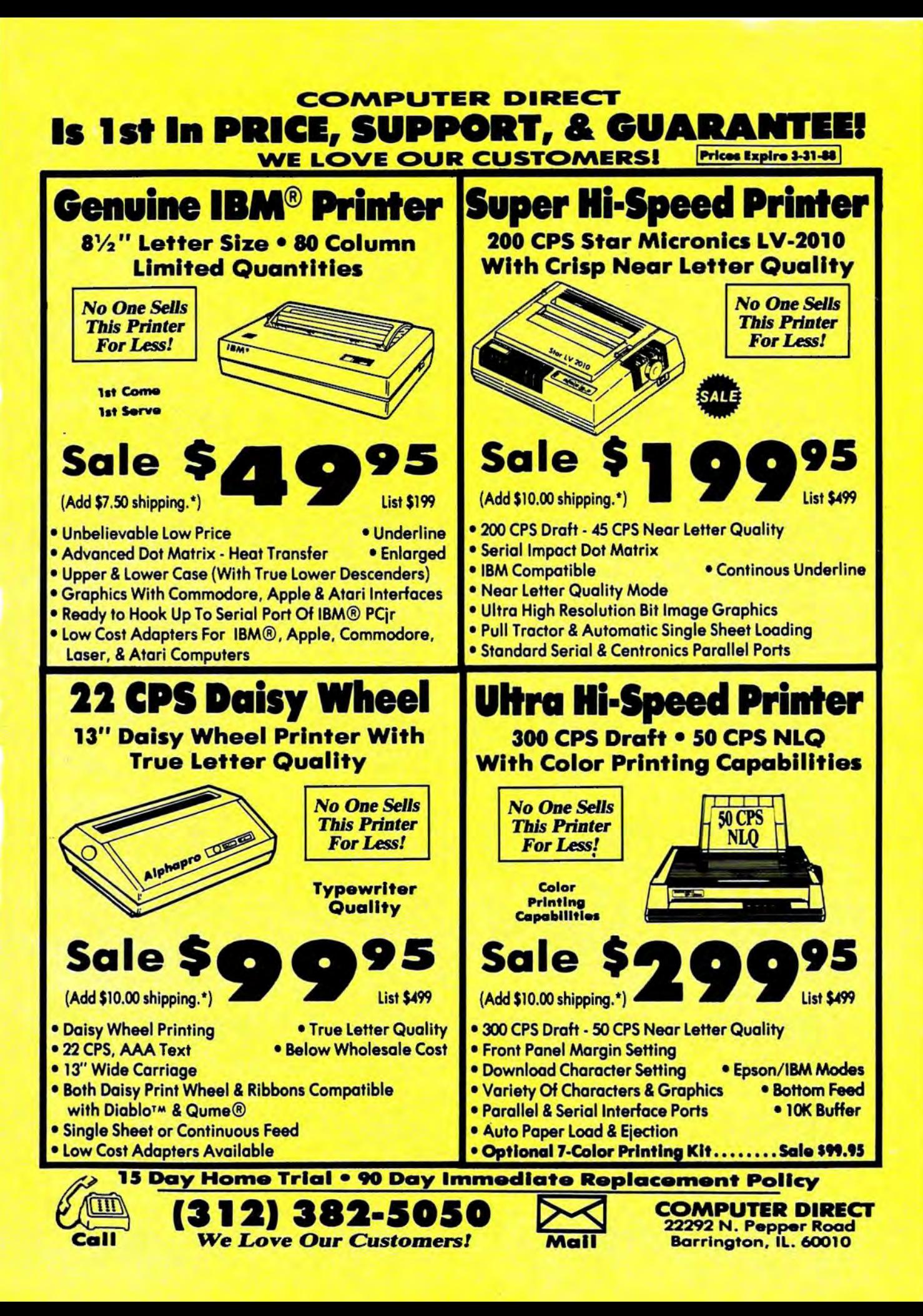

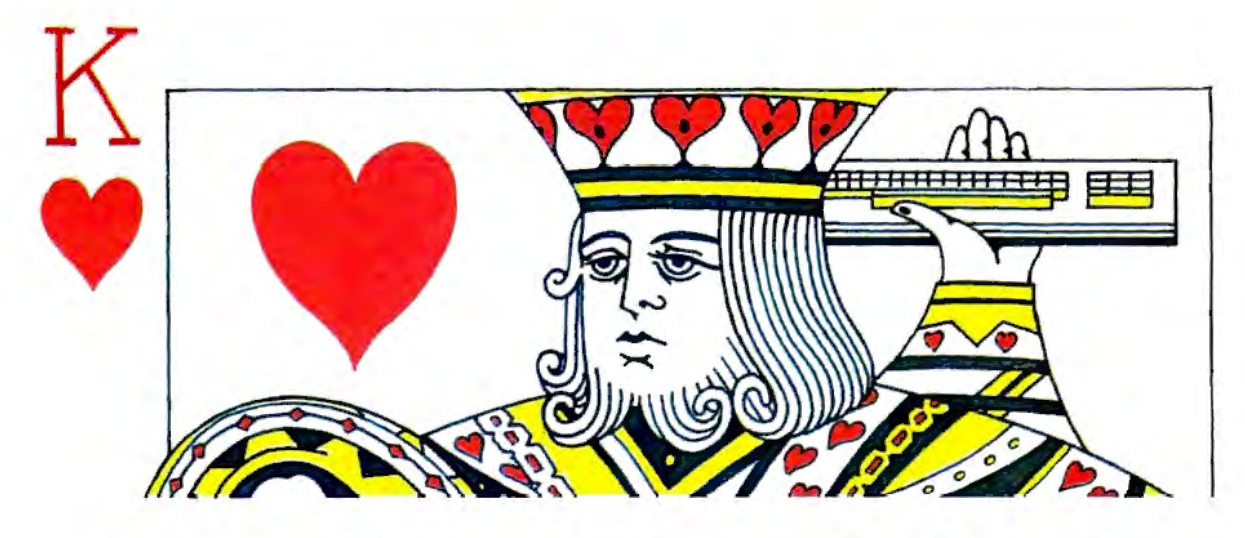

# **Casino Blackjack**

John Hamilton

*Win your ticket home or lose your shirt in this accurate simulation of the most popular Las Vegas card game. Originally written for the Commodore 64, we've included versions for the Atari eight-bit computers, Apple II series, IBM PC/PCjr and compatibles, and the Amiga. The PC version requires BASICA or CW-BASIC or Cartridge BASIC for the PCjr. The Apple II version works on any Apple II-series computer under either* DOS 3.3 *or ProDOS. The Amiga version requires 512K of RAM.* 

"Casino Blackjack" is *real* blackjack, played the same way it's played in the best Las Vegas casinos. Starting with a bankroll of \$100, you play against an intelligent computer dealer. Just like in the casinos, you can "split" your hand, double down, or buy insurance.

The original version of Casino Blackjack was written on the Commodore 64. We've included translations for the Atari 400, 800, XL and XE, Amiga, Apple II series, and IBM PC/PCjr and compatibles. Type in the version for your computer and save a copy; then, run the program.

### **In The Cards**

The rules for Casino Blackjack are simple to learn. The object of the game is to get more points than the dealer-without exceeding 21 points. An Ace can be counted as either 1 point or 11 points. Jacks, Queens, and Kings are all worth 10 points. All other cards count as their face value.

Before each hand, you decide how much of your bankroll you want to bet. Next, four cards are dealt-two to you, and two to the computer dealer. The dealer's bottom card is face down and his top card is face up, so you can only guess at the total number of points he has. Both your cards are dealt face up.

If you've been dealt a "blackjack" (21 points), you automatically win 1<sup>1</sup>/<sub>2</sub> times your bet, unless the dealer was also dealt a blackjack, in which case no money exchanges hands.

After you've taken a look at your cards, decide whether you want to take a hit (take another card) or stand with the cards you have. If you take a hit and exceed 21 points, you have gone "bust" (lost the hand). If you take a card and still have less than 21 points,

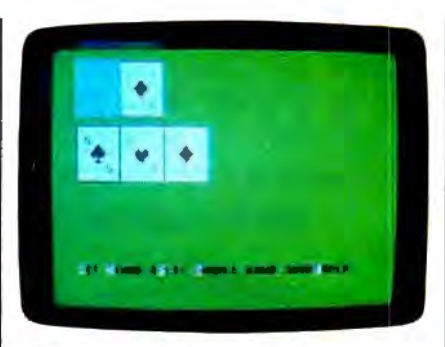

"Casino Blackjack" for the 64-so real*istic you'll think you're in Las Vegas.* 

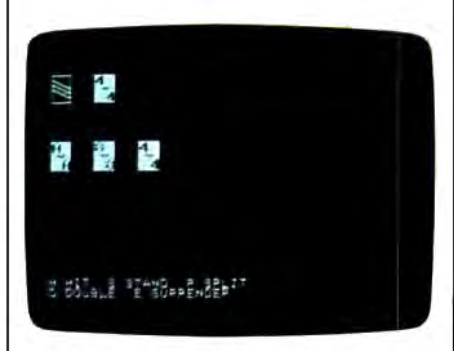

*The Apple II version of "Casino Blackjack" features custom-designed cards.* 

you're free to take another hit if you like. This process continues until you stand or bust.

If you stand, the dealer may deal himself a card. The dealer

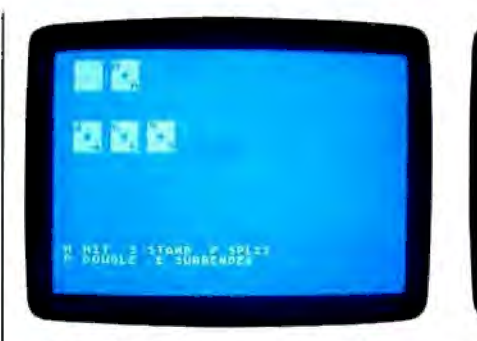

*"Casino Blackjack" for the Atari 400, BOO, XL, and XE.* 

takes a hit if he has 16 or less points. He stands on 17 or more. If the dealer doesn't go bust, the cards are inspected to see who came closest to 21. A tie is known as a "push." In the case of a push, no money is lost, otherwise, the winner takes the money.

### **Special Plays**

If the dealer's top card is an Ace, you may elect to insure yourself against the dealer having blackjack. You pay half your original bet for insurance. If the dealer does have blackjack, you keep your bet. You lose the insurance money, whether the dealer has blackjack or not.

If you're dealt a total of 10 or 11 points, you may double your bet. This is known as "doubling down." If you choose to double down, you're dealt one more card and then you automatically stand. If you think the dealer will win the hand, you may choose to "surrender" instead. Surrendering costs half your bet.

If you're dealt two cards of the same denomination, you may elect to "split" your hand. When you split, you double your original bet and play the two cards as two separate hands, one after the other. Each hand has a chance to beat the dealer.

### **Commodore 64 Version**

Two programs make up the 64 version of Casino Blackjack-a BASIC program and a machine language program. Type in Program 1 (the BASIC program) and save it to disk. Do not run it yet-it attempts to load Program 2 when it runs.

Program 2 (the machine language program) must be entered with the "MLX" machine language entry program found elsewhere in this issue. Here are the addresses you need to type in the program

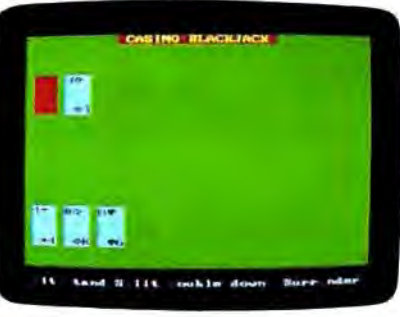

*The IBM PC and compatible version of "Casino Blackjack."* 

with MLX:

Starting Address: COOO Ending Address: C247

After you've typed in all the data from Program 2, be sure to save a copy as BLACKJACK.OBJ before you leave MLX.

### **Apple II Version**

The Apple version of Casino Blackjack is made up of two programs. Program 3 is the BASIC portion. Type it in and save it to disk. Do not run the program until you've entered and saved Program 4-it attempts to load the machine language program when it's run.

Program 4 is written in machine language. It's the same ML program used for "Canfield" in January 1988. If you've already typed in CANFIELD.ML, you can copy it to the same disk you saved Program 3 to.

If you haven't typed in CAN-FIELD.ML, type in Program 4 using the "Apple MLX" machine language entry program. When prompted for starting and ending addresses, respond with the following values:

Starting Address: 8000 Ending Address: 86A7

Be sure to save a copy of the program as "CANFIELD.ML" after you've finished typing in the data.

### **Atari 400, 800, XL, And XE Version**

On the Atari, Casino Blackjack is written entirely in BASIC. Type in Program 5 and save a copy before you run the program.

### **IBM PC/PCjr And Compatibles**

Casino Blackjack runs under both BASICA and GW-BASIC on both color and monochrome monitors.

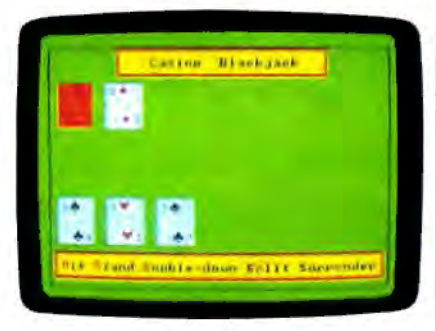

*"Casino Blackjack" for Amiga.* 

Type in Program 6 and save a copy before you run the program.

### **Amiga**

The Amiga version of Casino Blackjack is written in Amiga Basic and requires 512K of memory. Type in Program 7 and save a copy to disk before running the program.

For instructions on entering these programs. please refer to "COMPUTEl's Guide to Typing In Programs" elsewhere in this issue.

### **Program 1: Commodore 64 Casino Blackjack-BASIC**

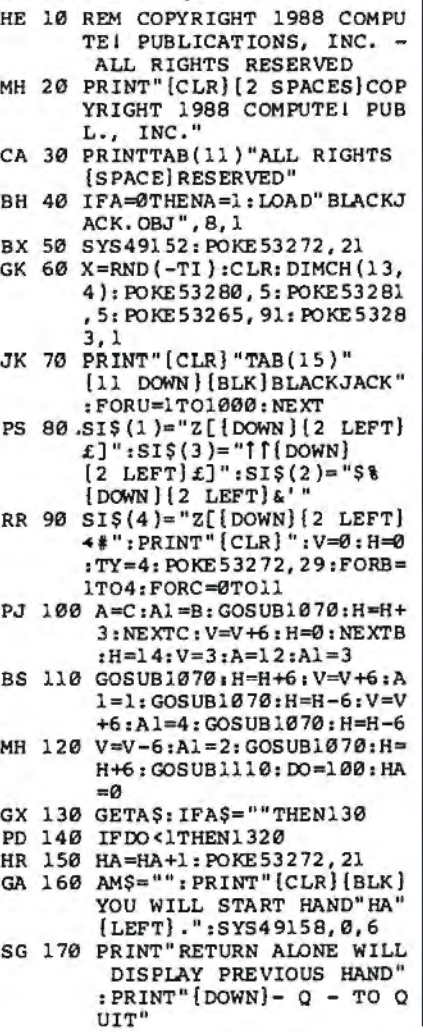

# **Lyco Computer**

# **Marketing & Consultants**

Order processed within 24 hours.

PC

**COMPATIBLE** 

**HARDWARE** 

MS DOS + Basic Soft .........

BCM 14C Color RGB Monitor ..

BCM 12G Gr. Monitor ...

BCM 12A Am. Monitor ..

BCC CG Color Card ...

Zuckerboard .....

Hercules ..........

AST.

Iomege Bernoulli

\$119

\$59

**\$75** 

\$79

\$239

\$94.99

**SCALL** 

SCALL

**SCALL** 

**SCALL** 

PC 51/4 Drive

### ILLIE CHIP **Color Special** Popular 100% IBM PC compatible New 4.77-8 Mhz speed **\$699 95 ALCOHOL: YES** (Green, amber<br>& color monitors available)

**Since 1981** 

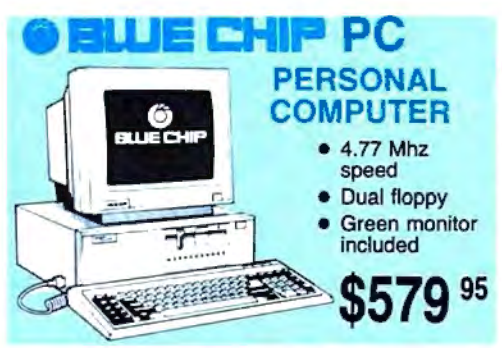

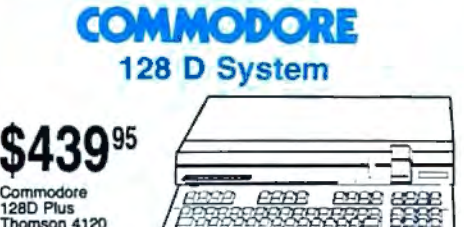

Commodore<br>128D Plus<br>Thomson 4120 Monitor  $. $629.95$ 

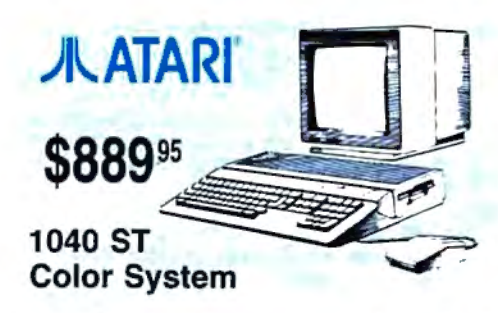

Note: Please order early - further price increases by Atari possible!

1-800-233-8760

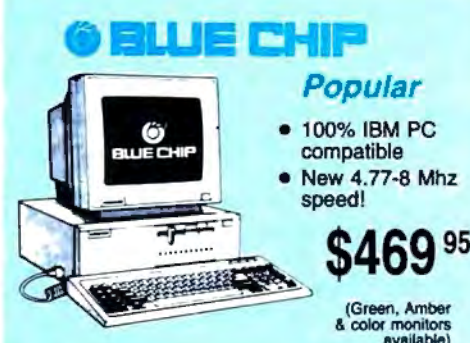

<u>i de cuis</u>

**286 AT** 

\$989 °

# **Seagate** MARD

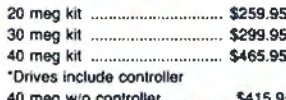

## **ODORE**

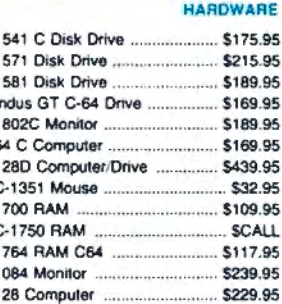

# **JLATARI** HARDWARE

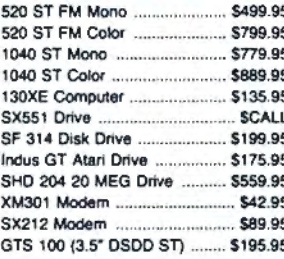

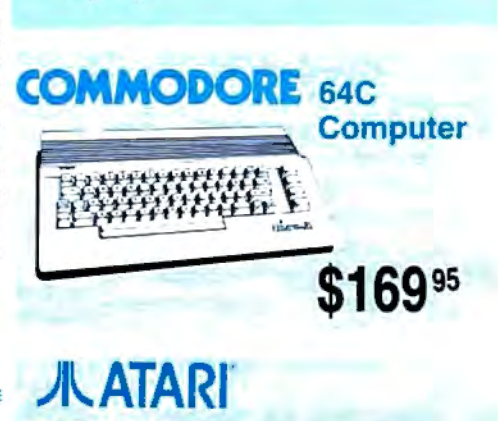

**520 ST-FM Monochrome** 

**1Q** 95

**System** 

drive<br>included

↑<br>
© Consumer Consumer Consumer Consumer Consumer Consumer Consumer Consumer Consumer Consumer Consumer Consumer<br>
Since 1981, we have led the industry by Since 1981, we have led the industry by continuing to offer the lowest national prices while providing to offer the lowest national<br>prices while providing quality service. Many<br>companies have come and gone trying to<br>imitate our quality and service. If by some<br>oversight we do not have the lowest prices imitate our quality and service. If by some oversight we do not have the lowest prices advertised on the products you desire, then we would appreciate the opportunity to rectify this oversight.

~«.7-~~.q><Q>

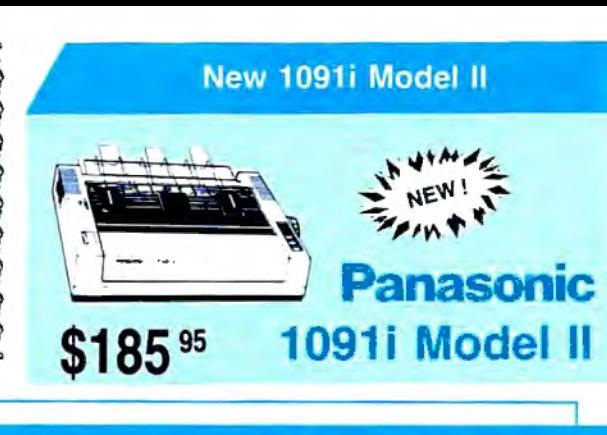

### **Monitors**

### Thomson:

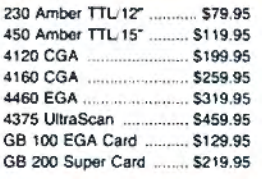

### **Modems**

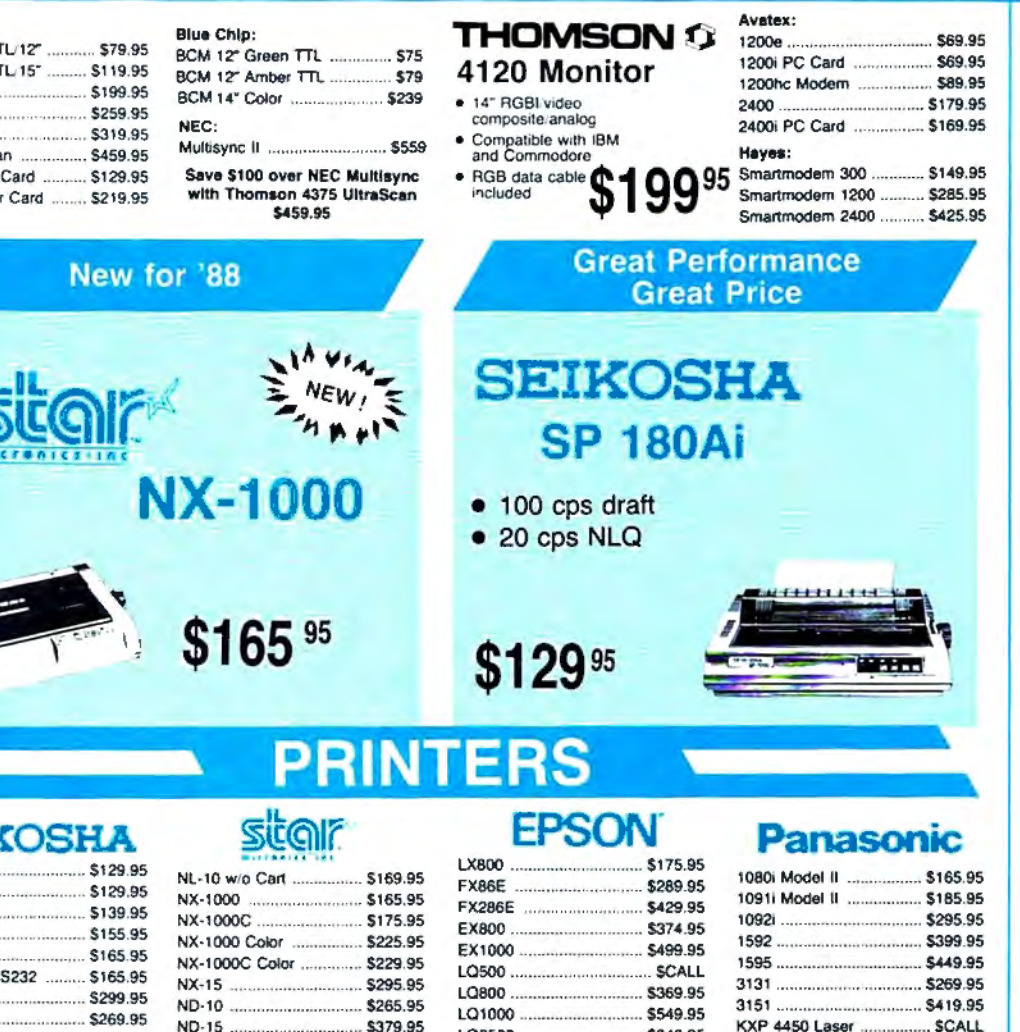

### SEIK

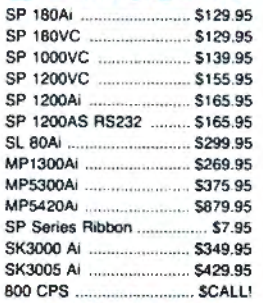

## BROTHER

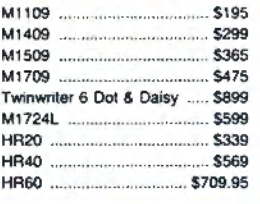

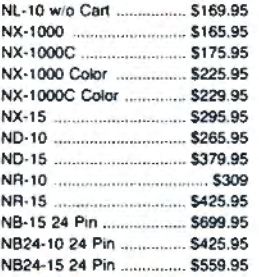

## **CITIZEN**

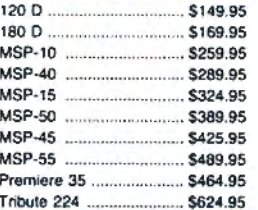

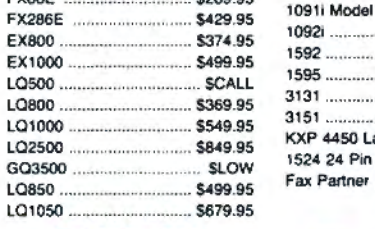

# **OKIDATA**

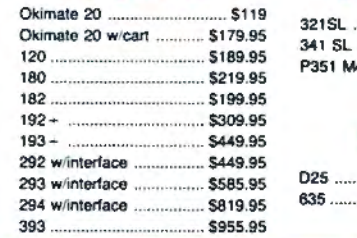

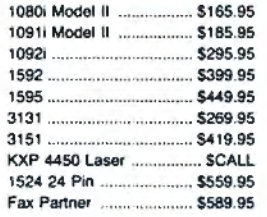

# Toshiba

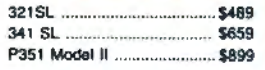

# DIABLO

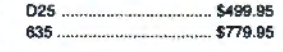

### Join the thousands who shop Lyco and Save!

### **BEST**

Firebird: Pawn ... Starglider ... Golden Path<br>Guild of Thiev Tracker ... . ....

 $\sqrt{1 + \frac{1}{2}}$ 

Microlesgue:<br>Microleague B<br>General Mana Wrestling ...... Ml croproee: **Silent Service** F-15 Strike Ea Strategic Sin Phantasie .... Phantasie II . Road Wer 20< Colonial Conc Sublogic:<br>Flight Simulat Scenery Disk

### Lyco Means Total Service.

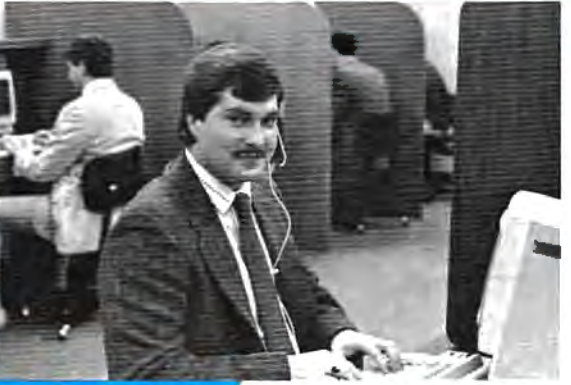

### **Call Lyco**

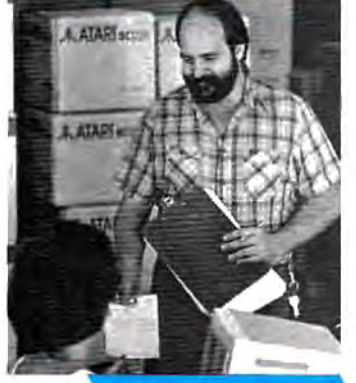

sales staff at our diverse product li

### First and foremost our philosophy is to keep abreast

of the changing mark et so that we can provi not only factory-fresh me models offered by the ma possible prices. And we ion of computer hardware, software and accessor ies.

Feel free to call Lyco if you want to know more about a particular item. I can't stress enough that our toll-free<br>number is not just for orders. Many companies have a<br>toll-free number for ordering, but if you just want to ask a question about a product, you have to make a toll call. Not at Lyco. Our trained sales staff is knowledgeable about all the products we stock and is happy to answer any questions you may have. We w ill do our best to make sure that the product you select will fit your application. We also have Saturday hours - one more reason to call us for all your computer needs.

Once you've placed your order with Lyco, we don't

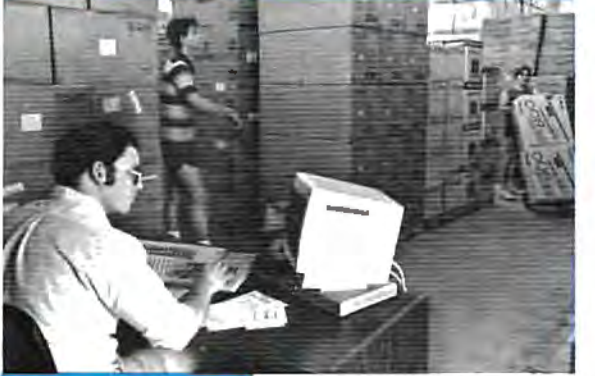

order, warranties, product availability, or prices.

### stocks a multimillion dollar inventory of are we have exactly

what you want right in means you 'll get it fast. In fact, orders are normally shipped within 24 hours. Free shipping on prepaid cash orders over \$50, and there is

C .O.D. orders. Air freight or UPS Blue /Red Label shipping is available. too. And all products carry the full manufacturers' warranties.

can't see why anyone would shop anywhere else. Selection from our huge in-stock inventory, best price, service that can't be beat - we've got it all here at Lyco Computer.

### TO ORDER, CALL TOLL -FREE: 1 -800 -233 -8760 New PA Wats: 1-800-233-8760 Outside Continental US Call: 1-717-494-1030

Hours: 9AM to 8PM, Mon. - Thurs. 9AM to 6PM, Friday - 10AM to 6PM, Saturday For Customer Service, call 1-717-494-1670, Hours: 9AM to 8PM, Mon.<br>9AM to 6PM, Friday - 10AM to<br>For Customer Service, call 1-<br>9AM to 5PM, Mon.<br>2011 - Or write: Lyon Comput 9AM to 5PM, Mon. - Fri. Or write: Lyco Computer, Inc.<br>P.O. Box 5088. Jersey Shore. PA 1

P.O. Box 5088, Jersey Shore, PA 17740<br>Risk-Free Policy: ● full manufacturers' warrantes ● no sales tax outside PA<br>● prices show <sup>4%</sup> cash discount; add 4% for credit cards ● APO, FPO,<br>international: add 55 plus 3% for pri

Attention Educational Institutions: f you are not currently using our educational service program, please call our representatives for details.

### Mark " Mac '' Bow ser, Sales Manag er

Access: Triple Pack ......

Broderbund:

Firebird:<br>The Pawn

Nam .

Sublogic:

Access: Leader Board .....

... ............ ..... . .... ... \$22 . 95

Phantasie *······*·····

. . .... ...... 511.95

**AATARI** 

Leader Board Pack ..... \$14.95 Actlvlalon : Hitch Hikers .. . . . ... . .... . . .. \$13 .95 Mus ic Studio . . . . ... . . . . . . . .. \$19 .95

Print Shop ..................... \$25.49 Print Shop Compan. .... \$22.95 Graphic Lib. I. II, III ..... \$13.49 Bank St. Writer ............. \$27.95 E<mark>lectronic Arts:</mark><br>Pinball Con Set .........

Lords of Conquest ......... \$8.95 Starfleet I . ... ...... ..... ...... \$32 .95 Chess Master 2000 . . . .. \$25.95 Mus ic Con Set ....... . ..... .. 58 .95 Super Boulderdash ........ \$8.95 One on One ... .... . . ... . .. . . . 58 .95

> ..... ... . . . . . . .... .. \$2 2 .95

Silent Service ............... \$19.95 Top Gunner . •... ..... ..... •. \$13 .95 Str<mark>ategic Simulations:</mark><br>Battle of Antetiem ........ \$28.95 Battlecrulser ·· · · · · · ······ · ·· \$33 .95

> ···· ··· - · \$22 .95

Wargame Construc. .... \$16.95 War s h ip .... ... ..•...... ...•. .• \$33 .95 Wizards Crown ............. \$22.95

Flight Simulator II ........ \$31.49 Night Mission Pinball ... \$18.95 Scenery #1-#6 ea. .... \$12.95 Scenery #7 .... ...... ....... \$1 4 .95

Tournament #1 .......... \$11.95

**A ATARIST** 

..... \$8.95

I would personally like to thank all of our past customers for helping to make Lyco Computer one of the largest mail order companies and a<br>leader in the industry. Also, I would like to extend my personal invitation to all computer enthusiasts who have not experienced the services that we provide. Please call our trained

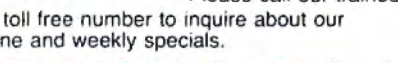

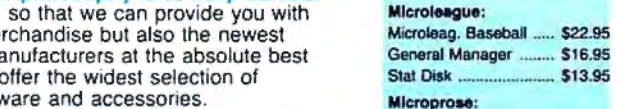

forget about you. Our f riendly, professional customer Famous Cou ~~~ ~~·-~~ ~ ~ rv~i :\_::re ~~ tatives will find answers to your questions · about the status of an

# Lyco Computer factory -fresh merchandise. Chances

our warehouse. And that no deposit required on

֦֧֦֧֦֧֦֧֦֧֡֬

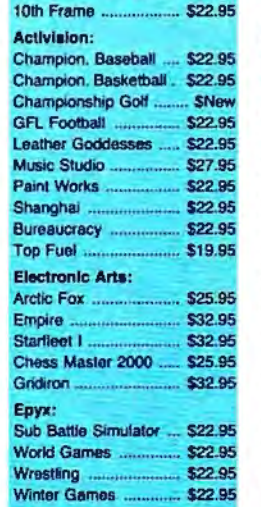

Geodex ....... Geofile ......... Geo Calc Geos 64 .... .. . Geos 128 ..... Geowrite ...... Broderbund: Bank St. Writ• Carmen San I Graphic Lib. I Print Shop ... Print Shop Cc Print Shop Pa Cauldron .......

Superbike Ch

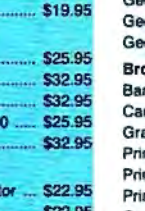

. . ... .• \$22 .95

**Free shi** 

# **Here's How**

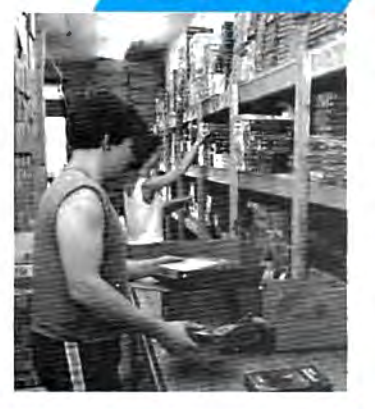

### **Unlson Work** Art Gallery 1 Print Master. Seneral Manager ........ \$16,95 513.95 Fonts & Conflict in Vietnam ...... \$22.95 F-15 Strike Eagle ........ \$19.95 **COMM** Ken nedy Approach . ..... \$13 .95

Access:<br>Echelon ... Mach 5 .... .  $Mach - 128$ . 10th Frame ...

Triple Pack .. **Wid. Cl. Lead** Famous Cour Leader Board

**Action Soft:** Up Periscope **Thunderchoor** Activision:

Champion. Ba Music Studio Leather Godd **Top Fuel Elim** Beyond Zork<br>GFL Football<br>Gee Bee Air f Last Ninia M ight & Majic

l Nord & Bart . Batteries Inch<br>Paperclip III<br>Outrageous P

Berkeley Sof Deskpak I .... Fontpak I .....
### **PRICE**

## **SOFTWARE**

**COMMODORE A** 

## **TART ST**

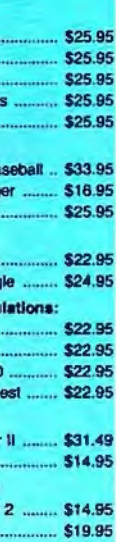

#### **DOORE**

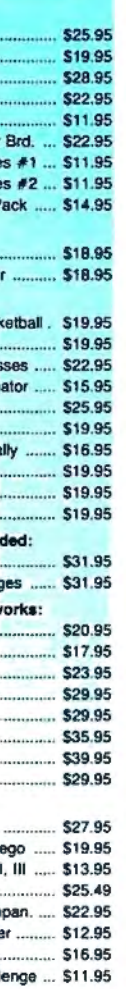

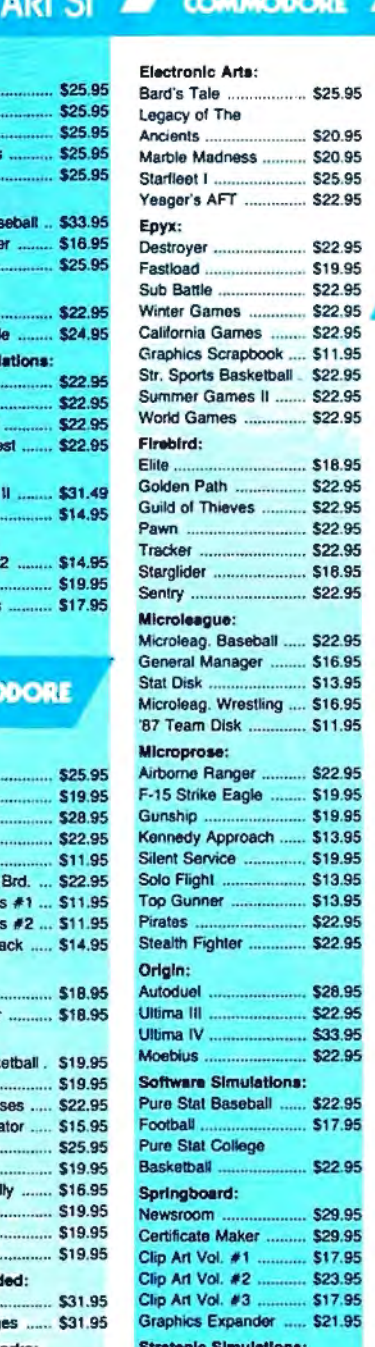

............. \$29.95 Ring of Zelf111 ............... 522.95 Destroyer ..................... \$22.95

Road War 2000 ............ \$22.95

Shard of Spring ............. \$22.95

Sublogic:<br>Flight Simulator II ........ \$31.49

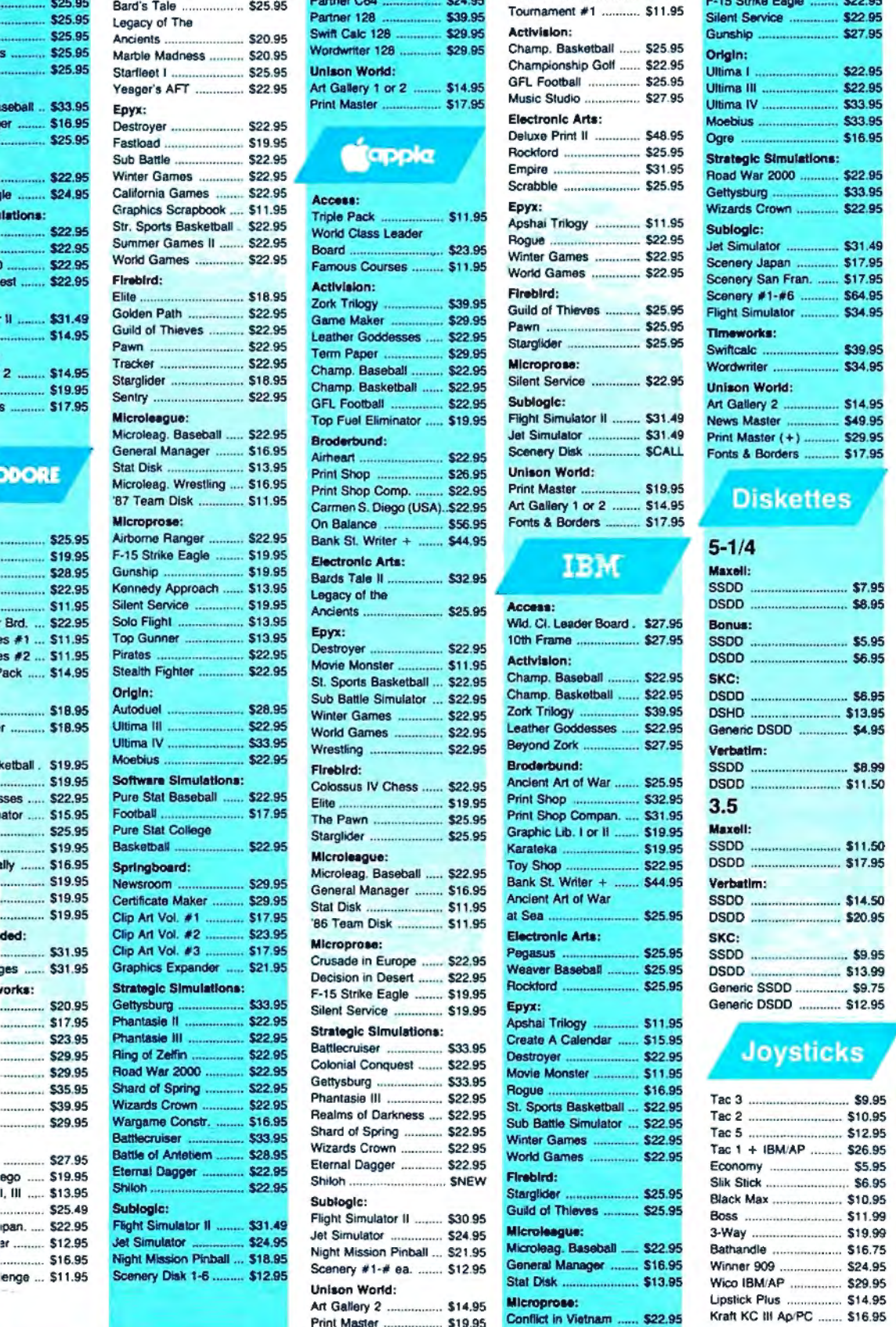

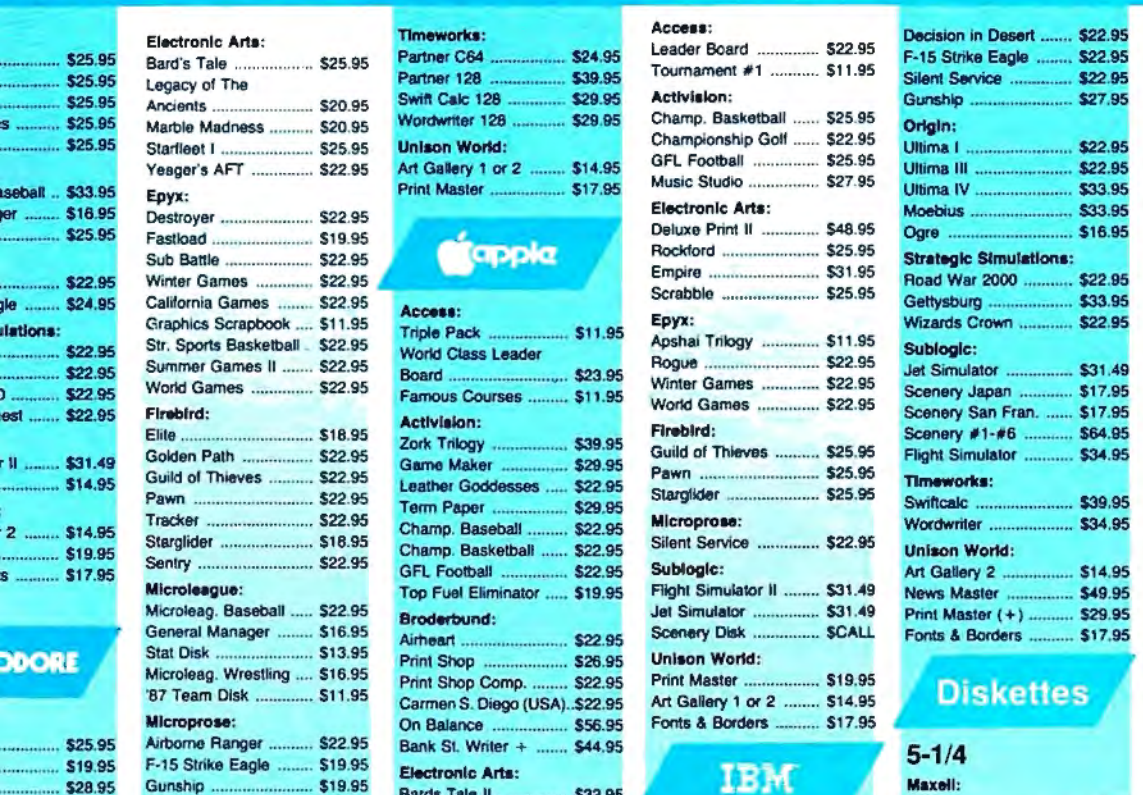

**BEST SELECTION** 

O

AMIGA

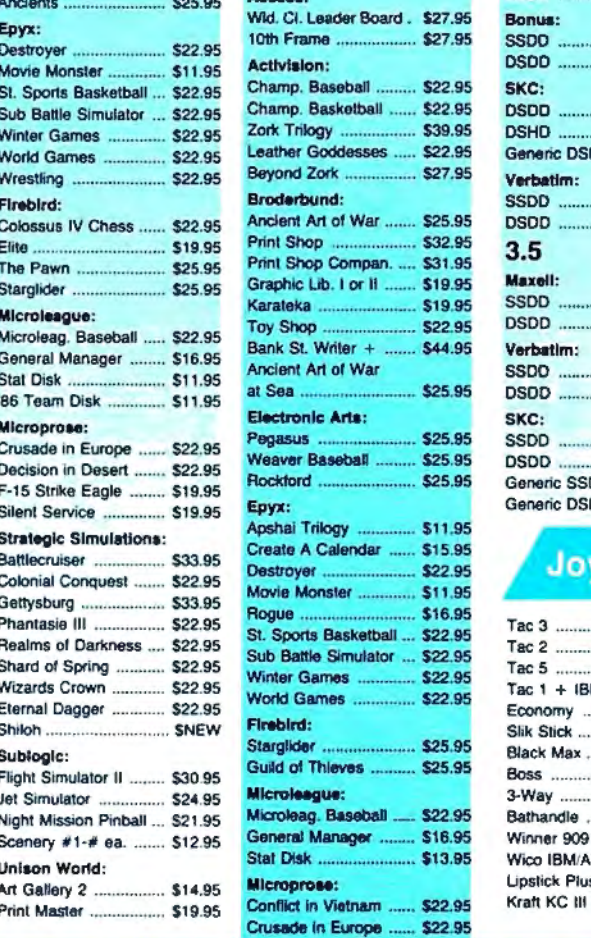

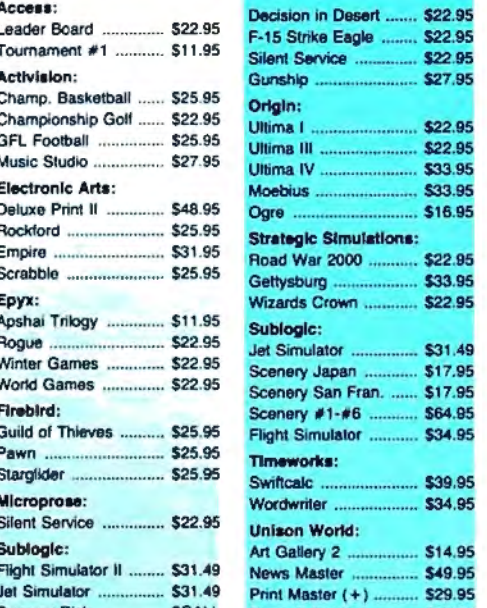

**IBM** 

48

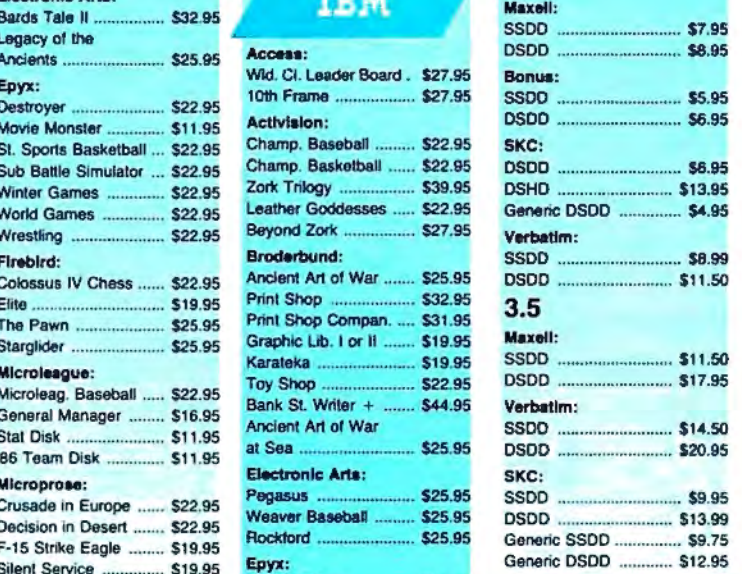

## Joysticks

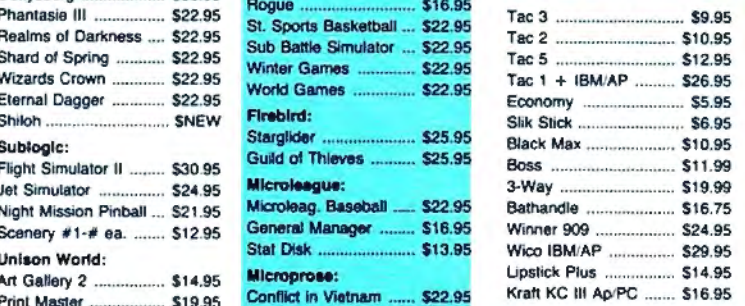

pping on Prepaid cash orders over \$50 in the Continental US.

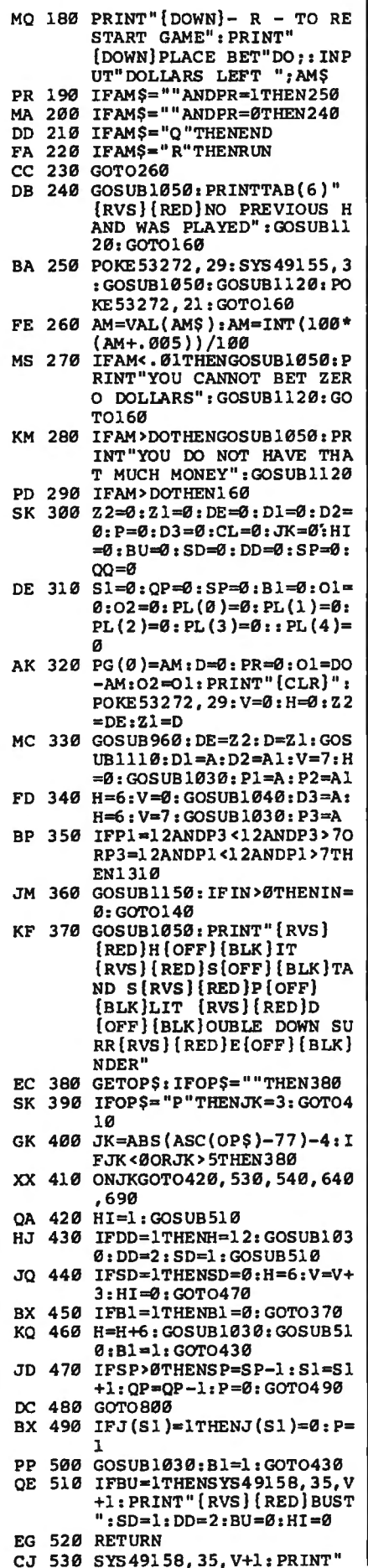

I

f.

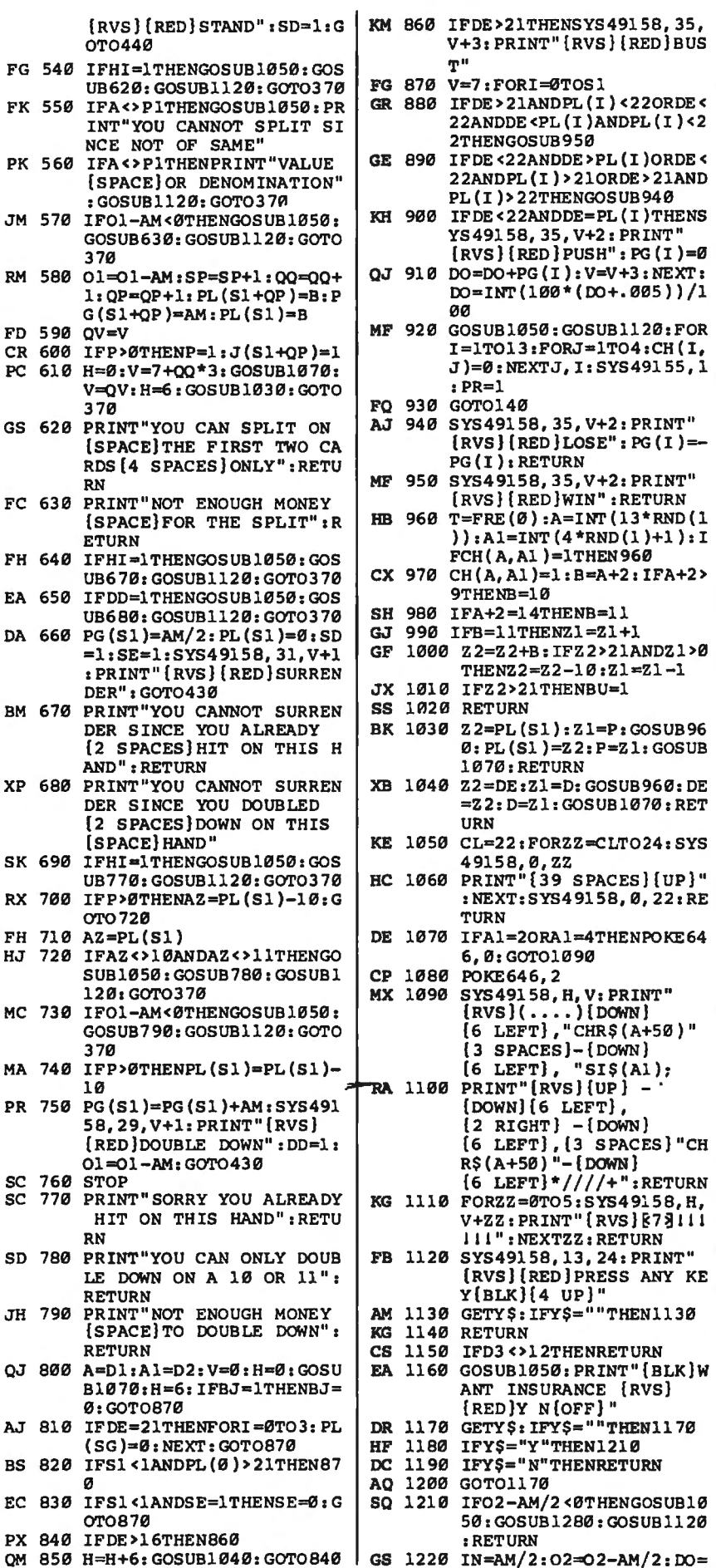

PL(I)>22THENGOSUB940

 $[RED]$   $PUSH"$  :  $PG(1) = 0$ 

 $1:FORM = 1TO4:CH(1,$ 

 $[RED]$ LOSE": PG $(I)$ =-

RED}WIN" : RETURN

PRINT" {RVS}  $873111$ NEXTZZ: RETURN

Al)=lTHEN960

RETURN

36 COMPUTE Morch 1988

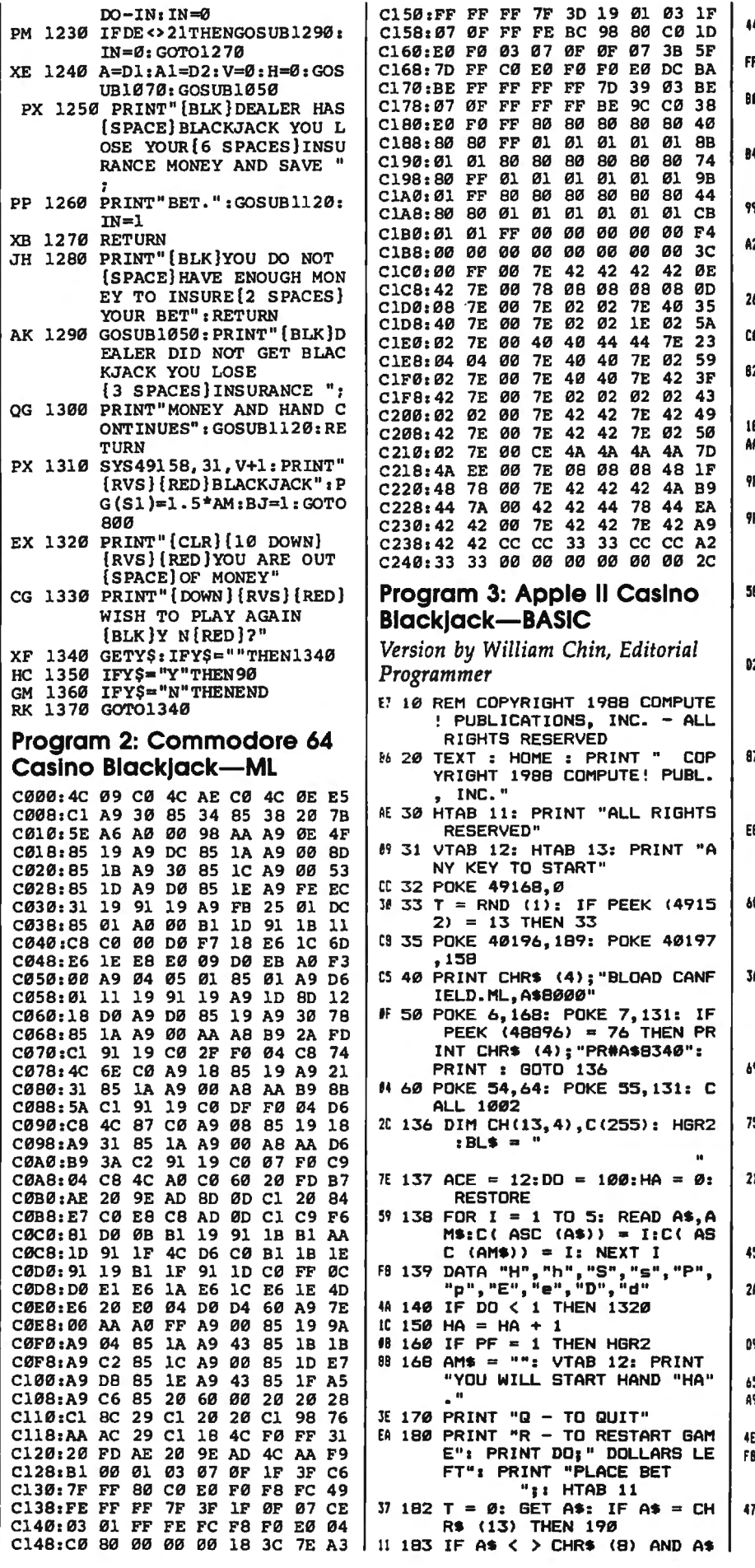

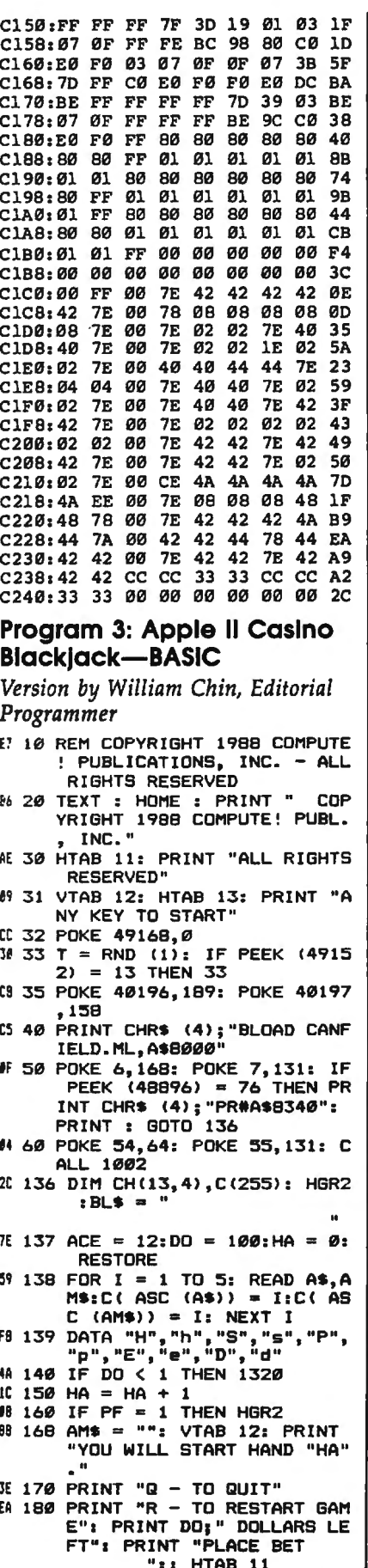

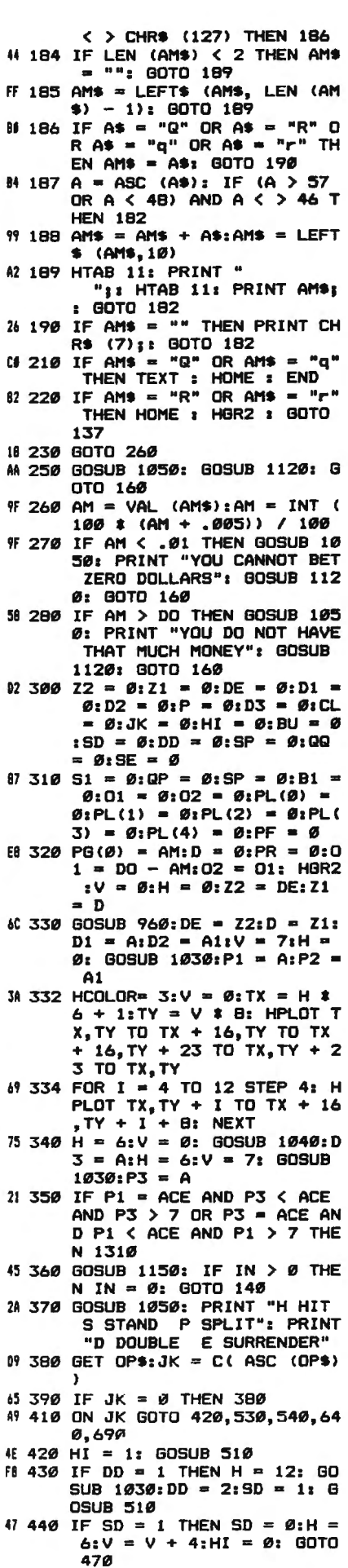

A

Á A 63 450 IF B1 = 1 THEN B1 = 0: GO TD 370 FA 460 H = H + 6: GOSUB 1030: GO SUB 510:B1 = 1: GOTO 430  $30$  470 IF SP > 0 THEN SP = SP - $1:51 = 51 + 1:QP = QP - 1$  $P = 0$ : GOTO 490 21 480 GOTO 800  $C3.490$ IF  $J(S1) = 1$  THEN  $J(S1) =$  $q_2P = 1$ E# 500 GOSUB 1030:B1 = 1: GOTO 4 30  $N$  510 IF BU = 1 THEN HTAB 36: V TAB V + 2: PRINT "BUST":S  $D = 1:DD = 2:BU = 0:HI =$ **19 520 RETHRN** EB 530 HTAB 36: VTAB V + 2: PRIN T "STAND": SD = 1: GOTO 44  $\sigma$ 65 540 IF HI = 1 THEN GOSUB 1050 : GOSUB 620: GOSUB 1120: GOTO 370 88 550 IF A < > P1 THEN GOSUB 10 50: PRINT "CARDS MUST BE THE SAME TO SPLIT.": GOSU B 1120: GOTO 370 IC 570 IF 01 - AM < 0 THEN GOSUB 1050: GOSUB 630: GOSUB 1 120: GOTO 370  $1658001 = 01 - AM:SP = SP + 1$  $QQ = QQ + 1:QP = QP + 1:P$  $L(S1 + QP) = B:PG(S1 + QP)$  $) = AM:PL(S1) = B$  $95590$  QV = V:PF = 1 52 600 IF P > 0 THEN P = 1:J(S1  $+ OP$  = 1  $89$  610 H = 0:V = 7 + QQ \* 4: GOS UB 1070:  $V = QV:H = 6: 60S$ UB 1030: GOTO 370 32 620 PRINT "MAY ONLY SPLIT ON THE FIRST TWO CARDS.": RE **TURN** AB 630 PRINT "DO NOT HAVE ENOUGH MONEY FOR SPLIT.": RETUR N #7 640 IF HI = 1 THEN GOSUB 1050 : GOSUB 670: GOSUB 1120: **GOTO 370** 09 660 PG(S1) = AM / 2:PL(S1) =  $\varnothing$ : SD = 1: SE = 1: HTAB 32: VTAB  $V + 2$ : PRINT "SURRE NDER": 80TO 430 F5 670 PRINT "YOU CAN NOT SURREN DER BECAUSE YOU": PRINT ALREADY HIT ON THIS HAND. ": RETURN 21 690 IF HI = 1 THEN GOSUB 1050 : GOSUB 770: GOSUB 1120: GOTO 370 75 700 IF  $P > 0$  THEN AZ = PL(S1)  $-10: 60T0 730$  $51710 AZ = PL(S1)$ 90 730 IF 01 - AM < 0 THEN GOSUB 1050: GOSUB 790: GOSUB 1 120: GOTO 370  $F2$  740 IF P > 0 THEN PL(S1) = PL  $(S1) - 10$  $[4 750 P G(S1) = PG(S1) + AM: HTA$ B 29: VTAB V + 2: PRINT " DOUBLE DOWN":  $DD = 1:01$  = 01 - AM: GOTO 430 FI 770 PRINT "SORRY YOU ALREADY HIT ON THIS HAND.": RETUR 06 790 PRINT "YOU DO NOT ENOUGH MONEY TO DOUBLE DOWN.": R **ETURN**  $3000 A = D1: A1 = D2: V = 0:H =$  $\emptyset$ : GOSUB 1070:H = 6: IF B  $J = 1$  THEN BJ =  $\emptyset$ : GOTO 8 70 BA 810 IF DE = 21 THEN FOR  $I = 0$ TO 3: PL (I) =  $\emptyset$ : NEXT : G OTO 870

| 44 820 IF S1 < 1 AND PL(0) > 21 THEN 870 FJ 830 IF  $S1 \leq 1$  AND  $SE = 1$  THEN  $SE = 0: GOTO 870$ 32 840 IF DE > 16 THEN 860 48 850 H = H + 6: GOSUB 1040: GO TO 840 89 860 IF DE > 21 THEN HTAB 36:<br>"VTAB V + 3: PRINT "BUST" 46 870  $V = 7$ : FOR I = 0 TO S1 AF 880 IF DE > 21 AND PL(I) < 22 DR DE < 22 AND DE < PL(I ) AND PL(I) < 22 THEN GOS **UB 950** 70 890 IF DE < 22 AND DE > PL(I) OR DE < 22 AND PL(I)  $>$  2 1 OR DE > 21 AND PL(I) > 22 THEN GOSUB 940 43 900 IF DE < 22 AND DE = PL(I) THEN HTAB 36: VTAB V + 3 : PRINT "PUSH": PG(I) =  $\emptyset$  $CA$  910 DO = DO + PG(I):V = V + 4 : NEXT : DO = INT (100 \* (  $DO + .005)$ ) / 100 IF 920 GOSUB 1050: FOR I = 1 TO 13: FOR  $J = 1$  TO 4: CH(I, J  $) = 0$ : NEXT J, I: PR = 1 90 930 GOTO 140 30 940 HTAB 35: VTAB V + 3: PRIN  $T$  " LOSE": PG(I) = - PG(I) : RETURN **IF 950 HTAB 35: VTAB V + 3: PRIN** T " WIN": RETURN  $C2$  960 T = FRE (Ø):A = INT (RND (1)  $\bar{x}$  13): $A1 = INT$  (4  $\bar{x}$ RND  $(1) + 1$ : IF CH(A,A1)  $= 1$  THEN 960 IE 970 CH(A,A1) = 1:B = A + 2: I  $F A$  > 7 THEN  $B = 10$ F4 980 IF A = ACE THEN  $B = 11$  $16$  990 IF B = 11 THEN Z1 = Z1 + EA 1000 Z2 = Z2 + B: IF Z2 > 21 AND Z1 > Ø THEN Z2 = Z2  $-10:21 = 21 - 1$ E8 1010 IF Z2 > 21 THEN BU = 1 **D9 1020 RETURN**  $3F$  1030 Z2 = PL(S1):Z1 = P: GOSU B 960:PL(S1) =  $22:P = 21$ : GOSUB 1070: RETURN  $1031040$   $Z2 = DE:Z1 = D: GOSUB 96$  $\emptyset: DE = Z2: D = Z1: GOSUB$ 1070: RETURN  $631050$  CL = 22: FOR ZZ = CL TO 24: HTAB 1: VTAB ZZ 9E 1060 PRINT BL\$: NEXT : HTAB 1 : VTAB 22: RETURN  $371070$  IF A1 = 2 OR A1 = 4 THEN 1090 41 1090 T = A1  $\ast$  13 + A - 11:TX  $= H * 6 + 1:TY = V * B$ A4 1092 IF A = ACE THEN T = A1  $\bar{x}$  $13 - 12$ 85 1094 CALL 32768, T, TX, TY 03 1100 RETURN BF 1120 HTAB 13: VTAB 24: PRINT "PRESS ANY KEY" 98 1130 GET Y\$: GOTO 1050 C6 1140 REM 2F 1150 IF D3 < > 12 THEN RETURN 30 1160 GOSUB 1050: PRINT "WANT INSURANCE Y N" F4 1170 GET Y\$: IF Y\$ = "" THEN 1170 FD 1180 IF  $Y$ \$ = "Y" OR  $Y$ \$ = "y" **THEN 1210** AD 1190 IF  $Y$ \$ = "N" OR  $Y$ \$ = "n" THEN RETURN 60 1200 GOTO 1170 24 1210 IF 02 - AM / 2 < 0 THEN GOSUB 1050: GOSUB 1280: GOSUB 1120: RETURN 72 1220 IN = AM / 2:02 = 02 - AM  $/ 2:100 = 10 - 1N:1N = 0$ F4 1230 IF DE < > 21 THEN GOSUB

 $1290:1N = 0:$  GOTO 1270 E7 1240 A = D1:A1 = D2:V =  $\mathcal{D}:H =$ Ø: GOSUB 1070: GOSUB 10 50 # 1250 PRINT "DEALER HAS BLACKJ ACK YOU LOSE YOUR": PRIN T "INSURANCE MONEY AND S AVE YOUR BET." AD 1260 GOSUB 1120:IN = 1 FI 1270 RETURN 22 1280 PRINT "YOU DO NOT HAVE E NOUGH MONEY TO INSURE": PRINT "YOUR BET.": RETUR **AF 1290 GOSUB 1050: PRINT "DEALE** R DID NOT GET BLACKJACK. YOU LOSE": PRINT "INSUR ANCE MONEY AND HAND CONT INUES." 76 1300 GOSUB 1120: RETURN E7 1310 HTAB 31: VTAB V + 2: PRI NT "BLACKJACK": PB(S1) =  $1.5 \pm AN:BJ = 1: GOTO BG$  $\sigma$ # 1320 HGR2 : VTAB 15: PRINT "Y OU ARE OUT OF MONEY" FC 1330 PRINT "WISH TO PLAY AGAI N (Y/N)? 60 1340 GET Y\$ 8E 1350 IF  $Y$ = "Y" OR Y$ = "Y"$ THEN HGR2 : GOTO 137 50 1360 IF  $Y$ \$ = "N" OR  $Y$ \$ = "n" THEN TEXT : HOME : END 82 1370 GOTO 1340 Program 4: Apple II Casino **Blackjack-ML** 8000: 20 EC 80 B0 72 20 00 82 FD 8008: B0 6D 20 5B 82 B0 68 AD CB 8010: 26 B3 F0 OF A9 7F BD 2C A6 8018: 83 80 20 83 49 07 80 26 CF 8020: 83 D0 0F A9 2A 8D 2C 83 F6 8028: A9 55 8D 2D 83 A9 02 8D **2C** 8030: 2E 83 A9 03 8D 1A 83 A9 14 8038: 02 8D 22 83 20 09 81 A9 EB 8040: 18 8D 1B 83 20 98 81 20 D2 8048: 5C 81 EE 1E 83 CE 1B 83 A8 8050: DØ F2 AD 26 83 FØ 20 AØ 4F 8058: 00 AD 27 83 20 88 80 A0 A6 8060: 04 AD 27 83 20 88 80 A0 **BØ** 8068: 08 AD 26 83 20 88 80 A0 9A 8070: 0C AD 26 83 20 88 80 60 64 8078: 72 82 03 08 92 82 0A 08 EE 8080: AA 82 01 01 AA 82 0A OF **28** 8088: 0A 0A 0A 8D 2B 83 89 78 **7E** 8090: 80 85 FC CB B9 78 80 85 95 8098: FD C8 AD 28 83 8D 20 83 19 80A0: 89 78 80 C8 18 6D 29 83 85 80A8: C9 07 90 07 E9 07 EE 20 **3C** 80B0: 83 B0 F5 8D 21 83 B9 78 34 8088: 80 18 60 24 83 80 1E 83 62 80C0: A9 01 8D 1A 83 A9 07 8D 8B BØC8: 22 83 A9 Ø8 8D 1B 83 AC FD 80D0: 2B 83 B1 FC 8D 2C 83 20 92 80D8: 09 81 20 98 81 20 5C 81 13 BØEØ: EE 1E B3 EE 2B B3 CE  $1B$ 60 80EB: 83 DØ E4 60 20 67 82 C9 EF 80FØ: 35 90 01 60 A2 00 BE 27 30 80F8: 83 C9 0E 90 07 E9 0D EE F<sub>1</sub> 8100: 27 83 B0 F5 8D 26 83 18 -11 8108: 60 AD 1A 83 8D 1C 83 A8 AE 8110: A9 00 99 2C 83 AD 21 83 76 8118: 18 6D 22 83 C9 07 90 05 **8F** 8120: E9 07 EE 1C 83 8D 23 83 95 8128: AD 2C 83 09 7F 8D 1D 83 FD 8130: AC 21 83 FØ 15 A2 00 ØE 92 8138: 2C 83 BD 2C 83 ØA 3E 2D **9A** 8140: 83 EB EC 1C 83 DØ F3 88 6F 8148: DØ EB AC 1C 83 B9 2C 83 E4 8150: 09 80 2D 1D 83 99 2C 83 CD 8158: 88 10 F2 60 AC 23 83 89 BA 8160: 8A 81 AC 1C 83 88 31 FE FF 8168: 19 2C 83 91 FE 88 30 0A 11 8170: FØ Ø8 B9 2C 83 91 FE 88 DØ 8178: DØ FB AC 21 83 89 91 81 71 8180: A0 00 31 FE 0D 2C 83 91 9B

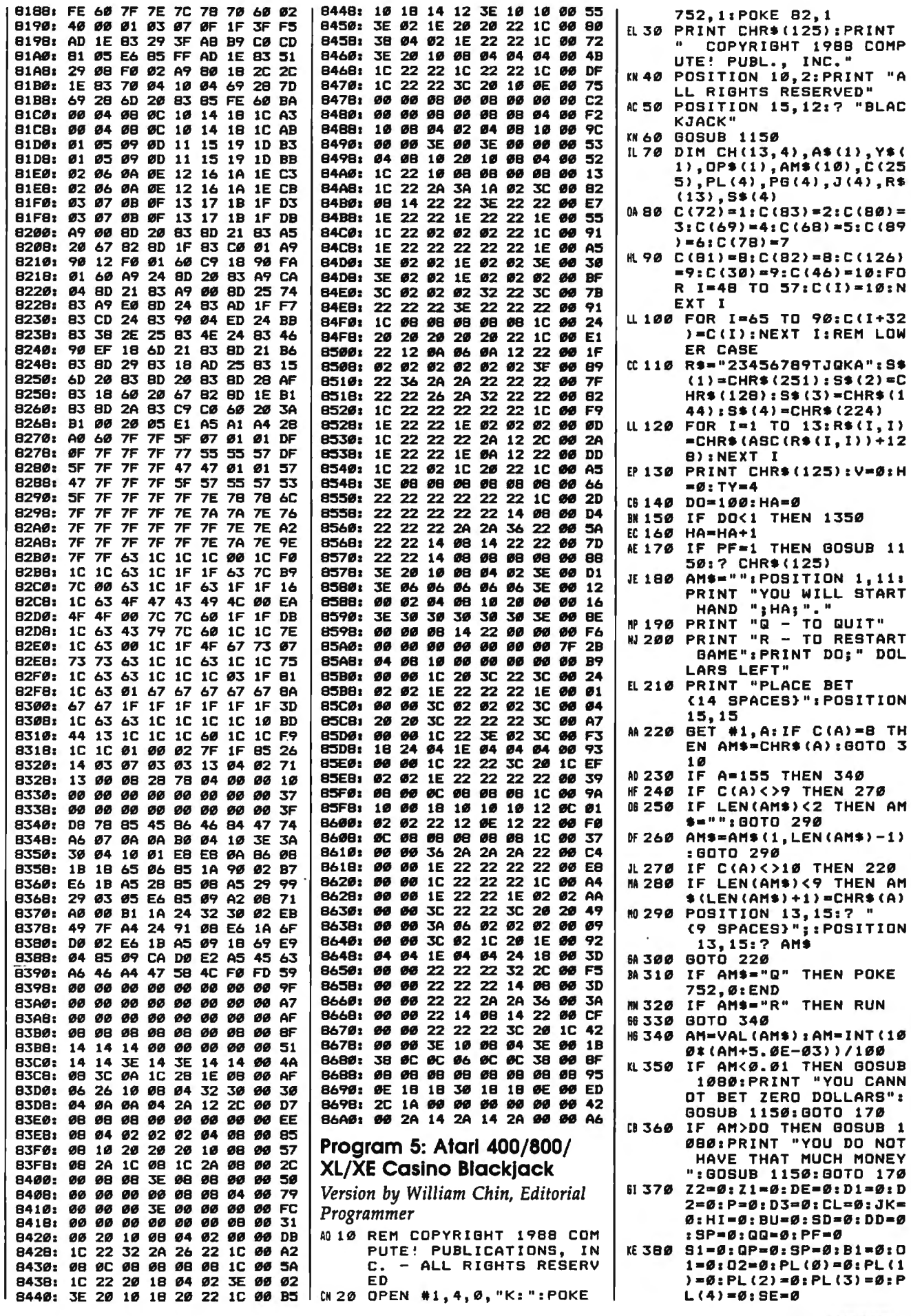

l,

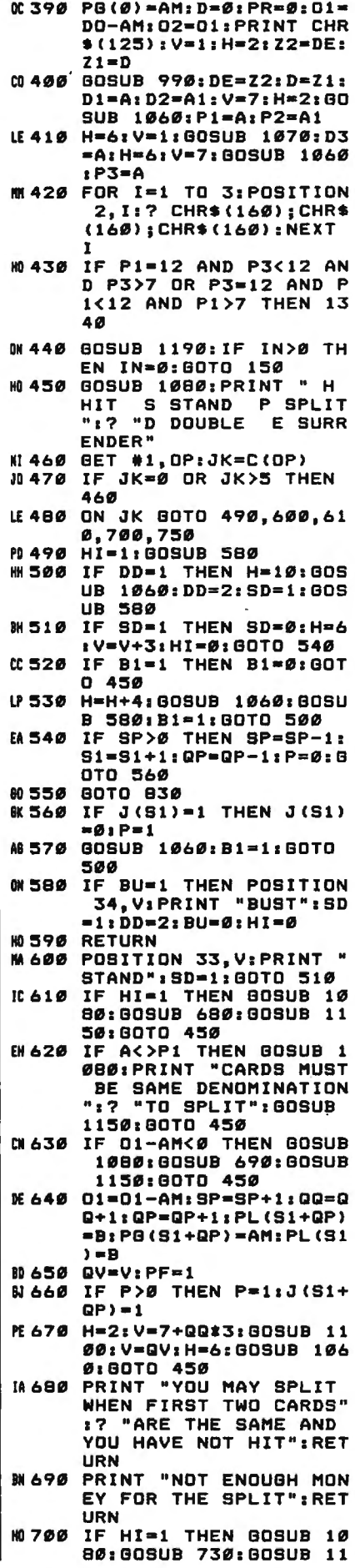

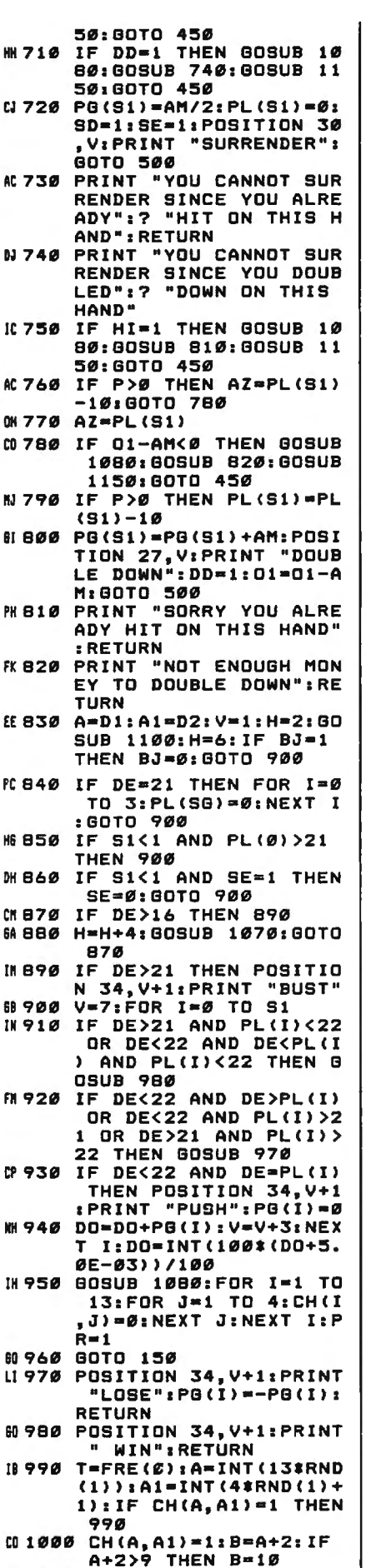

**n** 

M

AC

**OH** 

NJ

6I

PC

H<sub>6</sub>

DH

CN

6A

6R

TN

CP

**MH** 

B 1020 IF B=11 THEN Z1=Z1+1 EF 1030 Z2=Z2+B: IF Z2>21 AND Z1>Ø THEN Z2=Z2-1Ø:  $71 = 71 - 1$ LF 1040 IF Z2>21 THEN BU=1 KG 1050 RETURN AL 1060 ZZ=PL(S1):Z1=P:GOSUB 990: PL (S1) = Z2: P=Z1: GOSUB 1100:RETURN CE 1070 Z2=DE: Z1=D: GOSUB 990  $:$  DF=72: D=71: GOSUR 11 **ØØ: RETURN** 86 1080 CL=19: FOR ZZ=CL TO 2 2:POSITION Ø, ZZ **M1090 PRINT "(39 SPACES)":N** EXT ZZ: POSITION Ø, CL : RETURN LH1100 POSITION H, V: ? " - 백 종 POSITION H, V+1:? "<br>":POSITION H, V:? R\${ A+1, A+1); CHR\$ (160); C HR\$(160) PH1110 POSITION H.V+1:? CHR \$(160); S\$(A1, A1); CHR  $$(160)$ E01120 POSITION H, V+2:? CHR  $$(160)$ ; CHR\$ $(160)$ ; R\$ $($  $A+1, A+1)$ #1130 REM PLACE CARD IN SP OT KG 114Ø RETURN **#E1150 POSITION 13, 22: PRINT** "PRESS ANY KEY"; 6A 116Ø POKE 764,255 JL 1170 A=RND (1) : IF PEEK (764 1<>255 THEN 1080 MM 1180 80TO 1170 LN 1190 IF D3<>12 THEN RETUR KA 1200 GOSUB 1080: PRINT "WA NT INSURANCE Y N" HL 1210 GET #1, Y: YA=C(Y) FI1220 IF YA=6 THEN 1250<br>E1230 IF YA=7 THEN RETURN ME 1240 BOTO 1210 PC 1250 IF 02-AM/2<0 THEN GO SUB 1080: GOSUB 1310: GOSUB 1150: RETURN MA 1260 IN=AM/2:02=02-AM/2:D  $O = DO - IN: IN =  $\emptyset$$ N 1270 IF DE<>21 THEN GOSUB 1320: IN=0: 80TO 1300 AL 1280 A=D1: A1=D2: V=1: H=2: G 0SUB 1100: 80SUB 1080 **#D 1290 PRINT "DEALER HAS BL** ACKJACK YOU LOSE YOU R":? "INSURANCE MONE Y AND SAVE BET.": GOS  $UB$  1150: IN=1 KE 1300 RETURN 081310 PRINT "YOU DO NOT HA VE ENOUGH MONEY TO I NSURE":? "YOUR BET." : RETURN EX 1320 GOSUB 1080: PRINT "DE ALER DID NOT GET BLA CKJACK YOU LOSE": **N1330 PRINT "INSURANCE MON** EY AND HAND CONTINUE S": GOSUB 1150: RETURN **BE1340 POSITION 30, V: PRINT** "BLACKJACK": PG(S1)=1 .5\*AM: BJ=1: GOTO 830 **M1350 POSITION 1, 15: PRINT** "YOU ARE OUT OF MONE v. **#F1360 PRINT "WISH TO PLAY** AGAIN (Y/N)?" IC 1370 GET #1, Y: YA-C (Y) **LISBO IF YA-6 THEN 130**<br>**M1390 IF YA-7 THEN POKE 75**  $2, 0$  : END **IB1010 IF A+2=14 THEN B=11 | N1400 BOTO 1370** 

40 COMPUTEI March 1988

#### Program 6: PC/PCir And **Compatible Casino Blackiack**

Version by George Miller, Editorial Programmer

- ME 10 ' COPYRIGHT (C) 1988 COMPU TE! PUBLICATIONS, INC.
- $FC-20$ ALL RIGHTS R **ESERVED**
- OK 30 KEY OFF: DEF SEG=0: DEFINT A -Z:DEFDBL B:POKE 1047, PEEK (1047) OR 64: RANDOMIZE TIM ER: SP\$=SPACE\$ (40)
- IK 40 DIM CD\$(52), V\$(13), M(52)<br>IA 50 SCREEN 0, 1:WIDTH 40:COLOR
- 2, 2: CLS: GOSUB 390: CLS: HA=1 NO 60 SP=0:DT1=0:DT2=0:PT1=0:PT2
- =0:COLOR 15, 10:CLS: IF BA<> Ø THEN GOTO 80 ELSE COLOR 15, 2: CLS: LOCATE 10, 10: PRIN T"Sorry, you are broke.":L OCATE 12, 12: PRINT"Play aga in? (Y/N)": GOSUB 950
- **M 70 IF AS="Y" THEN GOTO 50 ELS** E IF AS="N" GOTO 960 ELSE 60TO 70
- EA 80 H=0: GOSUB 230: COLOR 0, 2:LO CATE 3, 13: PRINT"Playing Ha nd #";:PRINT HA
- AC 90 LOCATE 5, 5: COLOR 15: PRINT" Cash remaining ":: PRINT US ING " \*\*\*\*\*\*\*\*\*\*\*\*\*\* . \*\* " ; BA
- LN 100 LOCATE 10, 14: COLOR 4, 7: PR INT" Q ":LOCATE 12, 14: PRI NT" R ":COLOR 15, 2:LOCATE 10, 18: PRINT"Quit": LOCATE 12, 18: PRINT "Restart game<br>":LOCATE 15, 10: INPUT"Your bet, please"; BET\$
- 68 110 IF BET\$="R" THEN GOTO 50 ELSE IF BET\$="Q" GOTO 960
- FC 120 BET=VAL (BET\$): IF BET=0 TH EN COLOR 4:LOCATE 17, 11:P RINT"Please bet again.": 0 OSUB 420: GOTO 60
- PM 130 IF BET>BA THEN LOCATE 17, 7: COLOR 4: PRINT"You only have \$"; BA; " remaining.": LOCATE 18, 12: PRINT"Please bet again.": GOSUB 420: GO TO 60
- [1 140 GOSUB 360: CLS: LOCATE 25, 1 :COLOR  $15, \emptyset$ : PRINT" it t and S lit ouble down Su rr nder ";
- JE 150 COLOR 4, 0: LOCATE 25, 2: PRI NT"H";:LOCATE 25, 6: PRINT" S";:LOCATE 25, 13: PRINT"p" ;:LOCATE 25, 18: PRINT"D";: LOCATE 25, 35: PRINT"e";: 60 SUB 230: GOSUB 430
- CA 160 IF H=1 THEN GOSUB 420: GOT  $0.60$
- 04 170 GOSUB 950: H=0: IF A\$="H" T HEN GOSUB 560
- ## 180 IF A\$="P" THEN GOSUB 680
- KO 190 IF A\$="S" THEN GOSUB 590: GOSUB 240: GOTO 60
- IC 200 IF A\*="D" THEN GOSUB 830: GOTO 180
- **IP 210 IF AS="E" THEN BA=BA-BET\*** 5:60TO 60
- 04 220 IF H=1 THEN GOSUB 420:GOT 0 60 ELSE GOTO 170
- N 230 LOCATE 1, 12: COLOR 14, 4: PR INT" CASINO BLACKJACK ":R **ETURN**
- MO 240 IF SP=1 THEN GOSUB 330
- CE 250 IF DT1<=21 THEN DT=DT1 EL SE DT=DT2
- ME 260 IF DT2>DT1 AND DT2<=21 TH EN DT=DT2
- SE PT=PT2 PE 280 IF PT2>PT1 AND PT2<=21 TH EN PT=PT2 HH 290 COLOR 15, 10: IF DT=PT THEN LOCATE 12, 10: PRINT"Push,<br>No winner." LM 300 IF DT>PT AND DT<=21 THEN GOSUB 920: BA=BA-BET **IN 310 IF PT>DT AND PT<=21 THEN** GOSUB 930: BA=BA+BET HN 320 GOSUB 420: RETURN PI 330 IF VT1<21 AND VT1>PT1 THE  $N$  PT1=VT1 HK 340 IF VT2<21 AND VT2>PT2 THE N PT2=VT2 **IN 350 RETURN** N 360 COLOR 15, 2: CLS: LOCATE 15,<br>13: PRINT"Shuffling Deck.. ":FOR I=1 TO 52:M(I)=I:N EXT:FOR I=1 TO 52:X=INT(5  $24$ RND) +1: TP=M(1): M(1)=M(X ): M(X)=TP:NEXT:HA=HA+1:RE **TURN** PO 370 IF TP\$=" " THEN COLOR Ø ,4 ELSE IF ASC(MID\*(TP\*,2  $(1)$   $\leq$  4 THEN COLOR 4,7 EL SE COLOR Ø,7 FK 380 LOCATE XL, YL: PRINT TP\$: FO<br>R Y=1 TO 2: LOCATE XL+Y, YL ": NEXT: LOCATE X :PRINT" L+3, YL: PRINT " ": LOCATE X L+3, YL+1: PRINT MID\$ (TP\$, 2 , 1): LOCATE XL+3, YL+2: PRIN T LEFTS (TPS, 1): RETURN EL 390 RESTORE 970: FOR X=0 TO 3:<br>FOR T=1 TO 13: READ CD\$(X\* 13+T): CD\$(X#13+T)=CD\$(X#1 3+T) +CHR\$ (X+3) +CHR\$ (32) : N EXT:RESTORE 970:NEXT:REST<br>DRE 970:FOR T=13 TO 1 STE P-1:READ V\$ (T):NEXT FD 400 XL=5: YL=16: TP\$=CD\$(1): GOS UB 370: XL=5: YL=20: TP\$=CD\$ (43): GOSUB 370 AE 410 COLOR 15, 2: LOCATE 11, 12: P RINT"Casino Blackjack":CO LOR 1, 2: LOCATE 15, 4: PRINT "Copyright 1988 COMPUTE! Pub., Inc.": LOCATE 16, 11: PRINT"All Rights Reserved ": HA=0: PX(Ø) = 18: PY(Ø) = 0: P  $X(1) = 5: PY(1) = -2: FOR X = 0 T$ 0 1:GOSUB 420:NEXT:BA=100 : RETURN NN 420 FOR T=1 TO 6000:NEXT:RETU **RN** RE 430 P=0:D=0:FOR C=1 TO 4:IF C  $=2$  THEN TP\$=" ELSE TP  $s = CDs (M(C))$ KC 440 IF INT(C/2)< $>$ C/2 THEN XL=  $PX(Ø): YL=PY(Ø)+Z*C:PLS(P)$ =CD\$ $(M(C))$ : P=P+1 ELSE XL= PX(1): YL=PY(1)+2#C: DL\$(D) =CD\$(M(C)):D=D+1 11 450 GOSUB 370:NEXT:GOSUB 860 00 460 IF LEFT\$ (DL\$(1), 1)="A" TH EN LOCATE 12, 10: COLOR 15, 2: PRINT"Purchase insuranc e? (Y/N) " ELSE GOTO 530 **NN 470 GOSUB 950** 66 480 LOCATE 12, 1:PRINT SP\$: IF<br>A\$="Y" GOTO 490 ELSE IF A<br>\$<>"N" GOTO 460 ELSE GOTO 530 00 490 IF BA-BET-BET\*.5<BA THEN INS=1:BA=BA-BET#.5 ELSE L OCATE 12, 1: PRINT"You can' t afford insurance.": GOSU

0A 27Ø IF PT1<=21 THEN PT=PT1 EL

- **B 420:LOCATE 12, 1: PRINT S** P\$ NH 500 GOSUB 660: IF DT1=21 THEN GOSUB 670: GOSUB 620: GOSUB 420: IF INS<>1 THEN BA=BA -BET: GOTO 60 ELSE GOTO 60
- PF 510 LOCATE 12, 1: PRINT"Dealer does not have Blackjack." :PRINT"Hand continues." **IK 520 GOSUB 420:LOCATE 12,1:PRI** NT SP\$:LOCATE 13, 1: PRINT SP\$ N 530 IF PT1=21 AND P=2 THEN LO CATE 19, 10: COLOR 31, 2: PRI NT"BLACKJACK!": GOSUB 670: GOSUB 660: IF DT1<>21 THEN BA=BET#1.5+BA:H=1:RETURN 00 540 IF DT1=21 AND PT1=21 THEN LOCATE 6, 10: COLOR 31, 2:P RINT"BLACKJACK!": COLOR 15 , 10: LOCATE 12, 10: PRINT"Pu sh, no winner": H=1: RETURN **NJ 556 RETURN** EL 560 C=C+1:PL\$ (P)=CD\$ (M(C)):TP \$=PL\$(P):P=P+1:XL=PX(Ø):Y  $L = (PY(Ø) + 4*(P)) - 2$ NB 570 GOSUB 370: GOSUB 860: IF PT 1>21 AND PT2>21 THEN LOCA TE  $PX(0)+1$ ,  $(PY(0)+4*(P))$ + 4: COLOR 15, 2: PRINT"BUSTED<br>!": IF SP=0 THEN GOSUB 920 : BA=BA-BET: GOSUB 670: GOSU B 420: H=1 ELSE SP=0: RETUR **NP 580 RETURN NJ 590 GOSUB 670** IL 600 COLOR 15, 2: LOCATE 19, (PY) KI 610 GOSUB 660: IF DT1=>17 THEN **RETURN** A6 620 IF DT1=21 AND D=2 THEN LO CATE 6, 10: COLOR 31, 2: PRIN T"BLACKJACK!": H=1: GOSUB 4 20: RETURN 10 630 C=C+1: DL\$ (D) =CD\$ (M(C)): TP \$=DL\$(D): D=D+1: C=C+1: XL=P  $X(1): YL = (PY(1) + 4*(D))$ 00 640 GOSUB 370: GOSUB 660: IF DT<br>1>21 AND DT2>21 THEN LOCA TE PX(1)+1, (PY(1)+4\*(D))+ 4: COLOR 15, 2: PRINT "BUSTED<br>!": GOSUB 930: BA=BA+BET: GO SUB 420: H=1: RETURN FI 650 GOTO 610 HM 66Ø DT1=Ø:DT2=Ø:V1=Ø:V2=Ø:FOR  $X = 0$  TO  $D-1:G* = DL * (X) : GOS$ UB 870:DT1=DT1+V1:DT2=DT2 +V2: NEXT: RETURN JI 670 XL=5: YL=2: TP\$=DL\$(Ø): GOSU **B 370: RETURN** PH 680 IF LEFTS(PLS(Ø), 1)<>LEFTS<br>(PLS(1), 1) THEN RETURN BH 69Ø SP=1: XL=PX(Ø): YL=PY(Ø)+2\*  $(C-2) : TPS =$ " ":COLOR 15, 2: GOSUB 380 NL 700 PX(Ø)=PX(Ø)-5:XL=PX(Ø):YL =PY(Ø)+2\*(C-4):TP\$=PL\$(1) :GOSUB 370:T=P LP 710 TEMP\$=PL\$(0):PL\$(0)=PL\$(1 ): PL\$(1)=CD\$(M(C)): C=C+1: TP\$=PL\$(1):YL=PY(Ø)+3\*(P) : GOSUB 370: GOSUB 860 EC 720 GOSUB 790: IF PT1>21 AND P T2>21 THEN GOSUB 800: GOTO 740 UJ 730 IF A\$="S" THEN VT1=PT1:VT 2=PT2: XL=14: GOSUB B10: GOT 0 740 ELSE GOTO 720 BK 740 PX(Ø)=PX(Ø)+5:PL\$(Ø)=TEMP  $$: C=C+1: PL$(1)=CD$(M(C)):$ P=T:TP\$=PL\$(1):XL=PX(Ø):Y L=PY(Ø)+3\*(P): GOSUB 370:0 **OSUB 860** M 750 GOSUB 790: IF PT1>21 AND P T2>21 THEN GOSUB BØØ: GOTO 780 EI 760 IF As="S" THEN XL=19:GOSU B 810:00TO 780 ID 770 GOTO 750 **IK 780 GOSUB 670: GOSUB 610: GOSUB**

240: H=1: RETURN

JH 790 GOSUB 950: IF AS="H" THEN **NC 840 LOCATE 12.10:COLOR 31.2:P** HA 900 V1=V1+V: V2=V2+V GOSUB 820: RETURN ELSE RET RINT"Double Down!": BET=BE **IF 910 RETURN** T\$2: GOSUB 560: A\$="S": RETU CH 920 LOCATE 6, (PY(1)+4\*(D))+4: **URN** COLOR 31, 2: PRINT"House Wi [E 800 LOCATE PX(Ø)+1, (PY(Ø)+4\*( DN P) ) +4: COLOR 15, 2: PRINT"Bu **NH 850 RETURN** ns!":RETURN 80 860 PT2=0:PT1=0:FOR X=0 TO P-PA 930 IF SP=1 THEN XL=17:YL=10 sted!":RETURN 1:G\$=PL\$(X):GOSUB 87Ø:PT1 ELSE XL=19: YL=PY(Ø)+4\*(P) [8 B1Ø LOCATE XL, (PY(Ø)+4\* (P))+4 =PT1+V1:PT2=PT2+V2:NEXT:R ÷4 :: COLOR 15, 2: PRINT"Stand" CE 940 COLOR 31, 2: LOCATE XL, YL:P **: RETURN ETURN** RINT"Winner!":RETURN IE B20 C=C+1: PL\$ (P) =CD\$ (M(C)): TP EP 870 V1=0:V2=0:FOR Y=1 TO 13:I IE 950 A\$="":A\$=INKEY\$:IF A\$=""  $F$  LEFT\$ (8\$, 1)=V\$ (Y) THEN \$=PL\$(P):P=P+1:XL=PX(Ø):Y THEN 950 ELSE RETURN  $L = (PY(0) + 4x(P)) - 2PT1 = 0: P$  $V = Y + 1$ KP 880 NEXT: IF V=14 THEN V1=11:V T2=0: GOSUB 370: GOSUB 860: MD 960 SCREEN 0,0,0:WIDTH 80:CLS **RETURN** 2=1:GOTO 910  $END$ EJ 970 DATA A, K, Q, J, T, 9, B, 7, 6, 5, M B30 GOSUB 860: IF PT1<10 OR PT KC 890 IF V>10 THEN V1=10:V2=10: 1>11 THEN AS="":RETURN GOTO 910  $4, 3, 2$  $c=c+1:d1\xi(d)=cd\xi(m(c))$ : tp $\xi=d1\xi(d)$ : d=d+l: c=c+l: x= Program 7: Amiga Casino Blackjack dx\*8-1:y=dy\*8-114 Version by George Miller, Editorial Programmer xL=dx:yL=dy:dx=dx+6:GOSUB ShowCard:RETURN4 CheckCards: 4 IF sp=1 THEN GOSUB SpLitHand< Blackjack: 4 IF dtl <= 21 THEN dt=dtl ELSE dt=dt24 'Copyright 1988 COMPUTE! Publications, Inc.4 IF dt2>dtl AND dt2<=21 THEN dt=dt24 'All Rights Reserved4 IF ptl <= 21 THEN pt=ptl ELSE pt=pt24 DEFINT a-z:DEFSNG r,g,b,cy:RANDOMIZE TIMER4 IF pt2>pt1 AND pt2<=21 THEN pt=pt24 DIM  $cd\$ (52), v $\frac{52}{13}$ , m(52), sb(36, 3), card(507, 4) 4 COLOR 4, 10: IF dt=pt THEN LOCATE 12, 10: PRINT "Pus  $s$ p\$=SPACES $(40)$ 4 h, No winner": GOSUB DeLay4 SCREEN 1,320,200,4,1:WINDOW 3, "", (0,0)-(311,186) IF dt>pt AND dt <= 21 THEN GOSUB HouseWin: ba=ba-be ,16,1:WINDOW OUTPUT 3:COLOR 3,04 t4 Start:s=1:GOSUB DoScreen:GOSUB InitiaLize:GOSUB IF pt>dt AND pt<=21 THEN GOSUB Pwin:ba=ba+bet4 DispLav4 RETURN<sup>4</sup> Main: IF s<>1 THEN GOSUB HoLdscrn< SpLitHand: 4 COLOR, 10:CLS:GOSUB TitLe:h=0:sp=0:s=04 IF ba<>0 THEN 4 IF vtl <= 21 AND ptl <= 21 AND vtl>ptl THEN ptl =vtl < IF vt2<=21 AND pt2<=21 AND vt2>pt2 THEN pt2=vt24 GOTO Dolt4 RETURN4 **ELSE4**  $Hit: c=c+1:p1\xi(p)=cd\xi(m(c)): tp\xi=p1\xi(p): p=p+1:x=px$ LOCATE 10, 10: COLOR 4, 10: PRINT "Sorry, you are br \*8-1: y=py\*8-4: xL=px4 okel":LOCATE 12,124 yL=py+1:px=px+64 PRINT "Play again? (Y/N)"4 GOSUB ShowCard: GOSUB PvaLue+ Answer: GOSUB GetKev4 IF ptl>21 AND pt2>21 THEN 4 IF a\$="Y" THEN GOTO Start ELSE IF a\$="N" THEN GO LOCATE py+2, px: COLOR 4, 10: PRINT "Busted!"4 TO EndGame4 IF sp=0 THEN4 GOTO Answer4 GOSUB ShowDeaLer: GOSUB HouseWin: ba=ba-bet: GOSUB END IF DoIt:COLOR 7,10:LOCATE 6,12:4 DeLay:h=14 ELSE<sup>4</sup> ba=INT(ba\*100)/100< **PRINT USING** " Bank =  $$$ \$#######.##";ba 4  $sp = 0$ LOCATE 8, 12: PRINT "Playing Hand #"+STR\$ (ha+1) 4 END IF4 LOCATE 18,15:COLOR 11,15:PRINT "Q ":LOCATE 12,1<br>5:PRINT " R "4 END IF4 RETURN4 DoubLe: 4 COLOR 11, 10: LOCATE 10, 19: PRINT "to Quit": LOCATE GOSUB PvaLue: IF ptl<10 OR ptl>11 THEN a\$ = "": RETU 12,19:PRINT "to Restart"4 GetBet:LOCATE 16, 1: PRINT sp\$: COLOR 1, 10: LOCATE 1 RN4 LOCATE 10,12:COLOR 4,10: PRINT "Double Down!": bet  $6,54$ =bet\*2:GOSUB Hit:a\$="S":RETURN4 INPUT "Enter your bet"; bet\$: bet=INT(VAL(bet\$)\*10 ShowDeaLer: x=1\*8-1: y=5\*8-11: xL=1: yL=5: tp\$=dl\$(0) 0)/1004 :GOSUB ShowCard:RETURN4 bet\$=UCASE\$(bet\$)4 IF LEFTS (betS,  $1$ ) =" $Q''$  THEN GOTO EndGame HouseWin:LOCATE dy+2,dx:COLOR 4,10:PRINT "House IF LEFTS  $(bet$ ;  $1) = "R"$  THEN CLS: GOTO Start4 Wins!":RETURN4 Pwin:LOCATE py+2, px:COLOR 4, 10: PRINT "Winner!": R IF bet<=0 OR bet>ba THEN GOTO GetBet4 GOSUB GameScreen: IF h=1 GOTO Main4 **ETURN** ChecKey: GOSUB GetKey4 IF a\$="P" THEN GOSUB SpLit4 PvaLue:  $pt2=0$ :  $pt1=0$ : FOR  $x=0$  TO  $p-1$ :  $q$=pl$(x)$ : GOSU IF a\$="D" THEN GOSUB DoubLe4 B VaLue: ptl=ptl+vl4 IF a\$="H" THEN GOSUB Hit4 pt2=pt2+v2:NEXT:RETURN4 IF a\$="S" THEN GOSUB Stand:GOTO Main4 VdeaLer:dt2=0:dt1=0:FOR x=0 TO d-1:g\$=d1\$(x):GOS UB VaLue:dtl=dtl+vl4 IF a\$="E" THEN ba=ba-bet\*.5:GOTO Main4 dt2=dt2+v2:NEXT4 IF h=1 THEN h=0:GOTO Main4 IF dtl<21 THEN dt2=dtl4 GOTO ChecKey4 DeLay: FOR i=1 TO 5000: NEXT: RETURN4 IF dtl>21 THEN dtl=dt24 RETURN4 Stand: GOSUB ShowDeaLer: GOSUB VdeaLer< VaLue:vl=0:v2=0:FOR y=1 TO 134 IF sp<>1 THEN COLOR 4, 10: LOCATE py+2, px: PRINT "S IF LEFT\$ $(g$,1)=v$(y)$  THEN  $v=y+14$ tand":GOSUB PvaLue:GOSUB VdeaLer IF dtl=21 AND d=2 THEN LOCATE dy+2, dx: PRINT "Bla NEXT4 IF v=14 THEN v1=11:v2=1:RETURN4 ckjack!":h=1:ba=ba-bet:RETURN4 IF v>10 THEN v1=10:v2=10:RETURN4 DeaLerpLays: 4 IF dtl>21 THEN4  $v1 = v: v2 = v4$ LOCATE dy+2, dx: COLOR 4, 10: PRINT "Busted!": ba=ba+ RETURN4 SpLit:4 bet:GOSUB Pwin:h=14 IF LEFT\$ $(pl$(0),1)$ <>LEFT\$ $(pl$(1),1)$  THEN RETURN4 RETURN<sup>4</sup> LINE(55,124)-(88,160),10,bf: $r=04$ END IF4 IF dtl<17 OR dt2<17 THEN GOSUB GetCard: GOSUB Vde  $c = c + 1 : sp = 1 : px = 1 : py = 10 : tp * p1$ \$ (1) :  $x = px * 8 - 1 : y = py * 8$  $-4: xL = px +$ aLer: GOTO DeaLerpLays4 yL=py+1:p=2:GOSUB ShowCard:px=px+64 GOSUB CheckCards: RETURN4 GetCard: FOR t= 1 TO 3000: NEXT4  $temp$ \$=pl\$(0):pl\$(0)=pl\$(1):pl\$(1)=cd\$(m(c)):c=c+

```
l:tp$=pl$(1)4 
x=px*8-l:y=py*8-4:xL=px:yL=py+l:GOSUB ShowCard:p 
x = px + 6: 4ptl=0:pt2=0:p=2:GOSUB PvaLue4 
SpLitLup:GOSUB GetKey4 
 IF a$="H" THEN GOSUB SPHit4 
IF a$="S" AND r=l THEN COLOR 4,10:LOCATE py+2,p 
IF a\="S" AND r=1 THEN COLOR 4, 10: LOCATE py+2, p<br>x: PRINT "Stand": RETURN4
IF a$="S" AND r=0 THEN vtl=ptl:vt2=pt2:COLOR 4,1 
0:LOCATE py+2,px:PRINT "Stand":GOSUB SecondHand4 
IF ptl>21 AND pt2>21 THEN 4 
LOCATE py+2,px:COLOR 4,10:PRINT "Bustedl":a$=""4 
IF r=l THEN a$="S":RETURN4 
IF r=O THEN vtl=ptl:vt2=pt2:GOSUB SecondHand4 
END IF4 
GOTO SpLitLup4 
SPHit: c=c+1:p1\xi(p)=cd\xi(m(c)): tp\xi=pl\xi(p):x=px*8-1:y=py*B-44 
xL=px:yL=py+l:px=px+64 
GOSUB ShowCard:p=p+l:GOSUB PvaLue4 
RETURN4 
SecondHand: 4
ptl=0:pt2=0:r=l:px=7:py=l6:pl$(0)=temp$:c=c+l:pl 
s(1)=cds(m(c)): p=24
tp$=pl$(l):x=px*B-l:y=py*8-4:xL=px:yL=py+l:px=px 
+6:GOSUB ShowCard:GOSUB PvaLue:LOCATE l,l:PRINT 
ptl,pt2:RETURN4 
GameScreen:GOSUB ShuffLeCards:CLS:GOSUB TitLe4 
FOR i=0 TO 3:j=i*2:LINE(l+j,168+j)-(310-j,190-j) 
,i+12, bf:NEXT4
COLOR 2,15:LOCATE 23,3:PRINT "it tand ouble-do 
wn S lit Surr nder"4 
COLOR 12,15:LOCATE 23,2:PRINT "H":LOCATE 23,6:PR 
INT "S":LOCATE 23,12:PRINT "0"4 
LOCATE 23,25:PRINT "p":LOCATE 23,34:PRINT "e":p= 
0: d = 0 +dx=1:dy=5:px=1:py=16:FOR i=1 TO 4:tp$=cd$(m(i))+IF i=1 OR i=3 THEN4
x=px*B-l:y=py*8-4:xL=px:yL=py+l:px=px+6:pl$(p)=t 
p$ :p=p+l4 
ELSE
x=dx*8-l:y=dy*B-ll:xL=dx:yL=dy:dx=dx+6:dl$(d)=tp 
$:d=d+14END IF4 
IF i=2 THEN tp$=" "4
GOSUB ShowCard:NEXT:c=44 
Insurance:4 
IF LEFT$(d1$(1),1)="A" THEN4
LOCATE 12,12:COLOR 4,10:PRINT "Purchase insuranc 
e? (Y/N)":GOSUB GetKey4 
 LOCATE 12,l:PRINT sp$:4 
IF a$="Y" THEN4 
IF bet-bet-bet*.5<br THEN4
ins=l:ba=ba-bet*.54 
ELSE4 
LOCATE 12,l:PRINT "You can't afford insurance.": 
GOSUB DeLay4 
LOCATE 12, 1: PRINT sp$4
END IF4 
ELSE4 
IF a \xi \Leftrightarrow "N" THEN4
GOTO Insurance4 
END IF 4 
END IF4 
GOSUB VdeaLer:4 
IF dtl=21 THEN 4 
h=l:GOSUB ShowDeaLer:LOCATE dy+2,dx:COLOR 4,10:P 
RINT "Blackjackl":GOSUB DeLay:ba=ba-bet4 
IF ins<>l THEN ba=ba-bet:RETURN ELSE RETURN4 
ELSE4 
LOCATE 12,8:PRINT "Dealer does not have BlackJac 
k" 1GOSUB DeLay4 
LOCATE 12,l:PRINT sp$4 
END IF4 
END IF4 
GOSUB PvaLue4 
IF ptl=21 AND p=2 THEN4 
COLOR 4,10:LOCATE py+2,px:PRINT "Blackjackl":h=l 
:GOSUB ShowDeaLer:GOSUB VdeaLer4 
IF dt2 \leftrightarrow 21 THEN\leftrightarrowba=bet*l.5+ba:GOSUB DeLay:RETURN4 
ELSE<sup>4</sup>
LOCATE dy+2,dx:PRINT "Blackjackl":LOCATE 12,10:P 
RINT "Push, No winner":h=l:GOSUB DeLay4 
END IF4 
                                                       END IF4 
                                                       GOSUB DeLay4 
                                                       RETURN4
                                                        ShowCard:4 
IF tp$=" "THEN PUT (x,y),cara(0,4),PSET:RETURN 
                                                        4 
                                                       j=ASC(RIGHT$(tp$,l))-654 
                                                       PUT (x,y),card(0,j),PSET:COLOR 1,44 
                                                       LOCATE yL,xL+l:PRINT LEFT$(tp$,l):LOCATE yL+3,xL 
                                                       +4:PRINT LEFT$(tp$,l)4 
                                                       RETURN4 
                                                       TitLe:FOR i=0 TO 3:j=i*2:LINE(64+j,j)-(256-j,23
                                                       j) ,i+l2,bf:NEXT4 
                                                       COLOR 2,15: LOCATE 2,13:PRINT "Casino Blackjack 
                                                        ":RETURN4 
                                                       GetKey:a$=INKEY$4 
                                                       IF a$ <> "" THEN4
                                                       a$=UCASE$(a$)4
                                                       ELSE4 
                                                       GOTO GetKey4 
                                                       END IF4 
                                                       RETURN4 
                                                       ShuffLeCards:FOR i=l TO 52:m(i)=i:NEXT:FOR i=l T 
                                                       0 52:x=INT(52*RND)+l4 
                                                       tp=m(i):m(i)=m(x):m(x)=tp:NEXT:CLS:ha=ha+l:RETUR 
                                                       N4 
                                                       InitiaLize:ha=0:GOSUB InitShapes:ba=l00:RESTORE 
                                                       cards:FOR x=0 TO 34 
                                                       FOR t=1 TO 13:READ cd$(x*13+t):cd$(x*13+t)=cd$(x
                                                       *13+t)+CHR$(x+65)4
                                                       NEXT:RESTORE cards:NEXT:FOR t = 13 TO 1 STEP-1:R
                                                       EAD v$(t):NEXT:RETURN4 
                                                       cards:DATA A,K,Q,J,T,9,8,7,6,5,4,3,24 
                                                       DispLay:WIDTH 40:CLS:COLOR ,04 
                                                       FOR x=0 TO 31LINE (80+x*2,40+x*2)-(225-x*2,63-x* 
                                                       2),12+x,bf:NEXT4 
                                                        COLOR . 2,15:LOCATE 7,12:PRINT "Casino Blackjack"" 
                                                        COLOR 2,10:LOCATE 12,4:PRINT "Copyright 1988 COM 
                                                       PUTEI Pub., Inc."4 
                                                       LOCATE 13,ll:PRINT "All Rights Reserved":FOR x= 
                                                       l TO 10:GOSUB DeLay:NEXT4 
                                                       COLOR 4,0:RETURN4 
                                                       InitShapes:RESTORE InitShapes:check=04 
                                                        LINE(4,4)-(37,40),12,bf:GET (4,4)-(37,40),card(0 
                                                        ,4):FOR j=0 TO 3:FOR i=0 TO 304 
                                                       READ a$:sb(i,j)=VAL("&H"+a$):check=check+sb(i,j) 
                                                       :NEXT i,j4 
                                                       IF check<>l78748& THEN PRINT "Error in Shape Oat 
                                                       a":GOSUB DeLay:STOP4 
                                                       FOR j=0 TO 34
                                                       LINE(4,4)-(37,40),4,bf:PUT (14,6),sb(0,j),PSET:PUT (17,30),sb(0,j),PSET4 
                                                        GET (4,4)-(37,40),card(0,j):CLS:NEXT j:RETURN-' 
                                                        diamond:DATA B,9,3,400,E00,1F00,3F80,7FC04 
                                                       DATA 3F80,1F00,E00,400,400,E00,1F00,3F804 
                                                        DATA 7FC0,3F80,lF00,E00,4a0,FBE0,FlE0,E0E04 
                                                       DATA C060,8020,C060,E0E0,FlE0,FBE0,04 
                                                       CLub:DATA B,9,3,0,0,0,0,04 
                                                       DATA 0,0,0,0,E00,1F00,1F00,7FC04 
                                                       DATA FFE0,FFE0,75C0,E00,lF00,FlE0,E0E0,E0E04 
                                                       DATA 8020,0,0,8A20,FlE0,E0E0,04 
                                                       Heart:DATA B,9,3,71C0,FBE0,FFE0,FFE0,7FC04 
                                                       DATA 3F80,1F00,E00,400,71C0,FBE0,FFE0,FFE04
                                                       DATA 7FC0,3F80,1F00,E00,400,8E20,400,04 
                                                       DATA 0,8020,C060,E0E0,FlE0,FBE0,04 
                                                       Spade:DATA B,9,3,0,0,0,0,04 
                                                       DATA 0,0,0,0,400,400,E00,1F004
                                                       DATA 3F80,7FC0,75C0,E00,1F00,FBE0,FBE0,F1E04
                                                       DATA E0E0, C060, 8020, 8A20, F1E0, E0E0, 04
                                                       DoScreen:WINDOW OUTPUT 3:COLOR 3,0:WIDTH 40:REST 
                                                       ORE PaLetteData4 
                                                       FOR i=0 TO 15:READ r,g,b:PALETTE i,r,g,b:NEXT:RE
                                                       TURN4 
                                                       PaLettcData:DATA 0,.7,0,0,0,0,0,0,0,1,0,0,l,l,l, 
                                                       0,0,0,l,0,0,l,l,l,0,0,04 
                                                       DATA 1,0,0,0,.7,0,1,0,0,1,0,0,1,.5,.1,1,.7,.1,1,
                                                        .6, .14HoLdscrn:LOCATE 12,6:COLOR 5,10:PRINT "Press any 
                                                        key to continue •.•• ":GOSUB GetKey:RETURN-' 
                                                       EndGame:CLS:COLOR l,10:LOCATE 12,101PRINT "Thank 
                                                        you for playing":COLOR 11-' 
                                                       LOCATE 14,12:PRINT "Casino Blackjack":GOSUB DeLa 
                                                       y:WINDOW CLOSE 34 
                                                       SCREEN CLOSE l:END4
```
# **Centerstage: AMIGA! The World Of 'Commodore Show**

Every December since 1983, Commodore Canada has sponsored the World of Commodore show at the International Centre in Toronto. The show spotlights Commodore computers and their wealth of thirdparty products. This year the showcase was seen by over 40,000 attendees. More than 85 exhibitors displayed their wares, with Commodore itself taking up the largest area.

Over the past five years, the Commodore 64 has been the World of Commodore's dominating star. In the recent 1987 show, however, the Amiga took center stage.

Amiga was everywhere, with its graphics dancing on monitors and its music booming from speakers. To find new products for the 64/128, one had to stop and search. Almost buried was the PC 10-III, Commodore's newest entry in its line of PC-compatibles. For the first time, the company heard complaints about the lack of new products for the 64/128, and for the first time, nobody speculated on the imminent demise of the Amiga.

#### **The New Machine**

Aside from its overt support for the Amiga, Commodore's biggest news was the brand new PC 10-111. An XT compatible, the PC 10-III is designed for those who want a PC compatible that anticipates the options they may later require. The MS-DOS world boasts (and in many ways, quite rightly) of its machines' expandability; but expandability, for many, is intimidating. String some wires together and you can operate a 64 or an Amiga, but PC compatibles and clones often need further purchases before they Neil Randoll

can be considered fully loaded.

The PC 10-III includes only three expansion slots, but the machine's design implies that three is plenty. The package includes 640K RAM, monochrome and color graphics capability (for both RGB and composite monitors), Hercules and Plantronics video interfaces, a built-in clock/calendar with battery backup, a floppy drive controller, and a hard disk interface. Several of these features have to be added separately to many compatibles. Other features include a socket for an 8087 math coprocessor, software-controllable speeds of 4.77, 7.16, and 9.54 MHz, two built-in 360K floppy drives, and room for an internal half-height hard drive. The 10-111 should carry a retail price under \$1,200.

#### **The Old Machines**

In this case, "the old machines" include the Commodore 64 and Commodore 128. To many, these computers have always been inextricably linked, and most software is marketed as 64/128 compatible. They are treated, for the most part, as one.

Most of the 64/128 products on display at the show took the form of productivity and applications software. Berkeley Softworks displayed their newest GEOS products, *GeoFiler 128, GeoPublish 64,*  and *GeoProgrammer 64* (128 versions of the latter two products should be available soon). *GeoPublish* is an extremely friendly desktop publishing package aimed for home and educational use, while *GeoProgrammer* combines an assembler, a linker, and a debugger

for work in assembly language. Supporting GEOS were Abacus' *BeckerBASIC,* for BASIC programming within the GEOS environment, and CDA's *NeoFont,* which gives all *GEOS* packages 23 new fonts in four dif ferent sizes. CDA also showed the *Graphics Transformer.* This package allows you to transfer pictures from one paint program to another. It supports most ·existing 64/128 paint programs.

Many attendees were impressed by *Multi-Link,* a 64/128 networking system designed for classroom use. The package links up to 48 Commodore 64s or 128s via linking hardware and an included 20-megabyte hard drive. Each computer station can interact directly with the control station (operated by the teacher), or they can operate individually as stand-alone 64s and 128s. A IO-station system, including the hard drive and the linking hardware, will cost about \$3,000.

Productivity packages from Electronic Arts included *Paperclip III, Outrageous Pages,* and *Mavis Beacon Teaches Typing. Paperclip III*  is the latest version of the popular word processor from EA's "Batteries Included" line, while *Outrageous Pages* is desktop publishing software with strong graphics tools and the ability to snake text around graphics on the page. *Mavis Beacon Teaches Typing* is a typing tutor whose difference is its creation of customized lessons for each user. With a highly favorable review in *The New York Times,* the package

seems on its way to a strong future.

Games for the 64/128 line came almost exclusively from Electronic Arts. *Halls of Montezuma* is the latest module in SSG's Battlefront series, and the delayed *Great Battles of the American Civil War* is promised soon. *Bard's Tale Ill* has several new features, including an automatic mapping system. *Skyfox*  II, *Strike Fleet,* and *Skate or Die*  round out the new selections.

**THET** 

#### **The Machine That Stole The Show**

What the World of Commodore showed most clearly was that the Amiga has come of age. Since its introduction, the Amiga has been the victim of Commodore's procrastination, and this, in tum, hampered its support by software developers. To judge from the dazzling new products both announced and displayed at this year's show, the Amiga is beginning to fulfill its promise of product availability.

Also evident was the growing split in the focus of Amiga software. The Amiga may have been intended as a home computer, but much of the software is squarely aimed at the professional user. Music professionals, graphics professionals, publishing professionals, and even airline professionals were well-targeted by this year's new products. Many of these products, in fact, lie well beyond the budget of the home user. But the nonprofessional had much to choose from as well, with word processors, paint programs, music programs, and games on display practically everywhere.

#### **Amiga Hardware**

Toronto-based Comspec demonstrated its new hard drive and its soon-to-be-released tape back-up system. Actually, the hard drive consists of two parts: the SCSI Host Adaptor and the Hard Drive Chassis. The software allows drive sizes ranging from 10-300 megabytes to be connected to the Adaptor, and the hard drive system allows you to boot the Amiga in eight seconds without using the Kickstart and Workbench disks. The tape backup on display backed up 120 megabytes worth of data.

Two companies showed new RAM expansion devices. *Inboard,*  from Spirit Technology of Salt Lake City, gives the 1000 or the 500 an extra megabyte of RAM, and the board is installed internally. Like most expansion boards now, *Inboard* is autoconfigurable. Byte by Byte announced the *Byte Box,*  which gives the 500 up to two megabytes of external expansion. It, too, autoconfigures, and it has its own power supply.

A British Columbia company, Hypertek/Silicon Springs, was on hand with three products. The Amiga Light Pen is designed to work with any Amiga program. Its two buttons take the place of the two mouse buttons, and it allows single-pixel drawing precision. The Deluxe Midi Interface allows a serial pass-through, and includes MIDI In, MIDI Out, and switchable Thru/Out.

Finally, the TTL High Resolution Monitor is a device that plugs into the RBG port and offers relatively flicker-free high-resolution monochrome output.

NewTek, makers of the popular *Digi-View* system, announced the *Video Toaster,* which at almost \$800 offers realtime color digitizing, video effects, and broadcastquality genlock. This full-featured professional digitizer/genlock system should provide many users with the high-quality video tools they've been waiting for.

#### **Amiga Software**

Electronic Arts displayed *Ferrari Formula One,* a new racing game in its *Sports Legends* series. Announced for the Amiga were *Bard's Tale* 11, *Reach For The Stars (third edition),* Sierra On-Line's *Thexder*  (an arcade game from Japan), *Space Quest* II, and *Police Quest,* the latter two from the popular *King's Quest*  system. Also announced was *The Hunt For Red October,* a submarine action/strategy game from Micro-Prose based on the Tom Clancy book of the same name.

EA also had two announcements for its Deluxe series. *Deluxe Productions* is a hi-res graphics animation program designed for business and professional use. *Deluxe Write* is a graphics word processor that allows the importing of color graphics from programs such as *Deluxe Paint II* and *Deluxe Print II.* 

Three other new word proces-

sors let users combine text and graphics. *TextPro,* from Abacus, includes a snapshot program that saves IFF graphics from programs that do not offer this option. *Becker-Text* (also from Abacus) takes *Text-Pro* a few steps further with up to five math columns per page and printing in up to five columns. Both programs feature a C-Source mode for help in formatting the sourcecode around C's necessary braces.

A third word processor, *Kind-Words,* from The Disc Company, looks very much like *TextCraft,* as it should have been. It merges color IFF graphics within the text, contains its own fonts, and contains a host of very friendly features. The program's appearance is very close to *TextCraft's,* but it has dispensed with the annoyances of the Amiga's first word processor.

Of course, *WordPerfect* has taken Amiga word processing by storm, and WordPerfect Corporation was on hand to display and support its product. *WordPerfect* for the Amiga set the company's alltime first-month sales record, and users of this full-featured product have no trouble figuring out why. The company also announced *WordPerfect* 5.0 for MS-DOS owners, which integrates text and graphics and introduces several other features. Certainly 5.0 will be available for Amiga soon.

The Other Guys, from Logan Utah, demonstrated *Promise,* a 90,000-word spelling checker, *Reason-a* professional text and style analyzer for writers-and *Synthia,* a program for creating digital IFF instruments for use with music programs. An impressive synthesizer program, *Synthia* includes such features as the simulation of plucked strings, drum-kit creation, an IFF music player for users with limited RAM, and a means of simulating the natural imperfections found in real instruments.

For musicians, Sound Quest had its *Editor/Librarian* for Roland, Yamaha, and Casio CZ synthesizers. Sound Quest's stage demonstration showed the ease with which the program lets you perform multitrack recording using a synthesizer, and the ease with which you can change instrument sounds as you play. Music professionals have been enchanted by

Sound Quest since its origins as *Texture* (from the now-defunct Cherry Lane Technologies).

#### **More For The Amiga**

There was more, much more. Taurus Software showed its full-color 2D *X-CAD Designer* while Haitex Resources announced *Acquisition Pioneer,* a scaling-down of its *Acquisition* relational database for less demanding users. Gold Disk showed *ComicSetter,* a comic-book creation package to be released shortly. Syndesis offered *Interchange,* a program for sharing objects between Byte By Byte's *Sculpt 3D* and Aegis Development's *Video-Scape 3D.* 

Software Visions demonstrated *Microfiche Filer,* a unique (and extremely easy to use) database system, while another easy solution came from Oxxi, with its *Nimbus*  small-business accounting package. Meridian Software had *Zing Spell,* a 95,000-word realtime spelling checker; and *Zing Keys,* a macro and hot key program; and the company announced a significant update to *Zing,* its multifeatured Amiga utility. Finally, RGB Video Creations was on hand with *Deluxe Help* for *Deluxe Paint,* a well-designed tutorial for those intimidated by *Deluxe Paint's* multitude of features.

Of all the products on display, though, three merit special mention. From Gold Disk comes *Professional Page,* the first Amiga desktop publishing program designed specifically for professional use. A fully featured word processor and document-creation program, *Professional Page* supports output to any *Postscript* laser printer or typesetting machine. Its features are far too numerous to describe, but the program is fully supported by the Toronto-area Vellum Print and Graphic Services, who produced the fine-looking *Professional Page*  manual using that program exclusively. In January, Vellum will begin offering training courses on the use of *Professional Page* and other print-oriented Amiga hardware and software.

Unquestionably, the most unusual product of the show was Very Vivid's *Mandala.* Described as an interactive realtime video development system, *Mandala* joins with realtime video digitizers to let you

physically interact with the Amiga's monitor. By simply standing in front of the monitor and waving your arms around, you can create some extremely interesting graphics and sound effects. The potential use of *Mandala* is only within the realm of speculation, but working it into video presentations and interactive games seem two of the most obvious uses.

Airware Solutions of Laval, Quebec was on hand with its *AWS-1000 Pairing Generator System.* Designed with extensive research into airline systems, the *AWS-1000* is the first pairing generator available to airlines. Basically, what a pairing system does is make sure that pilots and flight attendants all end up in the right places. Until now, airlines figured out the pairings in various ways, then ran them through a pairing optimizer to see if they were valid. The *AWS-1000* does all that work for the airline. Future AWS modules will include a Flight Crew Blocking System, and Aircraft Fleet Management System, a Flight Crew Scheduling System, and a Pilot Cost Evaluation Analysis. Though aimed obviously at a niche market, this software is highly impressive.

#### **The View From Commodore**

According to Stan Pagonis, Director of Marketing Operations for Commodore Canada, the emphasis on the Amiga was entirely appropriate. Although he quickly pointed out that the seminars and stage shows demonstrated the 64/128 and the  $P\epsilon$  line as well, he suggested that "because we believe the Amiga is our future, we're going to concentrate on it." For the first time, he said, "we were finally able to tell the people that the Amiga was a professional machine." For .the first time, too, "we put the software question to rest."

But he insisted that the 64/128 was not about to die. The ready base of available programs attracts many new computer owners, he suggests, and that is why sales of the 64/128 remain very strong. Commodore will continue to support it and they'll continue to expand their line of PC-compatibles. Yet, to judge from the World of Commodore show, the Amiga is becoming a dominant machine.  $\mathbb{G}$ 

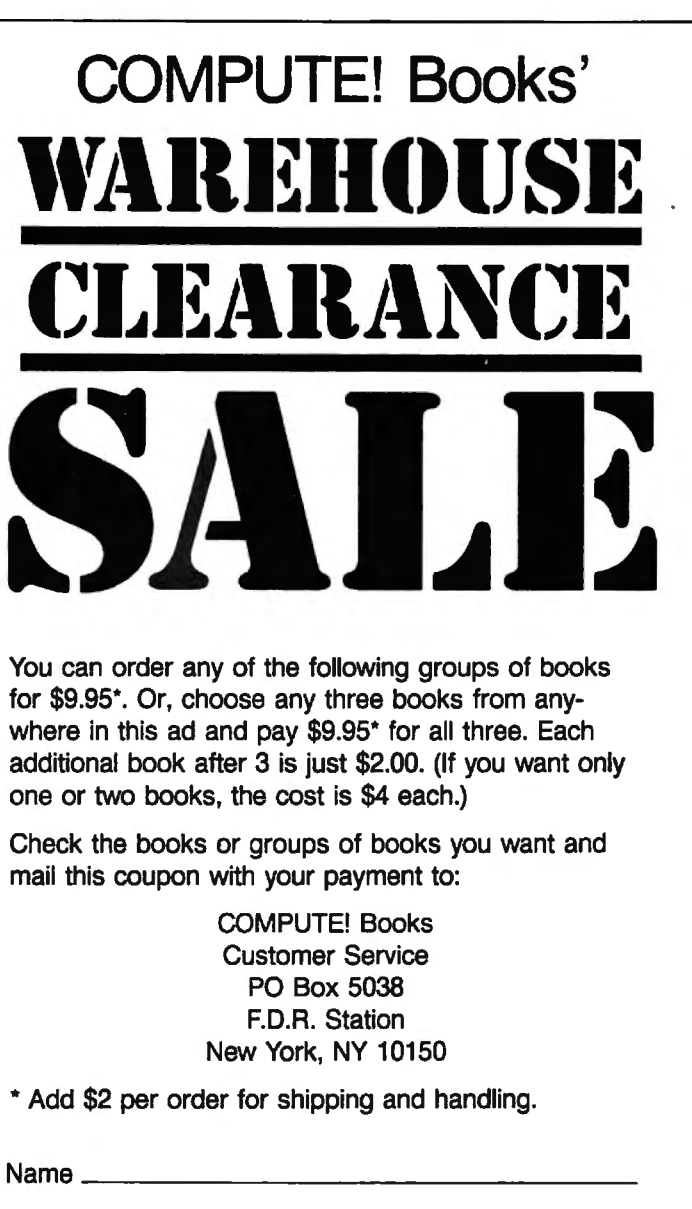

Address \_\_\_ \_\_\_\_\_\_\_\_\_\_\_\_

City \_\_\_ \_\_\_\_ State \_\_ Zip \_ \_\_\_

コ VISA ロ Mastercard<br>Acct. No. \_\_\_\_\_\_\_\_\_\_\_\_\_\_\_\_\_\_\_\_\_\_\_\_ Exp.Date \_\_\_\_\_\_\_\_\_\_\_

U.S. money order

□ Check drawn on a U.S. bank

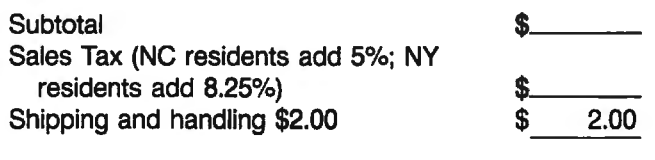

Total payment enclosed  $\sim$   $\frac{1}{3}$ 

Offer good while quantities last. All sales final. Please allow 4-6 weeks for delivery.

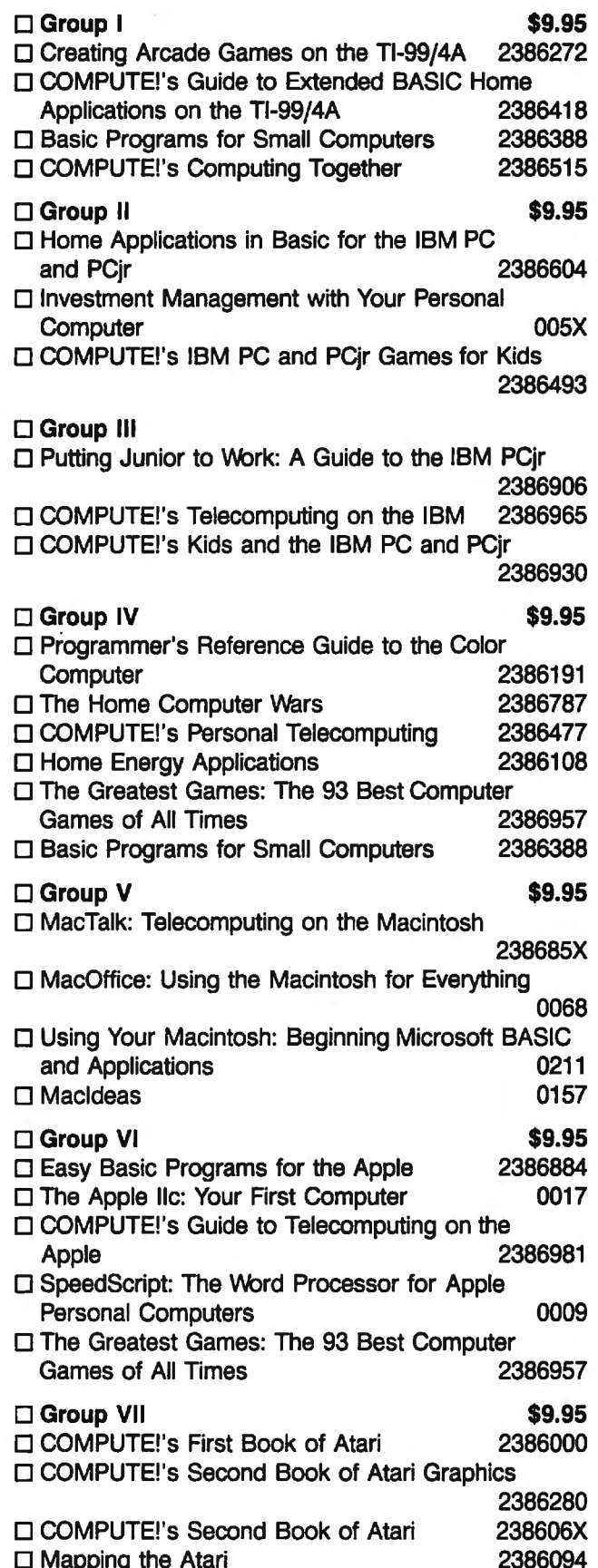

**COMPUTE!** Publications, Inc. 65 A Capital Cities/ABC, Inc. Company

# **The Amiga Virus**

Jim Butterfield. Contributing Editor

*The Amiga has been the victim of a hacker's practical joke. A group of programmers from Europe developed a small program that affects Amiga Workbench disks. This not-so-harmless virus recently caused quite astir at The World of Commodore show in Toronto, Canada. Jim Butterfield explains.* 

Some call it a minor annoyance. Some call it a serious hazard. Either way, a small system program found on some Amiga disks became widespread at The World of Commodore show in Toronto, Canada. This "virus" spreads from disk to disk without the user's knowledge and can "infect" an entire library before it makes itself known.

The World of Commodore show did not spawn this software infection. The virus comes from a group in Switzerland called SCA, so it's sometimes called the SCA virus. At least one other version (a mutation) exists. It has been known in Europe for some time, and it's believed to have made its way to North America from Germany in late October 1987.

#### **Spreading The Virus**

The virus affects Amiga Workbench disks. If you boot with an infected disk, the virus program installs itself into the computer's memory. To further spread the infection, this program wedges itself into the Amiga's reboot code.

The virus waits benignly until

the user gives the three-key Amiga reboot sequence. That's the one where you press the CTRL, Commodore, and Amiga keys together. On the Amiga 1000, it's the CTRL, left-Amiga, and right-Amiga keys. The virus survives the reboot and plants itself onto the boot track of the current Workbench disk.

Most users think that the three-key reboot makes the system start over, cleaning out any previous code. Not so with the virus: It stays in there, waiting to infect your next boot disk. And after a number of computer reboots, the virus prints a message such as: *A wonderful thing has happened. Your Amiga is alive! And, even better, some of your disks are infected by a virus!* 

#### **Diagnosing The Virus**

Is the virus harmless? Not quite. Some commercial programs use disk copy-protection systems that live in the same area that the virus invades. If the virus spreads too far (infects too many disks), you could lose some of your most valuable programs. And there's another danger. With certain Amiga memory configurations, the virus mistakenly loads itself into the wrong place, thus causing a system failure.

How can you tell if any of your disks have the virus? There are programs available that analyze your disks, but there's an easier way: Insert the suspected Workbench disk, hold down the left mouse button, and reset your computer using the three-key reboot. If there is a virus in memory, the screen flashes green for about half a second as the computer begins to reboot.

There may be certain strains of the virus that do not exhibit this tell-tale green flash. For this reason, we offer "Vlook." Vlook is a short Amiga Basic program that checks the computer's memory for the virus. When you have typed in and saved the program, run it.

Vlook creates a program file on the Amiga's RAM disk. You may copy this file to the disk in drive 0 by activating the CU and typing: COPY RAM:VLOOK DF0:

To run the program and test your computer's memory, enter this instruction from the CU:

#### RAM:VLOOK

If your computer is infected, the warning *Memory contains a known VIRUS* appears. Otherwise you'll see "Memory contains no signs of a known virus." If you receive the first message, one or possibly all of your boot disks are infected.

#### **The Antidote**

How can you get rid of the virus? If your disk does not contain a commercial protection scheme, the CU command INSTALL can rid your infected boot disks of the virus. To clear the virus from the Workbench disk in drive 0, for example, enter INSTALL DFO: from the CU. Do **not** use INSTALL if your disk has a copy-protection scheme, since this would probably render the disk useless.

Non-Workbench disks (disks that do not boot the computer) cannot be infected by the virus. Also, if you keep your Workbench disks write-protected, the virus does not affect them-an effective method of immunization.

 $\frac{1}{2}$ 

Even after you clean up a disk, the virus remains in memory. To flush the virus from the computer's memory, shut the computer off and leave it off for at least a minute before rebooting.

#### **Vlook**

4

For instructions on entering these programs. pleose refer to "COMPUTEl's Guide to Typing In Progroms" elsewhere In this Issue.

```
DATA 1,210,0,199,0,3,243,2024 
 DATA 0,0,0,0,0,0,0,624 
 DATA 1,0,0,0,0,0,0,04 
 DATA 0,0,0,0,48,0,0,1144 
 DATA 3,233,0,0,0,48,67,2504 
 DATA 0,114,66,64,44,120,0,44 
 DATA 78,174,253,216,44,64,103,04
 DATA 0,88,78,174,255,196,46,1954 
 DATA 0,69,250,0,100,38,60,04 
 DATA 0,0,34,78,186,0,70,124 
 DATA 185,67,72,87,33,0,7,2364 
 DATA B,102,0,0,16,12,185,654 
 DATA 250,255,242,0,7,236,12,1034 
 DATA 0,0,16,69,250,0,92,384 
 DATA 60,0,0,0,12,78,186,04
 DATA 28,69,250,0,90,38,60,1464 
 DATA 0,0,0,15,78,186,0,144 
 DATA 34,78,44,120,0,4,78,1744 
 DATA 254,98,78,117,36,10,34,74 
 DATA 78,238,255,208,100,111,115,464
 DATA 108,105,98,114,97,114,121,04
 DATA 40,32,67,111,109,112,117,1164 
 DATA 101,33,32,49,57,56,56,324 
 DATA 41,10,77,101,109,111,114,1214 
 DATA 32,99,111,110,116,97,105,1104
 DATA 115,32,110,lll,32,115,105,1034 
 DATA 110,115,32,111,102,32,97,324 
 DATA 107,110,111,119,110,32,86,734 
 DATA 82,85,83,46,10,0,0,04 
 DATA 0,0,3,2424 
p=2364 
DIM k(10), fil(p)\triangleleftk(0)=14FOR j=1 TO 84
 k(j) = k(j-1)*24NEXT j4 
FOR j=l TO p4 
 READ fil(j)4 
NEXT j4 
FOR j=l TO p4 
 FOR jl=0 TO 104 
  IF \overline{k(j1)} \leftrightarrow j AND ((k(j1) AND j)>0) THEN4
   k=k(jl)4 
   fil(k)=fil(k) XOR fil(j)END IF4 
 NEXT jl4 
NEXT j4 
e=04 
FOR j=3 TO 74 
 IF e \leq f1(k(j)) THEN e = f1(k(j))NEXT j4 
IF e<> 0 THEN4
 a=04mult=0
```

```
FOR j=0 TO 74 
  IF fil(k(j)) <> 0 THEN4
   a=a+k(j)4 
   IF fil(k(j)) <>e THEN mult=14
  END IF4 
 NEXT j4 
 IF mult=l THEN4 
  PRINT "Multiple errors .• look around: "4 
 ELSE 4 
  PRINT "error at: "4 
 END IF4 
 a=a-1 4 
 ln=INT(a/8):it=a-ln*84 
 PRINT "Line":ln+l:" Item":it+l4 
 STOP4 
ELSE<sup>4</sup>
 PRINT "writing file..."4
 OPEN "ram:VLook" FOR OUTPUT AS #14 
 a=04 
 FOR j=l TO p4 
  IF j \leftrightarrow k(a) THEN<sup>4</sup>
   PRINT#1, CHR$ (fil(j)); 4ELSE4 
   a=a+l4 
  END IF4 
 NEXT j4 
 CLOSE 14 
 PRINT "File complete."4 
END IF4 Q
4
```
#### **SUPER 81 UTILITIES**

Super 81 Utilities is a complete utilities package for the Commodore 1581 Disk Drive and C128 computer. Copy whole disks or individual files from 1541 or 1571 format to 1581 partitions. Backup 1581 disks. Contains 1581 Disk Editor, Drive Monitor, RAM Writer, CP/M Utilities and more for only \$39.95

#### 1541/1571 DRIVE ALIGNMENT

1541/1571 Drive Alignment reports the alignment condition of the disk drive as you perform adjustments. Includes features for speed adjustment and stop adjustment. Includes program disk, calibration disk and Instruction manual. Works on C64, C128, SX64, 1541, 1571. Only \$34.95.

"...excellent, efficient program that can help you save both "...<br>money and downtime " Compute!"s Gazette, Dec., 1987.

#### THE NUMBERS SHOW

Interactive, animated graphics for teaching pre-school & kindergarten numeral recognition and counting of events. For the Apple IIe 128K, 19.95.

#### **MONDAY MORNING MANAGER**

Statistics·based baseball game. Includes 64 all-time great major league teams. Realistic strategy. Great sound & graphics! Apple II systems - \$44.95, C-64 & Atari systems - \$39.95.

Order with check, money order, VISA, Mastercard, COD. Free shipping & handling on US, Canadian, APO, FPO orders. COD & Foreign orders add \$4.00. Order from:

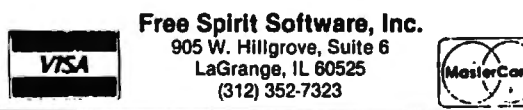

**Readers Feedback** 

The Editors and Readers of COMPUTE!

*If you have any questions, comments, or suggestions you would like to see addressed in this column, write to "Readers' Feedback," COMPUTE!, P.O. Box 5406, Greensboro, NC 27403. Due to the volume of mail we receive, we regret that we cannot provide personal answers to technical questions.* 

#### **A Volatile BASIC**

I have a Commodore 64. I want to copy the BASIC ROM to the underlying RAM (locations 40960-49151). Currently, I'm doing this with a FOR/ NEXT loop:

#### FOR I = 40960 TO 49151:POKE l,PEEK(l):NEXT

This loop requires a little more than 30 seconds to execute. Can you show me a faster way to move BASIC?

Dan Sanderson

*The fastest way to move large blocks of memory* is *to use the 64's native language-6502 machine language. Figure 1*  is *a machine language program that moves BASIC from ROM to RAM.* 

You'll probably want the program in *the form of a BASIC loader:* 

IO FOR I = 679 TO 702:READ A:POKEI,A:NEXT 20 DATA 169,0,133,251,16B,169,160,133 30 DATA 252,162,32,177,251,145,251,200 40 DATA 20B,249,230,252,202,20B,244,96

*Type in this program and type RUN.* 

#### **Figure 1**

*Wlre11 you're ready to move BASIC, type*  **SYS 679. The cursor should reappear in** *about one second. BASIC has been copied to RAM.* 

*011ce you've moved BASIC into RAM, you can modify it as you wish. To put your modifications into effect, you must turn off the BASIC ROM witli this statement:* 

#### POKE 1, PEEK(l) AND 254

*There are many interesting modifications to BASIC that you can make. You could use a FOR/NEXT loop to search for certain BASIC messages or command names.* 

*As a sample modification, let's change the question mark used by the INPUT statement into a colon: POKE 43846,58. The ASCII value for a colon* is *58. Location 43846 normally holds the number 63-the ASCII value for the question mark.* 

*Sheldon Leemon suggests other cha 11ges in* Mapping The 64, *from* COM-PUTE! *Books.* 

#### **NEW Does Work**

Jn recent issues of COMPUTE! magazine, the wrongful statement has been made that Atari BASIC does not clear the VNT (Variable Name Table) when NEW is typed. Actually, it does.

I have no doubt that programs of the complexity of Laser Chess and Biker Dave need to be LISTed and ENTERed, not because of left-over variables, but rather because people tend to inadvertently insert variable names while typing or editing or by "dry running" an unfinished program to see how it's doing.

Jesse Warford

*We stand corrected. NEW does indeed effectively clear the variable table. The procedure we have given does work, but users may choose to type NEW after LIST*ing the program, rather than turning the *computer off.* 

#### **1541/1571 Dual-Drive System**

It is not necessary to see this in print, but if you could help me, I would appreciate it very much. I have a 128 and currently two disk drives-a 1541 and a 1571.

My problem is how to set up the 128 so that every time I tum it on with two separate disk drives-my 1541 and 1571-the system will behave like my IBM PC, seeing the disk drives as separate devices. Do I have to run the DOS Shell program every time to set up a two-drive system? I am also thinking about buying a second 1571. How can I set up a two-drive system with two 1571s?

#### T.J. Bynum

*Setting up a two-drive system with a 1541 and a 1571* is *easy. You'll use the 1541 as device 8—its default—and configure the 1571 as device* 9. *It's easier to set the system up this way-with the 1541 as device 8 and the 1571 as 9-because one* 

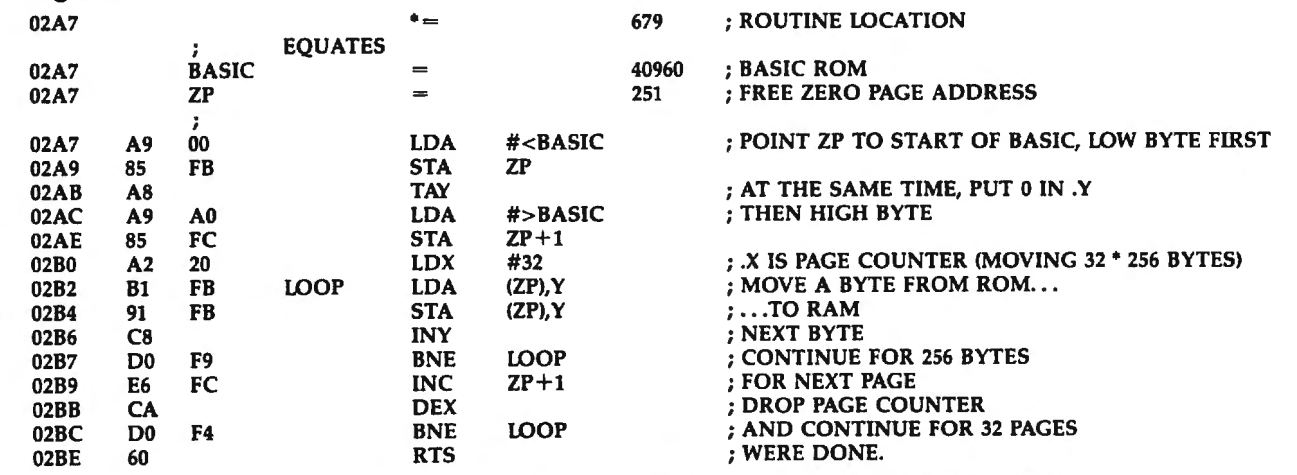

*of the drive's device numbers must be changed to* 9, *and the 1571 is much easier to change than the 1541 .* 

*To change the device 11umber of the 1571, first look in Appendix A of the* 1571 Disk Drive User's Guide *that came with your drive. This section describes how to change the device number. Briefly, to configure the drive as device* 9, *you move the left DIP switch at the rear of the drive down. After making this adjustment, make*  sure the drives are chained together, and *you're ready to go. Your system should now boot up and recognize the two drives as separate devices.* 

If you buy another 1571 and want to *configure the two 1571s as a two-drive system, simply use the new drive as device 8-its default-leave the other drive configured as device 9, connect the two,*  and your system's all set.

#### **Super SpeedScript?**

I have an Atari computer, and I would like to know if "Atari XL/XE Super Editor" from the June 1987 issue of COMPUTE! can be modified to work with *SpeedScript.* 

Susan Thompson

*"Super Editor" is a handy editing utility for any program that uses the E: screen editing device. This includes BASIC and certain other programs.* SpeedScript *does not use the E: device-it has its own routines for handling keyboard entry and text displays. This allows* SpeedScript *to quickly handle word wrap, cursor movement, and scrolling.* It *also makes* Speed-Script *incompatible with any programs that depend on the E: device. So there is no way to make Super Editor compatible with*  SpeedScript.

#### **Punctuated Numbers**

I recently purchased a Tandy lOOOSX computer. I have been working in BASIC, and I've noticed that when I list my program, any six-digit number has an exclamation point after it (123456!), and any eight-digit number has a pound sign after it (12345678#). To make the matter worse, these signs are also printed out when I make a hard copy listing of my program.

Could you please explain the reason for these punctuation marks?

Philip G. Crompton

*Modern BASICs often have several ways to store variables. Numbers with few significant digits can be represented more compactly than numbers with more sig-11ificant digits. When you type in a 11umber, BASIC decides how much space it will 11eed to store the number. It then places a suffix after the number to indicate which format it has used. The following*  *table shows the types of numeric variables available in BASlCA, GW-BASlC, and Amiga Basic, and the number of bytes each format requires for storage:* 

- $\frac{1}{2}$ *integer (two bytes)*
- $single-precision$  floating point *(four bytes)*
- # *doubl e-precision floating point (eight bytes)*

*These punctuation marks can be helpful. If you store a double-precision*   $number$  in a single-precision variable, *your calculations are likely to be less accurate than they would be if you used a double-precision variable.* 

#### **Trig Scales**

I own an Apple II and am working on a program that uses hi-res graphics. I'm trying to use SIN and COS to draw a line from the vertex of a circle to a point on its circumference. Here's my program:

10 HGR

- $20$  HCOLOR =  $7$
- 30 HPLOT 140,70 TO 40 COS(45) + 140, 40 • SIN(45) + 70

This should draw a line from the point (140,70) to another point 40 pixels away at an angle of 45 degrees. It doesn't.

Sam Moelius

*You have the right idea, but most comput*ers don't do their trig functions in de*grees-they do them in radians. To co11vert from degrees to radians, multiply by pi (3.14159265) and divide by 180 (or, equivalently, just divide by 0.017453312). Here* is *a corrected version of your program:* 

10 HGR

20 HCOLOR = 7

25 Pl = 3.14159265 30 HPLOT 140,70 TO 140 - 40 \* COS  $(45 \cdot \text{PI}/180)$ ,70 - 40  $\cdot$  SIN(45  $\cdot$  PI/180)

#### **DIR Power**

When reading a directory on my PC, the file listing sometimes continues on for more than a full screen and it becomes impossible to read all the filenames before they are out of sight. Is it possible to stop this scrolling?

Also, on a keyboard that doesn't have a PrtSc key to print the screen, is it possible to get a printout of a directory listing?

Peter Richie

*There are three ways to stop your directory listing from scrolling. The first is to press CONTROL-\$ to stop scrolling and to press any key to resume scrolling.* 

*A second method is to append the switch* /P *to the DIR command like this* DIR/P

*This pauses the directory listing between screenfuls of data.* 

*The third option* is *to use the DOS filter* MORE *in a command line like the following:* 

#### DIR IMORE

*This command will give essentially the same results as* DIR /P *discussed above.* 

*While on the subject of directories and filters, there's another very useful Sort a directory (or any other file) on any field you wish. To create a sorted directory that will pause its display after each screen, use the following command:* 

#### DIR ISORT IMORE

*Please note that you can't use the* /P *option to pause the directory when using the* SORT *filter. Also, when using filters, DOS creates a temporary file on your disk. There must be enough room on the current disk for the temporary file, and the disk cannot be write-protected.* 

*The* SORT *filter can work wonders with directories. Since DOS* is *very rigid about the directory's format, you can tell*  SORT *to begin sorting in certain columns and produce a directory sorted just the way you want. To sort a directory and specify a column in which to begin sorting, use a command of the form* 

#### DIR  $|SORT|/ + n$

*where 11* is *the column number on which you want the* sort *to begin. Here are the important column numbers for the standard DOS directory:* 

- 1 *filename*
- *10 file extension*
- 24 *date*
- *34 time*  meridian (a.m. or p.m.)

*If you want to view a directory sorted by file extension, for example, and also want the listing to pause after each screen, you would give the following command:* 

#### $DIR | SORT / + 10 | MORE$

*It's easy to obtain a printout of your*  directory without *using* a PrtSc key be*cause of a DOS mechanism called* piping. *Piping allows you to redirect the output of a program-like a directory listing-to any file or device you wish. To send the output of the above directory command to the printer, all you need to do is append>*  PRN *to the command. The* > *tells DOS to redirect output (you can redirect input with* <) *and* PRN *tells it to send the output to the printer.* 

*So, the entire command would look like this:* 

#### DIR  $\vert$  SORT / + 10 > PRN

*Notice we didn't use the* MORE *filter. When sending output to a diskfile or printer, pauses after each screen are unnecessary.* 

*With* DOS's *filters and redirection, the simple* DIR *command becomes a powerful tool.* {!l

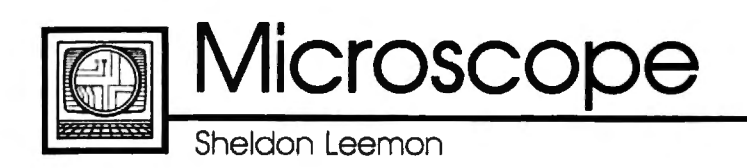

IBM wanted to celebrate the success of its PS/2 line at the fall COMDEX show, so it proclaimed that it had shipped the one-millionth PS/2 computer and rolled out a big ad campaign based on the theme *Thanks a million.* Industry pundits quickly scrambled to determine just what *shipped* meant.

The consensus of opinion among these party-poopers was that IBM had built a million units of the new models and had sent them to dealers, but that maybe as many as a third of them still actually hadn't been sold. This technicality didn't stop IBM from flying the dealer who sold the millionth unit to Las Vegas for the show.

How could even IBM, with all of its computing power, figure out exactly which dealer sold the millionth computer? Their rather pragmatic approach was to have each of about 200 regional sales representatives pick one of their dealers, all 200 of whom were brought to the show on the premise that they had sold the lucky machine. Well, the winner was probably in the group there, somewhere.

#### ••••••••••••

It wouldn't be an IBM product introduction without rumors of problems with the new machines. First, there was a minor problem with the BIOS of the Model SO and Model 60 which caused the time to be inaccurate in some situations. This reportedly caused some dealers to conclude that the clocks were bad and to ship back all of their units as defective. IBM issued a quick DOS patch to fix that problem, but the confusion lingers.

Recently, there have been rumors of power-supply problems with the Model SO and a high overall failure rate for the machines. IBM has issued a firm statement saying that there are no problems with the new machines.

Those of you who can remember way back to the AT introduction may recall that a number of users claimed that there were serious hard-drive problems with the machine. IBM denied all such reports. Several publications made intensive studies of the problem, leading to results that were inconclusive at best. By the time these studies were published, IBM had changed hard-drive vendors, and everybody had forgotten about the rumored problems.

#### ••••••••••••

At the annual World of Commodore show in Toronto, Commodore officials announced that the company had met its goal of an installed base of S00,000 Amigas worldwide by the end of 1987. Part of the reason for this is the tremendous reception of the Amiga SOO in Europe. Over half of the Amigas sold have gone to customers outside of the U.S. Nonetheless, the SOO appears to be gaining momentum here as well. The 2000 has sold so much better than Commodore expected that the machine was unavailable for much of the Christmas selling season.

But, surprisingly enough, the Commodore 64 also appears to flourish. Despite the fact that the Amiga SOO offers ten times the power of the 64 for about a SOpercent-higher price, the namerecognition factor generated by an installed base of over ten-million machines obviously still carries some weight. Commodore chairman Irving Gould stated that he could have sold an additional fiftythousand 64C's if he could have produced them in time for Christmas.

The continuing popularity of the 64 in Canada was particularly evident at the Toronto show, where the proportion of interest in the 64/128 as compared to the Amiga was much higher than at similar

#### U.S. shows.

••••••••••••

Motorola has formally announced the 68030, the most recent addition to the 68000 family of processors used in such machines as the Macintosh, ST, and Amiga. While its predecessor, the 68020, has been likened in power to Intel's 80386 chip, the new processor is said to be two to four times as powerful. Since its instruction set is very close to those of the other 68000-series chips, software compatibility should be good .

The first name-brand machine to use the new processor will likely be the Macintosh. The Mac II already uses the 68020 and probably does not need any significant modifications in order to use the new chip. Insiders say that the 68030 version of the Mac II could show up any day now. Although such a machine would not be cheap, it would rank among the most powerful desktop units available. And though the ST and Amiga line still don't include a 68020 machine, both Commodore and Atari have stated that they intend to use the 68030 in future products.

#### ••••••••••••

One of the most interesting stories to come out of the recent AppleFest was a statement from Apple that over 200,000 units of the IIGS had been sold so far. This figure is about twice as large as most previous industry estimates.

The reason so many people had underestimated the GS is that a large proportion of sales have been to schools and other institutions. Such sales may not be as visible as retail sales, but they are perhaps even more important to the continued success of the GS. Apple is well aware that large sales to schools today can generate even larger sales for home use in the future.  $\qquad \qquad \qquad \qquad \qquad \qquad \qquad$  *NRI Trains You AtHome-As You Build Your* **Own** *IBM-Compatible Computer* 

# **GET THE KNOW·HOW TO SERVICE EVERY COMPUTER ON THIS PAGE**

**STORES** 

#### **Leam the Basics the NII Way-and Eam Good Money Troubleshooting Any Brand of Computer**

The biggest growth in jobs between now and 1995, according to Department of Labor estimates, will occur in the computer service and repair business, where demand for trained technicians will actually *double.* 

You can cash in on this opportunity-either as a full-time corporate technician or an inde-<br>pendent service-person -once you've learned all the basics of computers the NRI way. NRl's practical combination of "reason-why" theory and "hands-0n" building skills starts you with the fundamentals of electronics, then guides you through advanced electronic circuitry and on into computer electronics. You also learn to program in BASIC and machine language, the essential languages for troubleshooting and repair.

#### **Total Computer Systems Training, Only From NII**

No computer stands alone .. .it's part of a total system. To really service computers, you have to understand computer *systems.*  And only NRI includes a powerful computer system as part of your training, centered around the new fully IBM compatible Sanyo 880 Series computer.

You start with the step-by-step assembly of the new, highly rated fully<br>IBM compatible Sanyo 880 Series computer. You install and troubleshoot the "intelligent" keyboard. Then you assemble the power supply, install the disk drive, and add extra memory to give you a powerful 256K RAM system. The new 880 computer has two operating speeds: standard IBM speed of 4.77 MHz and a remarkable turbo speed of 8 MHz. making it almost twice as fast as the IBM PC. Next, you'll interface the high-resolution monitor and begin to use the valuable software also included with your complete computer system.

**II** is a Registered Trademark of IBM<br>Corooration. **Epson is a Registered Trademark of Epsonia**<br>America. Inc. Apple and the Apple logo are Registered<br>Trademarks of Apple Computer, Inc. Compaq is a Registered Trademark of<br>COMPAQ Computer Corporation. ©1985 AT&T Technologies. Inc.

no need to quit your present job until you're ready to make your move. Your training is backed up by your personal NRI instructor and the NRI technical staff, ready to answer your questions and help you when you need it. You get it all with NRI at-home training.

#### **100.Page Free Catalog Tells More**

Send the postage-paid reply card today for NRJ's big, 100-page, color catalog on NRJ's electronics training, which gives you all the facts about NRI courses in Microcomputers, Robotics, Data Communications, TV/Audio/ Video Servicing,

and other growing<br>high-tech career fields. If the reply card is missing, write to the address below.

It all adds up to confidencebuilding, real-world experience that includes training in programming, circuit design, and peripheral maintenance. You'll be learning about, working with, servicing, and troubleshooting an entire computer systemmonitor, keyboard, computer, disk drive, power supply-to ensure that you have all the essential skills you need to succeed as a professional computer service technician.

16

#### **No Experience Needed, NII Builds ff In**

This is the kind of practical, hands-On experience that makes you uniquely prepared, with the skills and confidence you need for success. You learn at your own convenience in your own home. No classroom pressures, no night school, Your NRI total systems training includes:<br>
Your four-function digital multimeter with walk-your<br>
Your four-function digital multimeter with walk-you-<br>
through instructions on audio tape • Digital logic<br>
probe for visual ex manuals, schematics, and bite-sized lessons.

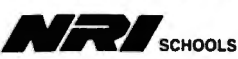

McGraw-Hill Continuing Education Center 3939 Wisconsin Avenue. NW Washington, DC 20016

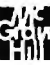

 $We'll Give You Tomorrow.$ 

**Computers and Society** 

David D. Thornburg. Contributing Editor

## **Computers, Writing, And Al**

tually drove the dedicated word | ogy, syntax, and semantics. | rectly identified that *alot* should be processors from the marketplace. This is a tremendously com *a lot* and that *payed* should be *paid.* Even though there has been a re plex task. This latter error was detected by

on the computer's ability to let me <br>
move text around to my heart's **A Model Emerges** *ease is the some writers, for example, fewer/*<br> *move text around to my heart's* **A Model Emerges** move text around to my heart's **A Model Emerges** less, *seasonal/seasonable,* and so on. content; I enjoy the ability to format  $\vert A$  few months ago, I was privileged  $\vert$  Consequently, this program can my output in any fashion I want,  $\vert$  to visit with Dr. Robert Arn, the  $\vert$  serve as a writing coach to a student but I don't use the computer to | creator of just such a program for | who is working on an essay. *Eng*check my spelling or usage.  $\vert$  the ICON computer. *lish1* does not make any changes in

My reluctance to use spelling  $\vert$  tional computing in Canada. Dr. Am cases. I would love to have a spell-  $\vert$  ready to offer advice when asked.  $\vert$  Even though Unisys is starting

Of all the myriad applications for such that a good proofreading tool  $\vert$  not just to correct them. personal computers, I would guess  $|$  needs to be based on something far  $|$  The program version I used that, by far, the most popular use is  $\mid$  more sophisticated than a word list.  $\mid$  worked with a base of rules for all word processing. In the early It needs to have access to rules of  $\vert$  but the semantic level of language. 1980s, the availability of good word | grammar—an ability to deal with | Dr. Arn is working in that area now. processing programs on micros vir- phonology, orthography, morphol- Using our previous example, it cor-

surgence of dedicated word proces- Because of the rule-based na- first catching the misspelling, noticsors, there is little question that the  $\vert$  ture of much of English grammar, it  $\vert$  ing that the *-ed* ending may imply a personal computer will continue to  $\vert$  is appropriate to seek some solu-  $\vert$  past-tense form, and then exploring be king in this application area.  $\vert$  tions for this problem in the domain  $\vert$  rules for forming past-tense forms. As a writer who feels naked of expert systems—sophisticated In addition to providing an inwithout his computer, I occasional- programs that are an outgrowth of | telligent spelling checker, *English1* ly startle people when I say that I | years of research in the field of | also examines the text for words don't use a spelling checker. I thrive | artificial intelligence. The state present usage problems for

**Casting A Spell L** Unisys to meet the needs of educa- servations and suggestions. checkers has nothing to do with  $my \mid$  designed the ICON, and he holds a  $\mid$  **English** *I* **Is RAM Tough** spelling skills; I make plenty of mis- doctorate in the field of linguistics. In the form I saw, *English1* takes takes. My problem is that spelling  $\vert$  His interests in technology and lin- five megabytes of disk space. The checkers don't catch the kinds of  $\vert$  guistics came together in a project  $\vert$  new version that includes the abilierrors I commonly make. Many  $\vert$  that has kept him and his colleagues  $\vert$  ty to deal with semantic issues will (but not all) of my spelling errors  $\vert$  busy for the past three years. During  $\vert$  be distributed on CD ROM since it result in other words. For example, I this time, he designed *English1*—a is going to use about 500 megastop becomes *spot.* A word-based | rule-based program that sits in the | bytes. These sizes indicate just how spelling checker is useless in such  $\vert$  background of a word processor,  $\vert$  complex natural languages are.

ing checker that catches errors like To use *English1*, the user sim- to sell the ICON in the U.S., it is these, but such programs have to be  $\vert$  ply selects the text to be analyzed  $\vert$  targeted to classrooms, not busicontext sensitive. The same context sensitive. And requests that it be examined. I nesses. Consequently, it is unlikely Another problem with most  $\vert$  Words that seem incorrect are high- $\vert$  that we will have access to tools as spelling checkers is that they can | lighted. The user can then select | sophisticated as *English1* for some lead you to wrong choices. For ex- any highlighted word and ask for  $\vert$  time. On the other hand, the fact ample, with the word *alot*, most an explanation of what may be that *English1* exists at all proves that spelling checkers would offer the wrong. The computer looks for good proofreading tools can be crechoice *allot* instead of the correct spelling and usage errors and pro- ated to run on microcomputers. split into two words, *a lot*. The word | vides as much coaching and advice | Continued work in this area will *payed* would be even harder to han- as it can. The reason for providing result in programs that run on the dle since spelling checkers that scan  $\vert$  extensive coaching (as opposed to  $\vert$  machines we have on our desks. letter by letter would end up with  $\vert$  simply correcting the error) is that  $\vert$  Until then, I'll have to be conpayer, and so on, and not offer the | this program is designed to serve as | tent to do my grammatical analysis correct past-tense form, *paid.* | a writing tutor. The goal is to help | with the one computer that out-The complexities of English are  $\vert$  the writer avoid errors in the future,  $\vert$  strips them all—the human brain.@

The ICON is manufactured by  $\vert$  the author's text; it makes only ob-

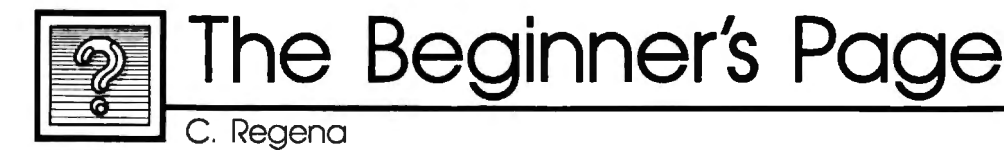

## **Making Music With BASIC**

I enjoy programming music on the computer. Since I am a former piano teacher, I have been able to use the computer for tutorial and drill programs. With the computer's exact tones and timing, I also use the computer to play written music so I can hear how it's supposed sound.

I would have liked to present a music program this month-however, sound commands are different among the various versions of BASIC. Each computer has its own special music features. So my advice is to read the manual that comes with your computer. Here, I'm going to review some of the more common BASIC sound commands. Unfortunately, because many early versions of BASIC do not support sound, these examples do not work on the Commodore 64 or Apple II family of computers.

#### **Sounding Off**

BEEP-available on the Amiga and IBM  $PC/PC$ j $r$ —is probably the easiest command to use when you want to produce a sound. Some computers, such as the Apple II, Atari ST, and Commodore 128, use PRINT CHR\$(7) to produce a bell or beep sound. The Atari eight-bit computers use PRINT CHR\$(253). Whenever you want a short tone, such as a prompting tone, you can use BEEP. You may also use it for a game sound.

Most computers have a SOUND command, although the parameters vary from computer to computer. Here are some examples:

Amiga SOUND *frequ ency,duration,volume,voice*  Atari SOUND *voice,note,tone,loudness* 

Atari ST SOUND *voice,volume,note,octave,duration*  Commodore 128

SOUND *voice,frequency,duration*  IBM PC and compatibles

SOUND *frequency,duration* 

IBM PCjr with Cartridge BASIC SOUND *frequency,duration,volume,voice* 

The Commodore 128's SOUND command includes several optional parameters, such as waveform and pulse width, that are not listed above. In each case, parameters may be numeric constants or numeric variables, and there are certain limits for each parameter.

The Amiga and IBM SOUND statements use frequency numbers in cycles per second, or hertz (Hz), that produce a certain tone-frequencies with which many musicians are already familiar. For example, 440 Hz create what we hear as the note A.

Duration is a number often denoting the number of "clock ticks" that a particular sound lasts. You may need to experiment a little to see which numbers correspond to the timing you want. Because the eight-bit Atari SOUND command does not have a duration parameter, you must time the sound's duration yourself, using something like a FOR-NEXT loop. To tum the sound off with the Atari, use a SOUND command specifying a volume of 0.

Here is an example of how you can use SOUND to write music.

100 REM AHIGA,IBM PC/PCjr AND COMPATIBLES 4 110 SOUND 523,20• 120 SOUND 659,20• 130 SOUND 784,20• • 100 REM EIGHT-BIT ATARI 105 DURATION=90 110 FOR I•l TO DURATION:S OUND 0,121,10,15:NEXT I 115 FOR I•1 TO 10:NEXT I 120 FOR I•1 TO DURATION:S OUND 0,96,10,15:NEXT I 1<br>125 FOR I=1 TO 10:NEXT I<br>130 FOR I=1 TO DURATION:S OUND 0,81,10,lS:NEXT I 135 FOR I•l TO 10:NEXT I 140 SOUND 0,0,0,0

100 REM ATARI ST - ST BASIC<br>110 SOUND 1,15,1,4,20 110 SOUND 1, 15, 1, 4, 20 120 SOUND 1,15,5,4,20 130 SOUND 1,15,8,4,20 100 REM COMMODORE 128 110 SOUND 1, 4291, 20 120 SOUND 1, 5407, 20 130 SOUND 1, 6430, 20

The voice parameter is available on computers that have more than one voice-computers on which you can hear more than one note at a time. For example, here's how to play a chord using three voices:

100 REM AMIGA• 110 SOUND 523,30,10,0• 120 SOUND 659,30,20,1• 130 SOUND 784,30,30,24<br><mark>4</mark> 100 REM EIGHT-BIT ATARI 105 FOR DURATION=l TO 90 110 SOUND 0,121,10,15 120 SOUND 1,96,10,15 130 SOUND 2,81,10,15 140 NEXT DURATION 150 SOUND 0,0,0,0 160 SOUND 1,0,0,0 170 SOUND 2,0,0,0 100 REM ATARI ST - ST BASIC<br>110 SOUND 1,15,1,4,10 110 SOUND 1,15,1,4,10 120 SOUND 2,15,5,4,20 120 SOUND 2, 15, 5, 4, 20<br>130 SOUND 3, 15, 8, 4, 30 100 REM COMMODORE 128 110 SOUND 1, 4291, 60 120 SOUND 2, 5407, 60 130 SOUND 3, 6430, 60 100 REM PCjr WITH CARTRIDGE BAS IC 105 SOUND ON 110 SOUND 523,30,10,0 120 SOUND 659,30,10,1 130 SOUND 784,30,10,2

#### **Playing Music**

The IBM PC/PCjr and compatibles have a PLAY command. (The Commodore 128 has a PLAY statement as well, but the options are quite different.) This command can be used to play simple melodies using the letter names of notes— $A$ ,  $B$ ,  $C$ , D, E, F, and G. As you get more experienced, you will find that there are more options in the PLAY command.

There are certain default values for the PLAY command, but you can change them by adding options. You may add a sharp to a note by using the character # or  $+$ , and you may add a flat by using the - character. The octave number can be specified with 0, such as 03, indicating the middle-C range. (Make sure you use the letter  $O$  and not the number 0.) You may also change the octave by using  $>$  to go to the next higher octave and < to go to the next lower one.

The command PLAY "MN" plays normal notes (a slight pause between notes). The string "ML" indicates legato, or notes smoothly connected; "MS" plays staccato notes.

You use L to indicate the length of notes. Actually, you indicate what fraction the note should be. For example, L1 is a whole note, L2 is a half note, L4 is a quarter note, and L8 is an eighth note. The L option affects all the notes that follow. L8C plays C as an eighth note. A shorter form is to simply follow the note name with a number and not use the L. For example, C8 also indicates C as an eighth note.

P is used for a pause or rest, and you specify the length just as in the L option. P4 is a quarter-note rest.

There is a default tempo, but if you want to go slower, use *T* followed by the number of quarter notes per minute, such as T88. You may change the volume by using *V*  followed by a number.

I like to use variables in the PLAY statement. When you use a numeric variable, you need to use the equal sign before the variable name and a semicolon after the variable name. For example, PLAY " $O = H$ ; GEC" plays the notes G, E, and C in the octave specified by the variable H.

You may define a string variable to be a series of notes and then use that string in the PLAY command. To execute a string variable, use "X". For example, PLAY "XA\$;" plays the notes defined in string A\$. Note that there is a semicolon after the string name. Here is an example of PLAY using variables. The octave is set using a FOR-NEXT loop, and the actual

notes are stored in 5\$.

100 REM IBM PC/PCjr AND COMPATI BLES

110 SS="CDEFGAB" 120 FOR C•l TO 6

130 PLAY "O•C; XSS;"

140 NEXT C

You may use string variables for storing musical phrases. For example, you might set up A\$ for the first musical phrase, B\$ for the second phrase, and C\$ for the third phrase (have you ever heard of ABCA format?). This way, you can piece your music together. Here is a simple example:

100 REM IBM PC/PCjr AND COMPATI BLES 110 AS="GGFE" 120 BS="EEFG" 130 CS="FEDC"

140 PLAY "XAS; XBS; XCS; XAS;"

Q

# *Everything you need to know about buying an IBM PC, compatible, or portable-all in an easy-to-understand, convenient format.*

#### COMPUTE!'s Buyer's Guide to IBM PCs, Compatibles, and Portables

Robert Wolenik ISBN 0-87455-123-4 \$12.95 This comprehensive guide to PC compatibles and portables includes all the information needed to make intelligent decisions about the purchase of an IBM·PC or compatible. For each computer, we've included a concise review, and discussions of the computer's background, features and potential drawbacks, as well as technical data. The author of *COMPUTE!'s Buyer's Guide to IBM PCs, Compatibles, and Portables* has authored or co-authored more than a dozen computer books including the highly successful *Buyer's Guide to Home Computers.* 

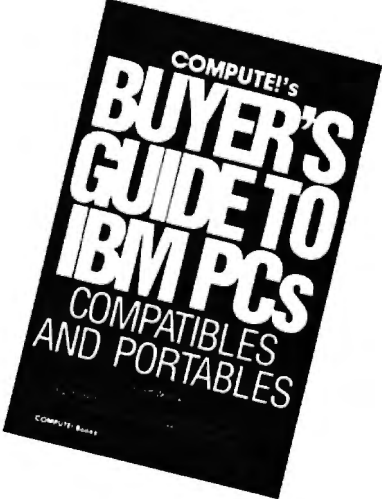

To order COMPUTE! books, call toll free 1-800-346-6767 (in NY 212-887-8525) or write COMPUTE! Books, Customer Service, P.O. Box 5038, F.D.R. Station, New York, NY 10150. Customer Service hours are 10:00 a.m. to 12:30 p.m. and 1:30 p.m. to 3:30 p.m. Eastern time Monday through Friday. Please add \$2.00 per book U.S. and surface mail or \$5.00 air mail shipping and handling. NC residents add 5 percent sales tax and NY residents add 8.25 percent sales tax. Please allow 4-6 weeks for delivery.

COMPUTE! books are available outside the United States from subsidiaries of McGraw-Hill International Book Company.

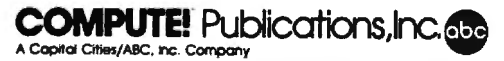

**IBM Personal Computing** 

Donald B. Trivette

Once each year I clean my cupboard of all the stuff that is good and worth talking about, but for one reason or another didn't make it into a column. December or January is a logical time to do this-year end and all that-but I'm late, as usual. So here, in the March issue, is a stew concocted from two of last year's left-over goodies.

#### **The Bible As Data**

Bryan Moore is an inventor and entrepreneur who developed a major piece of ophthalmological equipment. After he sold his invention to a large company, he turned his energies and talents to his passion---the study of the Bible.

The King James version of the Holy Bible was published in 1611, during the reign of James I of England. There are hundreds of editions of this book in hard-copy form and maybe a dozen computerized versions. But when Bryan Moore investigated biblical computer software, he was disappointed with what he found and thought he could do better. He did. The result is a product called *God Speed* distributed by Kingdom Age Software (3368 Governor Dr., Suite F-197, San Diego, CA 92122).

*God Speed* can locate any word or phrase in the 66 books of the Bible-both Old and New Testaments-in less than three seconds. This incredible speed-other software takes as long as 30 minutesis due to a unique indexing and searching technique Moore devised just for this application. For example, you type "an eye for an eye," and in the twinkling of your own eye the screen displays the three locations where that is found. It doesn't just tell you that it's in Matthew 5:38, First Corinthians 15:52, and Exodus 21:24, but it shows you the phrase within the chapters and verses.

# **Computer Stew**

If you know your Bible, you are no doubt astonished and puzzled that "eye for an eye" appears in First Corinthians. And this points out one of the few weaknesses of *God Speed.* It searches and locates the words that you enter, but it doesn't require that they be consecutive within the verse. The screen shows that First Corinthians 15:52 says,"... in the twinkling of *an eye,*  at the last trump: *for* the trumpet shall sound...." The verse meets all requirements-it contains "eye," "for," and "an"-so God *Speed* reports it as a match.

Unlike some of the other software on the market, *God Speed* cannot perform sophisticated and lengthy searches based on logical ANDs, ORs, or NORs, but the program is so fast and simple to use that this is easy to forgive. You can manually toss out the verses that don't meet your criteria-and you might learn something in the process.

A menu bar across the top of the screen presents the program's four command choices: *Help, Find, Map,* and *Exit.* Press F for Find and then enter the word or words you want to look up. Press M for Map, and the program will show you a distribution for a word-"Love," for example, appears 310 times in 280 verses. You can jump immedi- . ately to any book, chapter, or verse by entering its name: GEN 1:1 takes you to the familiar "In the beginning...."

*God Speed* is distributed on seven 51/•-inch disks and requires a hard disk with 2.5 million free bytes to install; the program uses 256K of RAM memory. If you have a color display, the program will display the search words in blue and the words of Jesus in red. A smaller, less-expensive version (\$27) covers just the New Testament and can be run from a floppydisk-based computer.

### **Apple And Pepsi**

If you liked Lee Iacocca's book about his rescue of Chrysler-and enough of you did to keep it on the best-seller's list for several months-then you'll love John Sculley's book, *Odyssey,* about his adventures at Pepsi-Cola and Apple Computer.

Sculley began his business career as a fast-track executive at Pepsi. He was a shoo-in for the top job but was lured away to become President of Apple Computer by Steven Jobs, one of Apple's cofounders.

Sculley relates many wonderful inside stories about Pepsi and Apple. He tells how he once selected Coke over Pepsi in a blind-taste test; how he first met IBM's legendary Tom Watson, Jr., who swooped out of the clouds piloting his own stunt plane; how Big Blue sprays the apple trees at its corporate headquarters so they won't bear fruit and spoil the lawn.

More importantly, Sculley gives us an insider's view of the running of Apple Computer, how it stumbled and almost failed; and he tells of his painful rescue that cost him his friendship with Jobs. You'll be privy to the clashes in the board room and at the ad agency as Apple positioned itself to challenge IBM.

Even if you know nothing about computers, you'll enjoy this book-it's a good story, well told. Although at \$21.95 (Harper & Row, 450 pages), you might want to wait for the paperback edition and use your savings to buy my book, *A Quick and Easy Guide to Dow Jones News/Retrieval,* from COMPUTE! Books (\$10.95). It's not as long nor as entertaining as Mr. Sculley's, but it might help you locate the next Apple Computer.

The World Inside the Computer

Fred D'Ignazio, Contributing Editor

# **Computers Of The Future**

In the November 1987 issue of COMPUTE!, I challenged readers to imagine what computers would be like in the future. Many readers wrote me, and I'd like to share some of their images with you.

### **Wired To The Brain**

The most popular image was of computers directly wired to the human brain. Georg Zimmer of Watertown, Wisconsin, wrote that "the interface will look like a headband and will plug into your computer." He says the computer won't need a monitor since its sounds and images can be piped directly into the brain. It won't need a keyboard since you'll just need to think of something, and it will go directly into the computer.

Electronic entertainment will be much more realistic. In an adventure game, for example, Zimmer says, "It would be like you were actually crawling across a smoky battlefield. You could smell the smoke, feel the pain, hear the explosions, and taste your rations (yecch!)." Georg goes on to predict that "this device means the end of TV. Why watch Magnum P. I. when you can *be* Magnum P. I.?"

## **A New Birthright**

C. E. Deckard predicted that "direct neural hookups will allow the computer to process visual and aural information for blind and deaf people. It's only a short step from that to 'a computer in every head' as the birthright of every true American."

Deckard's line of reasoning produced some interesting predictions. He forecasted that teachers will become a thing of the past since education in the future will consist of periodic "curriculum downloads" from a school computer to students' neural and home computers; and since the greatest teachers known to man will be fabricated as expert systems on silicon chips and available to everyone via broadcast or as a "whim purchase" at the local 7-11.

The publishing industry, too, according to Deckard, is in a precarious position. "CD-ROM, CD-I, and WORM are clanging the death knell for the publishing business as we know it," he wrote. "Who can afford to keep (as I do) yards and yards of shelf space for printed books, when the entire contents of my library could be handled on a very small number of optical disks and include search algorithms that are a bunch better than my weary gourd?" As traditional publishers struggle or disappear, a new "clandestine cottage industry" will emerge which will use hi-res scanners to translate printed books and magazines into computer format.

## **Beneath The Skin**

According to reader Wally Frisbie, computers in the future will invade the cosmetics industry: "They'll clear up your skin. And that's just the beginning.'.' Wally foresaw a computer-brain interface in the form of microchips "implanted just beneath the skin in the head."

He predicted that home computers in the future will monitor the electrical signals emitted from a person's body cells and be capable of curing any illness while a person slept by altering the electrical signals and returning them to a normal, healthy pattern.

## **The Sensual Computer**

Lucy Valka, of Haslett, Michigan, imagined a writer and an artist's computer of the future. According to her, "Since the computer can translate and process information so well, let's give it eyes, ears, and speech. For eyes, the computer needs two color cameras. They need to have auto focus, and low lux, maybe even infrared and heat sensitivity.

"For musical applications, we should be able to record in quadraphonic sound from an orchestra or marching band." Lucy called for pocket-size computers which writers could use to record their ideas while they were walking down the street. The little computers would upload their information into the writer's main computer which Valka said would have access to all the libraries in the world and which could "multitask when a writer has a leap of imagination."

Almost everyone mentioned that computers in the future should have artificial intelligence (Al), but no one agreed on what that should be. James Whitmore, called for RI (Real Intelligence) instead of AI.

Whitmore even came up with an entire system which he called DORIS, based on VOS (Voice Operating System). DORIS would get her input not from keyboards but from an amazing array of scanners-including sonic scanners, motion scanners, video scanners, impulse scanners, analytic scanners, and energy scanners. DORIS would not use a monitor. Instead she would use a variable beam generator to produce a "virtual screen" made of colorful 3-D holograms.

#### **A New Attitude**

Ramona Boger, an accountant in Spokane, Washington, didn't ask for her future computer to be intelligent, just forgiving. She wanted her computer to keep letting her make mistakes without complaining or mocking her. "Ten years from now," she writes, "I hope my computer will not change its attitude toward me, and will never tire of me. The programs, the speed; the versatility is bound to be exciting and productive, but the machine will still be my best friend."  $\mathbf{\mathbb{C}}$ 

Telecomputing Today<br>Arlan R. Levitan

## **The Trojan Wars**

Telecomputing and the sharing of public domain data is a way of life for hundreds of thousands of computer users. Unfortunately, a handful of miscreants seem to want to share their misery with the rest of us as well. These antisocial folks write programs intended to wreak havoc on innocent users and their computer systems. Such programs, which masquerade as useful code, are often referred to as "Trojan horses" and have been around for years. As the popularity of modems and downloading public domain programs from computer bulletin boards and information services increases, the chances that the average user will encounter a Trojan Horse also increases.

A nondescript BASIC statement for the Commodore PET is generally credited as being the first Trojan program. The one-line program could actually damage the system's hardware, due to a design flaw in the PET. Since then, most Trojan programs have concentrated on corrupting data stored on disks.

One recent Trojan horse program was even widely rumored to have been created by a less-thanresponsible copy-protection firm. The Trojan's description professed that it would remove a particular proprietary copy-protection scheme. Upon invocation, the program would prompt the user to insert the original copy-protected disk and then would erase all disk space that the system could access. After the erasure, a stem lecture on the evils of disobeying the terms of software licenses was displayed.

#### **Computer Virus**

"Viruses" are a new variant of Trojan Horse programs that are more difficult to detect and control. When virus programs are run, they typically inject a lethal bit of code into a file or disk location used by

your computer's operating system. Viruses even have an "incubation period" which is controlled by a counter within the infecting code. During incubation, the virus will attempt to spread itself to any media that is inserted in or attached to the infected system.

The first microcomputer virus appeared late in 1987 and managed to infect thousands of Amiga computer systems. Thankfully, the Amiga virus was relatively benign. The Amiga virus's mission in life is to write itself to the hidden boot block on Amiga floppy disks, and, after infecting a number of disks, flash the message "Your computer has a virus" on the user's screen. Shortly after the virus was detected, a "cure" program was written that could detect and remove the virus from infected disks (for more on this topic, see "The Amiga Virus," elsewhere in this issue).

It didn't take long for a new, more virulent bug aimed at IBM PCs and compatibles to show up. The PC virus inserts itself onto one of DOS's disk files and goes into incubation. It waits until it replicates itself four times and then attempts to wipe out every file it can lay its binary fingers on.

#### **How To Protect Yourself**

So what is the average telecomputer to do? While some may choose to abstain completely from downloading or accepting public domain program files from acquaintances, such behavior is contrary to the norm of the computing community at large. If forswearing shared data is not compatible with your computing style, there are a number of precautions you can take to minimize the danger involved.

1. Know where you're getting your data. Restrict your downloading activity to commercial information services and bulletin boards

that you know and trust. While dialing into new and far away systems is a lot of fun, it's often impossible to tell how closely system operators screen their files.

2. Try to be selective. Resist the temptation to immediately grab every new program that comes available. If you insist on being a downloading pioneer, be prepared for the occasional arrow in the back.

3. Take steps to protect your system. Make liberal use of writeprotect tabs on your floppies. Hard disks usually cannot be physically write-protected but can often be logically protected by "anti-Trojan" programs that inhibit disk write activity or intercept updates to critical operating system files (ironically, one such "anti-Trojan" has turned out to be a cleverly disguised destructive program).

4. Backup is your best defense. Backup data regularly and keep multiple backups to insure that if you do encounter a virus, you can fall back to a clean operating environment. Keep the original disks from commercial publishers in pristine (write-protected) condition as a base to build upon if all else fails.

All warnings considered, it's important to keep the magnitude of the problem in perspective. In over ten years of regular telecomputing, using many different types of systems, I have encountered only a single Trojan horse program. While the experience of having one of my hard disks wiped clean in early 1986 was decidedly unpleasant, the would-be catastrophe was mitigated to an inconvenience by the availability of a system backup I had luckily made the day before.

Even so, this Achilles has traded his thongs for combat boots and remembers to beware of geeks bearing gifts.  $\qquad \qquad \qquad \qquad \qquad \blacksquare$ 

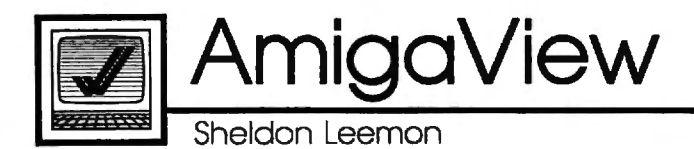

## **Third-Party Hardware And Software**

In my last column, I discussed the new Amiga products Commodore was showing at the fall COMDEX. There are, however, many new products on the horizon from thirdparty developers as well.

In the hardware category, NewTek is developing a product to rival Commodore's Professional Video Adapter for the Amiga 2000. Dubbed the Video Toaster, this product will, like the PVA, include a realtime color digitizer, genlock interface, and field store for freezing single frames from live video. In addition, NewTek's board will come with software for realtime digital special effects.

For example, NewTek demonstrated a live video image enclosed in a tumbling frame. They also showed a live video image being mapped around a sphere and other special effects like pixelization. At about \$800, the Video Toaster should challenge the PVA when it appears sometime in the second quarter of 1988. NewTek is working on a number of new products, including a rumored Digi-View Ila \$300 color frame grabber.

#### **A Faster Amiga**

Finally Technologies was showing off its Hurricane Accelerator board, a 68020 card for the 1000. This card plugs into the 68000 processor slot, and it provides a 14-MHz 68020 processor and 16-MHz 68881 coprocessor. An optional board holds up to two megabytes of 32-bit dynamic RAM. Finally Technologies claims that the Hurricane runs all standard Amiga software packages from four to eight times normal speed. The board will be available for the 500 and 2000 as well and will cost approximately \$1,000 including the 68020 and 68881 chips. The optional 32-bit memory will also be in the neighborhood of \$1,000. Finally Technologies also displayed the FourinOne expansion box for the 1000, which includes a DMA SCSI controller, 512K of fast RAM, and a clock/ calendar for \$700. Finally Technologies expects to sell versions of this box for the 500 and 2000, which would add to the list of hardware manufacturers making DMA SCSI controllers for the new machines. This list includes Phoenix, Pacific Peripherals, and Supra.

In another encouraging hardware development, Progressive Peripherals came out with the first third-party floppy drive for the Amiga. The ProDrive external drive is less expensive than the Amiga 1010, quieter, and quite smallonly a bit larger than the bare drive itself. It also comes with a longer cable than the Amiga drive, making it more convenient for use with the 500. However, unlike the Amiga external drive, this one has no passthrough for additional drives, so it must be the last drive in the chain. This should present no problem for owners of the 500; the 500's power supply is really not meant to support more than one external drive.

The small power budget of the 500 means that owners of that machine should be careful about the peripherals they add. Low-power devices like the Digi-View digitizer and audio digitizers should work, but Commodore does not recommend use of higher-power boards, like internal memory cards which take their power from the 500. While some power supplies may have enough power to support these cards, Commodore does not guarantee that future supplies will.

To be on the safe side, owners of the 500 should look for peripherals that come with their own power supplies. One such add-on is the Byte Box, from Byte-by-Byte. This \$300 (OK) memory-expansion module plugs into 500's external bus connector and accepts 256K RAM chips for expansion from 512K to two megabytes of fast memory. Byte-by-Byte has made it very easy for the user to add memory chips to the Byte Box. They've even included a diagnostic program that displays the exact location of any chips that are bad or are improperly installed.

#### **New Software**

There's plenty of new software in store for Amiga owners as well. Progressive Peripherals was previewing *Superbase Professional,* a powerful new version of its popular database. It adds such features as keyboard macros, a database programming language, a forms editor, and a text editor with mail-merge. These new features mean that you can design a screen display that mixes data fields from separate, linked databases, and that mixes text with graphics on the same screen. Reports can be designed graphically onscreen. You can even design your own pull-down menus to replace the standard *Superbase*  menus, and you can custom-tailor data-entry screens. *Superbase Professional* appears to be worth the wait.

Some familiar products have taken on a new look and/or new distributors. ITC, of *Textcraft* fame, had been working on *DeluxeWrite*  for Electronic Arts but decided to market it as *KindWords* through its own subsidiary, the Disc Company. This package is like an enhanced version of *Textcraft Plus,* featuring a spell checker, graphics capabilities, and detailed graphics printer fonts.

Softwood has added a word processor to its *File* program, which will now be distributed by Brown-Wagh as *Write and File.* Brown-Wagh has also announced that they will soon release *Publisher Plus* to replace *Publisher 1000.* The new version will support laser printers and will not be copy-protected.  $Q$ 

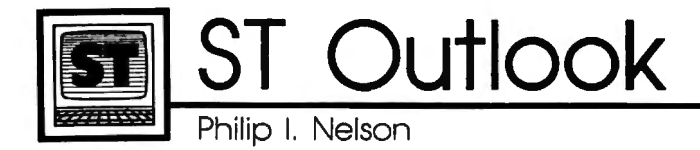

# **Snooping Into Your Disks**

**Typical Sector Display** 

Admit it: Most of us treat computer disks like a magician's silk top hat. We toss a chunk of information into the hat, trusting that it will reappear when needed. When that time comes, we perform the right incantation, and-presto-changeo! The same chunk of information recombobulates itself as if by magic.

If it didn't happen so oftenand so reliably-this process might seem quite remarkable. We create collections of information called files. A file can be anything from the text of this column, to a dazzling arcade game, to a digitized image of your Uncle Charlie whittling on his front porch. Those files are stored as electromagnetic patterns of ones and zeros on circular sheets of plastic. By reading those patterns from a whirling disk, the computer recreates the file in its original form.

#### **The Veil Removed**

This month's program lets you pull aside the veil and peer directly into a disk's individual sectors. It won't make you a GEMDOS expert overnight, but with this program and a decent reference book, you'll have the basic tools for learning a lot about how ST disk files are put together.

By the way, if you're queasy about tampering with disk files, you can be reassured that this program poses absolutely no danger. It can *read* exactly what's on any sector of a disk, but it can't change what's contained there. So you can use it without risking the loss of valuable information.

The program, DISKPEEK.BAS, is written in GFA BASIC with lots of comments to make it easy to translate into other languages. When you run the program, it prompts you to enter the track and sector (see below) you want to examine. If you enter an illegal value, the program puts up a warning and invites

Tratk: 2 Sector: 1 Bytes 0-2SS 0000: 00 02 47 66 41 42 41 53 49 43 00 08 00 08 00 00 00<br>0010: 00 52 00 00 00 78 00 00 70 00 00 70 00 70 00 00 8020: DO 70 DO DO OB 78 OD DO 80 70 BO BB OB 70 OB DO 0030: DO BE OD OD DO BE OB OD BO BE DO BB DO BE 80 DO 0040: DO BE DO DO 03 BB DB DO B7 EA BO OB OB 3E BB DO BOSO: 6B 6B OD OD BB 6B OB DO BB 6B 00 BB OB 6B BO OB BB60: OB 6B 80 OB OB 6B BB DO DB 6B OD BO OB 74 OB BO 0878: OB 74 80 DO OB 74 OB OD OB 74 00 OB OB 74 06 46 BOBB: 4C 4f SO S2 44 06 **U** S2 S6 4E SS 40 87 S3 4' **44**  0090: 45 4E 55 4D 08 4E 55 4D 53 45 43 54 53 03 44 55<br>0000: 40 06 54 52 48 4E 55 4D 06 53 45 43 4E 55 4D 06<br>0000: 52 45 53 55 4C 54 05 44 55 4D 40 59 05 53 54 41<br>00C0: 52 54 06 4F 46 65 53 45 54 01 40 01 40 01 58 00<br>00C0: OOFB: 4S 57 Sf S3 45 43 54 4f 52 OB 53 4B 4f Sf 4C 4f •,6fA8ASIC.,,,,, **,R. I ,p, I .p., ,p,** <sup>I</sup> **1P1 I 1P1 I 1P1 I tPI** <sup>I</sup> **111111111111111 1**  I I I I I I I I I I I I I **1>** <sup>I</sup> **1h1 I 1h1 I 1h1 I 1h1** <sup>I</sup> **1h1 I 1h1 I tht I It.** <sup>I</sup> **.t ... t ... t. I .t.F**  LDPRD, DR UHUH, SID EHUH, HUHSECTS. DU H. TRKHUM. SECHUM. RESULT. DUHHV, STA RT. OFFSET. J.K, X, .8LOK,ALRT ,OffSE T.ASK.BVT .x.KV .H ENLSECTOR.SHO\_LO

Press SPACE for bytes 0-2SS of this sector RETURN for bytes 2S6-S12 of this sector ESC for a different tratk and sector CTRL-SHIFT-ALT to quit

you to try again. A legal entry is rewarded by a sector display similar to the accompanying figure. Since a disk sector contains too many bytes to display on the screen at once, the program shows half of a sector at a time, letting you flip between the first and second halves by pressing a key. Press the Escape key to view a different sector.

#### **The Basic Scheme**

Knowing something about disk organization will help you understand what this program shows you. ST disks, like all others, are organized in circular, concentric tracks. There are 80 tracks in all, numbered 0-79. Each track is divided into nine 512-byte sectors, which are numbered 1-9. If you multiply these numbers (80 • 512 • 9) you come up with 368,640 (360K) bytes, the total amount of space available on a single-sided ST disk. A double-sided disk has information on both sides of the disk, and stores twice as much: 737,280 bytes, or exactly 720K. The space available for your use is somewhat smaller, since GEMDOS sets aside small areas on each disk to keep track of your files.

What you see on a given disk depends on what you've stored there. A *1ST Word* document file, for instance, contains formatting characters in addition to ordinary text. And a BASIC program looks very different on disk than it does when listed on the screen. The figure shows the very beginning of DISKPEEK.BAS as it is stored in Track 2, Sector 1 on a disk of mine. (On a different disk, of course, the same file might appear on a different track and sector.)

If you compare the figure to the program listing, you'll notice that the program's variable names appear in a bunch near the beginning of the file. With DISKPEEK .BAS, we can discover, at a glance, that GFA BASIC puts a variable table in its .BAS files, and we can examine that table in detail.

#### **Where It All Begins**

One place where every devoted disk snooper goes again and again is the directory, which begins at Track 1, Sector 3, Side 0. Each file on the disk has a 32-byte directory entry, which records its name and other information shown in the Disk Directory Entry table.

#### ST Disk Directory Entry

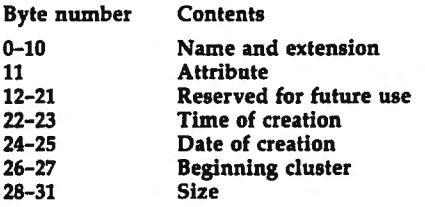

In addition to existing files, the directory shows files that have been deleted. With a little experimentation, you ought to be able to deduce how GEMDOS marks a deleted file. (Hint: Look at the first character of the filename.)

Disk storage is a large topic, one that can easily fill a book. If you get interested in the subject, take a look at *ST Disk Drives: Inside and Out,* published by Abacus Books. I can't recommend this book wholeheartedly, since it does have its share of flaws. Nevertheless, it contains lots of information that's not easily available from any other source.

#### **Disk Peek**

For Instructions on entering this program. please refer to "COMPUTEl's Gulde to Typing In Programs" elsewhere in this issue.

```
' DISKPEEK.BAS Examine ST disk sectors\epsilon·~ 
 floprd=B XBIOS routine 8 <Floprdl reads a disk sector~ 
drvnum=0 ! Drive 0 = A:, 1 = B: \leftarrowsidenum~0 Double-sided disks have sides 
\emptyset and 1 \leftarrownumsects=l Number of sectors to read with 
 each Floprd call\epsilonDummy parameter for Floprd cal 
dum = 0\leftarrownew_sector: : Read the specified track and s
ectorCLSf 
blok$=STRING$(512,0) ! 512-byte space for sec
tor contents<
INPUT "Track number (Ø-79)"; trknum ! Track w
e want to reade
INPUT "Sector number (1- 9)"; secnum ! Sector
we want to reade
* Flag illegal track/sector choice<
IF trknum<0 OR trknum>79 OR secnum<l OR secnum 
>9 THEN~ 
  alrt$="Illagal track ("+STR$(trknum)+") lor s
  ector ("+STR$(secnum)+")"<
  ALERT 1,alrtS,1,"0ops",dumf 
  GOTO new_sector<
ENDIF<• Call the XBIOS routine Floprd to read a disk 
 sector.4
resultaXBIOSCfloprd,L:VARPTR<blokSl,L:dum,drvn 
um,secnum,trknum,sidenum,numsects lf 
• Check for a disk error. Return code of zero 
means no error occurred.6IF result<>0 THENE
  ALERT 1, "Disk error ! l Gotta go.", 1, "OK", dummy 
   f 
  ENDE
ENDIF<start=Ø<del><</del><br>'<del><</del>
sho_loop: ! Display sector contentsE 
CLSE 
PRINT SPACE$(10); "Track: "; trknum; SPACE$(5); "S
actor: ";secnum;f 
PRINT SPACE$(5); "Bytes "; start; "-"; start+255<
offset=start<
PRINTE
```

```
FOR j=0 TO 15\epsilonoffset$=HEX$(offset)<
  WHILE LEN(offset#)<4<
    offset$="Ø"+offset$<
  WEND4
  PRINT offset$;":";" ";\leftarrowoffset=offset+1bE 
  askS=" "~ 
  byt$=""<
  FOR k=0 TO 154
    x=PEEK(VARPTR(blok$)+start+(16*j)+k)<
    byt$=byt$+CHR$(x){
    IF x<16 THEN<
       ask$=ask$+"Ø"<del>C</del>
    ENDIF<del>{</del>
    ask$=ask$+HEX$(x)+" "E
  NEXT ke
  PRINT ask*:{\leftarrow}FOR k=1 TO 166x$=MID$(byt$,k,1)<
    IF x$<CHR$(33) OR x$>"z" THENE
      PRINT "."; <
    ELSEE 
      PRINT x$; E
    END IF \epsilonNEXT k<
  PRINT4
NEXT i<del>e</del>
PRINT<del>«</del>
PRINT "Press SPACE for bytes 0-255 of this 
sector"<<br>PRINT "
               RETURN for bytes 256-512 of this
sector"<del>{</del><br>PRINT "
               ESC for a different track and
sector"<del>{</del><br>PRINT "
               CTRL-SHIFT-ALT to quit"<
get_a_key:f 
ky = "KWHILE ky$="" ! Wait for a keypress.
  kys=INKEYSE 
WEND<sub>e</sub>
IF ky$=CHR$(27) THEN ! You pressed ESC.<
  GOTO new_sector : Choose new track/secto
  r.E 
ENDIF<sub>€</sub>
IF ky$=CHR$(13) AND start=0 THENE
  start=256 ! View bytes 256-511 of this sect 
  or \leftrightarrowGOTO sho_loop~ 
END IF<IF ky$=CHR$(32) AND start=256 THEN<
  start=0 ! View bytes 0-255 of this sector\epsilonGOTO sho_loop\leftarrowEND IF~ 
GOTO get_a_key~ @
```
**To receive additional information from advertisers in this issue, use the handy reader service cards in the back of the magazine.** 

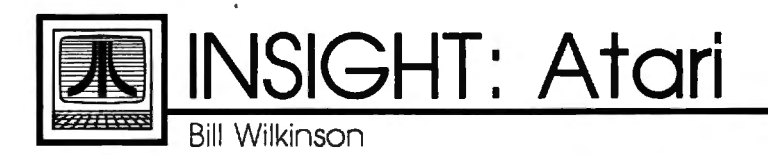

# **More On Structure**

In last month's column, I discussed structured data types. In the program listing, I then used a large string and its substrings to simulate an array of records. This month, I will continue my efforts to help you write more structured programs, but· first I'll make some general comments on Atari BASIC strings.

I think that last month's program demonstrates that long strings can be just as powerful as string arrays. I would expect that program to operate at least as quickly as an equivalent Microsoft BASIC program using string arrays, because the typical Microsoft implementation goes through a lot of overhead generating and reclaiming dynamic strings. In that example, we were inserting new records into our string structure. If we had been deleting records, Atari BASIC really would have shone. For example, suppose we have a string filled with SO-character pseudorecords. To delete the third such record, we could simply do this:

#### $RECORD$(101) = RECORD$(151)$

Presto! All records are moved up one spot, and the third one is gone.

A small sidetrack: Unfortunately, one failing of Atari BASIC is that it has no built-in way to conveniently save and restore such long strings to and from disk. The most common output method is to PRINT# such a string, but that doesn't help a lot, since INPUT# is limited to no more than 255 bytes per line. 1 have seen many users resort to using a FOR/NEXT loop to PRINT# or INPUT# the individual pseudorecords one at a time. That works, but it certainly slows down disk I/O speed. In *BASIC XL*  and *BASIC XE,* we added a pair of special statements for this purpose (BPUT# and BGET#, where the *B*  stands for *Block* or *Buffer),* but you can accomplish the same thing in Atari BASIC with a pair of fairly

short USR assembly language subroutines. (These routines have been published several times, and I won't repeat them this month.)

#### **Out Of Sorts**

To continue my discussion of how to achieve structured data features in Atari BASIC, I call your attention to Program 1. Study it, type it in, and run it. It is a fairly clumsy but working record-sort routine. That is, it sorts the kinds of pseudorecord strings that we also used in last month's program. (Incidentally, I have used the worst of all possible sort algorithms: the bubble sort. Please, if you are serious about sorting your data, learn a couple of other methods, such as the heap sort, Shell sort, and quicksort. Why do I use the bubble sort? Because it is the smallest and easiest to demonstrate. Or maybe because I'm just lazy.)

As you study that listing, pay attention to lines 230-260, where the tests and swaps necessary to any sort routine are made. Because I purposely organized the data in my array of pseudorecords in the worst possible way (for a bubble sort, at least), the IF test will never branch around the swap, and we will make more than 4900 of these string swaps. Surely there must be a better way.

#### **Pointing The Finger**

Time to introduce another concept from the structured languages. In *any* computer language, moving blocks of data around (whether records, pictures, disk blocks, or whatever) is time-consuming. So most programs don't actually move the data. Instead, they move pointers to the data.

What is a pointer? Quite simply, a pointer is a variable that contains the address of another variable. Atari BASIC allows only one *explicit* kind of pointer---the ADR function that gives the address of a string. And, indeed,

many programmers use ADR as a pointer when they pass the address of a string to an assembly language subroutine. (Imagine having to pass the bytes of a string through a series of POKEs.)

But there is another, hidden kind of pointer in almost any computer language: array and string indices. As an example, if the record data we are working on is *always*  within a particular string, for example, then we need only know the relative position of a given record within the string in order to obtain its information. We most likely do not care about the actual physical memory address of the data.

Merge the lines shown in Program 2 to those already in place in Program 1 (deleting the three lines noted) and study the results of using implicit pointers. There is (rather obviously) little difference between the two programs. Instead of swapping actual substring pseudorecords, we are now swapping only the indices into the master string. When you run this second version, you should notice a speed improvement of almost 2:1. (I got 70.8 seconds versus 135.3 seconds, but that was done using the FAST mode of *BASIC* XL. Your times will likely be slower.)

As clever as this trick is, it does not answer all of a programmer's needs. Suppose, for example, that the data to be sorted resides in two or three different arrays. The logistics in BASIC get complicated. In a language with more data structuring capabilities, where a pointer can point to a given record type no matter where the record might be, such a division of data would probably make virtually no difference on program speed.

Enough for this month. Next month, we will go back to the acrostics puzzle of the December issue, since it generated more mail for me than any topic in recent months. If I have managed to convince you that records and pointers are valuable tools, wait until you see my proposed solution to the acrostics problem!

#### **Program 1**

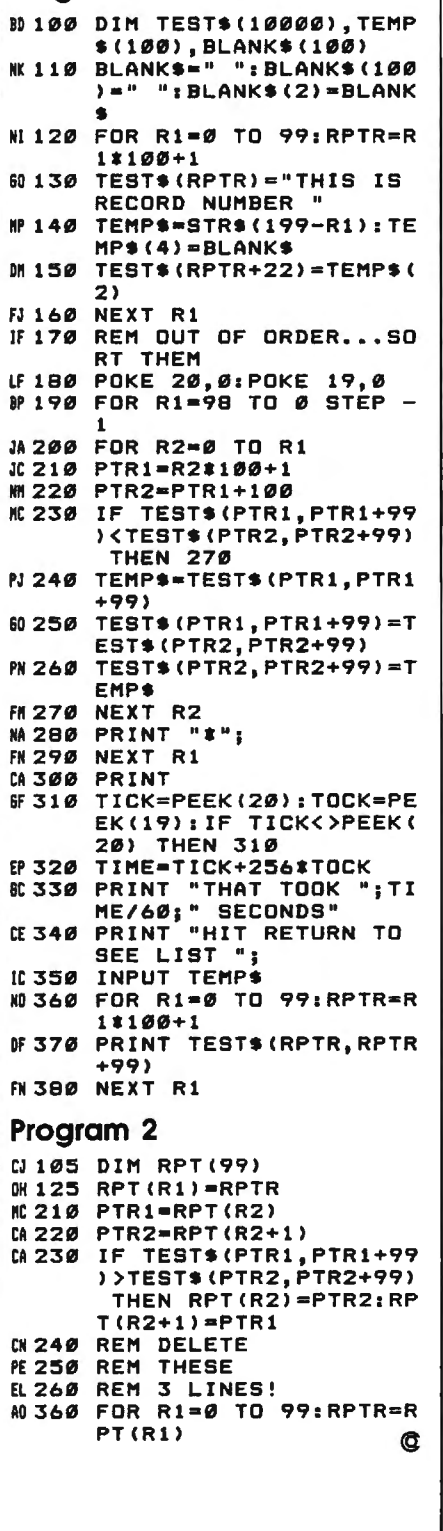

# **Cursor Plus**

Emmanuel Gendrano and Greg Knauss

*Add even more power to the Atari 400, 800, XL, and XE editor device. Compatible with most environments and programs.* 

Atari computers have the most powerful screen editing features of any eight-bit computer. "Cursor Plus" extends the editor even further, adding functions to move the cursor by one word, change the case of an entire screen line, delete the remainder of the line, and more.

Cursor Plus is compatible with most programs that use the E: editor device. This includes Atari BASIC, *BASIC XL, MAC/65,* and other environments. It *does not* include programs that use their own editors, such as *Action!, Atariwriter,*  and Atari's *MEDIT* editor.

#### **Typing** It In

Cursor Plus works on all Atari eight-bit computers. Type it in and save it to tape or disk. The program is written in BASIC, but it creates a machine language program when it is run.

After saving the program, type RUN. You'll be asked if you want to save a copy or install it in memory. If you have a disk system, you must choose the option to save a copy. The program asks for a filename with which to save Cursor Plus. Be sure to use a name that's different from the one you used to save the creator program. After the machine language program has been written to disk, you can install Cursor Plus by going to DOS and using the L option to load it. Alternatively, you can name the file AUTORUN.SYS, causing the program to install automatically whenever you boot up the computer.

If you have a tape system, choose the memory option.

#### **The New Editor**

When you're using Cursor Plus, all of the regular cursor movement and editing capabilities are still in effect. In addition, Cursor Plus adds the following controls:

• Control-ESC Go to the end of the line. This command moves the cursor to the end of the physical screen line (not the logical line).

• Control-Shift-RETURN Go to the beginning of the line. This command moves the cursor to the beginning of the physical screen line. It does not enter the line, as a regular RETURN would.

• Control-Shift-(minus sign) Go to previous word. This command moves the cursor to the word immediately to the left of the current cursor position.

• Control-Shift-(equals sign) Go to next word. This command moves the cursor to the word immediately to the right of the current cursor.

• Control-Shift-SPACE Delete to end of physical line. This command deletes everything after the current cursor position to the end of the line.

• Control-Shift-Caps Change case of the rest of the physical line. This command begins at the current cursor position and changes all lowercase letters to uppercase and all uppercase letters to lowercase. Single words can be changed by cursoring to the beginning of the word, changing the case of the rest of the line, cursoring to the next word, and changing the case again.

• Control-Shift-Inverse Change regular text to inverted text and inverted text to regular text. This command is similar in operation to the change case command. It begins at the current cursor position and changes the high bit of all of the text to the end of the physical line, thus, changing inverted letters (blue on white) to normal letters

#### (white on blue), and back.  $\left| \begin{array}{ccc} \text{on 1180 CLOSE } & \text{*3.} \end{array} \right|$

letter. This command is similar to acter. This keypress also advances can repeatedly press Shift-Inverse to change the case of a range of characters.

• Control-Inverse Change one to change a range of characters.

home position (top left of screen). simply moves the cursor to home without clearing the screen. Use

• Control-Shift-Clear This com-

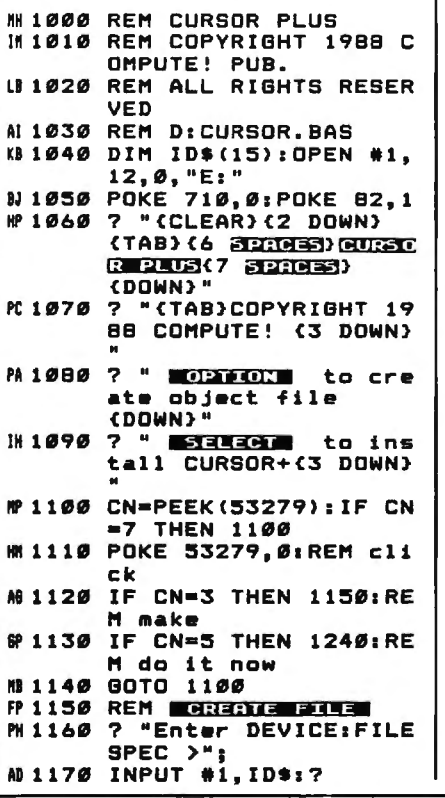

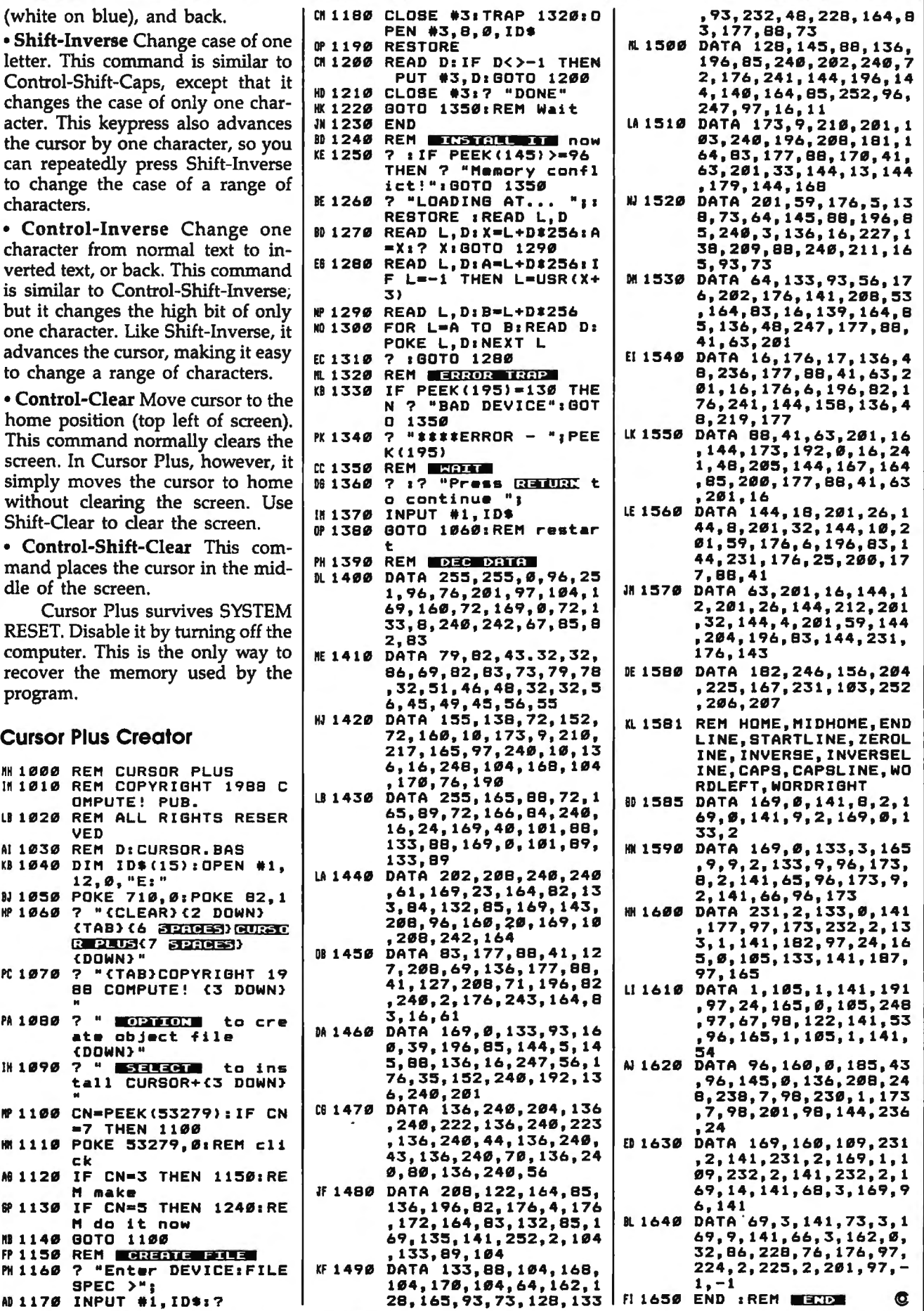

# **Math Graphics For The IBM PC**

Joy Seaver

*If you think that math is boring, then you have a pleasant surprise in store. With these two programs you can either custom design your own dazzling Math Graphics or you can sit back, let the computer do all the work, and enjoy a beautiful graphics show. A color/graphics adapter or equivalent hardware* is *required, along with BASIO\ for the PC or CW-BASIC for compatibles.* 

While your computer can't create *pictures* without a paint program, a graphic *pattern-which* can be the result of a mathematical formulais often surprisingly easy to create. ln fact, if you have a flexible formula, you can create thousands of images by simply varying the formula.

One program that has done this well is "Math Graphics," versions of which have been published in COMPUTE! for three different computers: Amiga, Apple II series, and Atari ST. Because of the beautiful graphics generated by this program, I decided to design a PC version, but with a major enhancement, "Math Graphics Construction Set."

#### Getting Started

Since both "Demo" (Program 1) and "Construction Set" (Program 2) are written entirely in BASIC, just type each one in and save a copy of each to disk. To see the demonstration program, load it, type RUN, sit back, and enjoy.

If the demonstration program piques your interest in creating graphics of your own, you'll want

to explore the Construction Set program. When you first run the Construction Set, you'll see a large menu. Understanding this menu is the key to using the program.

#### Constructing Math Graphics

When you first run the Construction Set, the menu's 19 numbered options have values assigned to them. The prompt at the bottom of the screen asks you to *Enter number to modify,* 20 *to RUN, 21 to QUIT.* By

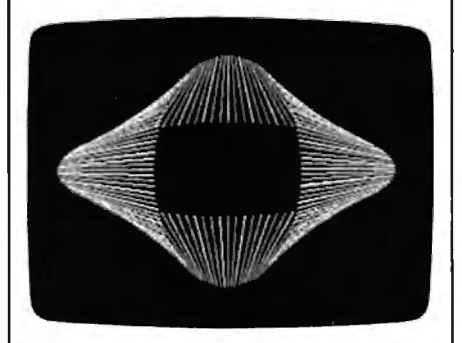

*Several complex geometric designs are showcased in the "Math Graphics" demo program.* 

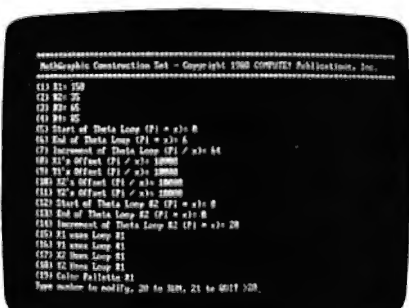

*Tile "Math Graphics Construction Set" offers a menu that makes it easy to change parameters for altering images.* 

typing the number of one of the options and then, when prompted, the new value you wish to assign it, you change the way the final picture is formed. To see the default Math Graphic, choose option 20 from the menu. If you want to return to the menu before the Math Graphic is finished forming, simply press any key. Let's take a look at each option.

Options 1-4 are the R values, which define the shape of the graphic. Note that Rl, R2, R3, and R4 modify XI, Yl, X2, and Y2, respectively. To get an idea of how to use the construction set, change the value of Option 1 to 20 and then view the graphic.

Options 5 and 6 define the limits of the theta loop in terms of *pi.* If the difference between these values is exactly 2, the picture will be drawn once and won't be retraced. If the difference is more than 2, parts or all of the picture will be retraced and will change color. If the difference is less than 2, an incomplete drawing will result.

Option 7's value is divided into *pi* to determine how quickly the theta loop proceeds from one end to the other. If Option 6 is less than Option 5, Option 7 should be a negative number. To see how this parameter changes the image, try changing the value of Option 7 to 8 and view the graphic.

Options 8-11 are the offsets for Xl, YI, X2, and Y2, respectively. Because each value is divided into *pi,* the lower the number, the larger the offset. The default for these options is 10,000, so any offset will be

#### imperceptible.

Options 12 and 13 are the start and end of a *second* theta loop. Use these options like 5 and 6 above.

Option 14 is the increment for the second theta loop. Use it just like Option 7.

Options 15-18 decide which theta loops Xl, Yl, X2, and Y2 will use. If you don't want to use the second theta loop at all, set all of these to 1. Changing these values can produce dramatic, exciting changes in your graphics. For example, exit the program by choosing option 21 from the menu and type RUN (or Press F2), so you'll start with the Construction Set's default values in place. Now change Option 13 to 6, so you'll have a second theta-loop value, and change both Options 15 and 18 to 2, so they each use the second loop. Now you can view the graphic.

Option 19 lets you choose which color palette to use. It accepts a number from 0 to 3. See the table for the colors associated with each number.

#### **Color Palette Numbers**

Palette Colors

- 0 green, maroon, brown
- 1 pale green, purple, white<br>2 green, pink, brown
- green, pink, brown
- 3 pale green, red, white

Option 20 displays the current graphic. Option 21 returns you to BASIC.

For instructions on entering these programs. please refer to "COMPUTE!'s Gulde to Typing In Programs" elsewhere •n this issue.

#### **Program 1: Math Graphics Demo**

DO 100 KEY OFF DI 110 • Mathgraphics Far the IB

M PC Hl 120 • Copyright 1988 COMPUTE! Publications, Inc. -- Al <sup>1</sup>Rights Reserved OJ 130 CLS: WIDTH 40: LOCATE 1, 10: PRINT"MathGraphics Demo SD 140 LOCATE 3, 1: PRINT"Copyri g ht 1988 COMPUTE! Publ., I<br>nc." LK 150 LOCATE 4, 9: PRINT"Al 1 Righ ts Reserved" ts Reserved"<br>Q 160 LOCATE 22,8:PRINT"Press A ny Key To Begin" ES 170 K\$=INKEYS: IF KS="" THEN 70 CB 180 GOSUB 2320 M 190 ' Module #1 - RightOvals IJ 200 R1=150: R2=25: R3=25: R4=85 IN 210 INC=PI/64 PL 220 FOR THETA=0 TO PI\*4 STEP INC CO 230 X1=FNPOLARX (R1, THETA)

FJ 240 JE 250 "p 260 LO 270 **81 280** OD 290 BB 300 GOSUB 2380 FD 310 OB 320 R1=150:R2=35:R3=65:R4=85 LN 330 JD 340 FOR THETA=l TO 6aPI STEP CD 350 FD 360 FB 370 IP 380 **NI 390 FK 400** NF 410 SS 420 GOSUB 2380 JC 430 D6 440 R1=150:R2=35:R3=65:R4=85 LC 450 INC=PI/64:0FFSET=Pl/3 KI 460 FOR THETA=l TO 6aPI STEP DI 470 FD 480 SJ 490 HO 500  $IX$  510 FP 520 SF 530 HL 540 GOSUB 2380  $BF = 550$ PL 560 R1=150:R2=35:R3=65:R4=85 LH 570 INC=PI/64:0FFSET=PI/3 KN 580 FOR THETA=l TO 6aPI STEP C 590 X1=FNPOLARX (R1, THETA+OFFS IN 600 Y1=FNPOLARY(R2, THETA) AC 610 X2=FNPOLARXCR3,THETAl DK 620 Y2=FNPOLARYCR4,THETAl CD 630 KOLOR=KOLOR+1:IF KOLOR=4 HK 640 LINE CX1,Yll-CX2,Y2>,KOLO Hk 650 NEXT THETA HA 660 GOSUB 2380 DL 670 PA 680 R1=150:R2=35:R3=65:R4=85 M 690 INC=PI/64:OFFSET=PI/3<br>10 700 FOR THETA=1 TO 6\*PI STEP CP 710 EH 720 FA 730 IL 740 LE 750 **GJ 760** OE 770 HF 780 GOSUB 2380 HO 790 L 800 R1=100 EN 810 INC=PI/128 IB 820 SP 830 FOR THETA=0 TO 4aPI STEP FX RAG EL 850 FD 860 Y1=FNPOLARY (R2, THETA) X2=FNPOLARX(R3,THETA+PI) Y2=FNPOLARY(R4,THETA+PI) KOLOR=KOLOR+l:IF KOLOR=4 THEN KOLOR=1 LINE (X1, Y1)-(X2, Y2), KOL OR NEXT THETA 'Module #2 - SideOvals INC=PI/64:0FFSET=PI/3 INC X1=FNPOLARX(R1, THETA) Y1=FNPOLARY (R2, THETA) X2=FNPOLARXCR3,THETA+OFF SET) Y2=FNPOLARY (R4, THETA) KOLOR=KOLOR+l:IF KOLOR=4 THEN KOLOR=1 LINE (X1, Y1)-(X2, Y2), KOL OR NEXT THETA 'Module #3 - TwistedBand INC X1=FNPOLARX(R1, THETA) Y1=FNPOLARY (R2, THETA) X2=FNPOLARX (R3, THETA) YZ=FNPOLARY (R4, THETA+OFF SET<sub>></sub> KOLOR=KOLOR+1:IF KOLOR=4 THEN KOLOR=1 LINE (X1, Y1)-(X2, Y2), KOL OR NEXT THETA 'Module #4 - TiltedOvals INC ET> THEN KOLOR=1 R 'Module #5 - StretchedOva ls INC=PI/64:0FFSET=PI/3 INC Xl=FNPOLARXCRl,THETAl Y1=FNPOLARY (R2, THETA+OFF SET> X2=FNPOLARX (R3, THETA) Y2=FNPOLARY (R4, THETA) KOLOR=KOLOR+l:IF KOLOR=4 THEN KOLOR=1 LINE (X1, Y1)-(X2, Y2), KOL OR NEXT THETA 'Module #6 - MultiLobes LOBES=4 INC R2=R1\*SIN(LOBES\*THETA) X1=FNPOLARX(R2, THETA) Y1=FNPOLARY(R2, THETA)

**NJ 870** KOLOR•KOLOR+l:IF KOLOR=4 THEN KOLOR=l PP 880 LINE (XCENTER, YCENTER)-C Xl, Yll, KOLOR PJ 890 NEXT THETA SH 900 GOSUB 2380 'Module #7 - SpiralCone 00 920 R1=100:R2=85 AS 930 INC=PI/160 IL 940 LOBES=3 SE 950 FOR THETA=0 TO 4aPI STEP INC ftF 960 X l=FNPOLARX CRl, THETAaLOBE Sl FG 970 Y1=FNPOLARY (R2, THETA)<br>MM 980 KOLOR=KOLOR+1:IF KOLO KOLOR=KOLOR+1: IF KOLOR=4 THEN KOLOR=1 PC 990 LINE (XCENTER, YCENTER) - C Xl, Yl> ,KOLOR KF 1000 NEXT THETA LP 1010 GOSUB 2380 'Module #8 - SideSpiralC DI 1020 one **SN 1030** R1=130:R2=80 SK 1040 INC=PI/160 EP 1050 LOBES=3 so 1060 FOR THETA=0 TO 4SPI STEP INC NC 1070 Xl=FNPOLARXCRl,THETAl CP 1080 Y1=FNPOLARY (R2, THETA\*LO BES<sup>></sup> LL 1090 KOLOR=KOLOR+l:IF KOLOR= 4 THEN KOLOR=l LINE (XCENTER, YCENTER)-EC 1100 CXl, Yll, KOLOR LK 1110 NEXT THETA LE 1120 GOSUB 2380 'Module #9 - Circles BN 1130 kD 1140 R1=115:R2=85:R3=40:R4=45 HJ 1150 INC1=PI/3:INC2=PI/20 FOR THETA1=0 TO PI#2 STE PB 1160 P INC1 FOR THETA2=0 TO PI\*2 ST **6C 1170** EP INC2 <sup>00</sup>1180 Xl=FNPOLARXCR1,THETA2) DA 1190 Y1=FNPOLARY (R2, THETA2) OP 1200 X2=FNPOLARX (R3, THETA1) 1210 Y2=FNPOLARY (R4, THETA1) **66 1220** KOLOR=KOLOR+l:IF KOLOR  $=4$  THEN KOLOR=1 **NI 1230** LINE (X1, Y1)-(X2, Y2), K OLOR PO 1240 NEXT THETA2 OJ 1250 NEXT THETAl "c 1260 GOSUB 2380 'Module #10 - Spikes KC 1270 LB 1280 R1=115:R2=85:R3=40:R4=45 CH 1290 INC1=PI/3:INC2=PI/18 FF 1300 FOR THETA1=0 TO 2\*PI STE P INCl FOR THETA2=0 TO 21PI ST **NG 1310** EP INC2 PA 1320 X1=FNPOLARX (R1, THETA2) Y1=FNPOLARY (R2, THETA1) **AS 1330** BN 1340 X2=FNPOLARX (R3, THETA1) Y2=FNPOLARY (R4, THETA2) SL 1350 HE 1360 KOLOR=KOLOR+l:IF KOLOR  $=4$  THEN KOLOR=1 FE 1370 LINE(X1, Y1)-(X2, Y2), KO LOR *em* 1380 NEXT THETA2 EB 1390 NEXT THETA1 FB 1400 • change window size to equal that of ApplelL's PC 1410 WINDOW SCREEN  $(0, 0)$  - (279 ,191>:XCENTER•140:YCENTE R•96 ftK 1420 GOSUB 2380 BI 1430 'Module #11 - A Ball Of String CH 1440 X1=52:Y1=59:R1=95 EK 1450 FOR LOOP=l TO 150 FP 1460 THETA=RND\*PI\*2

 $001470$ X2=FNPOLARX(R1.THETA) Y2=FNPOLARY(R1, THETA) **ON** 1480 KOLOR=KOLOR+1: IF KOLOR= LD 1490 THEN KOLOR=1 4 FP 1500 LINE  $(X1, Y1) - (X2, Y2)$ , 3 1510 X1=X2:Y1=Y2 PA 1520 NEXT LOOP 1530 GOSUB 2380 XID FC 1540 'Module #12 - LinedCircl JK 1550 THETA=2\*PI\*RND 01 1560 R1=95 H8 1570 X1=FNPOLARX (R1, THETA) JP 1580 Y1=FNPOLARY (R1, THETA) PE 1590 FOR LOOP=1 TO 110 THETA=PI#2#RND **IB 1600** X2=FNPOLARX (R1, THETA) NE 1610 Y2=FNPOLARY (R1, THETA) PP 1620 KOLOR=KOLOR+1: IF KOLOR= KF 1630 4 THEN KOLOR=1 LJ 1640 LINE (X1, Y1)-(X2, Y2), KO LOR **M. 1650** NEXT LOOP *W. 1660 GOSUB 2380* 10 1670 'Module #13 - SqureCircl M 1680 R1=95:R2=R1^2+1 IJ 1690 FOR LOOP=0 TO R1 STEP 5 60 1700  $X1 = SQR (R2 - L00P * L00P)$ BE 1710  $Y1 =$ SOR  $(32 - X1)$ KE 1720 KOLOR=KOLOR+1: IF KOLOR= 4 THEN KOLOR=1 LINE (X1+XCENTER, Y1+YCE<br>NTER) - (XCENTER-X1, YCENTE D6 1730 R-Y1),KOLOR,B NEXT LOOP **QK 1740** NJ 1750 GOSUB 2380 FP 1760 'Module #14 - CircularSp ikes K6 177Ø R1=2Ø:R2=45:R3=115:R4=85 00 1780 INC1=PI/3: INC2=PI/6 AG 1790 FOR THETA1=0 TO PI#2 STE P INC1 FOR THETA2=0 TO PI\*2 ST 61 1800 EP INC2 CB 1810 X1=FNPOLARX (R3, THETA2) FD 1820 Y1=FNPOLARY (R4, THETA2) PK 1830 X2=FNPOLARX (R1, THETA1) CM 1840 Y2=FNPOLARY(R2, THETA1) KOLOR=KOLOR+1: IF KOLOR IL 1850 =4 THEN KOLOR=1 LINE  $(X1, Y1) - (X2, Y2)$ , K **ON 1860 OLOR** NEXT THETA2 AD 1870 **00 1880** NEXT THETA1 **MH 1890 BOSUB 2380** PL 1900 'Module #14 - ExplodedCi rcularSpikes HI 1910 R1=20: R2=45: R3=115: R4=85 CA 1920 INC1=PI/3: INC2=PI/6 FOR THETA1=Ø TO PI#2 STE 01 1930 P INC1 HJ 1940 FOR THETA2=Ø TO PI#2 ST EP INC2 X1=FNPOLARX (R3, THETA2) **0P 1950** Y1=FNPOLARY (R4, THETA1) EF 1960 01 1970 X2=FNPOLARX (R1, THETA1) E6 1980 Y2=FNFOLARY (R2, THETA2) KOLOR=KOLOR+1: IF KOLOR **JJ 1990** =4 THEN KOLOR=1 LINE  $(X1, Y1) - (X2, Y2)$ , K **MM 2000 OLOR OC 2010 NEXT THETA2** NEXT THETA1<br>GOSUB 2380 PN 2020 LG 2030 'Module #15 - BigMultiLo **MH 2040** bes FI 2050 R1=95: LOBES=2 KB 2060 INC=PI/128 EI 2070 FOR THETA=0 TO 2\*PI STEP **INC** R2=R1#SIN(LOBES#THETA) **MC 2080** PN 2090 X1=FNPOLARX (R2, THETA)

J6 2110 KOLOR=KOLOR+1: IF KOLOR= 4 THEN KOLOR=1 FJ 2120 LINE (XCENTER, YCENTER)-(X1, Y1), KOLOR LB 2130 NEXT THETA M 2140 GOSUB 2380 KN 2150 'Module #16 - DoubleOval Cone 6A 216Ø R1=120:R2=30:R3=40:R4=15 II 2170 INC=PI/32 **EK 2180 FOR THETA=PI TO 3\*PI STE INC** Þ BK 2190 X1=XCENTER-R1 \*COS (THETA  $\lambda$ MH 2200 Y1=R3-R2\*SIN(THETA) **NN 2210** X2=FNPOLARX (R1, THETA) NE 2220 Y2=FNPOLARY (R2, THETA)-Y **CENTER+R4** KOLOR=KOLOR+1: IF KOLOR= KO 2230 4 THEN KOLOR=1 KC 2240 LINE (X1, Y1)-(X2, Y2), KO LOR 2250 NEXT THETA HJ. **10 2260 GOSUR 2380** 64 2270 CLS: WIDTH 80 PRINT "Press "CHR\$(34)"G EK 2280 "CHR\$(34)" to view again HB 2290 A\$=INPUT\$(1) **WC 2300 IF As="G" OR As="g" THEN RUN** KI 2310 WIDTH 80: SCREEN Ø: END MC 2320 SCREEN 1:CLS:LOCATE 1,1:<br>PRINT "Mathgraphics" HB 2330 PI=3.1415927# IC 2340 XCENTER=151: YCENTER=93 BI 2350 DEF FNPOLARX (R, THETA)=R# COS (THETA) +XCENTER **KL 2360 DEF FNPOLARY (R, THETA)=R#** SIN (THETA) + YCENTER JH 2370 RETURN FD. 2380 TIME=TIMER MB 2390 WHILE TIMER<TIME+15:WEND **NI 2400 CLS** JI 2410 LOCATE 1, 1: PRINT "MathGr aphics" Jr 2420 RETURN Program 2: Math Graphics **Construction Set** 00 100 REM Copyright 1988 COMPUT E! Publications, Inc. --All Rights Reserved PD 110 PI=3.141592654# DF 120 DIM R(19):KEY OFF **NB 130 DEF FNPOLARX (R, THETA)=R#C OS (THETA) +XCENTER** JH 140 DEF FNPOLARY (R. THETA) =R#S IN (THETA) +YCENTER 09 150 XCENTER=159: YCENTER=100 00 160 FOR I=1 TO 19:READ R(I):N EXT J AF 170 DATA 150, 35, 65, 85, 0, 6, 64, 10000, 10000, 10000, 10000, 0 , 0, 20, 1, 1, 1, 1, 1 EL 180 ON ERROR GOTO 630 ND 190 SCREEN 0,0,0 **IN 200 WIDTH 80:CLS** JB 210 PRINT STRING\$ (78, "\*") UB 220 PRINT " MathGraphic Const ruction Set - Copyright 1 988 COMPUTE! Publications Inc." KK 230 PRINT STRING\$ (78, "\*") IA 240 PRINT "(1)  $R1 = rR(1)$ LG 250 PRINT "(2) R2="R(2) 260 PRINT "(3) R3="R(3) PN  $C 270$  PRINT "(4) R4="R(4) EN 280 PRINT "(5) Start of Theta Loop (Pi  $* x) = "R(5)$ 

Y1=FNPDLARY (R2, THETA)

PN 2100

ME 290 PRINT "(6) End of Theta L  $pop (P1 x x) = "R(6)$ **QP 300 PRINT "(7) Increment of T** heta Loop (Pi /  $x$ )="R(7) BK 310 PRINT "(8) X1's Offset (P  $i / x$ ) = "R(B) FB 320 PRINT "(9) Y1's Offset (P  $i / x$ )="R(9) JN 330 PRINT "(10) X2's Offset (  $P1 / x = R(10)$ 01 340 PRINT "(11) Y2's Offset (  $P1 / x$ )="R(11) JB 350 PRINT "(12) Start of Thet a Loop #2 (Pi \* x)="R(12) M 360 PRINT "(13) End of Theta Loop #2 (Pi \*  $x$ )="R(13) M 370 PRINT "(14) Increment of Theta Loop #2 (Pi \* x)="R  $(14)$ 01 380 PRINT "(15) X1 uses Loop #"RIGHT#(STR#(R(15)),1) FN 390 PRINT "(16) Y1 uses Loop #"RIGHT#(STR\$(R(16)),1) N 400 PRINT "(17) X2 Uses Loop #"RIGHT\$(STR\$(R(17)),1) FJ 410 PRINT "(18) Y2 Uses Loop #"RIGHT\$(STR\$(R(18)),1) LM 420 PRINT "(19) Color Palette #"RIBHT\$(STR\$(R(19)),1) 0) 430 INPUT "Type number to mod  $i f y$ , 20 to RUN, 21 to QUI<br>T  $>$ ", 80 II 440 IF GO=21 THEN CLS: END 00 450 IF GO=20 THEN 500 69 460 IF GO>19 THEN ERROR 13 HA 470 INPUT "Change to >", VA EI 480 R(GO) =VA N 490 GOTO 180 IF  $R(19) = 0$  THEN SCREEN 1, JE 500  $\emptyset$ : COLOR,  $\emptyset$  ELSE IF R(19)= 1 THEN SCREEN 1, Ø: COLOR, 1 ELSE IF R(19)=2 THEN SC REEN 1, 1: COLOR, Ø ELSE IF R(19)=3 THEN SCREEN 1,1: COLOR, 1 ELSE ERROR 13 FC 510 FOR THETA1=PI#R(5) TO PI# R(6) STEP PI/R(7) **IF 520** FOR THETA2=PI\*R(12) TO P I\*R(13) STEP PI/R(14) L6 530 IF  $R(15)=1$  THEN  $X1=FNPO$ LARX (R(1), THETA1+PI/R(B)) ELSE IF  $R(15) = 2$  THEN X1= FNPOLARX (R(1), THETA2+PI/R (B)) ELSE ERROR 13 IF  $R(16)=1$  THEN Y1=FNPO AC 54Ø LARY (R(2), THETA1+PI/R(9)) ELSE IF  $R(16)=2$  THEN Y1= FNPOLARY (R(2), THETA2+PI/R (9)) ELSE ERROR 13 IF  $R(17)=1$  THEN X2=FNPO CE 550 LARX (R(3), THETA1+PI/R(10)<br>) ELSE IF R(17)=2 THEN X2 FNPOLARX (R(3), THETA2+PI/ R(10)) ELSE ERROR 13 IF  $R(1B) = 1$  THEN Y2=FNPO **HH 560** LARY(R(4), THETA1+PI/R(11)<br>) ELSE IF R(18)=2 THEN Y2 =FNPOLARY (R(4), THETA2+PI/ R(11)) ELSE ERROR 13 **60 570** KOLOR=KOLOR+1:IF KOLOR= 4 THEN KOLOR=1 LINE (X1, Y1)-(X2, Y2), KO *SF 580* LOR K\$=INKEY\$: IF K\$<>"" THE 08 590 N THETA1=PI\*R(6): THETA2=P  $I R(13):K=1$ **PF 600** NEXT THETA2 EB 610 NEXT THETA1 IK 615 IF K=1 THEN K=0:GOTO 190 K\$=INKEY\$: IF K\$="" THEN G PG 620 0TO 620: ELSE GOTO 190 IN 630 PRINT "Bad Equation": GOTO  $190$ C

# **The Elementary Amiga Part 4**

Jim Butterfield

*This month's installment focuses on the CL! and talks about special directories, logical devices, and timesaving command files. With command files, you can create your own CL! "macros" for copying fonts, deleting multiple files, or almost anything.* 

You may have noticed that most CU commands reside in a directory called C (the directory has nothing to do with the language C). CLI commands are simply programs. So if I type ZAP, and there's a program called ZAP in my current directory, that program loads and runs. If I enter *DIR,* the computer looks for the DIR program in my current directory. Chances are, the computer will not find DIR in the current directory. In this case, it looks in the C directory.

C is just one of the Amiga's special directories. If I enter EXE-CUTE STARTUP-SEQUENCE, the computer knows that if it doesn't find the STARTUP-SEQUENCE in the current directory, it should look in the S directory. And if an Amiga Basic program contains a LIBRARY statement asking the system to load a specific .BMAP file, the computer looks in the LIBS directory.

A number of Amiga directories are set aside for special jobs. But how does the Amiga know to look in these directories? Whenever the Amiga needs to access certain types of information, it uses a *logical device.* 

#### **Logical Devices**

Logical devices can be referred to just like hardware devices, such as DFO: for the internal disk drive or PRT: for a printer. For example, if the computer needs the system disk for some reason, it refers to it as logical device SYS:. When you boot your Amiga, the computer assigns SYS: to the Workbench disk that starts the system.

The Amiga has six other logical devices that are used to point to different disks and/or directories. These devices are explained below.

Logical device C: tells the computer where to look for CLI commands. By default, this device points to the C directory on the Workbench disk from which you booted. S: points to the S (sequence) directory, where the computer looks for command files. Files in this directory can usually be listed with the CLI's TYPE command and often make interesting reading.

DEVS: points to the DEVS directory, which holds information on devices. Information about your printer is found here, plus modules for handling other input/output operations. L: points to the L (library)  $\mathsf{I}$ 

directory. This contains overlays for large commands and nonresident parts of the operating system.

LIBS: specifies the LIBS directory, where information for Open Library calls is stored. Generally, this directory doesn't contain program code, just lookup tables. Logical device FONTS: points to the FONTS directory, where character fonts are kept. If you don't use fonts, you can delete this directory with no ill effects.

There's one more logical device called T: for *temporary.* During editing and similar operations, a copy of your original file is placed here. That way, if you really botch things up you can go back to the earlier file.

To see a complete list of logical devices and what disks and/or directories they are currently linked with, enter the CLI command AS-SIGN without any parameters.

#### **Flexible Commands With EXECUTE**

If there's a series of commands that you need to repeat, EXECUTE can do the job nicely. We'll start with a simple example and then work up to something more elegant.

Suppose you want to search through a series of disks to see which ones contain the ADD-BUFFERS command within the C

directory. You could insert each disk into DFl: and enter LIST DFl:C/ADDBUFFERS. That seems like a lot of typing, and if you're like me, you're likely to spell something wrong. You might find it easier to create a file named Q containing this command and then EXECUTE it repeatedly. Try this:

ECHO >RAM:Q "LIST DFl:C/ADD-BUFFERS" COPY C:EXECUTE RAM:EX CD RAM:

The first line creates a file called Qon the ramdisk, containing our LIST command; the second line copies the EXECUTE command to RAM, with a shorter name (EX); and the last line switches our current directory to RAM. Now, each time we put a disk into DFl:, we need only enter EX Q, and the command LIST DFl:C/ADDBUFFERS is executed. If ADDBUFFERS is not on the disk, you get an *object not 'found* response. If the file exists, the computer gives you details such as ADDBUFFER's file size and date.

Let's try something more complex. Suppose we want to copy a complete font set from one disk to another. In fact, maybe we want to copy several fonts.

Font copying is tedious. First, you must make a directory with the correct name on the target disk. Then you must copy all the individual fonts into the newly created directory. Finally, you must copy the associated .FONT file into the target disk's FONTS directory. This process is hard enough with just one font, but when you have to copy several fonts, it really becomes work.

Try this: Enter the command ED S:FC to create a new file within the S directory called FC (for Font Copy). Now enter the following lines:

.KEY fontname/a IF NOT EXISTS DFI:FONTS MAKEDIR DFI:FONTS ENDIF MAKEDIR DFI:FONTS/<fontname> COPY DFO:FONTS/<fontname> TO DFI:FONTS/<fontname> COPY DFO:FONTS/<fontname>.FONT TO DFI:FONTS

The first line insists on receiving a font name with this command. Lines 2-4 create a FONTS directory on the disk in DFl: if one does not already exist. Line 5 creates the font's subdirectory on the I

disk in DFl:. Line 6 copies the contents of the font's subdirectory from the disk in DFO: to the disk in DFl:, and line 7 copies the associated .FONT file to disk in DF1:. When you've completed entering this command file, press ESC, X, and then RETURN to wind things up.

Now, if you want to copy a set of fonts called SAPPHIRE from a disk in DF0: to a disk in DF1:, just enter EXECUTE FC SAPPHIRE. If you have several fonts to copy, this command file makes the job easy. Don't forget that by copying this command file into the ramdisk and entering CD RAM:, you can really speed things up.

#### **More Command Flies**

The versatility of ED and the power of EXECUTE can make some useful combinations. Let's look at the possibility of deleting a whole set of files from a disk.

Insert a disk from which you'd like to delete a number of files into DFl: and type

LIST >RAM:FLIST DFI: QUICK

Of course, you may list a subdirectory if that suits your purposes or use pattern matching to single out certain types of files. After entering this command, we have a list of files stored away in RAM:FLIST. Edit it with

#### ED RAM:FLIST

You'll see a list of files and directories, together with the header *Directory* .. . Move the cursor to this top line and press the ESC, D, . and RETURN keys to delete this line.

In the same way, go through this list, removing the names of files that you don't want to delete. You can press the ESC-D sequence again, if you wish; alternatively, you may find it easier to press CTRL-G, which repeats the previous command. Either way, continue through the list until you have deleted the final line, which shows the count of files and directories.

At this point, you might like to press ESC followed by SA and then RETURN to save the file in its current state. Now, get ready for the high-powered stuff.

Press ESC and then type the following line, followed by a RETURN:

T; RP (E //DELETE DFl:/; N)

Let me explain this string of commands. The character *T* means go to the top of the document. The *RP* means repeat the following sequence in parentheses. In the repeated section, E means to exchange every null string (there's nothing between the first two slashes) with DELETE DFl:. The *N*  commands the computer to move to the next line. Or in simpler terms, these commands mean go to the top of the text and insert the characters DELETE DFl: at the start of each line until you run out of lines.

Now we have a file to do some work for us. Exit the editor by pressing ESC, X, and RETURN. Then, assuming you really want to delete all those files on the disk in DF1:, activate the command file with

#### EXECUTE RAM:FLIST

You may have access to other supereditors with which you can do the same sort of thing. But if not, ED does the job neatly.

#### **More To Come**

Next time, we'll look at some more of my favorite CU commands and take a closer look at multitasking.@

#### **COMPUTEI Subscriber Services**

Please help us serve you better. If you need to contact us for any of the reasons listed below. write to us at:

> **COMPUTEI Magazine** P.O. Box 10954 Des Moines, IA 50340

or coll the Toll Free number listed below.

**Change Of Address.** Please allow us 6-8 weeks to effect the change; send your current moiling label along with your new address.

**Renewal.** Should you wish to renew your **COMPUTE!** subscription before we remind you to. send your current moiling label with payment or charge number or coll the Toll Free number listed below.

**New Subscription.** A one year (12 month) US subscription to **COMPUTEI** is \$24.00 (2 years. \$45.00; 3 years. \$65.00). For subscription rotes outside the US. see staff page. Send us your name and address or coll the Toll Free number listed below.

**Dellvery Problems.** it you receive dupli cate issues of **COMPUTE!.** if you expe rience late delivery or if you hove problems with your subscription. please call the Toll Free number listed below.

> **COMPUTE! 1-800-727-6937**
## **Save Your Copies of COMPUTE!**

Protect your back issues of COMPUTE! in durable binders or library cases. Each binder or case is custom-made in flag-blue binding with embossed white lettering. Each holds a year of COMPUTEI. Order several and keep your issues of COMPUTE! neatly organized for quick reference. (These binders make great gifts, tool)

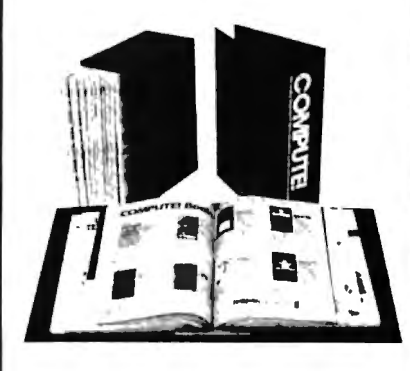

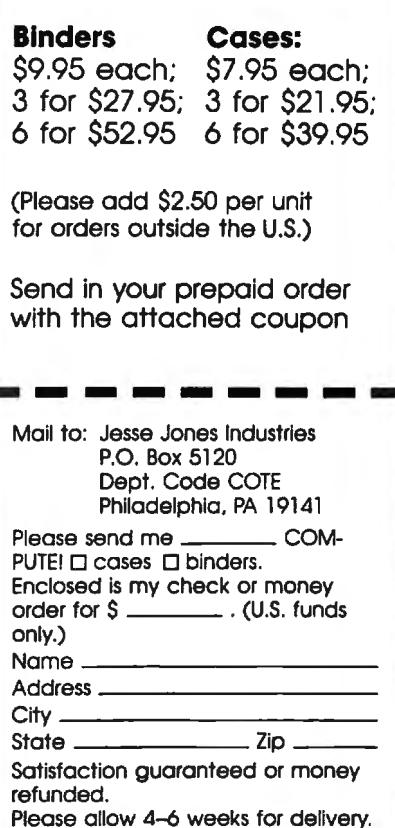

## CAPUTF!**E**

#### **Premature Prose**

In last month's feature,"Superconductors: A Technology Coming Of Age" (p. 18), we incorrectly stated that researchers have superconductors working at room temperatures. This is not true. Somewhere in the editing process, a few words were dropped from the article's original text. The passage should have read: With these recent developments, researchers believe that they'll soon have superconductors working at room temperatures.

### Softkey For Atari XL/XE

Some users may experience problems with the program "Softkey Editor" (January 1988). The program depends on the variable SCREEN\$ being the first variable in the program. Unfortunately, the FOR/NEXT delay loop we added makes TT the first variable. Typing errors and immediate mode statements can also cause entries to be made in the variable name table.

To correct the problem, remove line 30 in the program. Next, LIST the program to disk with a command like LIST"D:TEMP". Do not use the SAVE command. Reboot your computer and type ENTER"D:TEMP". Finally, type<br>SAVE"SKCREATE" to create a working version of the program.

### **Canfield For Apple II**

There are a number of corrections to the Apple version of "Canfield" from the January 1988 issue. These lines need the following changes:

215 IF A\$ = "y" THEN GOTO 40<br>220 IF A\$ = "Y" THEN GOTO 40 1930 VTAB 18: HTAB 2: PRINT "{4 SPACES)";: HTAB 2: PRINT "s"BR 2000 VTAB 22: HTAB 2: PRINT "PL AY AGAIN? (Y/N)". 2020 IF As = "y" OR As = "Y" TH

- EN BR =  $500:$  POP : GOTO 40 2030 IF As = "n" OR As = "N" TH
- EN BR =  $\emptyset$ : PDP : GOTO 410

These changes are for both the DOS 3.3 and ProDOS versions. Q

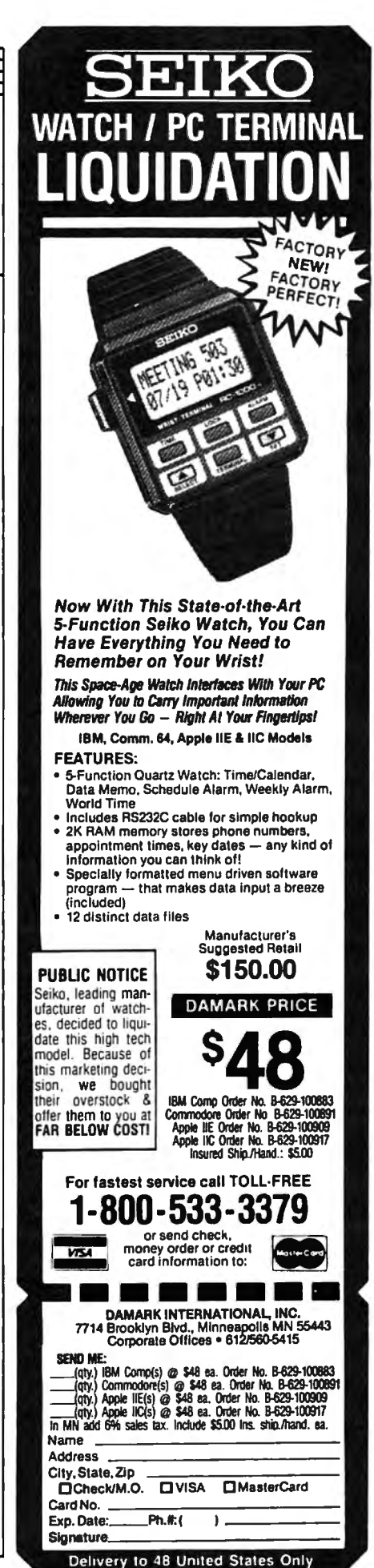

# **Color Pad**

Forrest Bentley

*Perhaps the best Commodore 64 drawing program COMPUTE! has ever published, "Color Pad" includes many features and fast response. Features such as Fill, Square, Ellipse, Text, and Transfer-a powerful copyand-paste option-make designing spectacular screens quick and easy. A joystick and a disk drive are required.* 

"Color Pad" is a full-featured drawing program that allows you to create detailed multicolor pictures using a joystick. Every program option is available through a single keypress, making the program easy to use. And Color Pad has a wide variety of functions, from Draw mode to Ellipse and Fill options.

Worth noting here is Color Pad's unique copy feature, Transfer. With Transfer, any section of the screen can be duplicated and saved to disk for later use. You can not only transfer objects from one section of the screen to another, but you can also transfer objects from one complete drawing to another.

#### **Typing** It In

Color Pad is composed of Programs 1 through 4. Program 1 is written in BASIC, so it is recommended that you use the "Automatic Proofreader," found elsewhere in this issue, to assist you in typing it in. Programs 2, 3, and 4 are each written in machine language and must be entered using "MLX," the machine language entry program found elsewhere in this issue. When you run MLX, answer the prompts as follows for each program:

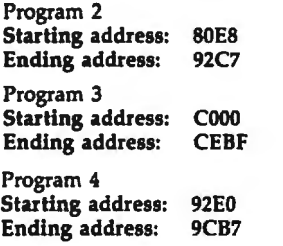

After typing in each program, save a copy to disk. Save Program 1 with the filename COLOR PAD, Program 2 with the filename COIDR PAD.O, Program 3 with the filename COLOR PAD2.O, and Program 4 with the filename COIDR PAD3.0, all on the same disk. When run, Color Pad looks for the programs with these filenames.

#### **Typing In Multiple Sittings**

Programs 2-4 are quite long machine language programs. If you want to stop typing one of the listings at some point and resume later, press SHIFT-S and follow the screen prompts. Remember to note the line number of the last line you typed in.

When you are ready to continue typing, load MLX, answer the starting and ending address prompts, then press SHIFT-L. MLX asks for the filename you gave to the partially typed-in program. After the load is complete, press SHIFT-N and tell MLX the line number you stopped at. Now, continue typing as before. When you finish typing, MLX automatically prompts you to save the program.

#### **Starting Up**

To run Color Pad, plug a joystick into port 2, tum on your 64, and enter LOAD "COLOR PAD",8. After the program is loaded, type RUN and press RETURN. After a while, Color Pad's multicolor bitmapped screen appears. Pressing fl returns you to BASIC.

Once in Color Pad's bitmapped screen, you'll notice a penshaped sprite indicating where you're plotting. The joystick controls the pen. To draw, the pen must be down. The joystick's fire button toggles the pen up and down. So you know the current orientation of your pen, two dark lines appear within the pen when it's down.

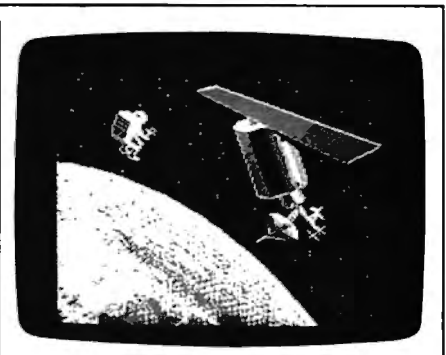

*"Color Pad" can produce beautiful, detailed color screens such as this one.* 

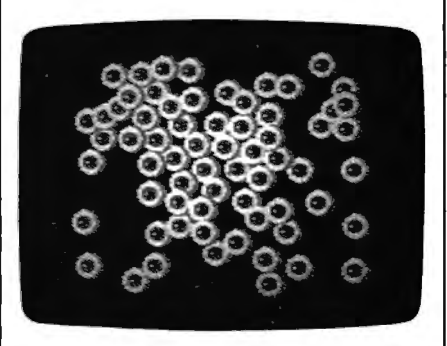

*The transfer function can be used to stamp images.* 

Color Pad contains many drawing tools for the computer artist. The following describes these tools and how to access and use each of them.

#### **The Basics**

*Brushes:*Color Pad offers a selection of two brushes: large and small. To select a new brush, press B. Your pen changes in size to reflect the new size of your brush.

*Eraser:* If you make a mistake-and we all do-you'll want an eraser. To access the eraser, press E. The eraser end of the pen opens up to indicate that Erase mode is in effect. Now, when the pen is down, you erase points rather than draw them. The eraser uses the current brush shape. To return to Draw mode, press D.

*Drawing Color:* This option allows you to access the 64's palette of 16 colors. To change the color your pen draws with, press the space bar. The border color indicates the new color. Pressing the space bar repeatedly cycles through all 16 different colors. To cycle backward through the colors, press SHIFT-SPACE.

The Commodore 64 allows

only four colors in any eight by eight pixel area. If you try to use more than four colors in an eight by eight block, one color will "splash" into another. Just be careful when using multiple colors in a small area.

*Pen Color:* To change the color of your pen, press A. Continue to press A until you find the color you want. This does *not* change the plotting color, just the color of the pen sprite. It's best to choose a pen color that contrasts well with the paint and canvas colors.

*Pen Speed:* You can speed up and slow down the pen's movement by pressing the plus and minus keys, respectively. Be careful when increasing your pen's speedthis program can move very fast.

*Clear:* The garbage can is probably an artist's most important tool. Everyone needs to throw away his or her work once in a while. The Clear option gives you this ability by disposing of your current sketch and giving you a clean slate. You may also wish to use the Clear option to begin a new drawing after saving the current one to disk.

To clear a sketch, press C. The pen vanishes, acknowledging your keypress. If you really wish to toss your sketch into the garbage can, press C again and the screen will clear. If you change your mind, press any key other than C and the pen will return, leaving your drawing intact.

*Oops:* Here you can dig through your garbage and pull out an old version of your drawing. The Oops option restores your drawing back to a previous state. To enter Oops mode, press 0. The pen will vanish. Press 0 again to restore the sketch. Pressing any other key aborts the Oops process.

To specify the "previous state" that your drawing is restored to, press SHIFT-0. Whenever you press SHIFT-0, your drawing is copied into the Oops buffer, where it can be recalled by pressing 0 twice. The sketch is also copied into the Oops buffer whenever you use one of the function key options or display a directory.

It's a good idea to press SHIFT-0 before making drastic modifications to a sketch. This way, you always have a good sketch to Oops back to.

#### **Lines And Shapes**

*Lines:* This option, a straight-edge tool, lets you draw accurate, straight lines.

To draw a line, move your pen to where you want the line to start and press L. A plus sign  $(+)$  appears on the screen at the location of your pen. Now, move your pen to where you want the line to end, and press the fire button. Instantly, a line is drawn using the current brush.

After the line is drawn, the plus sign moves to the current pen position (the line's endpoint), ready for another line. By allowing you to draw connecting lines like this, triangles, rectangles, and other polygons are easily created.

While in line mode, you may change your mind as to where the start of the line should be. To do this, simply press L again, and the plus sign exchanges places with the pen. To exit line mode, press RETURN.

*Rays:* Press R to enter ray mode. Rays work like lines, with one exception. After a ray is drawn, the  $+$  sign remains where it was before the ray was drawn. To exit ray mode, press RETURN.

*Square:* To draw a square, press S. Four plus signs appear, indicating the shape and size of the square. Move the joystick right or left to increase or decrease the horizontal length of the square. Similarly, move the joystick up or down to increase or decrease the vertical height of the square. Once you have the shape you want, press the fire button. Now, move the square to where you want it and press the fire button again. The square is placed onto the screen. To escape from this mode, press RETURN.

*Diamond:* A diamond is a square that sits on its comer. To draw a diamond, press Q. Four plus signs appear. As with a square, use the joystick to determine the shape of the diamond and press the fire button. Move to the desired location on the screen and press fire to draw the object. Pressing RETURN exits diamond mode.

*Ellipse:* To draw a circle or an ellipse, press I. Again, you are presented with four plus signs. Move the joystick to determine the shape of the ellipse. Once you have the shape you want, press the fire but-

ton. Now, move the plus signs to where you want the ellipse drawn and press the fire button again. An ellipse is placed onto the screen. To escape from this mode, press RETURN.

#### **The Extras**

*Fill:* To fill an enclosed area on your sketch, move the pen inside the area and press F. Make sure that there aren't any holes in the edges, or the paint will leak out. To terminate a Fill before it is finished, press RETURN.

After an area is filled, you may want to refill it with a different color. To do this, lift the pen up, select the new color using the space bar, and press F again. The new color covers the old color.

Fill reads the color under the pen's point and fills until it reaches a different color. If the color under the pen matches the current drawing color, the fill is stopped.

Text: With this tool, you can draw text in several different sizes. To place text onto a drawing, press T. The pen changes to an underline cursor. Now, simply type in your message. The cursor keys and the RETURN key can be used to move the cursor around the screen.

When you reach the end of the screen, the cursor does not automatically move to the next line. You must manually move to the next line using the cursor-down key or the RETURN key. The fl key exits Text mode.

To erase a character while entering text, press f3. The cursor splits in two, indicating that you're in Erase mode. Now, use the cursor keys to move on top of the incorrect letter and retype that same letter. Just as with correctable ribbon on a typewriter, the offending letter is deleted from the screen. Press f3 again to draw characters.

Toggling the text cursor between Draw and Erase is identical to setting the pen to Draw and Erase. For instance, if you wish to enter reverse letters on a solid object, type your letters in Erase mode.

To increase the size of your characters, press the up-arrow key (i, not the cursor-up key). Each time you press this key, the character size increases. The left-arrow key  $(\cdot)$  reduces the character size.

To give words a three-dimensional look, type a word in black, back up to the first letter in the word using the cursor keys, press fl, move the pen a few pixels up and left, select a different paint color by pressing the space bar, press T to enter text mode, and retype the word.

*Transfer:* This option offers three important tools-a photocopier, scissors, and paste. You can select an area of the screen, copy it, and then paste the copy anywhere on your sketch.

To begin the transfer, move the pen to the upper-left comer of the area that you wish to select and press X. As with the square tool, four plus signs appear. Move the plus signs with the joystick to form a square that encloses the area to be transferred. Press the fire button and the enclosed area is copied. Now, move to where you want the copy to be placed and press the fire button again. The copy is pasted onto the sketch.

After you're through making all the copies you want, press RE . TURN and the pen reappears. If you want to retransfer the same copy later, just press N. The selec tion square reappears. Move to where you want the copy placed and press the fire button.

To transfer a copy to another sketch, press X, select an area, press RETURN to exit Transfer mode, press f4 to load a new drawing, and press N to transfer the copy. Transfers may also be saved to disk for later use (see below).

If you use a drawing tool that uses the plus signs (like Square or Ellipse) between the transfer and retransfer functions, the retransfer does not work properly. In this case you have to copy the original again, or save it to disk and load it back in.

*Zoom:* To add detail to your pictures, Color Pad offers Zoom mode. You activate Zoom mode by pressing Z. A square area defined by four plus signs appears. Move the square area over the section of the screen that you wish to edit and press fire. The selected area is enlarged to fill the entire screen.

To edit this magnified view of your sketch, simply use your pen and draw. If you wish to erase pixels, enter Erase mode by pressing E.

## **Using Color Pad Pictures**

#### **From Color Pad To BASIC**

Programs 5 and 6 allow you to load Color Pad pictures from BASIC. You may use these pictures in your own programs, or simply create a Color Pad slide show that exhibits your finest creations.

To begin, type in Programs 5 and 6. Program 5 is written in BASIC, so be sure to use the "Automatic Proofreader" to ensure accurate entry.

Program 6 is written in machine language. You must enter Program 6 using "MLX," the machine language entry program found elsewhere in this issue. Enter the following starting and ending addresses for Program 6: Starting address: C350

#### Ending address: C437

Save Program 5 and 6 to the same disk. Save Program 6 using the filename CPBASIC.O. Program 5 looks for Program 6 using this filename.

When you run Program 5, the computer requests the filename of a Color Pad file. Insert the disk containing the desired picture and enter the picture's filename. After the picture loads, it is displayed on the screen. Press any key to exit the program.

You can modify Program 5 for your own purposes. For example, by deleting line 150 and changing line 160 to

#### 160 FLS="MYPICTURE"

the program automatically loads and displays the drawing saved as MYPICTURE.

Graphics programmers may be interested to know that Color Pad's bitmapped picture loads into memory at 8192-16383. The text screen is still located at 1024-2023. Because the multicolor drawing resides in the BASIC workspace, a POKE 52,32:POKE 56,32:CLR is necessary to keep BASIC from intruding on your picture. These POKEs, however, reduce the workspace to a little under 6K.

#### **From Koala Pad To Color Pad**

Program 7 is a machine language program that transfers files created by Koala Pad's *Koala Paint* program into Color Pad. To use Program 7, you must first type it in using MLX. Enter the following values when prompted:

Starting address: COOO

Ending address: C047

When you are finished, save the program as CONVERT.O. Now, to convert the picture to Color Pad format, enter the following lines. Note that the A in line 10 should be changed to specify the desired Koala Pad file.

#### NEW

10 FS-CHR\$(129l+''PIC A\*":REM WHERE "A" IS THE PICTURE'S LETTER 20 IF L=0 THEN L=1:LOAD F\$,8,1 RUN LOAD "CONVERT.O", 8,1 SYS 49152 LOAD "COLOR PAD",8 248 POKE 821,87 RUN

When Color Pad runs, the converted Koala Pad drawing appears on the screen, ready for you to edit or save.

Press  $D$  to return to Draw mode. Screen to normal. The Zoom selec-You can change the color that your  $\vert$  tion square remains on the screen pen draws with by pressing the  $\vert$  for you to use. If you wish to exit space bar. To move the Zoom view  $\vert$  Zoom mode entirely, press REing area around the sketch, use the TURN again. Zoom mode is perfect cursor keys.

for adding final touches to a de-

Press RETURN to restore your  $\vert$  tailed drawing.

while, you may want to exchange<br>all occurrences of one color for an-*Exchange.Color:* After drawing for a other. To do this, lift the pen up, | being duplicated. When the border prove the program with your drawing in<br>prove the point of the pen on top of | color returns to normal, both move the point of the pen on top of  $\vert$  color returns to normal, the color that you want to change the color that you want to change, the color that you want, and press press the space bar until you find SHIFT-A. All occurrences of the old color switch with the new color. r switch with the new color.  $\vert$  help screen and RETURN closes it.<br>Rapid Colors: For interesting

 $\frac{1}{100}$  Find Pological Colors: **File Commands**<br>by pressing SHIFT-R. When acti-<br>Directory: Pressing SH vated, the drawing color rapidly  $cy -$  prints the current disk directory to cles between all 16 colors. Press it the screen. To resume drawing, SHIFT-R again to turn this mode off. Rapid Colors affects all drawing

*Shading:* Shading allows you to characters CP. are added to the be-<br>draw using different patterns or ginning of the filename to help you toggles quickly between Draw and  $\vert$  a filename with 13 or fewer charac-<br>Erase mode, creating a shading ef- $\vert$  ters. Pressing RETURN without en-<br>fect. The speed at which the pen tering a filename exits this option. switches between drawing and *Load*: Here you can load a preerasing depends on the speed of<br>your pen. You can adjust the pen speed by pressing the plus and mi- enter the filename that you used to<br>nus keys. To turn off Shading, press save the sketch (without the added

Fill option using different pen Fill option using different pen returns you to Draw mode.<br>speeds while Shading is on. You *Save Transfer*: This option al-<br>can create some very interesting lows you to save a transfer. A transcan create some very interesting lows you to save a transfer. A trans-<br>graphics this way. <br>fer is a selected portion of your

*Swap: With Swap, you can* have two sketches in memory at  $\vert$  lows you to load a previously saved IS one time. When you press f2, the transfer. To load a transfer, press f6. current screen "swaps" with the When the program prompts you, one stashed in memory. When enter the filename that you used to

feature, you can copy objects from  $|$  out entering a filename. one screen to the other. Just press  $X \parallel$  After the transfer is loaded, the for Transfer, select an area, press  $\vert$  retransfer function is automatically RETURN to exit Transfer mode, | called and you are presented with<br>press f2 to Swap screens, and press | the four + symbols. Press RE-<br>N to Transfer a copy to the alternate | TURN if you do not wish to place screen. the transfer yet.

**Special Features** *Screen Copy: Pressing f8 copies* **<b>Quitting**<br>*Exchange Color: After drawing for a* the current screen to the alternate *Frit:* To exit the current screen to the alternate *Exit:* To exit the program, press f1. If screen. The border changes color vou exit Color Pad accidentally, enscreen. The border changes color  $\vert$  you exit Color Pad accidentally, en-<br>briefly while the current screen is  $\vert$  tering RUN immediately restarts the briefly while the current screen is  $\vert$  tering RUN immediately restarts the being duplicated. When the border  $\vert$  program with your drawing intact.

*Help:* All of Color Pad's op- **Color Pad** tions are documented in an online<br>help screen. The f7 key opens the

by pressing SHIFT-R. When acti- | *Directory:* Pressing SHIFT-RETURN | \_\_\_\_\_\_\_\_\_ 0,87:CLR the screen. To resume drawing, press RETURN.

*Save:* To save your sketch, functions, such as Draw, Ellipse, press f3. The program prompts you and Fill.  $\begin{array}{|l|l|}\n\hline\n\text{6R} & \text{6R} \\
\text{7R} & \text{7R} \\
\text{8R} & \text{7R} \\
\text{9R} & \text{17} \\
\text{18R} & \text{17} \\
\text{19R} & \text{17} \\
\text{10R} & \text{17} \\
\text{11R} & \text{18} \\
\text{12R} & \text$ draw using different patterns or ginning of the filename to help you<br>shades. Press SHIFT-S to activate remember which files are Color Pad<br>Shading. When activated, the pen files. For this reason, you must enter that are exp

Switches between drawing and *Load*: Here you can load a pre-<br>
erasing depends on the speed of viously saved sketch by pressing f4.<br>
your pen. You can adjust the pen When the program prompts you,<br>
speed by pressing the plu save the sketch (without the added SHIFT-S again. SHIFT-S again. CP.). The sketch is loaded and Shading can be useful for ready for editing. Pressing RE-<br>drawing dotted lines. Try using the TURN without entering a filename drawing dotted lines. Try using the tl5,E,E\$:CLOSE2:CLOSE15 TURN without entering a filename

graphics this way.  $\left| \begin{array}{c} \text{fer is a selected portion of your} \\ \end{array} \right|$  xG 270 IF L<>2 THEN GOT0300 *Screen Scroll:* By using the cur- sketch (see the Transfer description sor keys, you can move a drawing above). To save a transfer, press f5. above). To save a transfer, press f5. around on the screen. Any part of The program prompts you for a file-  $\mid$  PM 290 IF E>0 THEN L=3:POKE 49 the drawing that moves off the edge  $|$  name. Transfer files are saved with of the screen is erased, so be careful.  $|$  the characters CX. added to the be-<br>It is a good idea to create borders for  $|$  ginning of the filena ginning of the filename. You may your drawings last, just in case you exit this option by pressing RE-  $\vert$  ... example 237,0: POKE838,55

accidentally hit a cursor key. TURN without entering a filename.  $\int_{\text{S}}$   $\frac{Swap}{R}$ : With Swap, you can *Load Transfer*: This option alenter the filename that you used to loading, saving, or printing a save the sketch (without the added sketch, only the current screen  $\sim$  CX.). The transfer is loaded and the one that's visible—is affected. Tready for use. You may exit this one that's visible-is affected. ready for use. You may exit this 1<br>Using Color Pad's Transfer option by pressing RETURN withoption by pressing RETURN with-

RETURN to exit Transfer mode, called and you are presented with  $\vert$  SA 410 PRINT" COLOR PAD PROCESS TURN if you do not wish to place

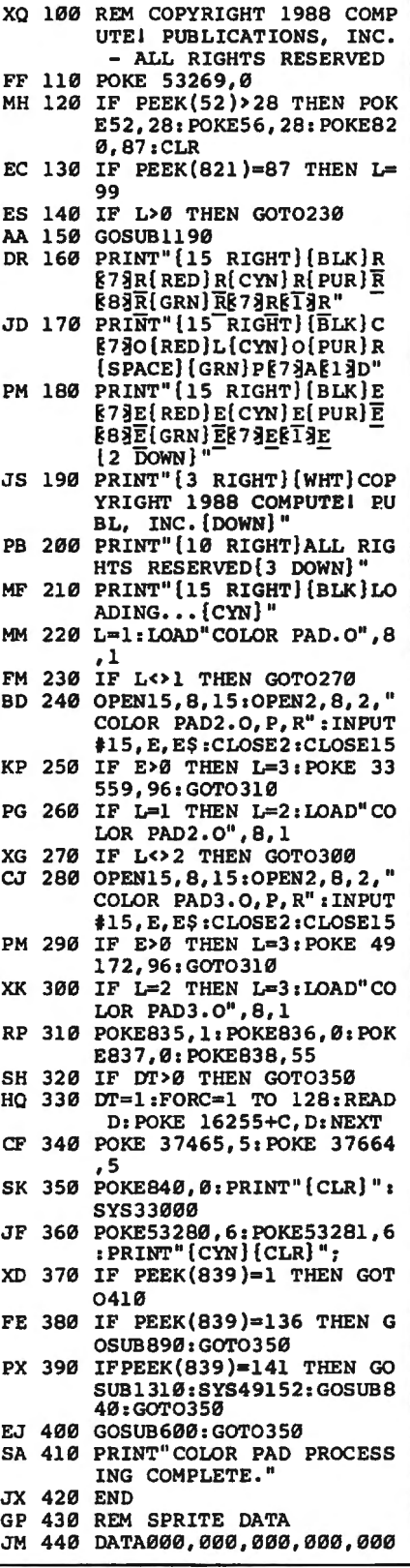

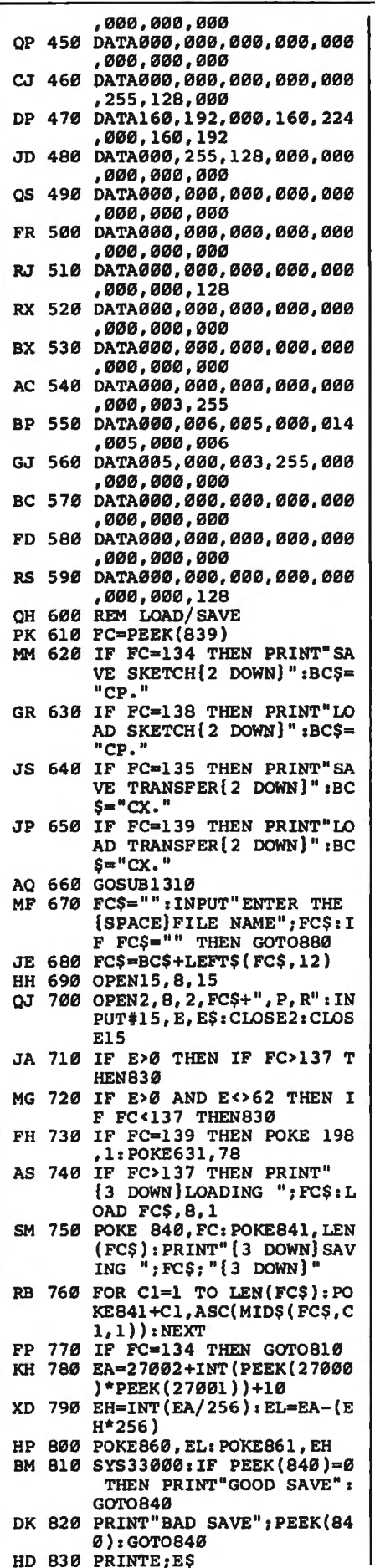

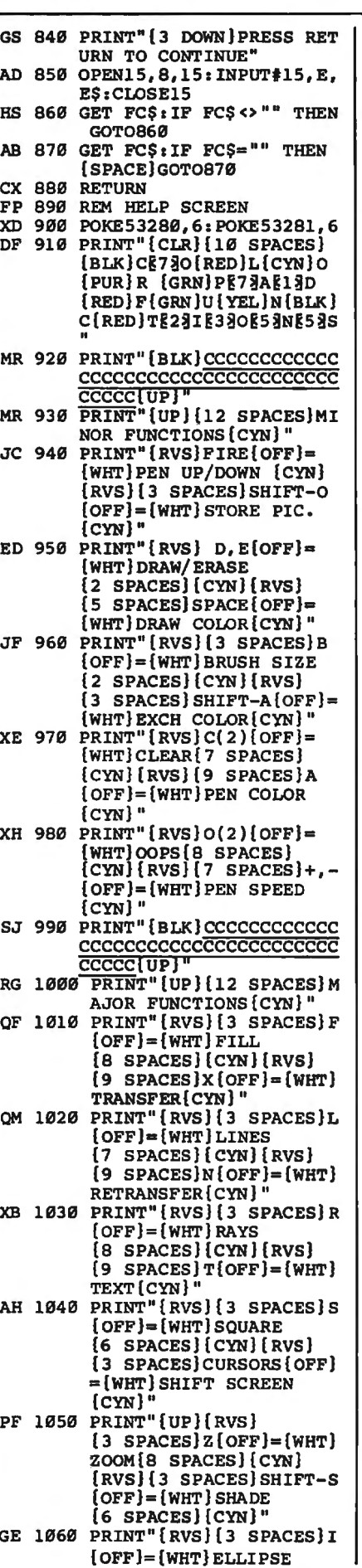

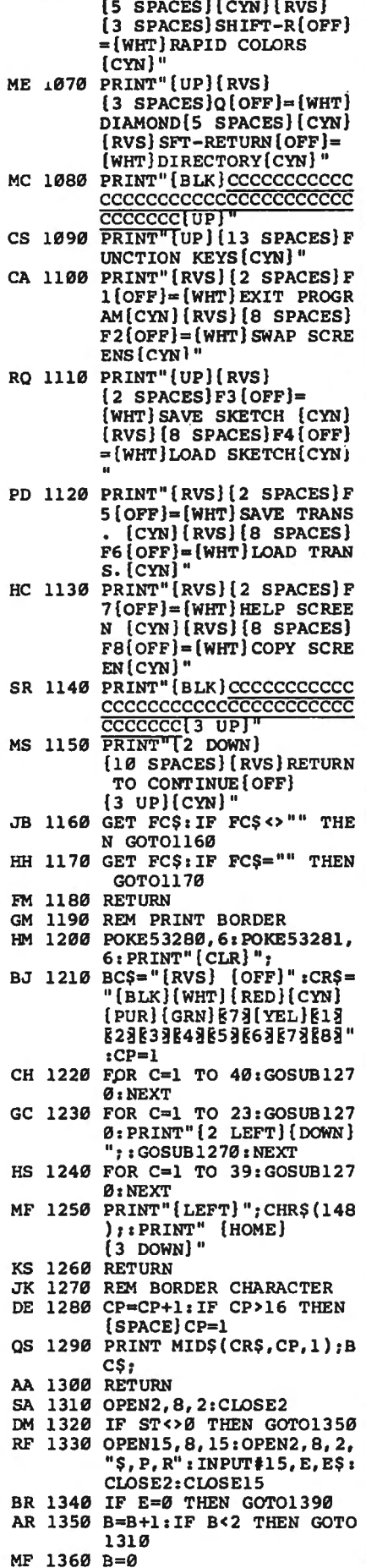

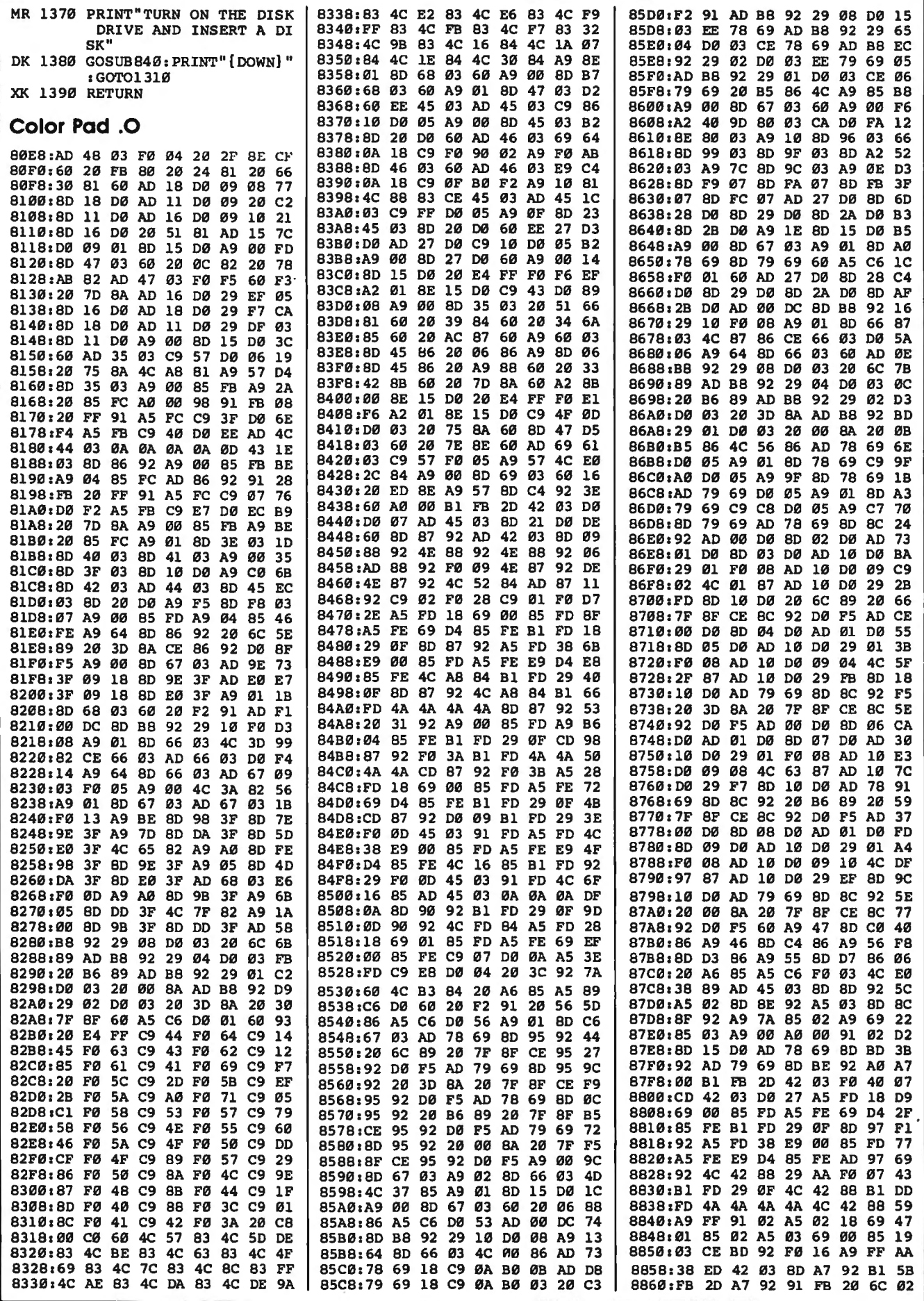

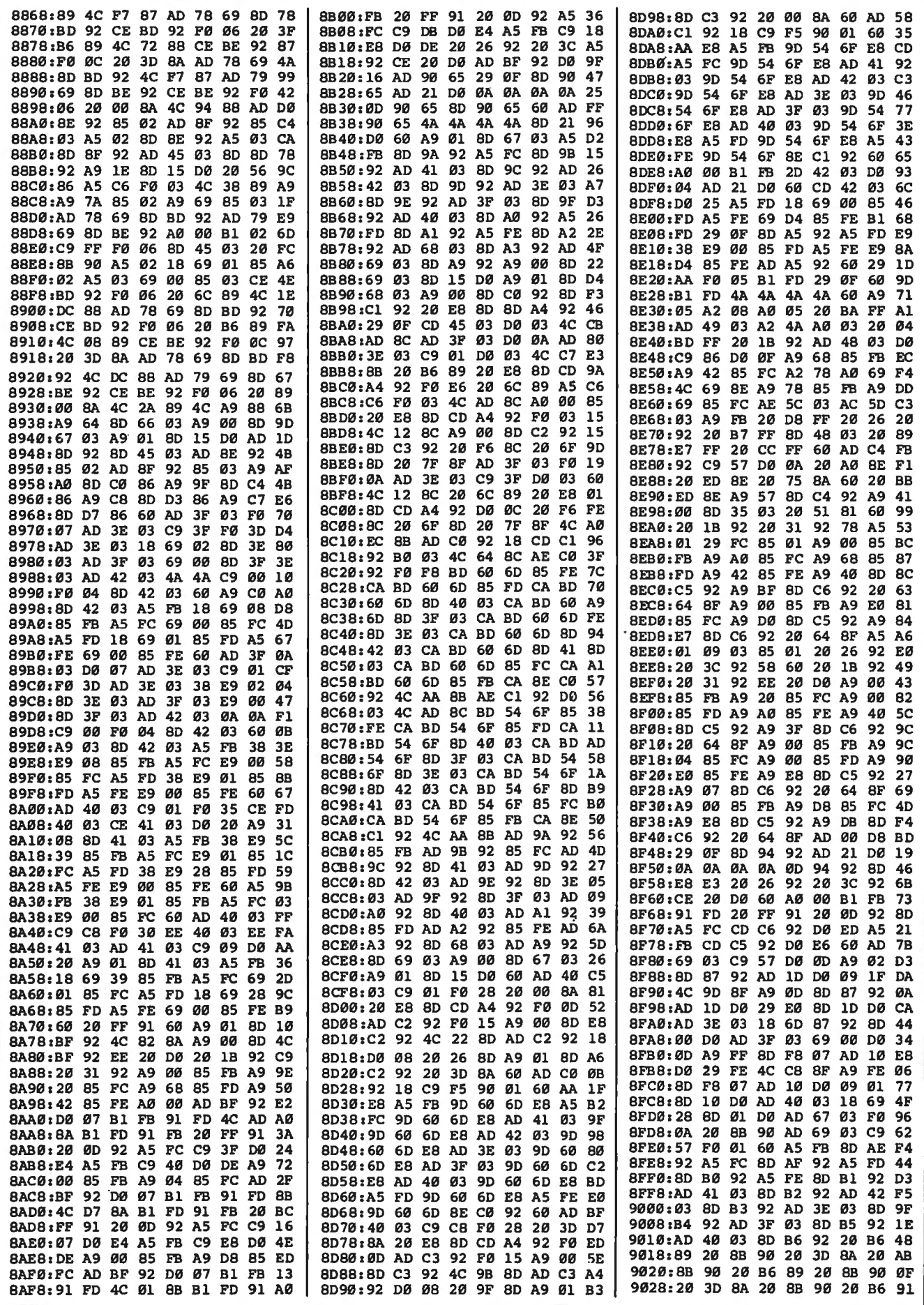

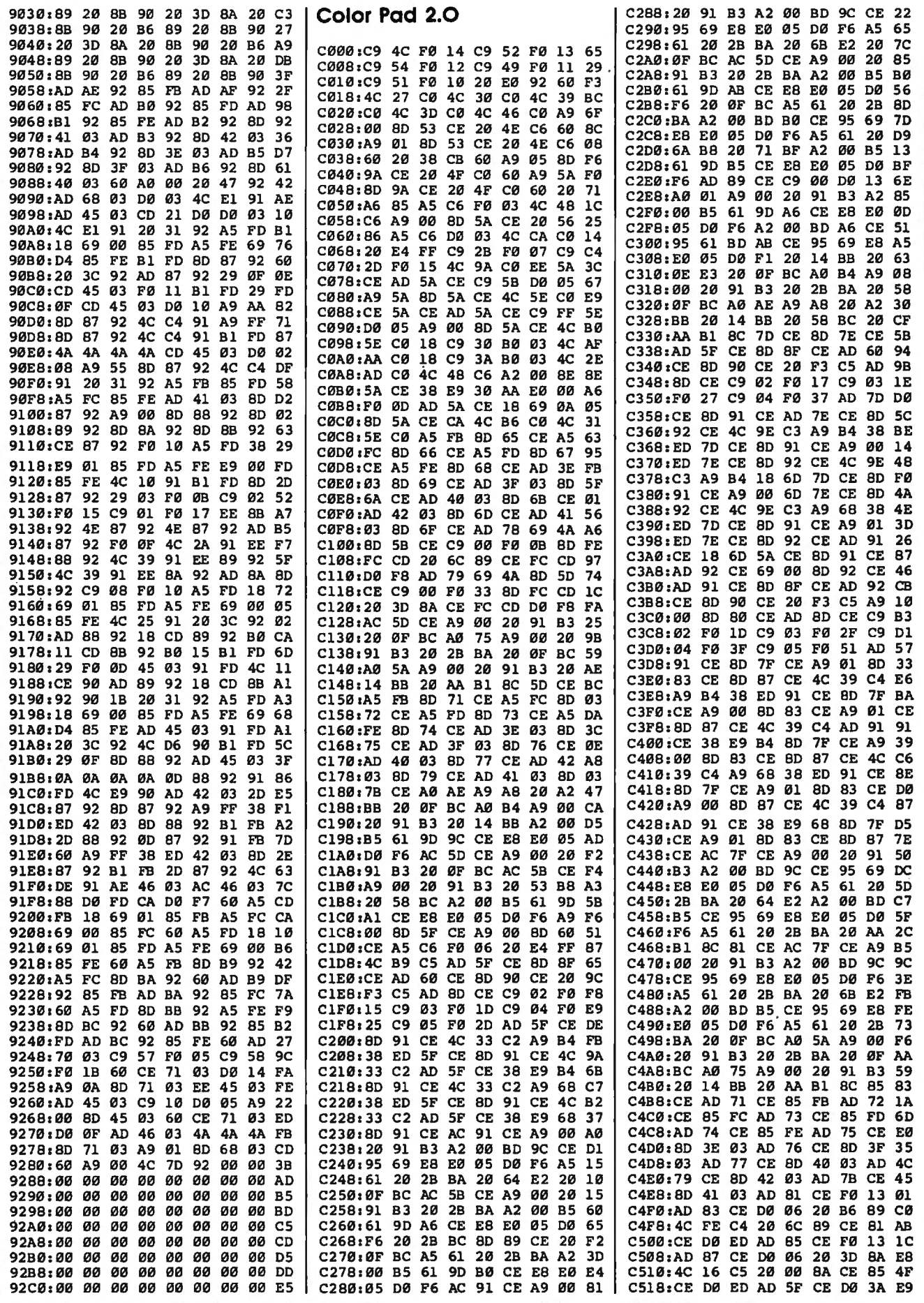

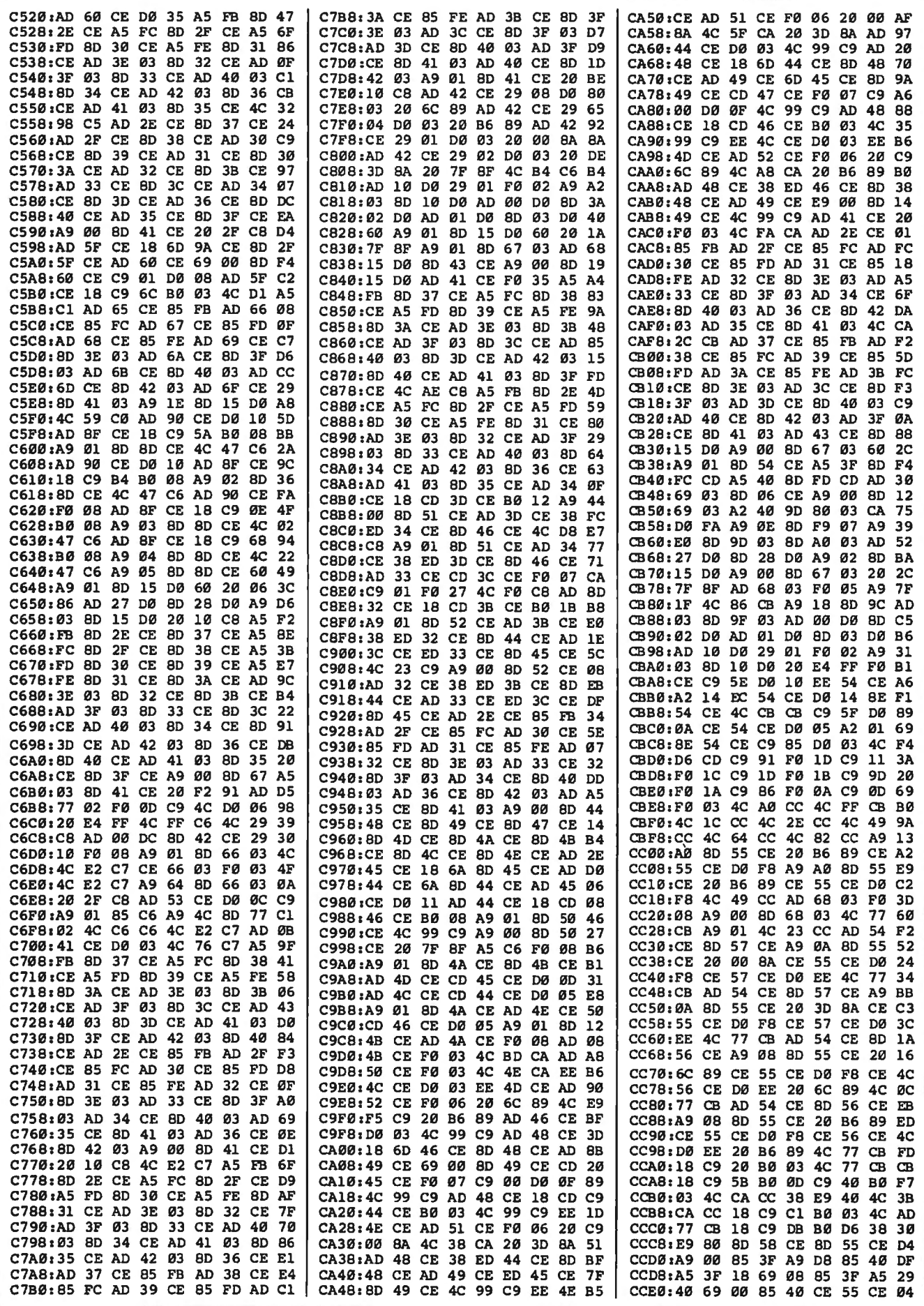

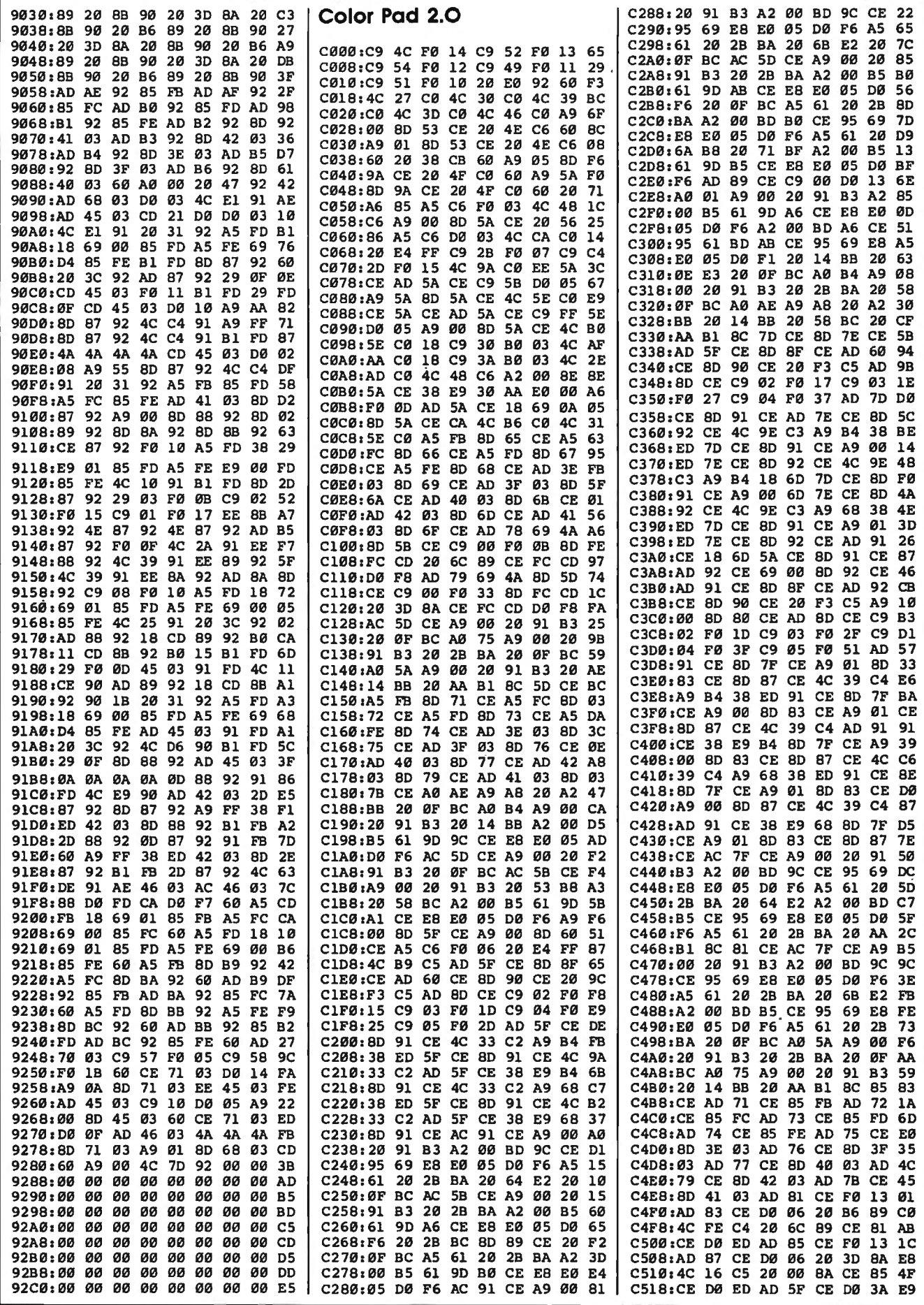

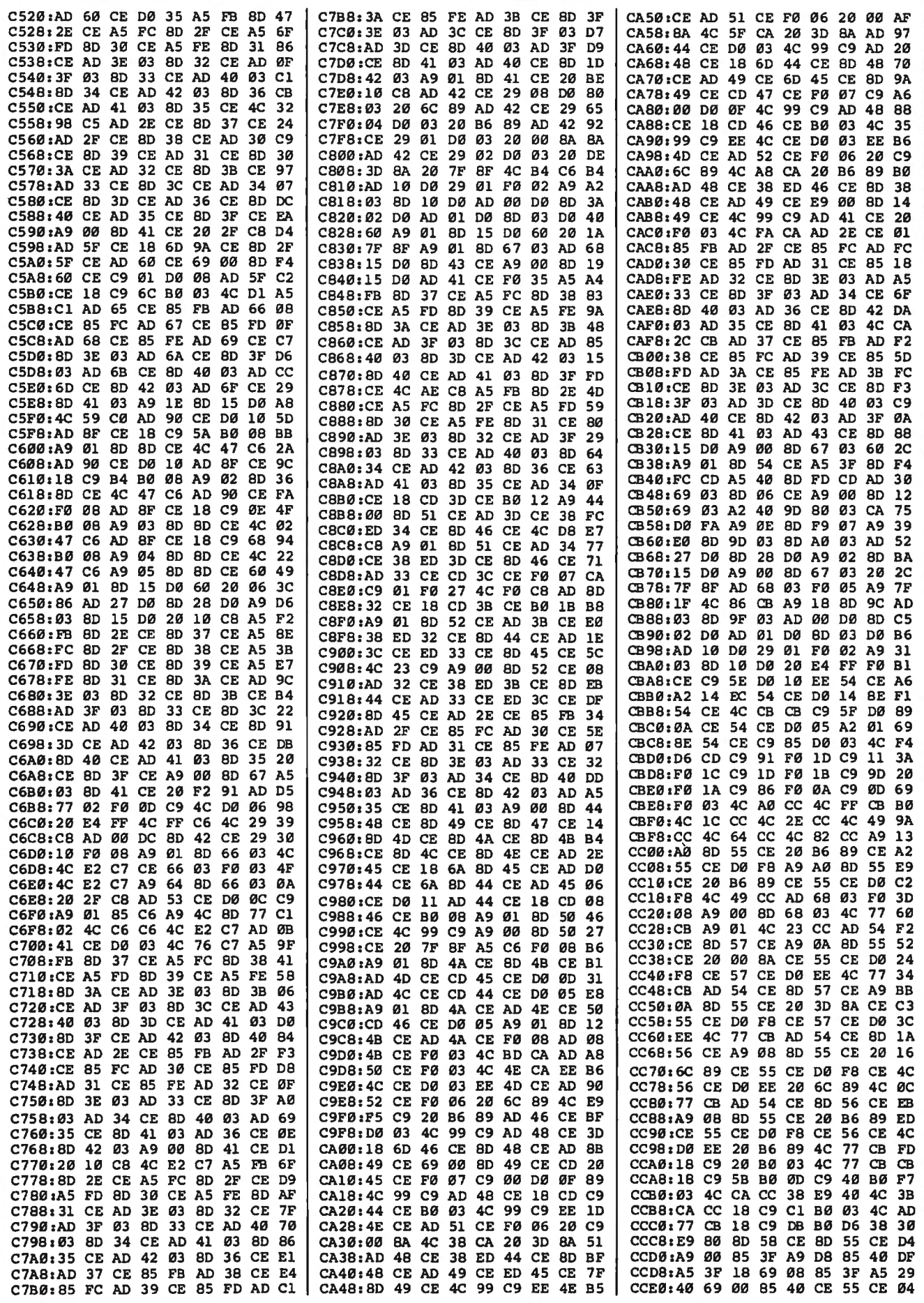

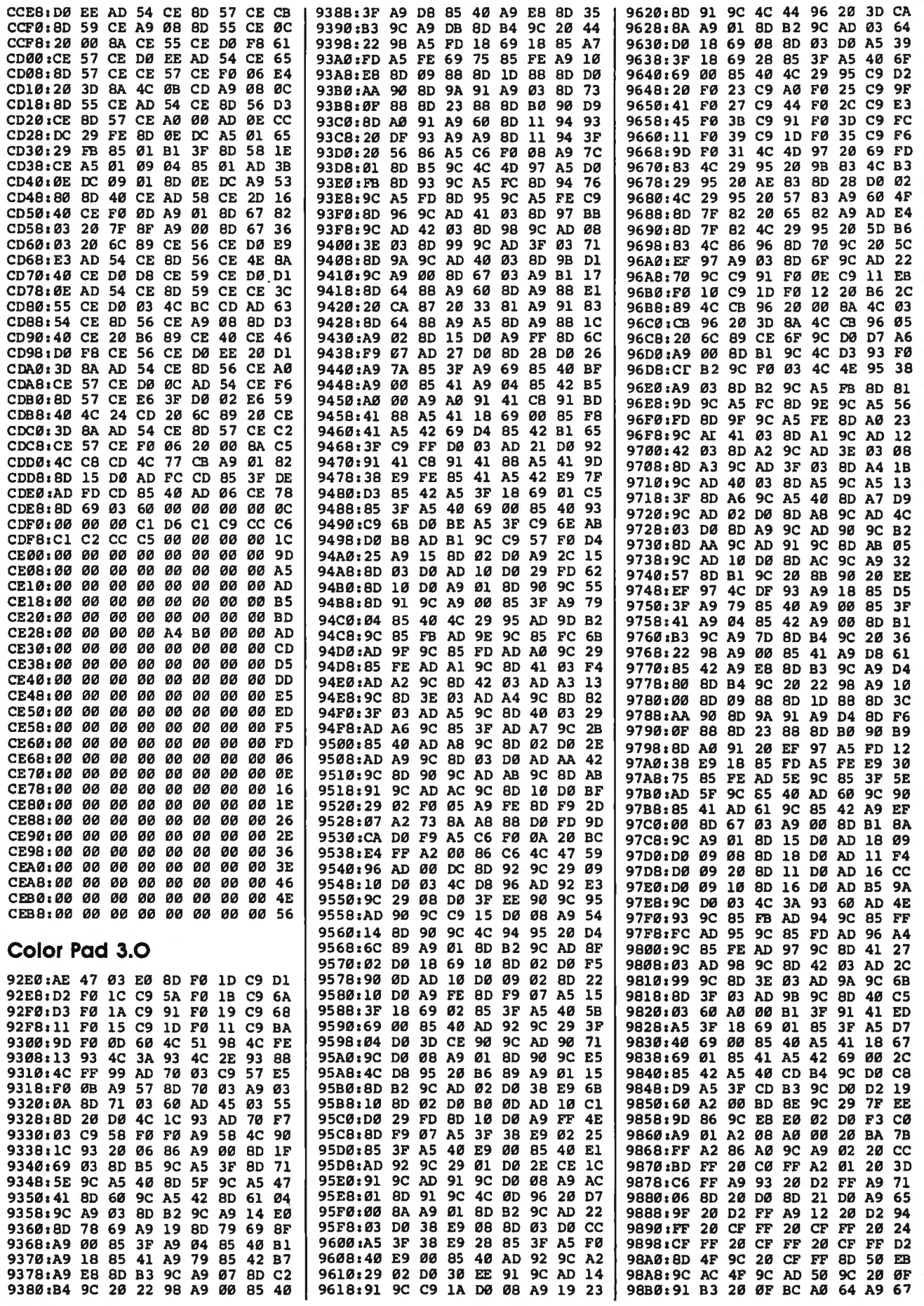

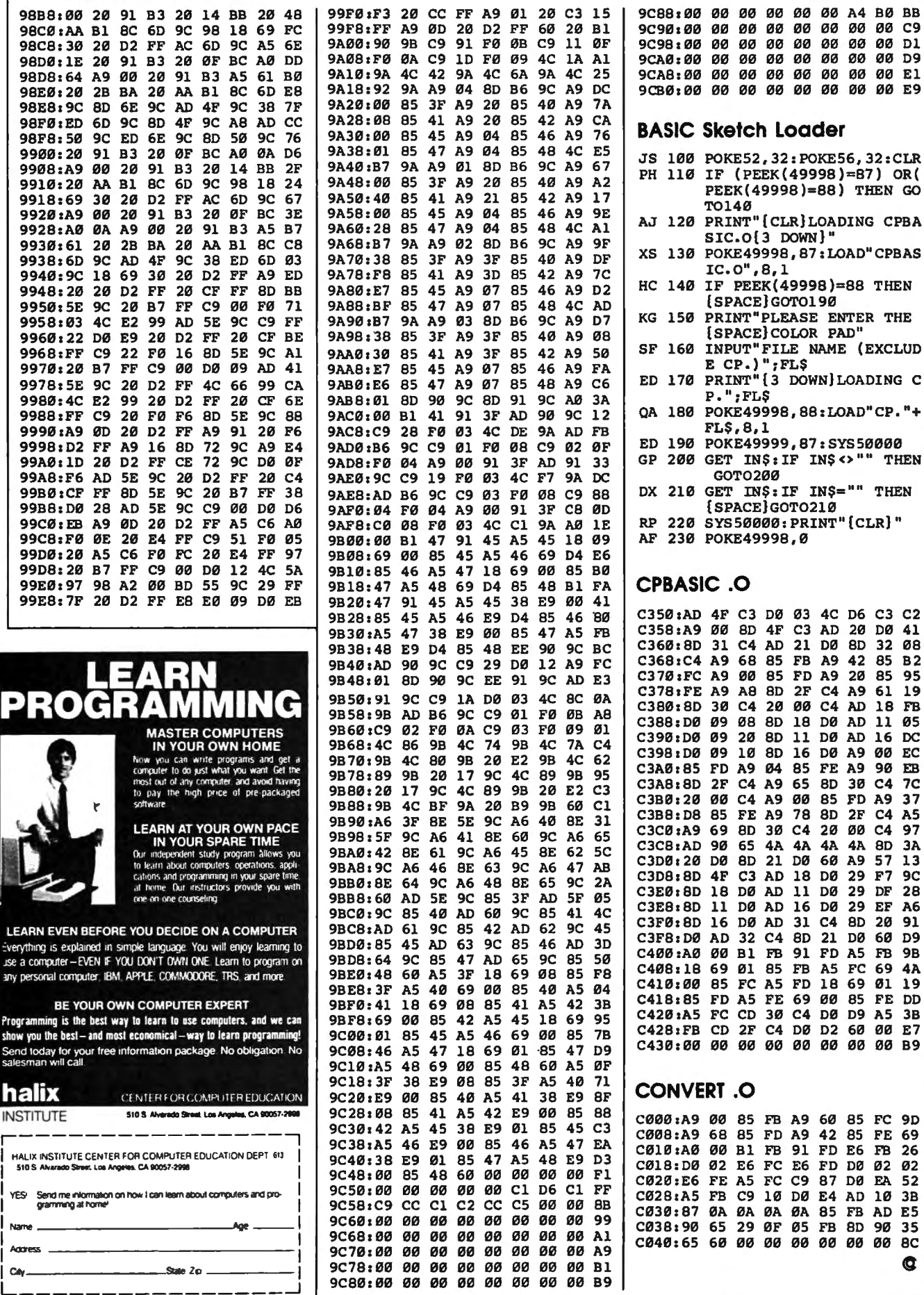

#### 88) THEN GO OADING CPBA  $\mathbf{I}^{\mathbf{u}}$ :LOAD" CPBAS 8)=88 THEN 90 ENTER THE PAD" AME (EXCLUD NN LOADING C :LOAD"CP."+ : SYS50000  $INS \leftrightarrow$ <sup>00</sup> THEN N\$="" THEN 21 Ø ....<br>INT" (CLR) " 4C D6 C3 C2 AD 20 DØ 41 DØ 8D 32 08 A9 42 85 B2 A9 20 85 95 C4 A9 61  $19$ C4 AD 18 FB DØ AD 11 05 DØ AD 16 DC DØ A9 00 EC FE A9 90 EB 8D 30 C4  $7<sup>c</sup>$ 85 FD A9 37 8D 2F C4 A5 20 00 C4 97 4A 4A 8D  $3A$ 60 A9 57  $\mathbf{13}$ DØ 29 F7 9C DØ 29 DF 28 DØ 29 EF A<sub>6</sub> C4 8D 20 91 21 DØ 60 D9 FD A5 FB 9B A5 FC 69 4A 18 69 01 19 00 85 FE DD DØ D9 A5 3B D2 60 00 E7 00 00 00 B9 60 85 FC 9D 42 85 FE 69 FD E6 FB 26 FD DØ Ø2 Ø2 87 DØ EA 52

 $3B$ 

35

¢

 $\overline{a}$ 

00 A4 B0 BB

00 00 00 C9

00 00 00 D1

00 00 00 D9

00 00 00 El

00 00 00 E9

 $2 - 2$ 

 $\sim$  $\sim$  $\sim$  $\sim$ 

LEARN

Everything

use a con

any perso

Programn

show you

Send to

nar

**HALIX II**  $510S$ 

Name \_

Address

 $Cdy =$ 

 $\sim 10$  $\sim$  *Channel* Ha

 $\sim$  $\sim$   $\sim$   $\sim$  $\overline{\phantom{a}}$  $\sim$  $\sim$ 

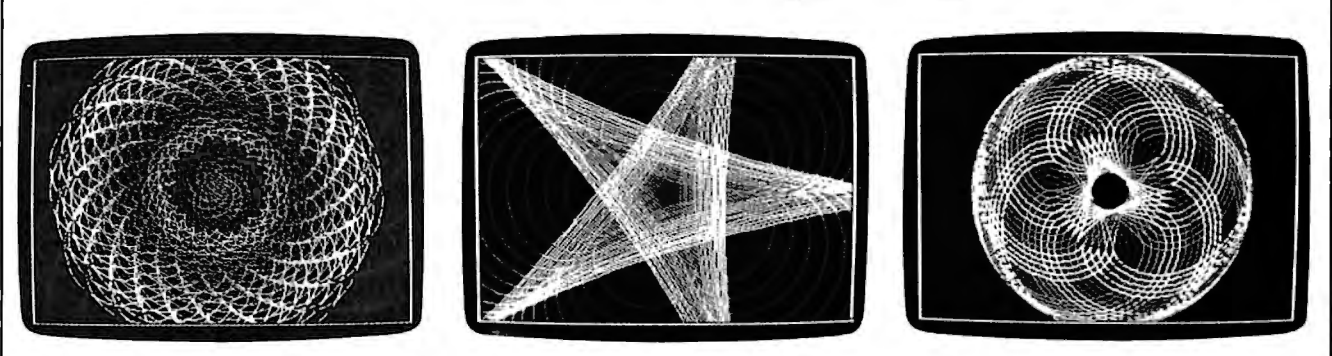

*"Math Draw" is a menu-driven program that can create graphic webs, seasliells, and wheels.* 

# **Math Draw For Amiga**

*Create complex geometric patterns with this menu-driven graphics program for the Amiga. When you've finished, you can save your picture as an IFF graphics file for use with*  Deluxe Paint II *and other Amiga paint programs. Requires 512K.* 

"Math Draw" lets you create intricate geometric designs and patterns, even if you don't understand the mathematics behind them. Use the special menu to select from a palette of 32 different colors and several different drawing options. When you've finished your picture, you can save it in IFF ILBM format, which is used by most paint programs.

Math Draw is written in Amiga Basic. Type it in and save it to disk. When you're ready to use the program, load and run it.

Math Draw starts drawing immediately. After you've seen the pattern it draws, activate the Amiga menus by pressing the right mouse button. Math Draw adds an Option menu to Amiga Basie's menus. While holding the right button, slide the mouse pointer up to the word Option to see the new menu options. To choose an option, release the button while pointing to the desired option. Here is a list of the new options:

• Color Control. When you activate 1

Rhett Anderson

this function, you'll be presented with a chart which shows 32 colors, each labeled with a number. Choose a new drawing color by entering a number. The 32 colors are fixed; they cannot be changed from within the program. If you wish to change the colors, you'll need to modify the numbers in the first set of DATA statements in the program.

• Radius Control. Math Draw works by moving an imaginary circle inside or outside another imaginary circle. The drawing pen is "attached" to the edge of the moving circle. You change the size of these circles (and thus the scale of your drawing) by choosing the Ra- · dius Control menu selection. You'll be asked for new radius values for the circles.

• Growth Control. If you choose, the imaginary circles used to move the drawing pen can grow at a fixed rate. This feature can be used to create spirals and shell designs. Normally, you'll want to keep this parameter at its default value, 0. A reasonable growth rate is 0.01. A negative number will make the circles shrink.

• Type Control. This option lets you choose between drawing epicycloids and hypocycloids. In an epicycloid, the moving circle moves around the outside of the stationary circle. In a hypocycloid, the moving circle moves around the inside of the stationary one.

• Pause. This option halts drawing. After selecting this option, the drawing pen freezes. This is useful when you want to make several changes to the pen at once. For instance, you may want to change the pen color and the outer radius at the same time. Select Pause and then use the menu options to select the new color and the new radii. Continue is used to start the pen moving again.

• Continue. Ends Pause mode.

• Save Picture. Saves your picture as an IFF file compatible with *Deluxe Paint II, Digi-Paint, Aegis Images,* and other Amiga paint programs. Since the save routine is written entirely in BASIC, it takes a few minutes to save a picture. Be sure not to drop any menus down while· the picture is being saved, or else you'll see ghosts of the menus in your saved pictures.

• Clear. Clears the screen. Since your work could be lost if you accidently select this option, you'll be asked whether you're sure you want to clear the screen.

•Quit. Exits to BASIC cleanly. You should always use this menu option to stop the program. If you quit another way, type MENU RESET to disable the Math Draw menu and SCREEN CLOSE 1 to free up the screen created by Math Draw. Since

your work could be lost if you select this option accidently, you'll be asked whether you're sure you want to quit.

#### **Your First Drawing**

Let's create a picture. First, select Pause to freeze the drawing pen. Now select Clear to erase any picture that might be on the screen. Select Color Control and pick a color. Now select Radius Control. Type 30 at the first prompt, 8 at the second. Select Continue, and a pattern will be drawn. When the pattern begins to repeat, select Pause again and then change the color. Change the radii to 50 and 10. Repeat this process until you're satisfied with your picture. If you wish to save it, select the Save option.

When you're ready for a new effect, tum on the Growth control. A moderate value for Growth is 0.01, but try values like 0.001, 1, and 10 to see how Growth works.

The following table has six sets of parameters that produce attractive designs. After seeing what they do, try combining them.

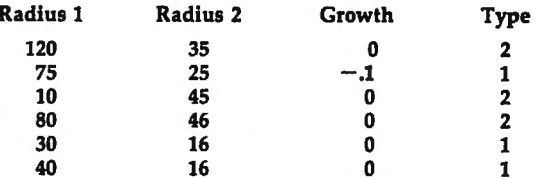

After you have saved a couple of pictures, go to a paint program and fill in different areas with different colors. From within the paint program, you can modify the palette colors if you like.

#### **Math Draw**

For Instructions on entering this program, please reter to "COMPUTE!'s Guide to Typing In Programs" elsewhere in this issue. 'Math Draw4 'Copyright 19884 'COMPUTE! Publications, Inc.4 'All Rights Reserved4 4 CLEAR 327674 DEFSNG a-z : DEFDBL g,h,theta4 TRUE $\frac{1}{2}$  = -1 : FALSE $\frac{2}{3}$  = 9 : PI = 3.141593 : speed = PI/1004 DIM cmap\$(31)4 coLours:4 DATA 0,0,0, 10,10,10, 6,0,0, 9,0,0, 12,0,0, 15, 0,04 DATA 0,6,0, 0,9,0, 0,12,0, 0,15,0, 0,0,6, 0,0,9 4 DATA 0,0,12, 0,0,15, 4,4,0, 7,7,0, 10,10,0, 13, 13,04 DATA 4,0,4, 7,0,7, 10,0,10, 13,0,13, 6,3,0, 8,4 ,04 DATA 10,5,0, 12,6,0, 4,8,12, 8,4,12, 4,12,8, 12 ,8,44 DATA 12,4,8, 8,12,44 ON BREAK GOSUB NoMore4 BREAK ON4 SCREEN 1,320,200,5,l:WINDOW 3,"",(0,0)-(311,186) ,16,l:WINDOW OUTPUT 34 RESTORE coLours4 FOR  $i = 0$  TO 314 READ r,g,b4 PALETTE i\,r/15,g/15,b/154 cmap\$(i\$)=CHR\$(r\*l7)+CHR\$(g\*l7)+CHR\$(b\*l7)4 NEXT i\ MENU 3,0,l,"Options"4 MENU 3,1,l,"Color Control"4

```
MENU 3, 2, 1, "Radius Control"4
MENU 3,3,1,"Growth Control"4<br>MENU 3,4,1,"Type Control"4<br>MENU 3,5,1,"Save Picture"4
MENU 3,6,l,"Pause"4 
MENU 3,7,l,"Continue"4 
MENU 3,8,l,"Clear"4 
MENU 3,9,l,"Quit"4 
ON MENU GOSUB checkmenu4 
a=l00:b=20:type\=l:coLour=l0:deLtaA=0:deLtaB=0• 
starting = T\overline{RUE} : pause = FALSE<sup>4</sup>
nextpoint:4 
MENU ON4
WHILE pause:WEND4 
MENU STOP4
 g = (a+b)/b : h = (a-b)/b4\texttt{theta} = \texttt{theta+speed4}a = a + \text{delt}a\simb = b + deLtaB4oldx = x: oldy = y4IF type\mathbf{\hat{s}} = 1 THEN GOSUB EpicycLoid ELSE GOSUB H
ypocycLoid4 
 IF NOT starting THEN LINE (160+oLdx,100+oLdy*.8 
8)-(160+x,100+y*.88),coLour• 
 starting = FALSEGOTO nextpoint4
4 
EpicycLoid:4
 x = (a+b)*cos(theta)-b*Cos(gt*theta)y = (a+b)*SIN(theta)-b*SIN(g*theta)+4RETURN4 
4 
HypocycLoid:4 
 x=(a-b)*COS(theta)+b*COS(h*theta)• 
 y=(a-b)*SIN(theta)-b*SIN(h*theta)• 
RETURN 4 4 
checkmenu:• 
 menuid=MENU(0)4 
 menuitem=MENU(l)4 
 IF menuid=3 THEN4 
  IF menuitem = 1 THEN4 
   WINDOW 4,"",(0,0)-(260,82),18,l:WINOOW OUTPUT 
 44 
   FOR xx0 TO 74
    FOR yy=0 TO 34
     LINE (xx\frac{2+16}{y}\frac{2+16+8}{x^2*32+24}, yy\*16
+16),xx\+yy\*8,bf4 
     LOCATE yy%*2+2,xx%*4+14
     PRINT RIGHT$(STR$(xx\+yy\*8),2); <
    NEXT yy%4
   NEXT xx%4
   LOCATE 10,4• 
   INPUT "Choose a Color";coLour coLour=coLour 
 MOD 324 
   WINDOW OUTPUT 34 
   WINDOW CLOSE 44 
  END IF-4 
  IF menuitem = 2 THEN4
   WINDOW 4,"",(0,0)-(280,65),18,l:WINDOW OUTPUT 
 44 
   PRINT "Current Radius":PRINT" of Stationary C 
ircle:";a4 
   INPUT "New Radius"; a4
PRINT "Current Radius":PRINT" of Moving Circl e: ": b4
   INPUT "New Radius" ;b4 
   a=ABS(a):b=ABS(b)4 
    IF a=0 THEN a=14
    IF b=0 THEN b=14starting = TRUE%\triangleleftWINDOW OUTPUT 34 
   WINDOW CLOSE 44 
  END IF4 
  IF menuitem = 3 THEN4
   WINDOW 4,"",(0,0)-(300,50),18,l:WINDOW OUTPUT 
  44 
    PRINT "Current Growth Rate:";deLtaA4 
INPUT "New Rate";deLtaA:IF a<>0 THEN deLtaB=d 
eLtaA*b/a4
    starting = TRUE%4
   WINDOW OUTPUT 34 
   WINDOW CLOSE 44 
  END IF4 
  IF menuitem = 4 THEN4
```

```
WINDOW 4, "", (0,0)-(250, 50), 18, 1: WINDOW OUTPUT
                                                                  .. 
 4• 
                                                                 savepic: 4
   PRINT "Choose a Type:"4
                                                                   rastport& = WINDOW(8)<
    PRINT "l. Epicycloid (Outside)"• 

bitmap& = PEEKL(rastport&+4)• 
    PRINT "2. Hypocycloid (Inside)"4
                                                                   topLine = 04PRINT: PRINT"Current Type ="; type%4
                                                                   topadd = topLine * 404FOR 18 = 0 \t TO 44INPUT "New Type":typei• 
     IF type s = 2 THEN speed = PI/50 ELSE speed =
                                                                    pLane&(i\) = PEKL(bitmap& + 8 + i\*4)+topadd<
PI/100• 
                                                                   NEXT• 
    starting = TRUE%4
                                                                   bottomLine = 200• 
    WINDOW OUTPUT 34
                                                                   Lines = bottomLine - topLine4
                                                                   OPEN fils FOR OUTPUT AS 14
   WINDOW CLOSE 4• 
                                                                   a$ = MKL$(Lines * 40 * 5 + 144)• 
PRINTU, "FORM": a$: "ILBMBMHD" 1MKL$ ( 20) 1• 
  END IF• 
   IF menuitem • 5 THEN• 
WINDOW 4,"",(0,0)-(300,40),18,lsWINDOW OUTPUT 
                                                                   PHINT#l,MKI$(320);MKI$(Lines);MKL$(0);<
 4• 
                                                                   PRINT#1,CHR$(5);MKI$(0);CHR$(0);4<br>PRINT#1,MKI$(0);CHR$(10);CHR$(11);4

INPUT "Filename For Save";fiL$• 

WINDOW OUTPUT 3 : WINDOW CLOSE 4• 
                                                                   PRINT#1,MKI$(320);MKI$(200);4<br>PRINT#1,"CMAP";MKL$(96);<mark>4</mark>
   IF fil$<>"" THEN GOSUB savepic4
                                                                   FOR 18 = 0 TO 314END IF• 
                                                                    PRINT#1, cmap$(i%); 4
   IF menuitem = 6 THEN pause = TRUE%\leftarrowIF menuitem = 7 THEN pause = FALSE \frac{24}{3}NEXT• 
                                                                   \text{PRINT#1, "BODY" }; MKL$(Lines * 40 * 5); ...

IF menuitem • 8 THEN• 

WINDOW 4,"",(0,0)-(250,50),18,l:WINDOW OUTPUT 
                                                                  FOR i\ = 1 TO Lines\simFOR p% = 0 TO 44
 4• 
                                                                     FOR j% = 0 TO 39 STEP 44
   PRINT "Are You Sure You Want":PRINT" To Erase 
                                                                     PRINT#1,MKL$(PEEKL(pLane&(p%) + j%));<<br>PRINT#1,MKL$(PEEKL(pLane&(p%) + j%));
 the Screen?"4
                                                                     NEXT j % \bullet <br>pLane&(p%) = pLane&(p%) + 40<
   INPUT a$• 
   WINDOW OUTPUT 3 : WINDOW CLOSE 4• 
                                                                   NEXT p%4
IF UCASE$(LEFT$(a$,1)) = "Y" THEN CLS : startin q = TRUENEXT is <
                                                                  CLOSE• 
  END IF4
                                                                  PALETTE 0, 1, 1, 1: SOUND 440, 20, 200, 0: PALETTE 0, 0,
   IF menuitem = 9 THEN<<br>WINDOW 4,"",(0,0)-(250,50),18,1 : WINDOW OUTP
                                                                 0,0• 
                                                                 RETURN•
UT 44
                                                                 -----<br>4<br>NoMore:4
   PRINT "Are You Sure You Want To Quit?"• 
   INPUT a$• 
                                                                  WINDOW CLOSE 3 : WINDOW CLOSE 4 : SCREEN CLOSE
   IF UCASE$(LEFT$(a$,l))="Y" THEN GOTO NoMore• 
                                                                 l• 
   WINDOW OUTPUT 3 : WINDOW CLOSE 4 4 
                                                                  MENU RESET<sup>4</sup>
  END IF 4 
                                                                  MENU OFF• 
 END IF 4 
                                                                  END• 
RETURN• 
                                                                                                                           ¢
```
## MICRO WORLD ELECTRONIX

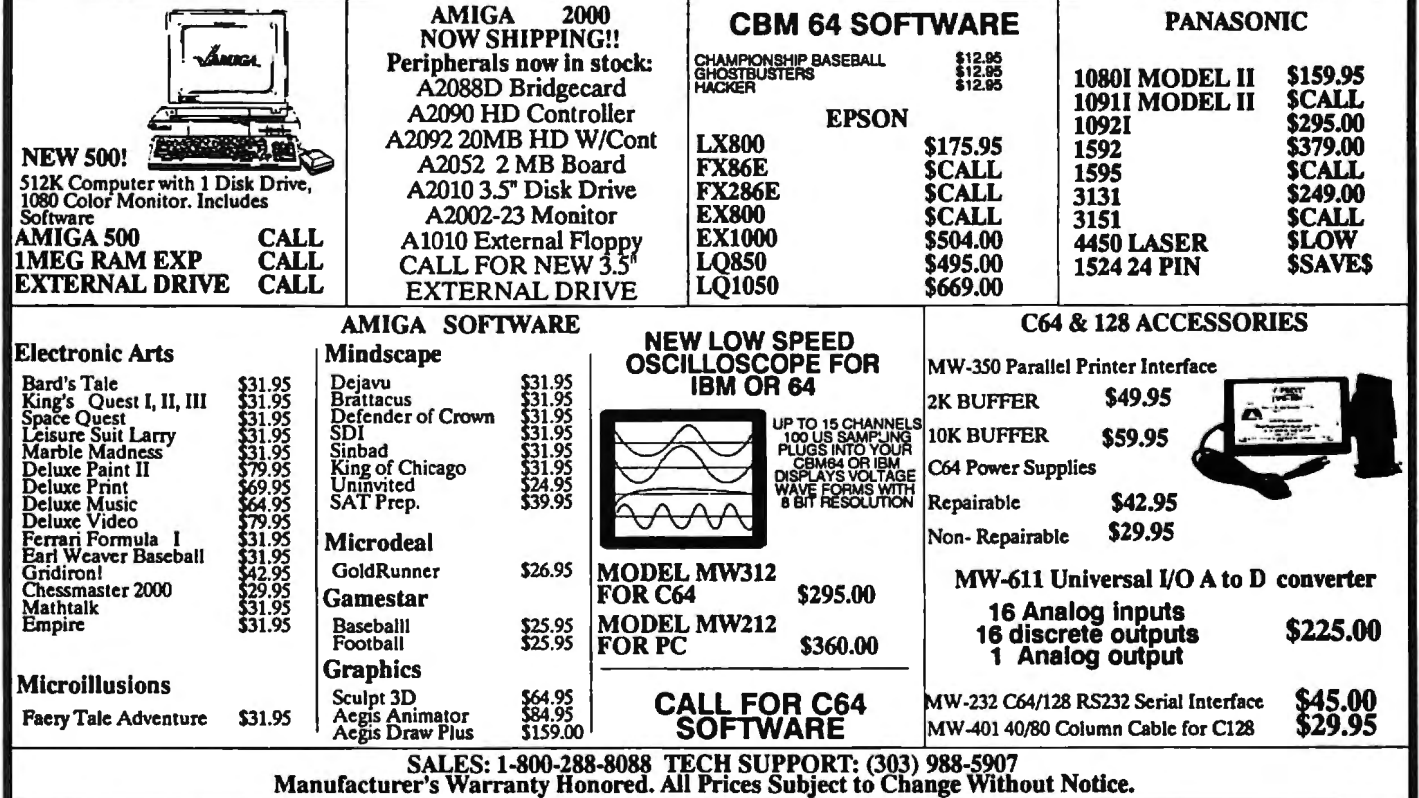

# **Catalog To Text File**

Jason Fuller

*Apple II users can turn disk directories into text files with this BASIC program. Saved as text, disk catalogs can be edited, and then printed with a word processor or your own BASIC program. Works with* DOS 3.3 *disks only.* 

Unlike many computers, the Apple II doesn't provide a way to make text files from disk catalogs. "Catalog to Text File" is a BASIC program that solves this problem. When run, Catalog to Text File reads in a disk's directory and creates.a text file that you can print and/or edit using almost any word processor.

By modifying the program to suit your needs, Catalog to Text File can be used to read the number of free sectors on a disk, to count the number of files on a particular volume, or to print out selected filenames in an easy-to-read format. This program works with unprotected DOS 3.3 disks only.

#### **Getting Started**

To begin, type in Programs 1 and 2 using the "Automatic Proofreader" program found elsewhere in this issue. When you're done, be sure to save a copy of each program.

Next, load and run Program 1. Program 1 writes a short machine language file to disk. This file is BIDADed into memory by Program 2, so it is important that the machine language file and Program 2 are saved to the same disk.

### **Creating A Text File**

Load and run Program 2. The pro-Load and run Program 2. The pro- 53 1060 INPUT USED<br>gram prompts you for the volume 1 45 1070 INPUT NUM

number (or name) of a disk. Enter anything you wish, including letters. The characters that you enter become part of the filename used to save the disk's catalog.

When the computer prompts you, insert the disk that you wish to catalog and press Return. After the computer has read the catalog into memory, you are asked to insert the destination disk. Insert a disk and press Return. The catalog is written to disk with the filename CAT-VOL followed by the volume name that you entered earlier.

#### **Using The Text Fiie**

The text file created by this program can be loaded by most word processors. From there you may edit it, reformat it, and print it out. When viewed, the catalog text file appears in the following format:

Volume number, as entered by the user Total number of used sectors Total number of files on the disk Filenames

```
Filenames 
The word •END•
```
45 1070 INPUT NUM

It is possible to use this text file from within your own BASIC programs. To read the file, use the following subroutine:

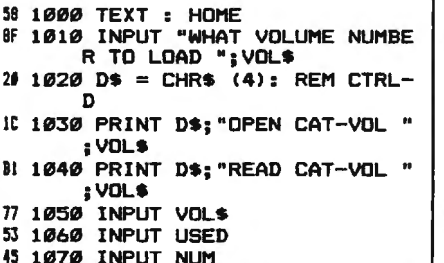

```
111080 FOR X = 1 TO NUM
2E 1090 INPUT NAMES < X >
```
- 7C 1100 NEXT X
- CJ 1110 PRINT OS; "CLOSE CAT-VOL ";VOLS
- DB 1120 RETURN

If you would like see the catalog text file sent to the screen, add these lines to the subroutine above.

```
tF 100 DIM NAHES(75): GOSUB 1000 
A2 110 FOR X = 1 TO NUM
I7 120 PRINT NAME$(X)68 130 NEXT X
```

```
91140 END
```
#### **Catalog To Text Fiie**

For instructions on entering these programs. please refer to "COMPUTEI's Guide to Typing In Programs" elsewhere in this issue.

**Program 1: ML File Creator** 

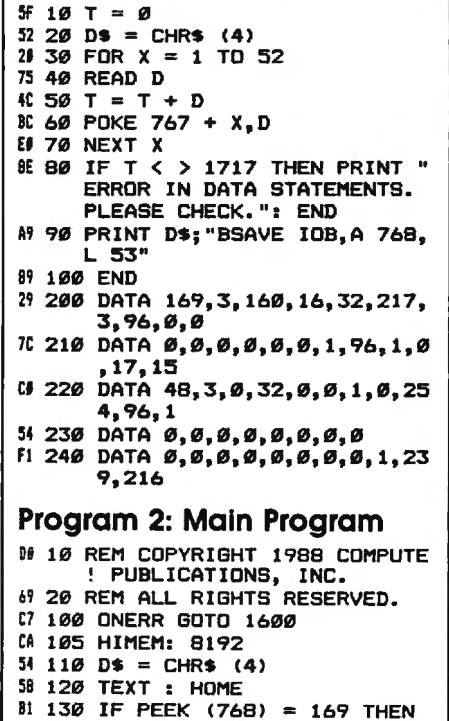

150

64 140 PRINT D\$; "BLOAD IOB, D1" FF 150 INVERSE : FOR  $x = 1$  TD 6:<br>FOR  $Y = 1$  TD 40: PRINT " ";: NEXT : NEXT 4A 16Ø A\$ = "PRINT CATALOG TO A TEXT FILE": GOSUB 1200 72 170 VTAB 2: HTAB HT: PRINT AS ID 180 A\$ = "COPYRIGHT '88 COMPU TE!": GOSUB 1200: INVERSE 77 190 VTAB 4: HTAB HT: PRINT AS 19 200 POKE 34,8 **N 210 DIM FE\$(100), NB\$(35)** [9 220 NORMAL A 230 HOME: PRINT "WHAT IS VOLUME NUMBER OF THE DISK YOU U": PRINT "WANT CATALOGUE  $D2"$ : 61 240 INPUT ""; VOL\$ CA 250 IF LEN (VOL\$) > 24 THEN 2 36 33 260 INVERSE F4 270 HOME : PRINT "DISK VOLUME "; VOL\$ 05 280 NORMAL **M 290 PRINT : PRINT : PRINT : P** RINT "IS THIS CORRECT?"; **54 300 GET S\$**  $% 310$  IF S\$ = "Y" OR S\$ = "y" T **HEN 346** 28 320 IF S\$ = "N" OR S\$ = "n" T **HEN 230** 93 330 GOTO 300 40 340 HOME : PRINT "PLEASE INSE RT": PRINT : PRINT "DISK VOLUME "; VOL\$: PRINT : PR INT "AND PRESS RETURN." **N 350 GOSUB 1400** C 400 A\$ = "PLEASE WAIT. READIN G CATALOG TO MEMORY": GOS UB 1200 60 410 HOME : HTAB HT: PRINT AS  $14$  420 SS = 0:SE = 15:TR = 17:BU  $= 8192:0P = 1: 60SUB 150$ EI 430 STA =  $12046$ : EN =  $12256$ : LL =  $\theta$ :KK =  $\theta$ :USED =  $\theta$ :NB\$  $=$  "":FE\$ = "" **9E 440 FOR**  $X = STA TO EN STEP 35$ **H** 450 IF PEEK  $(X) = 0$  THEN KK = LL: GOTO 700: REM UNUSE **D FILE**  $44.469$  IF PEEK  $(X - 3) = 255$  THE<br>N 560: REM DELETED FILE 54 470 E = PEEK  $(X - 1)$ : GOSUB 1 000: REM TYPE  $CD$  480 LY = PEEK  $(X + 30)$ : 80SUB  $1300$ <sub>z</sub>FE\$(LL) = FE\$(LL) +  $FINB1FEB (LL) = FEB (LL) +$ ': REM LENGTH OF FILE IN SECTORS 16 490 USED = USED + LY: REM CO UNTER FOR SECTORS USED  $74.500$  NB\$ = ""  $15 510$  FOR C = X TO X + 29: IF P EEK (C) > Ø AND PEEK (C)  $\le$  = 31 OR PEEK (C) > 127 AND PEEK (C)  $\zeta = 159$  THEN<br>NB\$ = NB\$ + " ": GOTO 53 ø  $30$  520 NB\$ = NB\$ + CHR\$ ( PEEK ( C)) **E4 530 NEXT C** 6E 54Ø FE\$ (LL) = FE\$ (LL) + NB\$  $77559$  LL = LL + 1 75 560 NEXT X  $49$  570 STA = EN - 466: EN = STA + 210 24 580 60TO 440 **IF 700 HOME: PRINT "PLEASE INSE** RT A DISK WITH WHICH" A9 710 PRINT "YOU WANT TO STORE THE TEXT FILE AND" **DE 720 PRINT "PRESS RETURN":** 

01 730 GOSUB 1400 EF 749 PRINT : PRINT D\$ 41 750 PRINT D\$; "OPEN CAT-VOL "; **VOLS** IA 760 PRINT D\$; "WRITE CAT-VOL " : VOL'S CJ 770 PRINT VOLS **BI 780 PRINT USED** 50 790 PRINT KK 94 800 FOR  $X = 0$  TO (LL - 1): PR INT FE\*(X): NEXT **B9 810 PRINT "\*END\*"** 12 820 PRINT D\$; "CLOSE CAT-VOL "  $. <sub>vol</sub>$ 2B 830 TEXT : HOME : PRINT "DONE ": END  $E5998:$ 78 999 REM TYPE OF FILE<br>B5 1000 IF E = 0 OR E = 128 THEN  $FE*(LL) = "T-" : GOTO 10$ **BØ**  $M$  1010 IF E = 1 OR E = 129 THEN  $FE*(LL) = "I-": 00TO 10$ 80 99 1020 IF E = 2 OR E = 130 THEN  $FE*(LL) = "A-": 60TO 10$ 8Ø  $C$  1030 IF E = 4 OR E = 132 THEN  $FE*(LL) = "B-": 00TO 10$ **RØ** EC 1040 IF E = 8 OR E = 136 THEN  $FE*(LL) = "S-": GOTO 10$ RØ 80 1050 IF E = 10 OR E = 144 THE N FE\$ (LL) = "R-": 80TO 1 **GBO** 05 1060 IF E = 20 OR E = 160 THE N FE $*(LL) = "AI-"s$  80TO 1080 9F 1070 IF E = 40 OR E = 192 THE N FES (LL) = "B1-": GOTO 1080 FI 1080 RETURN  $6D$  1198 : 64 1199 REM CENTER TEXT 50 1200 HT =  $((40 - LEN (A)) )$  /  $2) + 1$ 41 1210 NORMAL 00 1220 RETURN &F 1298 : CA 1299 REM LENGTH OF FILE  $3C$  1300 BG\$ = STR\$ (LY) 7A 1310 IF LEN (GG\$) = 1 THEN FI  $N$ \$ = "ØØ" + STR\$ (LY): R **ETURN**  $CC$  1320 IF LEN (GG\$) = 2 THEN FI  $N$ \$ = " $\mathcal{B}$ " + STR\$ (LY); RE **TURN** EJ 1330 RETURN 71 1398 : 18 1399 REM GET RETURN 50 1400 GET S\$ 28 1410 IF S\$ < > CHR\$ (13) THEN 1400 EI 1420 RETURN 73 1498 : # 1499 REM ACCESS DISK **B4 1500 FOR SA = SS TO SE** 99 1510 POKE 788, TR: POKE 789, SA **B** POKE 796, DP  $39$  1520 HB = INT (BU / 256):LB =  $BU - (HB * 256)$ 86 1530 POKE 792, LB: POKE 793, HB  $F7$  1540 CALL 768: BU = BU + 256: NEXT SA EF 1550 RETURN 75 1598 : EI 1599 REM ERROR ROUTINE DC 1600 EC = PEEK (222)  $70$  1610 LN = PEEK (218) + PEEK (  $219$   $\sqrt{256}$ AD 1620 POKE 216,0 A5 1630 PRINT D\$

BB 1640 FOR X = 1 TO 7: PRINT CH R\$ (7): NEXT 97 1650 IF EC = 4 THEN 1720 Al 1660 IF EC = 6 THEN 1740 AD 1670 IF EC = 9 THEN 1760 BI 1680 IF EC = 8 THEN 1780 91 1690 PRINT "ERROR #: "; EC 27 1700 PRINT "IN LINE #: "; LN **AI 1710 STOP** 50 1720 INVERSE : PRINT "REMOVE WRITE-PROTECT TAB.": NOR **MAL** 74 1730 GOTO 1800 IF 1740 INVERSE : PRINT "FILE NO T FOUND. ": NORMAL 70 1750 GOTO 1800 34 1760 INVERSE : PRINT "THE DIS 84 1770 GOTO 1800 EB 1780 INVERSE : PRINT "I/O ERR OR WITH CURRENT DISK.": NORMAL. **80 1790 GOTO 1800** 86 1800 INVERSE : PRINT "ERROR I N LINE ";LN 36 1810 PRINT : PRINT "PLEASE IN SERT THE CATALOG UTILITY DISK AND PRESS RETURN." 53 1820 GOSUB 1400 98 1830 CLEAR : TEXT : HOME : RU N Q **DSDD** V. S.UWISOAM **33° DSHD** 89° •Error Free . Top Quality (For PC-AT) .Lifetime Warranty .Sturdy Blank PVC Jacket .With ID Label .With Write Protect Tabs .With Envelopes .In Factory Sealed Poly Packs SOLD IN LOTS OF 100 SALE 99¢ each **3%" DISKETTES** (UNBRANDED) SAH: \$4.00 FIRST 100 OR FEWER DISKS: \$3.00 EACH SUCCEEDING 100 OR FEWER DISKETTES. MINIMUM ORDER: \$25.00. S&H: Continental USA. Foreign Orders, APO/FPO, please call. MI residents add 4% tax. C.O.D. add \$4.00; payment with cash, certified check or money order. Prices subject to<br>change. Hours: 8:30 AM-7:00 PM ET. **Computer Supplies at Budget Friendly Prices! Call for FREE CATALOG FOREIGN INQUIRIES WELCOME! Precision Data Products"** P.O. Box 8367, Grand Rapids, MI 49518 **DO** (616) 452-3457 = FAX: (616) 452-4914 con Michigan 1-800-632-2468 Ш œ Outside Micnigan 1-800-258-0028

## **OMPUTE!'s Guide To Typing In Program** ns

Computers are precise-type the program exactly as listed, including necessary punctuation and symbols, except for special characters noted below. We have provided a special listing convention as well as a set of programs to check your typing-"The Automatic Proofreader."

Programs for the IBM and those in ST BASIC for Atari ST models should be typed exactly as listed; no special characters are used. Programs for Commodore, Apple, and Atari 400/800/ XL/XE computers may contain some hard-to-read special characters, so we have a listing system that indicates these control characters. You will find these characters in curly braces; do not type the braces. For example, {CLEAR} or {CLR} instructs you to type the character-which clears the screen on the Atari or Commodore machines. A complete list of these symbols is shown in the tables below. For Commodore, Apple, and Atari, a single symbol by itself within curly braces is a control key or graphics key. If you see {A}, hold down the CONTROL key and press A. This will produce a reverse video character on the Commodore (in quote mode), a graphics character on the Atari, and an invisible control character on the Apple.

For Commodore computers, graphics characters entered with the Commodore logo key are enclosed in a special bracket:  $\leq A$ >]. In this case, you would hold down the Commodore logo key as you type A. Our Commodore listings are in uppercase, so shifted symbols are underlined. A graphics heart symbol (SHIFT-S) would be listed as S. One<br>exception is {SHIFT-SPACE}. When you see this, hold down SHIFT and press the space bar. If a number precedes a symbol, repeat the character the indicated number of times. For example,  ${5 RIGHT}, {6 S}, and  ${5 Q}$ .$ mean, respectively, that you should enter five cursor rights, six shifted S's, and eight Commodore-Q's. On the Atari, inverse characters (white on black) should be entered with the inverse vid-

#### Atari 400/800/XL/XE

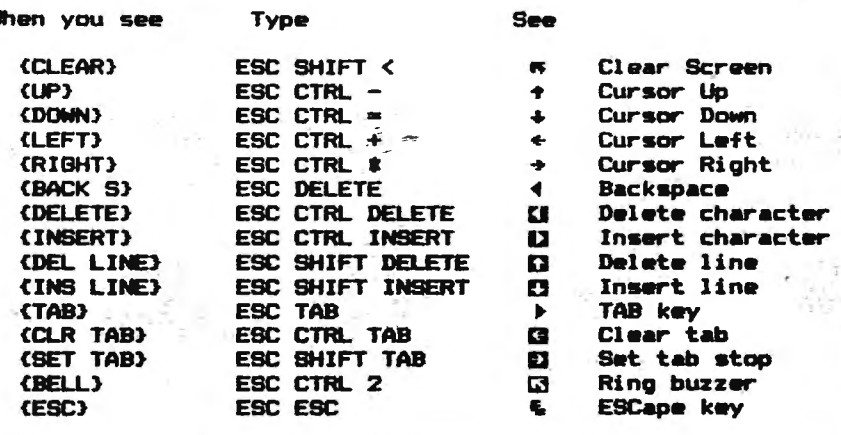

#### Commodore PET/CBM/VIC/64/128/16/+4

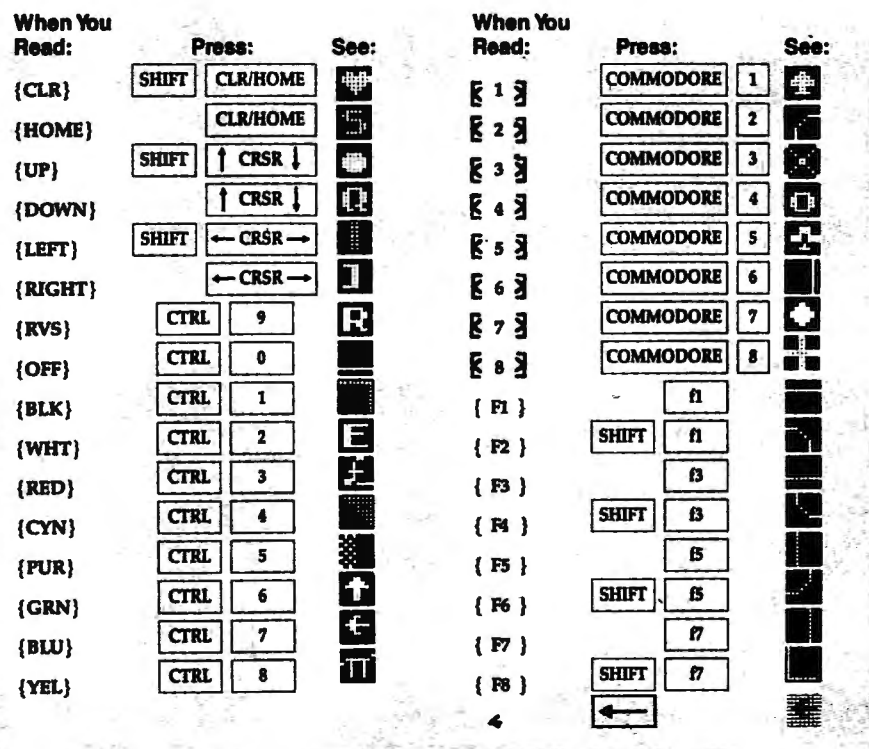

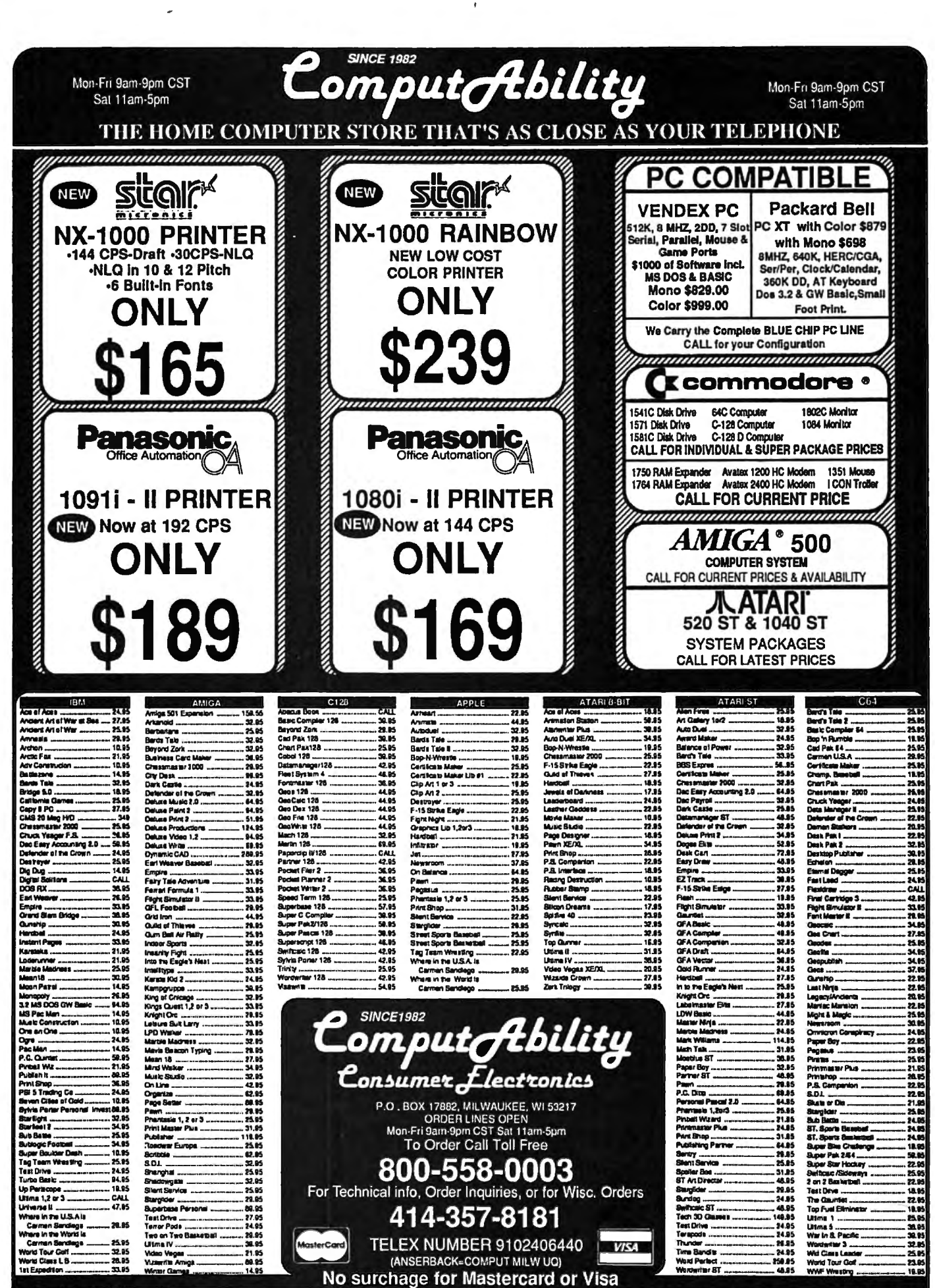

IOERNG INFORMATION: Pass spedly system. For full debuty send custom over over, Penons and company chocu silve 14 builders days to day. Schall P.O.'s welcome. C.O.D. of<br>having minimum \$5.00. Also to a speak posses in the Sa ier's check or money ander. Personal and company checks allow<br>spirazion date and signature. Wi residents please include 5% asi e. C.O.D. charges are \$3.00, in Contramial USA include \$3.00 for<br>adan orders, please add \$% shipping, Minimum \$6.00. All other fo al USA include \$3.00 for selbegra actions 5% at ra add 15% id fonal smount to get your peckage to you quickly and sel<br>aid Prices and availability subject to change without notice. d saley. All goods are n

eo key (Atari logo key on 400/800 models).

Whenever more than two spaces appear in a row, they are listed in a special format. For example, { 6 SPACES} means press the space bar six times. Our Commodore listings never .leave a single space at the end of a line, instead moving it to the next printed line as  ${SPACE}$ .

Amiga program listings and Atari ST program listings in GFA BASIC contain only one special character, the left arrow  $(\cdot)$  symbol. This character marks the end of each program line. Wherever you see a left arrow, press RETURN to enter that line into memory. (For the Amiga, you can also enter the line sim· ply by moving the cursor off the line.) Don't try to type in the left arrow symbol; it's there only as a marker to indicate where each program line ends.

#### The Automatic Proofreader

Type in the appropriate program listed below, then save it for future use. The Commodore Proofreader works on the Commodore 128, 64, Plus/4, 16, and VIC-20. Don't omit any lines, even if they contain unfamiliar commands or you think they don't apply to your computer. When you run the program, it installs a machine language program in memory and erases its BASIC portion automatically (so be sure to save several copies before running the program for the first time). If you're using a Commodore 128, Plus/4 or 16, do not use any GRAPHIC commands while the Proofreader is active. You should disable the Commodore Proofreader before running any other program. To do this, either turn the computer off and on or enter SYS 64738 (for the 64), SYS 65341 (128), SYS 64802 (VIC-20), or SYS 65526 (Plus/4 or 16). To reenable the Proofreader, reload the program and run it as usual. Unlike the original VIC/64 Proofreader, this version works the same with disk or tape.

The IBM Proofreader is a BASIC program that simµIates the IBM BASIC line editor, letting you enter, edit, list, save, and load programs that you type. Type RUN to activate. Be sure to leave Caps Lock on, except when typing lowercase characters.

On the Atari, run the Proofreader to activate it (the Proofreader remains active in memory as a machine language program); you must then enter NEW to erase the BASIC loader. Pressing SYSTEM RESET deactivates the Atari Proofreader; enter PRINT USR (1536) to reenable it.

The Apple Proofreader erases the BASIC portion of itself after you run it, leaving only the machine language portion in memory. It works with either |

DOS 3.3 or ProDOS. Disable the Apple. Proofreader by pressing CTRL-RESET before running another BASIC program.

Once the Proofreader is active, try typing in a line. As soon as you press RETURN, either a hexadecimal number (on the Apple) or a pajrofletters (on the Commodore, Atari, or IBM) appears. The number or pair of letters is called a *checksum*.

Compare the value displayed on the screen by the Proofreader with the checksum printed in the program listing in the magazine. The checksum is given to the left of each line number. Just type in the program a line at a time (without the printed checksum), press RETURN or Enter, and compare the checksums. If they match, go on to the next line. If not, check your typing; you've made a mistake. Because of the checksum method used, do not type. abbreviations, such as ? for PRINT. On the Atari and Apple Proofreaders, spaces are not counted as part of the checksum, so be sure you type the right number of spaces between quote marks. The Afari Proofreader does not check to see that you've typed the characters in the right order, so if characters are transposed, the checksum still matches the listing. The Commodore Proofreader catches transposition errors and ignores spaces unless they're enclosed in quotation marks. The IBM Proofreader detects errors in spacing and transposition.

#### ·IBM Prooffeadet Commands

Since the IBM Proofreader replaces the coomputer's normal BASIC line editor, it has to include many of the direct-mode IBM BASIC commands. The syntax is identical to IBM BASIC. Commands simulated are LIST, LLIST, NEW, FILES, SAVE, and LOAD. When listing your program, press any key (except Ctrl-Break) to stop the listing. lf you enter NEW, the Proofreader prompts you to press Y to be especially sure you mean yes.

Two new commands are BASIC and CHECK. BASIC exits the Proofreader back to IBM BASIC, leaving the Proofreader in memory. CHECK works just like LIST, but shows the checksums along with the listing. After you have typed in a program, save it to disk. Then exit the Proofreader with the BASIC command, and load the program as usual (this replaces the Proofreader in memory). You can now run the program, but you may want to resave it to disk. This will shorten it on disk and make it load faster, but it can no longer be edited with the Proofreader. If you want to convert an existing BASIC program to Proofreader format, save it to disk with SAVE "filename", A. Program 1: Atari Proofreader **By Charles Brannon** 

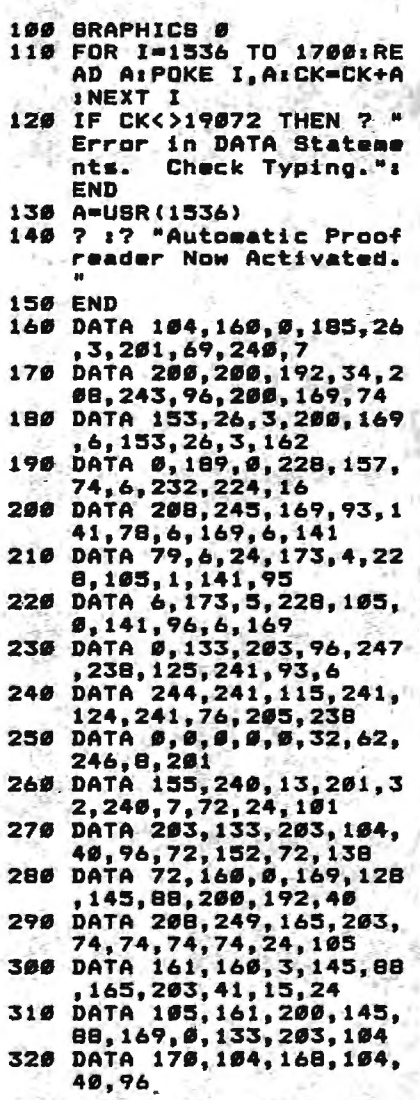

#### Program 2: Commodore Proofreader

.By Philip Nelson

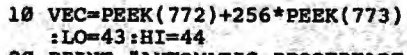

- 20 PRINT "AUTOMATIC PRooFREADE R FOR *"::IF* VECa42364 THEN {SPACE}PRINT "C-64M
- 30 IF VEC=50556 THEN PRINT "VI C-20"
- 40 IF VEC=35158 THEN GRAPHIC C  $LR:PRINT$  "PLUS/4 & 16'
- 50 IF VEC=17165 THEN LO=45:HI= 46: GRAPHIC CLR: PRINT"128"
- 60 SA=(PEEK(L0)+256•PEEK(HI))+ 6:ADR=SA
- 70 FOR J=0 TO l661READ BYT:POK E ADR, BYT: ADR=ADR+1:CHK=CHK  $+$ BYT:NEXT
- 80 IF CHK<>20570 THEN PRINT "\* ERROR\* CHECK TYPING IN DATA STATEMENTS<sup>\*</sup>: END
- 90 FOR J=1 TO 5:READ RF, LF, HF: RS=SA+RF:HB=INT(RS/256):LB= RS-(256\*HB)
- 100 CHK=CHK+RF+LF+HF:POKE SA+L<br>F,LB:POKE SA+HF.HB:NEXT

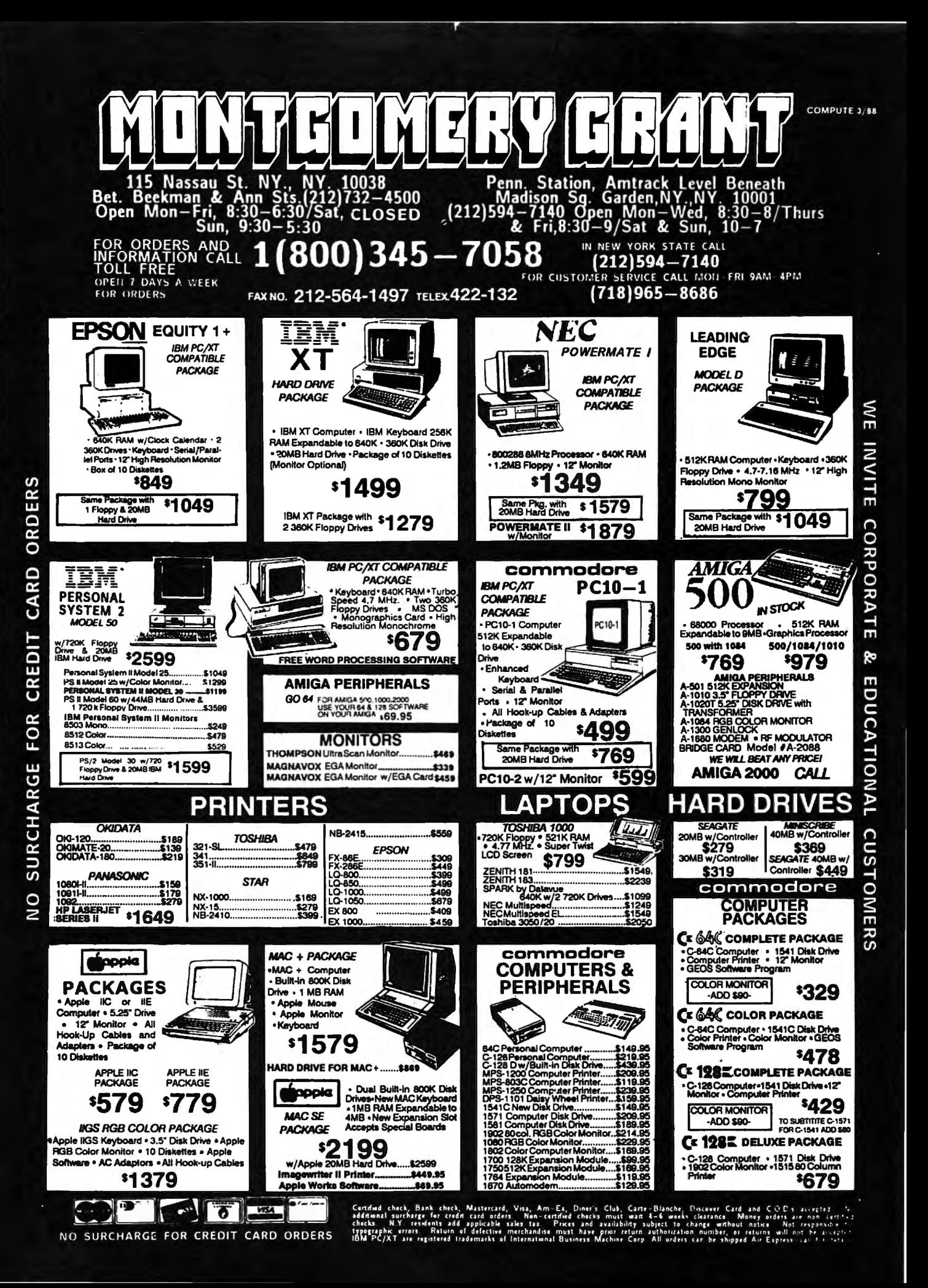

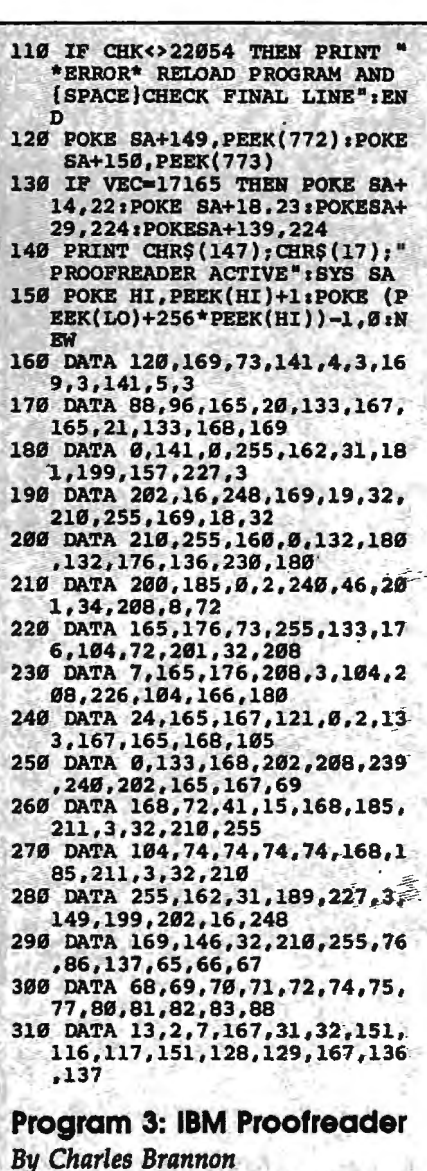

- 10 'Automatic Proofreader Ver sion 3.0 (Lines 205, 206 ad ded/190 delated/470.490 ch anged from V2.0)
- 100 DIM L\$ (500), LNUM (500) : COL OR Ø, 7, 7:KEY OFF: CLS: MAX=  $0:LMIM(0)=65536!$
- 110 ON ERROR GOTO 120:KEY 15, CHR\$(4)+CHR\$(70): ON KEY(1 5) BOSUB 640:KEY (15) ON: GOTO 130
- 120 RESUME 130
- 130 DEF SEG=&H40: W=PEEK (&H4A) 140 ON ERROR GOTO 650: PRINT: P
- RINT"Proofreader Ready." 150 LINE INPUT L\$: Y=CSRLIN-IN
- T(LEN(LS)/W)-1:LOCATE Y.1 160 DEF SEG=0: POKE 1050, 30: PO KE 1052, 34: POKE 1054, 0: PO KE 1055, 79: POKE 1056, 13: P OKE 1057, 2B: LINE INPUT Le
- 170 IF LEFT#(L#,1)=" " THEN L 6-MID\$(L\$,2): 80TO 170
- IF VAL (LEFTS (LS, 2) )=0 AND<br>MIDS (LS, 3, 1) =" " THEN LS 180  $MID# (L*, 3, 1) =$  $=$ MIDS $(L$ \$, 4)
- 200 IF ASC(L\$) >57 THEN 260 'n o line number, therefore command

205 BL=INSTR(L\$," "); IF BL=0 THEN BLS=LS: GOTO 206 ELSE BLS=LEFTS(LS.BL-1)

- 206 LNUM=VAL (BL\$) : TEXTS=MIDS( LS, LEN (STRS (LNUM) )+1)
- 210 IF TEXTS="" THEN GOSUB 54 Ø: IF I NUMED NUM (P) THEN BO SUB 560: GOTO 150 ELSE 150
- 220 CKSUM=0:FOR I=1 TO LEN(L\$ ) : CKSUM= (CKSUM+ASC (MIDS (L \$, I) ) \$I) AND 255: NEXT: LOC ATE Y, 1: PRINT CHRO (65+CKS UM/16) +CHR\$ (65+ (CKBUM AND  $1511 +$   $4 + 19$
- 230 GOSUB 540: IF LNUM(P)=LNUM THEN L\$(P)=TEXT\$: 80TO 15 Ø 'replace line
- 240 80SUB 580:80TO 150 'inser t the line
- 260 TEXTS="":FOR I=1 TO LEN(I \$); A=ASC (MID\$(L\$, I)): TEXT \$=TEXT\$+CHR\$(A+32#(A>96 A ND A<123)) : NEXT
- 270 DELIMITER=INSTR(TEXT\$, " " ) : COMMANDS=TEXTS: ARBS="": IF DELIMITER THEN COMMAND **S=LEFTS(TEXTS, DELIMITER-1** ): ARGS=MIDS(TEXTS, DELIMIT ER+1) ELSE DELIMITER=INST R(TEXTS, CHRS(34)) : IF DELI MITER THEN COMMANDS=LEFTS (TEXTS, DELIMITER-1): ARBS= MIDS (TEXTS, DELIMITER)
- 280 IF COMMANDS<>"LIST" THEN 410
- 298 OPEN "scrnt" FOR OUTPUT A 8 #1
- 300 IF ARB\$="" THEN FIRST=0:P =MAX-1:80TO 340
- 310 DELIMITER=INSTR(ARG\$, "-") **I IF DELIMITER=0 THEN LNUM** =VAL (ARG\$): BOSUB 54Ø: FIRS T=P: 80TO 340
- 320 FIRST=VAL (LEFT\$ (ARB\$, DELI MITER) ) : LAST=VAL (MID\$ (ARG \$.DELIMITER+1)}
- 330 LNUM=FIRST: GOSUB 540: FIRS T=P: LNUM=LAST: GOSUB 540: I F P=6 THEN P=MAX-1
- 340 FOR X=FIRST TO P:N\$=MID\$(  $BTR@$  (LNUM (X) )  $, 2$ ) +" "
- 350 IF CKFLAG=0 THEN As=\*":80 **TO 370**
- 360 CKSUM=0:AS=NS+LS(X):FOR I =1 TO LEN (AS) : CKSUM= (CKSU M+ABC(MID\*(A\*,I))\*I) AND 255: NEXT: AS=CHRS (65+CKSUM /16)+CHR\$(65+(CKSUM AND 1  $5)$ ) +"
- 370 PRINT #1, AS+NS+L\$(X)
- 380 IF INKEYS<>"" THEN X=P
- 390 NEXT : CLOSE #1: CKFLA8=0<br>400 60TO 130
- 
- 410 IF COMMAND\$="LLIST" THEN OPEN "lpti:" FOR OUTPUT A S #1:80TO 300
- 420 IF COMMANDS="CHECK" THEN CKFLA8=1:00TO 299
- 430 IF COMMANDS<>"SAVE" THEN 450
- 440 GOSUB 600: OPEN ARG\$ FOR O UTPUT AS #1:AR8\$="":BOTO 360
- 456 IF COMMANDS<>"LOAD" THEN 490
- 460 GOSUB 600: OPEN ARG\$ FOR I NPUT AS #1:MAX=0:P=0
- 470 WHILE NOT EOF (1) : LINE INP UT #1, L\$: BL=INSTR(L\$, " ") 1BLS=LEFT\$(L\$, BL-1);LNUM( P)=VAL (BLS):LS(P)=MIDS(LS
- , LEN (STR® (VAL (BL®)))+1)1P  $=$ P+1; WEND 480 MAX=P:CLOSE #1:GOTO 130 498 IF COMMANDS="NEW" THEN IN PUT "Erase program - Are<br>you sure";L\$:IF LEFT\$(L\$, 1)="y" OR LEFT\$(L\$,1)="Y" THEN MAX=0: LNUM(0)=65536 !: 80TO 130: ELSE 130 500 IF COMMANDS="BASIC" THEN COLOR 7, Ø, Ø: ON ERROR SOTO Ø: CLS: END 510 IF COMMANDS<>"FILES" THEN 520 515 IF ARGS="" THEN ARGS="A:" ELSE SEL=1:GOSUB 600 517 FILES ARG\$: GOTO 130 520 PRINT"Syntax error": 80TO 130 540 P=0: WHILE LNUM>LNUM(P) AN D P<MAX; P=P+1; WEND; RETURN 560 MAX=MAX-1:FOR X=P TO MAX: LNUM(X)=LNUM(X+1):L\$(X)=L \$(X+1):NEXT:RETURN 580 MAX=MAX+1:FOR X=MAX TO P+ 1 STEP -1:LNUM(X)=LNUM(X-1):LS(X)=LS(X-1):NEXT:LS( P)=TEXT\$:LNUM(P)=LNUM:RET LIRN 600 IF LEFT\$(ARG\$,1)<>CHR\$(34 THEN 520 ELSE ARGS=MIDS (ARG\$, 2) 619 IF RIGHTS (ARGS, 1) =CHRS (34 ) THEN ARGS=LEFTS (ARGS, LE  $N(ARBs) - 1)$ 620 IF SEL=0 AND INSTR(ARGS,"  $($ ")= $$$  THEN ARG\$=ARG\$+". BA  $\mathbf{R}^{\mu}$ 630 SEL=01 RETURN 640 CLOSE #1:CKFLAG=0:PRINT"S topped. ": RETURN 156 650 PRINT "Error #"; ERR: RESUM E 156 Program 4: Apple Proofreader By Tim Victor, Editorial Programmer  $10 C = 0$ : FOR I = 768 TO 768  $+$  68: READ A:C = C + A: PO KE I, A: NEXT 20 IF C < > 7258 THEN PRINT " ERROR IN PROOFREADER DATA **STATEMENTS": END** 30 IF PEEK (190 \* 256) < > 76 THEN POKE 56, 01 POKE 57, 3 1 CALL 1992: 80TO 56 40 PRINT CHR\* (4); "IN#A\*300" 50 POKE 34, Ø: HOME : POKE 34, 1: VTAB 2: PRINT "PROOFREA DER INSTALLED" 60 NEW 100 DATA 216, 32, 27, 253, 201, 14 110 DATA 208, 60, 138, 72, 169, 0 120 DATA 72, 189, 255, 1, 201, 160 130 DATA 240, 8, 104, 10, 125, 255 140 DATA 1, 105, 0, 72, 202, 208 150 DATA 238, 104, 170, 41, 15, 9 160 DATA 48, 201, 58, 144, 2, 233 176 DATA 57, 141, 1, 4, 138, 74 180 DATA 74, 74, 74, 41, 15, 9 190 DATA 48, 201; 58, 144, 2, 233 200 DATA 57, 141, 0, 4, 104, 170 210 DATA 169, 141, 96 G

à.

## **Save Your Copies of COMPUTE!**

Protect your back issues of *COMPUTE!* in durable binders or library cases. Each binder or case is custom-made in flag-blue binding with embossed white lettering. Each holds a year of *COMPUTEI*. Order several and keep vour issues of COMPUTE! neatly organized for quick reference. (These binders make great gifts, tool)

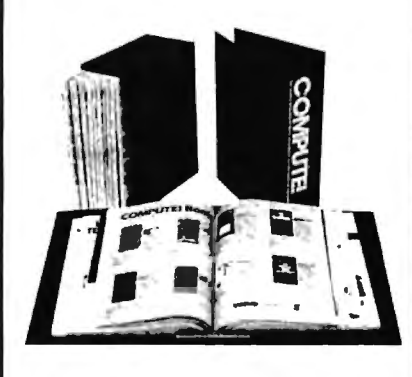

**Binders Cases:** \$9.95 each: \$7.95 each: 3 for \$27.95; 3 for \$21.95; 6 for \$52.95 6 for \$39.95

(Please add \$2.50 per unit for orders outside the U.S.)

Send in your prepaid order with the attached coupon

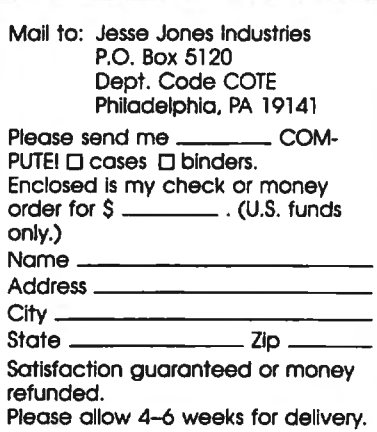

WP-RBY WP-RBY WP-RBY W

A NEW FORM OF WRITE PROTECTION

FA-177 sides into the disk at the too corner directly above the write-protect notch and slips<br>down to cover the notch from the inside.

FP-EST sildes out just as easly to allow the<br>disk to, be written to.

FP-ETY is good for the life of your disk.

**JA-137** is light in color allowing it to be<br>viewed when the disk is installed in the drive just by glancing at the drive door.

**FALISY** wells for \$1.39 per pkg of ten (10).<br>Please include \$.50 for shipping and handling.<br>Sorry, no C.O.D. or credit card orders.

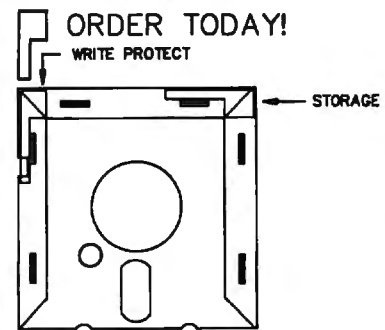

**NEAR FUTURE COMPUTER** P.O. Box 1726 Ί Walla Walla, Wa 99362  $1(509) 525 - 3288$ 

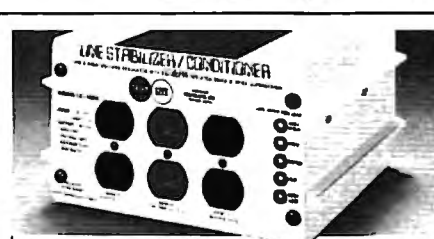

**Save on BROWNOUT protection!** LINE CONDITIONER

keeps power constant during voltage sags and power surges! Prevents damage and downtime on computers. phone systems, cash registers, etc. by providing full voltage support when AC input power varies up or down. Maintains constant output of 120V. Line Stabilizer is a stepped transformer system that has higher efficiency than CVT's (constant voltage transformers) and gives lower waveform distortion at FAR<br>LOWER COST. Built-in spike and noise suppression. 1-Year warranty!

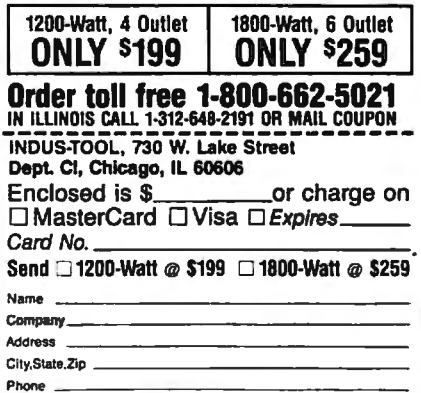

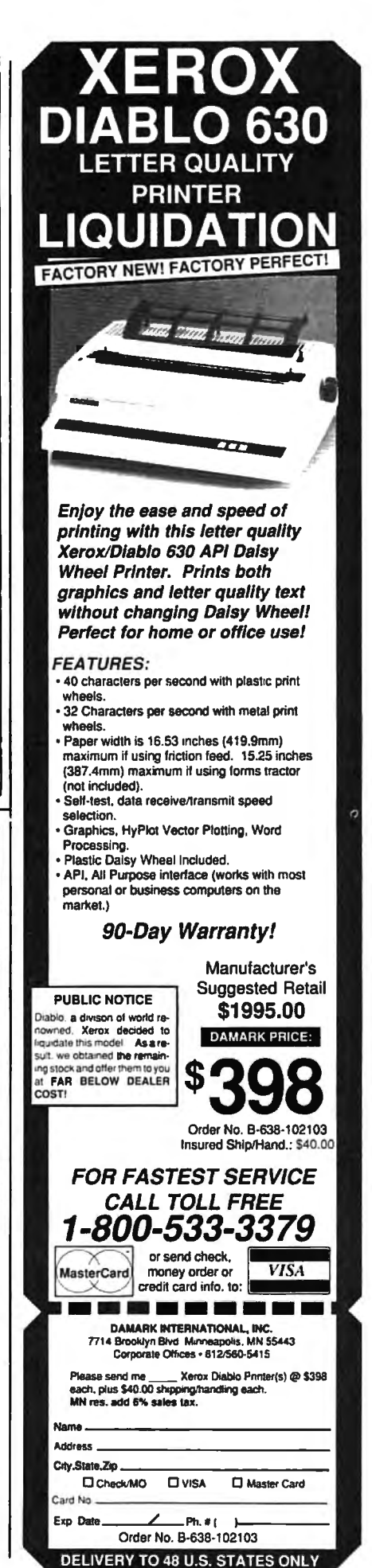

# **WILLY Machine Language Entry Program**<br> **WILLY** For Commodore 64

Ottis Cowper, Technical Editor I

"MLX" is a labor-saving utility that allows almost fail-safe entry of Commodore 64 machine language programs.

Type in and save some copies of MLXyou'll want to use it to enter future machine langauge (ML) programs from COMPUTEI. When you're ready to enter an ML program, load and run MLX. It asks you for a starting address and an ending address. These addresses appear in the article accompanying the MLXformat program listing you're typing.

If you're unfamiliar with machine language, the addresses (and all other values you enter in MLX) may appear strange. Instead of the usual decimal numbers you're accustomed to, these numbers are in hexadecimal-a base 16 numbering system commonly used by ML programmers. Hexadecimal-hex for short-includes the numerals 0-9 and the letters A-F. But don't worryeven if you know nothing about ML or hex, you should have no trouble using **MLX** 

After you enter the starting and ending addresses, you'll be offered the option of clearing the workspace. Choose this option if you're starting to enter a new listing. If you're continuing a listing that's partially typed from a previous session, don't choose this option.

A functions menu will appear. The first option in the menu is ENTER DATA. If you're just starting to type in a program, pick this. Press the E key, and type the first number in the first line of<br>the program listing. If you've already typed in part of a program, type the line number where you left off typing at the end of the previous session (be sure to load the partially completed program before you resume entry). In any case, make sure the address you enter corresponds to the address of a line in the listing you are entering. Otherwise, you'll be unable to enter the data correctly. If you pressed E by mistake, you can return to the command menu by pressing RE-TURN alone when asked for the address. (You can get back to the menu from most options by pressing RETURN with no other input.)

#### **Entering A Listing**

Once you're in Enter mode, MLX prints the address for each program line for you. You then type in all nine numbers on that line, beginning with the first twodigit number after the colon (:). Each line represents eight data bytes and a checksum. Although an MLX-format listing appears similar to the "hex dump" listings from a machine language monitor program, the extra checksum number on the end allows MLX to check your typing.

When you enter a line, MLX recalculates the checksum from the eight bytes and the address and compares this value to the number from the ninth column. If the values match, you'll hear a bell tone, the data will be added to the workspace area, and the prompt for the next line of data will appear. But if MLX detects a typing error, you'll hear a low buzz and see an error message. The line will then be redisplayed for editing.

#### **Invalid Characters Banned**

Only a few keys are active while you're entering data, so you may have to unlearn some habits. You do not type spaces between the columns; MLX automatically inserts these for you. You do not press RETURN after typing the last number in a line; MLX automatically enters and checks the line after you type the last digit.

Only the numerals 0-9 and the letters A-F can be typed in. If you press any other key (with some exceptions noted below), you'll hear a warning buzz. To simplify typing, a numeric keypad is now incorporated in the listing. The keypad is active only while entering data. Addresses must be entered with the normal letter and number keys. The figure below shows the keypad configuration:

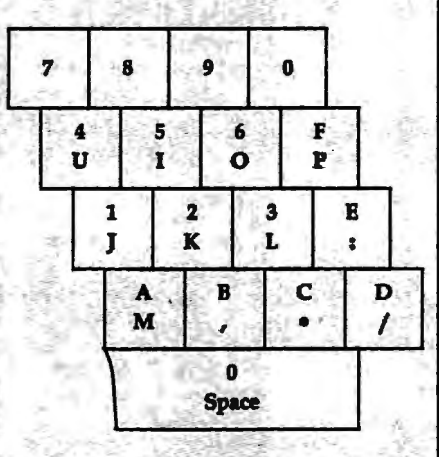

MLX checks for transposed characters. If you're supposed to type in A0 and instead enter 0A, MLX will catch your mistake. There is one error that can slip past MLX: Because of the checksum formula used, MLX won't notice if you accidentally type FF in place of 00, and vice

versa. And there's a very slim chance that you could garble a line and still end up with a combination of characters that adds up to the proper checksum. However, these mistakes should not occur if you take reasonable care while entering data.

#### **Editing Features**

To correct typing mistakes before finishing a line, use the INST/DEL key to delete the character to the left of the cursor. (The cursor-left key also deletes.) If you mess up a line really badly, press CLR/HOME to start the line over. The RETURN key is also active, but only before any data is typed on a line. Pressing RETURN at this point returns you to the command menu. After you type a character of data, MLX disables RETURN until the cursor returns to the start of a line. Remember, you can press CLR/ HOME to quickly get to a line number prompt.

More editing features are available when correcting lines in which MLX has detected an error. To make corrections in a line that MLX has redisplayed for editing, compare the line on the screen with the one printed in the listing, then move the cursor to the mistake and type the correct key. The cursor left and right keys provide the normal cursor controls. (The INST/DEL key now works as an alternative cursor-left key.) You cannot move left beyond the first character in the line. If you try to move beyond the rightmost character, you'll reenter the line. During editing, RETURN is active; pressing it tells MLX to recheck the line. You can press the CLR/HOME key to clear the entire line if you want to start from scratch, or if you want to get to a line number prompt to use RETURN to get back to the menu.

#### **Display Data**

The second menu choice, DISPLAY DATA, examines memory and shows the contents in the same format as the program listing (including the checksum). When you press D, MLX asks you for a starting address. Be sure that the starting address you give corresponds to a line number in the listing. Otherwise, the checksum display will be meaningless. MLX displays program lines until it reaches the end of the program, at which point the menu is redisplayed. You can pause the display by pressing the space bar. (MLX finishes printing the current line before halting.) Press space again to

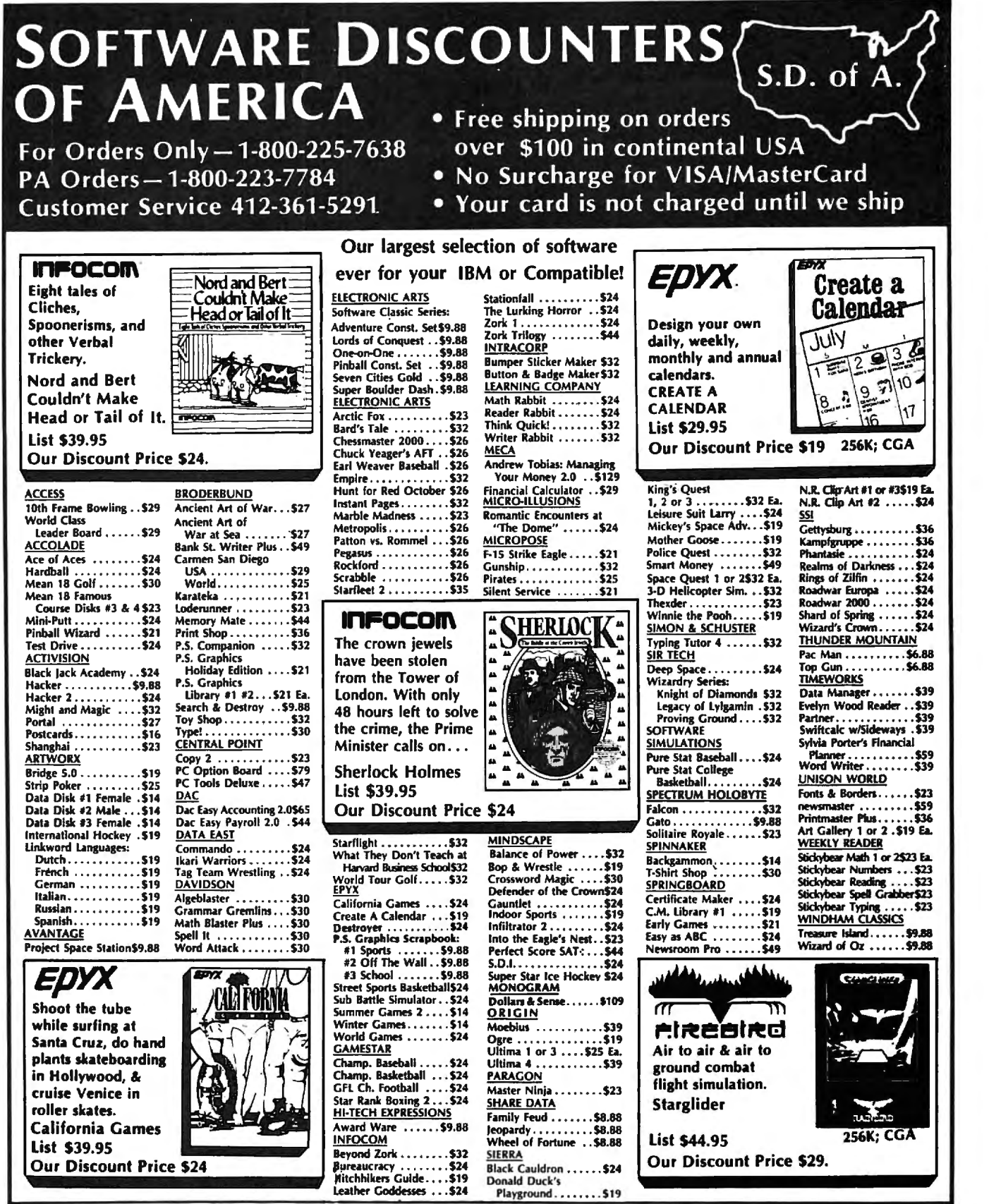

P.O. BOX 111327-DEPT. CP-BLAWNOX, PA 15238

"Please Read The Following Ordering Terms & Conditions Carefully Before Placing Your Order: Orders with cashiers check or money order shipped immediately on in stock items.<br>Personal & Company checks, allow 3 weeks clearanc

restart the display. To break out of the display and get back to the menu before the ending address is reached, press RETURN.

#### **Othet Menu Options**

Two more menu selections let you save programs and load them back into the computer. These are SAVE FILE and **IOAD** FILE; their operation is quite straightforward. When you press S or L, MLX asks you for the filename. You'll then be asked to press either  $D$  or  $T$  to select disk or tape.

You'll notice the disk drive starting and stopping several times during a load or save. Don't panic; this is normal behavior. MLX opens and reads from or writes to the file instead of using the usual LOAD and SAVE commands. Disk users should also note that the drive prefix 0: is automatically added to the filename (line 750), so this should.not be included when entering the name. This also precludes the use of @ for Savewith-Replace, so remember to give each version you save a different name.

Remember that MLX saves the entire workspace area from the starting address to the ending address, so the save or load may take longer than you might expect if you've entered only a small amount of data from a long listing. When saving a partially completed listing, make sure to note the address where you stopped typing so you'll know where to resume entry when you reload.

MLX reports the standard disk or 'tape error messages if any problems are detected during the save or load. (Tape users should bear in mind that Commodore computers are never able to detect errors. during a save to tape.) MLX also has three special load error messages: INCORRECT STARTING ADDRESS, which means the file you're trying to load does not have the starting address you specified when you ran MLX; *WAD*  ENDED AT *address,* which means the file you're trying to load ends before the ending address you specified when you started MLX; and TRUNCATED AT ENDING ADDRESS, which means the file you're trying to load extends beyond the ending address you specified when you started MLX. If you see one of these messages and feel certain that you've loaded the right file, exit and rerun MLX, being careful to enter the correct starting and ending addresses.  $\mathbf{I}$ 

The QUIT menu option has the ob vious effect—it stops MLX and enters BASIC. The RUN/STOP key is disabled, so the Q option lets you exit the program without turning off the computer. (Of course, RUN/SIDP-RESIDRE also gets you out) You'll be asked for verification;  $p$ ress  $Y$  to exit to BASIC, or any other key to return to the menu. After quitting, you can type RUN again and reenter MLX without losing your data, as long as you don't use the clear workspace option.

#### **The Finished Product**

When you've finished typing all the data ior an ML program and saved your work, you're ready to see the resuits. The instructions for loading and using the finished product vary from program to program. Some ML programs are designed to be loaded and run like BASIC programs, so all you need to type is *WAD "filename",8* for disk or *WAD*  "filename" for tape, and then RUN. Such programs will usually have a starting address of 0801 for the 64. Other programs must be reloaded to specific addresses with a command such as *WAD*  'filename", 8,1 for disk or LOAD "filename",1,1 for tape, then started with a SYS to a particular memory address. On the Commodore 64, the most common starting address for such programs is 49152, which corresponds to MLX address C000. In either case, you should always refer to the article which accompanies the ML listing for information on loading and running the program.

#### **An Ounce Of Prevention**

By the time you finish typing in the data for a long ML program, you may have several hours invested in the project. Don't take chances-use our "Automatic Proofreader" to type the new MLX, and then test your copy thoroughly before first using it to enter any significant amount of data. Make sure all the menu options work as they should. Enter fragments of the program starting at several different addresses, then use the Display option to verify that the data has been entered correctly. And be sure to test the Save and Load options several times to ensure that you can recall your work from disk or tape. Don't let a simple typing error in the new MLX cost you several nights of hard work.

#### **MLX For Commodore 64**

- SS 10 REM VERSION 1.1: LINES 8 30,950 MODIFIED, LINES 4 85-487 ADDED
- EK 100 POKE 56,50: CLR: DIM IN\$, I,J,A,B,A\$,B\$,A(7),N\$ DM 110 C4=48:C6=16:C7=7:Z2=2:Z 4=254:Z5a255:Z6=256:Z7=
- 127 CJ 120 FA=PEEK(45)+Z6\*PEEK(46) :BS=PEEK{55)+Z6\*PEEK{56 ):H\$="0123456789ABCDEF" SB 130 R\$=CHR\$ (13) :L\$=" (LEFT)"<br>:S\$=" ":D\$=CHR\$ (20): Z\$=
- CHR\$(0):T\$="{13 RIGHT}" ca 140 SD=542721FOR I=SD TO SD
- +23:POKE I,0:NEXT:POKE {SPACE}SD+24,15:POKE 78 8,52 FC 150 PRINT" [CLR] "CHR\$(142)CH
- R\$(8):POKE 53280,15:POK

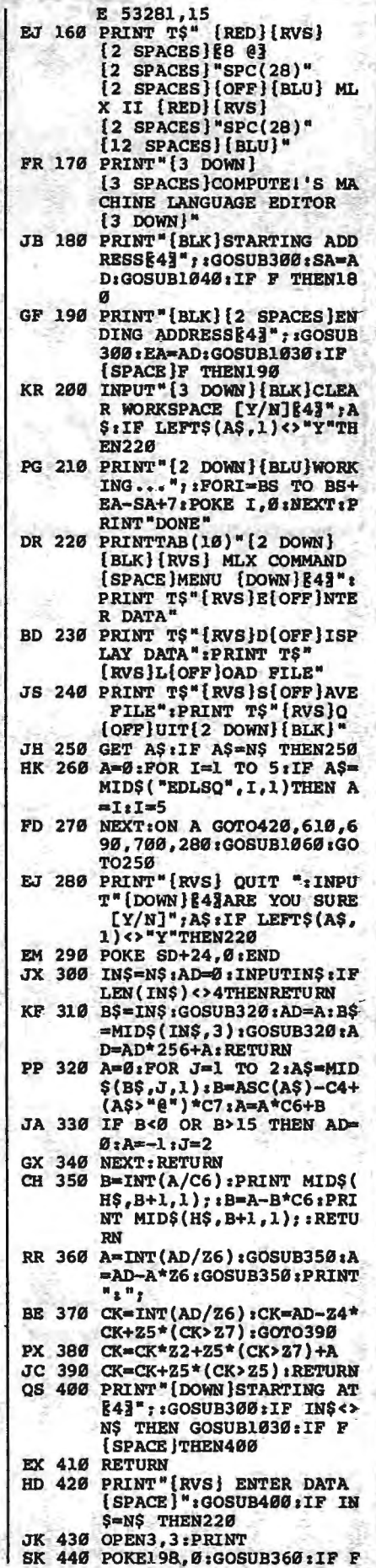

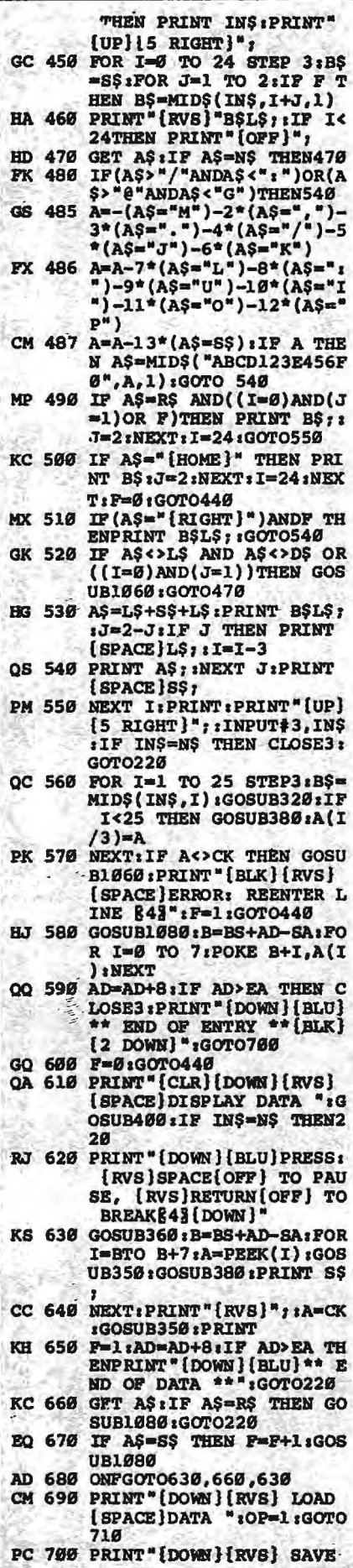

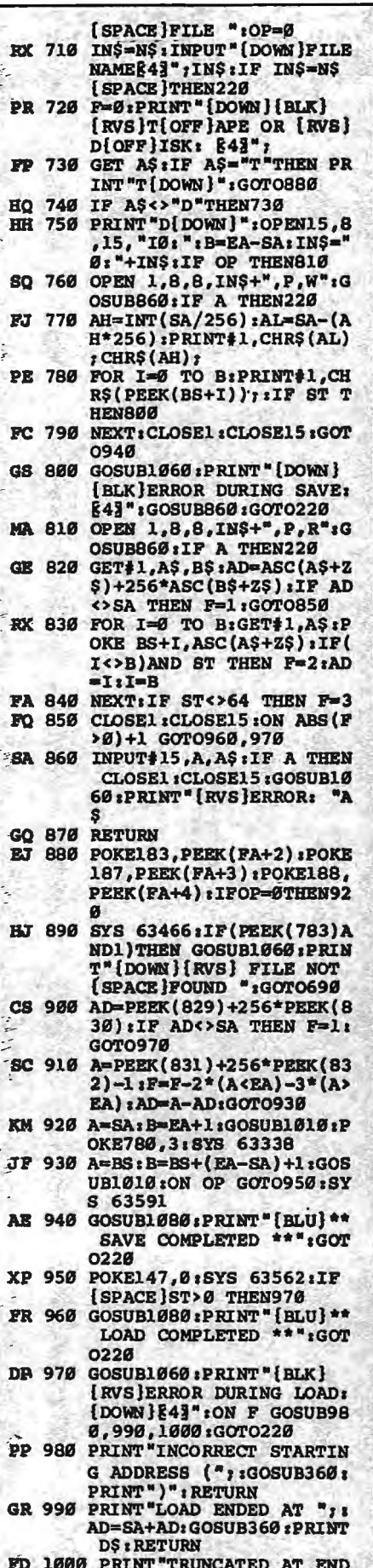

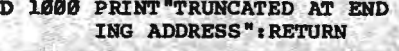

 $\mathsf{I}$ .

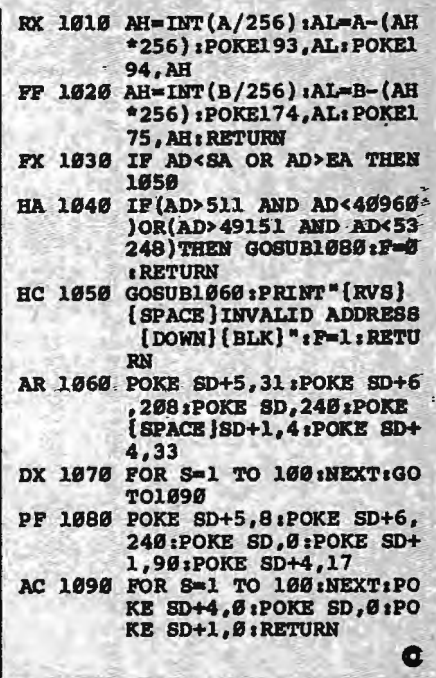

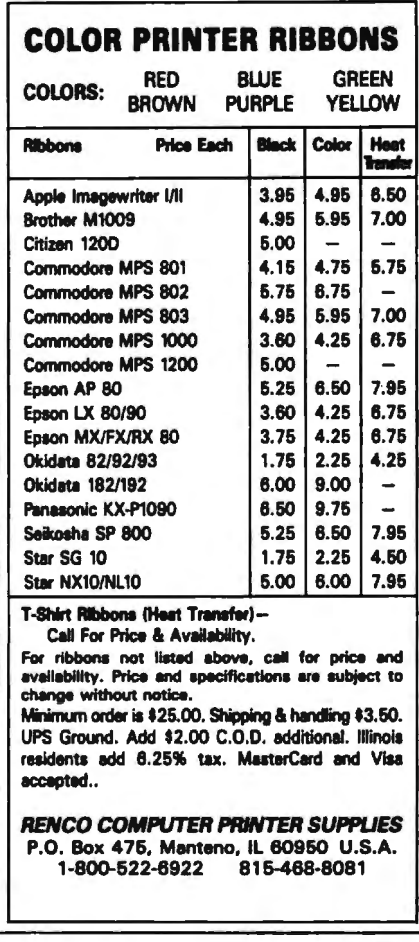

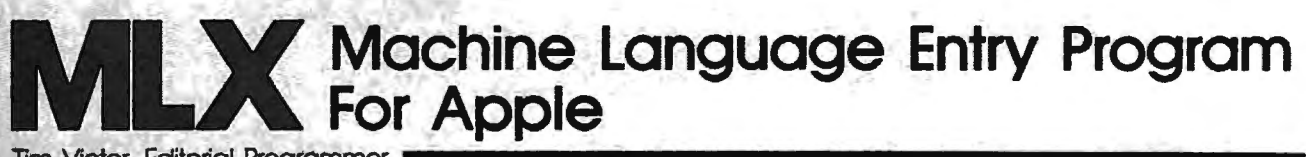

**Tim Victor, Editorial Programmer** 

*\_To make it easier to enter machine language programs into your computer without typos, COMPUTE! is introducing its* "MLX" *entry program for the Apple 11 series.* It's *our best* MLX *yet. It runs on the II, II+, Ile, and- llc,* and *with either DOS 3.3 or ProDOS.* 

A machine language (ML) program is usually listed as a long series of numbers. It's hard to keep your place and even harder to avoid making mistakes as ·you type in the listing, since an incorrect line looks almost identical to a correct one. To make error-free entry easier, COMPUTE! generally lists ML programs for Commodore and Atari computers in a format designed to be typed in with a utility called "MLX." The MLX program uses a checksum system to catch typing errors almost as soon as they happen.

Apple MLX checks your typing on a line-by-line basis. It won't let you enter invalid characters or let you continue if there's a mistake in a line. It won't even let you enter a line or digit out of sequence. Best of all, you don't haye to know anything about machine language to enter ML programs with MLX. Apple MLX makes typing ML programs almost foolproof.

#### **Using Apple MLX**

Type in and save some copies of Apple MLX on disk (you'll want to use MLX to enter future ML programs in COM-PUTE!). It doesn't matter whether you type it in on a disk formatted for DOS 3.3 or ProDOS. Programs entered with Apple MLX, however, must be saved to a disk formatted with the same operating system as Apple MLX itself.

If you have an Apple lie or Ile, make sure that the key marked CAPS LOCK is in the down position. Type RUN. You'll be asked for the starting and ending addresses of the ML program. These values vary for each program, so they're given at the beginning of the ML program listing and in the program's accompanying article. Find them and type them in.

The next thing you'll see is a menu asking you to select a function. The first is (E)NTER DATA. If you're just starting to type in a program, pick this. Press the E key, and the program asks for the address where you want to begin entering data. Type the first number in the can retype data. Pressing the CON-

first line of the program listing if you're just starting, or the line number where you left off if you've already typed in part of a program. Hit the RETURN key and begin entering the data.

Once you're in Enter mode, Apple MLX prints the address for each program line for you. You then type in all nine numbers on that line, beginning with the first two-digit number after the colon (:). Each line represents eight bytes and a checksum. When you enter a line and hit RETURN, Apple MLX recalculates the checksum from the eight bytes and the address. If you enter more or less than nine numbers, or the checksum doesn't exactly match, Apple MLX erases the line you just entered and prompts you again for the same line.

#### **Invalid Characters Banned**

Apple MLX is fairly flexible about how you type in the numbers. You can put extra spaces between numbers or leave. the spaces out entirely, compressing a line into 18 keypresses. Be careful not to put a space between two digits in the middle of a number. Apple MLX will read two single-digit numbers instead of one two-digit number (F 6 means F and 6, not F6).

You can't enter an invalid character with Apple MLX. Only the numerals 0-9 and the letters A-F can be typed in. If you press any other key (with some exceptions noted below), nothing happens. This safeguards against entering extraneous characters. Even better, Apple MLX checks for transposed characters. If you're supposed to type in AO and instead enter OA, Apple MLX will catch your mistake.

Apple MLX also checks to make sure you're typing in the right line. The address (the number to the left of the colon) is part of the checksum recalculation. If you accidentally skip a line and try to enter incorrect values, Apple MLX won't let you continue. Just make sure you enter the correct starting address; if you don't, you won't be able to enter any of the following lines. Apple MLX will stop you.

#### **Editing Features**

Apple MLX also includes some editing features. The left- and right-arrow keys allow you to back up and go forward on the line that you are entering, so you TROL (CTRL) and D keys at the same time *(delete)* removes the character under the cursor, shortening the line by one character. Pressing CTRL-I *(insert)* puts a space under the cursor and shifts the rest of the line to the right, making the line one character longer. If the cursor is at the right end of the line, neither CTRL-D nor CTRL-l has any effect.

When you've entered the entire listing (up to the ending address that you specified earlier), Apple MLX automatically leaves Enter mode and redisplays the functions menu. If you want to leave Enter mode before then, press the RETURN key when Apple MLX prompts you with a new line address. (For instance, you may want to\_ leave Enter mode to enter a program listing in more than one sitting; see below.)

#### **Display Data**

The second menu choice, (D)ISPLAY DATA, examines memory and shows the contents in the same format as the program listing. You can use it to check your work or to see how far you've gotten. When you press D, Apple MLX asks you for a starting address. Type in the address of the first line you want to see and hit RETURN. Apple MLX displays program lines until you press any key or until it reaches the end of the program.

#### **Save And Load**

Two more menu selections let you save programs on disk and load them back into the computer. These are (S)AVE FILE and (L)OAD FILE. When you press S or L, Apple MLX asks you for the filename. The first time you save an ML program, the name you assign will be the program's filename on the disk. If you press L and specify a filename that doesn't exist on the disk, you'll see a disk error message.

If you're not sure why a disk error has occurred, check the drive. Make sure there's a formatted disk in the drive and that it was formatted by the same operating system you're using for Apple MLX (ProDOS or DOS 3.3). If you're trying to save a file and see an error message, the disk might be full. Either save the file on another disk or quit Apple MLX (by pressing the Q key), delete an old file or two, then run Apple MLX again. Your typing should still be safe in memory.

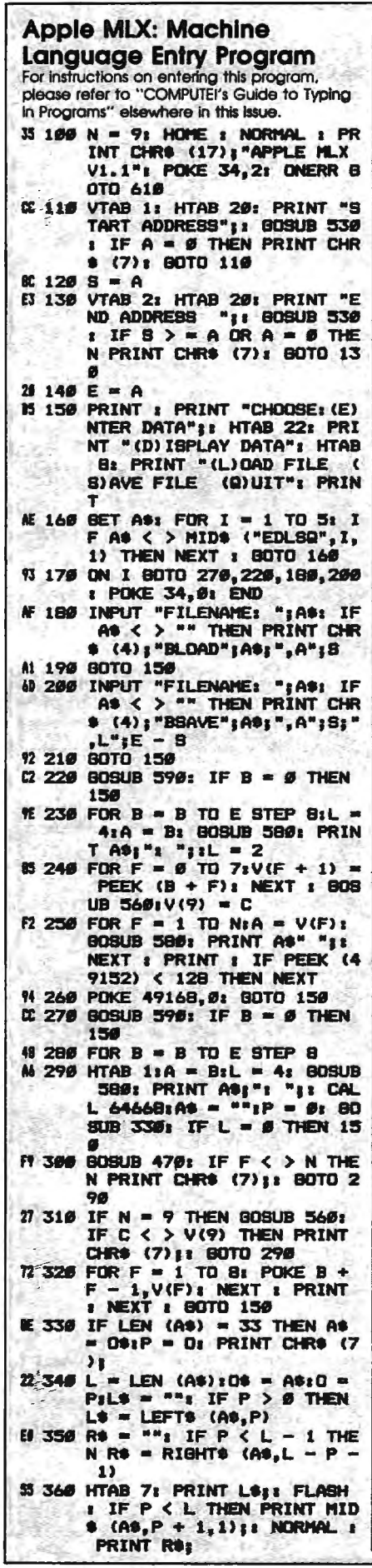

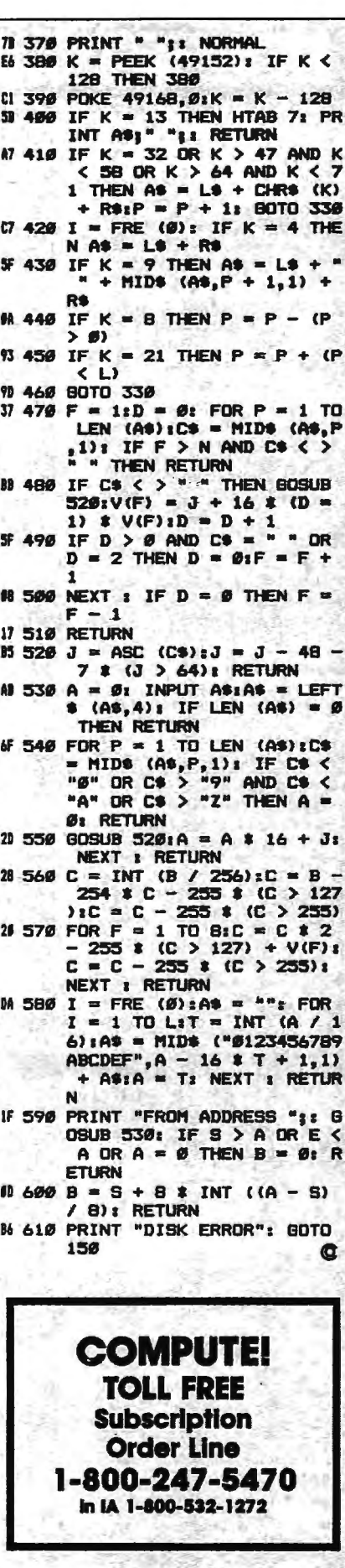

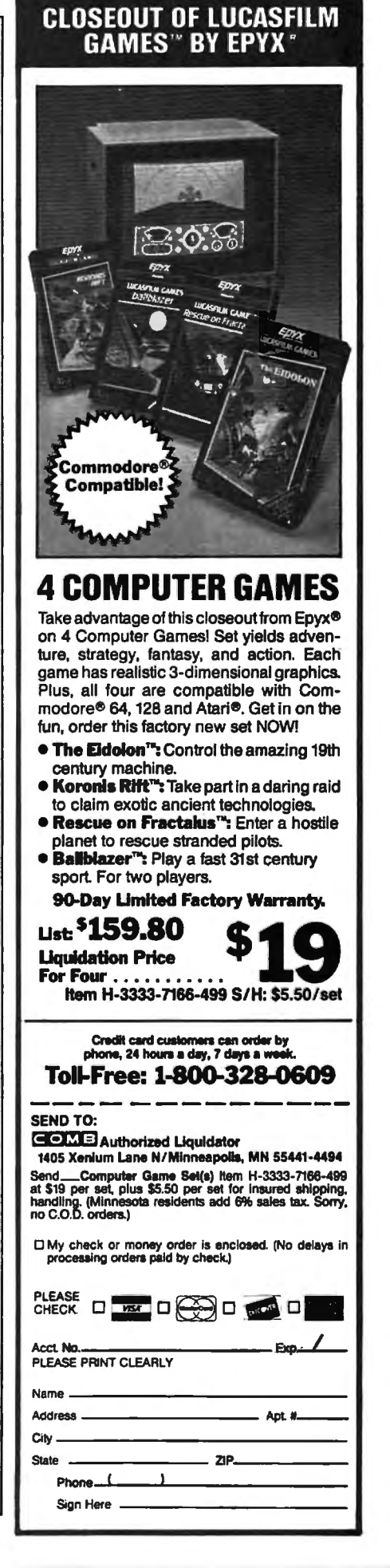

## **Classified**

#### **SOFTWARE**

IBM Compatible Users Group-over 25,00 members worldwide

- Free Software
- •Tech Help
- Newsletters
- •Much More

Join Us!

To become a member and receive your membership pack send \$10.00 for one year membership to the International PC Group, National Headquarters, 2269 S. University Dr. #118-AC, Ft. Lauderdale, FL 33324. For more info., call-24 Hrs. 1(305)797-6054.

#### FREE IBM SOFTWARE

Most popular Public Domain and Shareware pro grams. Fully documented. Only \$2.75/disk dis tribution fee. Free catalog. ACL. 1621 Fulton, Suite #35-C, Sacramento, CA 95825.

#### FREE "\$100 LOTTO PROGRAM• FREE. Fantastic Number Forecasters! Send Large SASE

for info. Z-Way Pub. POB 9017-C, Canton, OH 44711 (216) 875-2512. TIRED OF KID GAMES? "MAKE A MILLION".

Stock Market Simu Spec D/C VIC, 64/128 KWK Prod., 106 Mill St., Salineville, OH 43945. \$12.95 ppd. Allow 4-6 wks delivery.

COMMODORE: TRY BEFORE YOU BUY. Best selling games, utilities, educational, + classics and new releases. lOO's of titles. Visa/MC. Free brochure. RENT-A-DISC, Frederick Bldg. #345, Hunt'n, WV 25701 (304) 529-3232

DISCOUNT SOFTWARE for most computers. FREE CATALOG. Sale: 5.25" DSDD Disks 25 for \$13.95 ppd. WM) DATA SYSTEMS-C, 4 Butterfly Dr., Hauppauge, NY 11788

FREE SOFTWARE for C64, Cl28, IBM & CPM send SASE for info (specify computer) to: PUBLIC DOMAIN USERS GROUP PO Box 1442-Al, Orange Park, FL 32067

More than 200 great ML routines for 64 and 128, ready to add to your own programs, in COMPUTE! Books' MACHINE LANGUAGE ROUTINES FOR THE COMMODORE 64/128. Explanations, uses, commented source code. 585 pages, \$18.95. Check your local bookstore or call (800) 346-6767 .

IBM PUBLIC DOMAIN SOFTWARE \$3 PER DISK Send stamp for catalog (on disk). Hundreds of disks to choose from. Excellent service. Two disk sizes now available: 5%" @ \$3.00 and  $344''$  @ \$5.00. Send for your list. Now accepting MasterCard and Visa. JDX/C, P.0- BOX 1561, CORONA, CA 91718

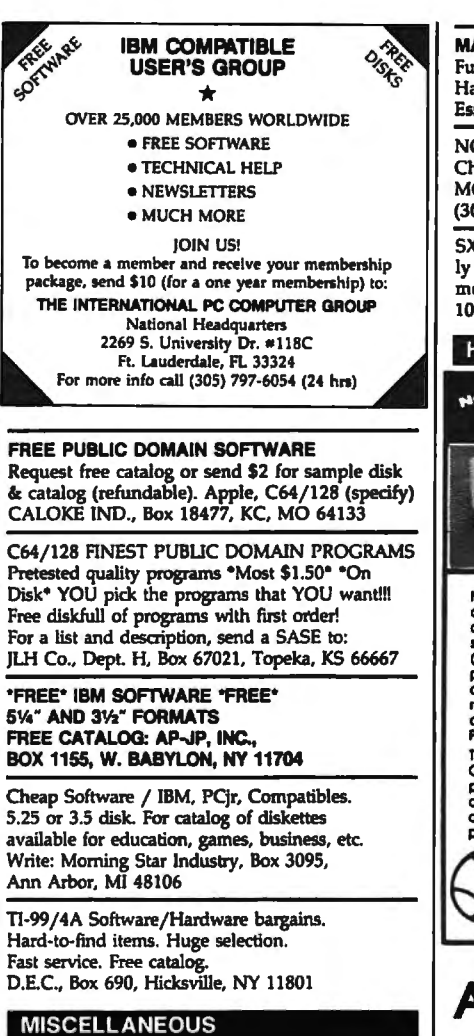

MAKE FAST EASY MONEY STUFFING ENVE-LOPES. How many can you fill for \$1 each? Earn even more with home computer! Send SASE to PAC Data, POB 9721 Richmond, VA 23228.

PERSONAL COMPUTER OWNERS CAN EARN \$1000 to \$5000 monthly selling simple services part time. Free list of 100 best services. A.l.M.P.M.

PO Box 60369, San Diego, CA 92106

#### COMPUTE! Classified is a low-cost way to tell over 300,000 microcomputer owners about your product or service.

Rates: \$25 per line, minimum of four lines. Any or all of the first line set in capital letters at no charge. Add \$15 per line for boldface words, or \$50 for the entire ad set in boldface (any number of lines.) Inquire abo

display rates.<br> **Herms:** Prepayment is required. Check, money order, American Express, Visa, or MasterCard is accepted.<br> **Herms:** Prepayment is required to COMPUTE! Publications.<br> **Herms:** Ads are subject to publisher's ap

place an ad by phone, call Kathleen Ingram at (919) 275-9809.<br>Notice: COMPUTE! Publications cannot be responsible for offers or claims of advertisers, but will attempt to<br>screen out misleading or questionable copy.

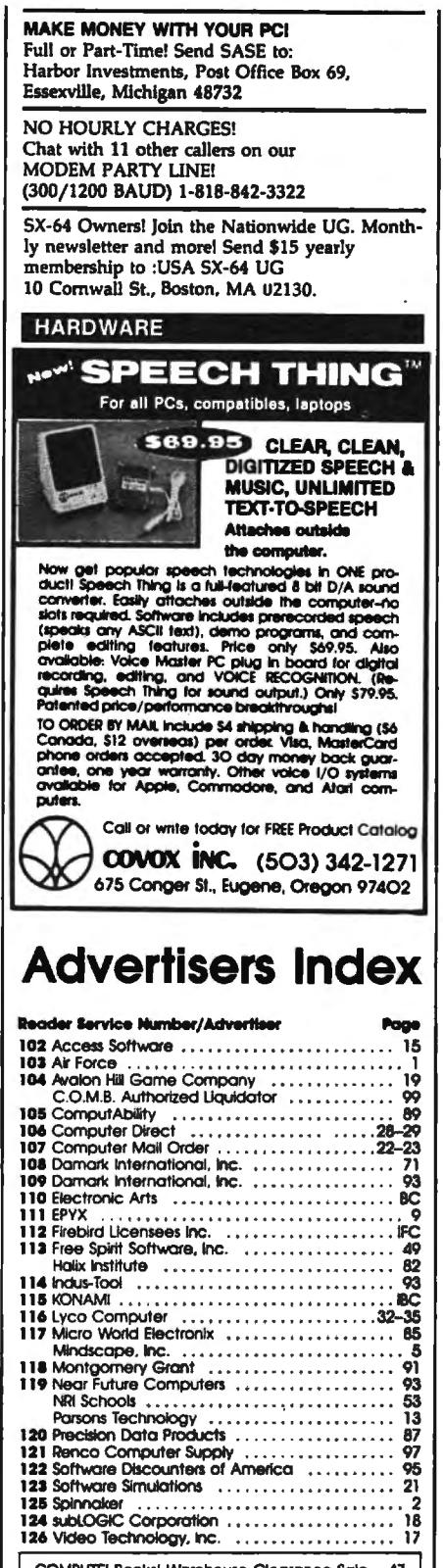

COMPUTE! Books' warehouse Clearance Sole . 47 COMPUTEl's Buyer's Guida to IBM PCs . . . .. .. . 56

#### **COMPUTE!'s FREE Reader Information Service**

Use these cards to request FREE information about the products advertised in this issue. Clearly print or type your full name and address. Only one card should be used per person. Circle the numbers that correspond to the key number appearing in the advertisers index.

Send in the card and the advertisers will receive your inquiry. Although every effort is made to insure that only advertisers wishing to provide product information have reader service numbers, COMPUTEI cannot be responsible if advertisers do not provide literature to readers.

Please use these cards only for subscribing or for requesting product information. Editorial and customer service inquiries should be addressed to: COMPUTEI, P.O. Box 5406, Greensboro, NC 27403. Check the expiration date on the card to insure proper handling.

Use these cards and this address only for COMPUTEI's Reader Information Service. Do not send with payment in any form.

### **COMPUTE!**

Ť

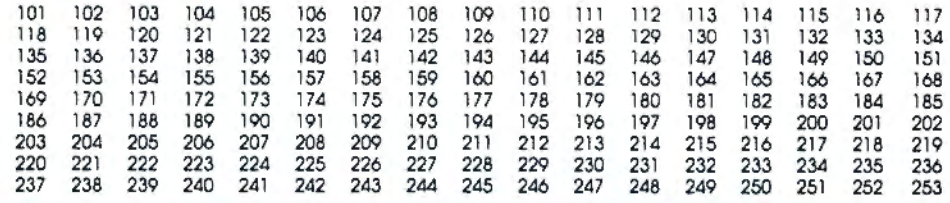

Cable 10 that all menyebrities U.S. satisfrighten to COMPUTE), you will be billed for \$24

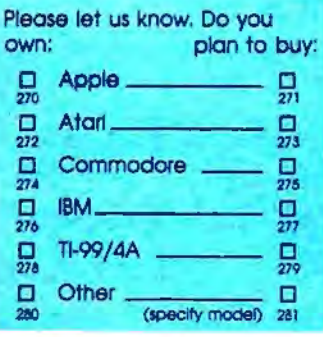

Please print or type name and address. Limit one card per person.

Name

Address

City

State/Province

Country

Phone

Please Include 2P Code

Expiration Date 4/30/88

GA0388

For Fastest Service, Call Our Toll-Free **US Order Line** 800-727-6937

Zip

### **SUBSCRIBE** TO **COMPUTE!**

□ \$24.00 One Year US Subscription □ \$45.00 Two Year US Subscription

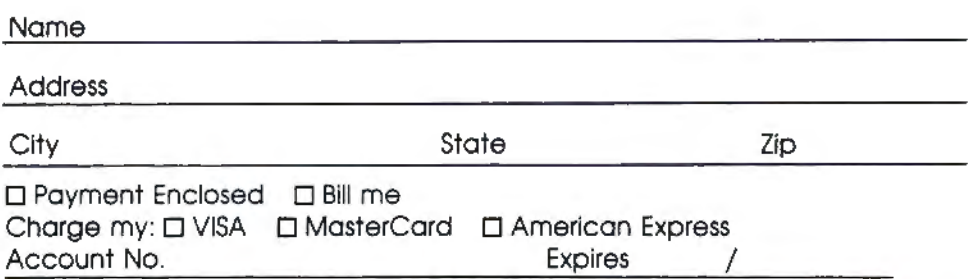

Your subscription will begin with the next available issue. Please allow 4-6 weeks for delivery of first issue. Subscription price subject to change at any time. Outside the U.S.A. please add \$6 for each subscription Basic Rate \$24.

**Piace** Stamp Here

١

### **COMPUTE! Reader Service**  P.O. Box 2141

Radnor, PA 19089

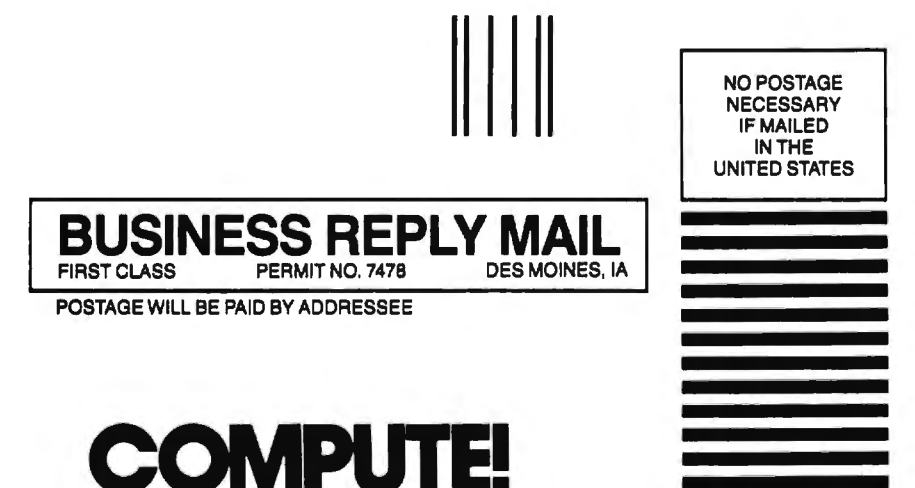

P.O. Box 10955 Des Moines, IA 50347-0955

1.1.1.11 ••••• 11 •• 1•• 11 ••• 111 ••• 1.1 ••• 1.1 •• 1.1 ••• 1.11

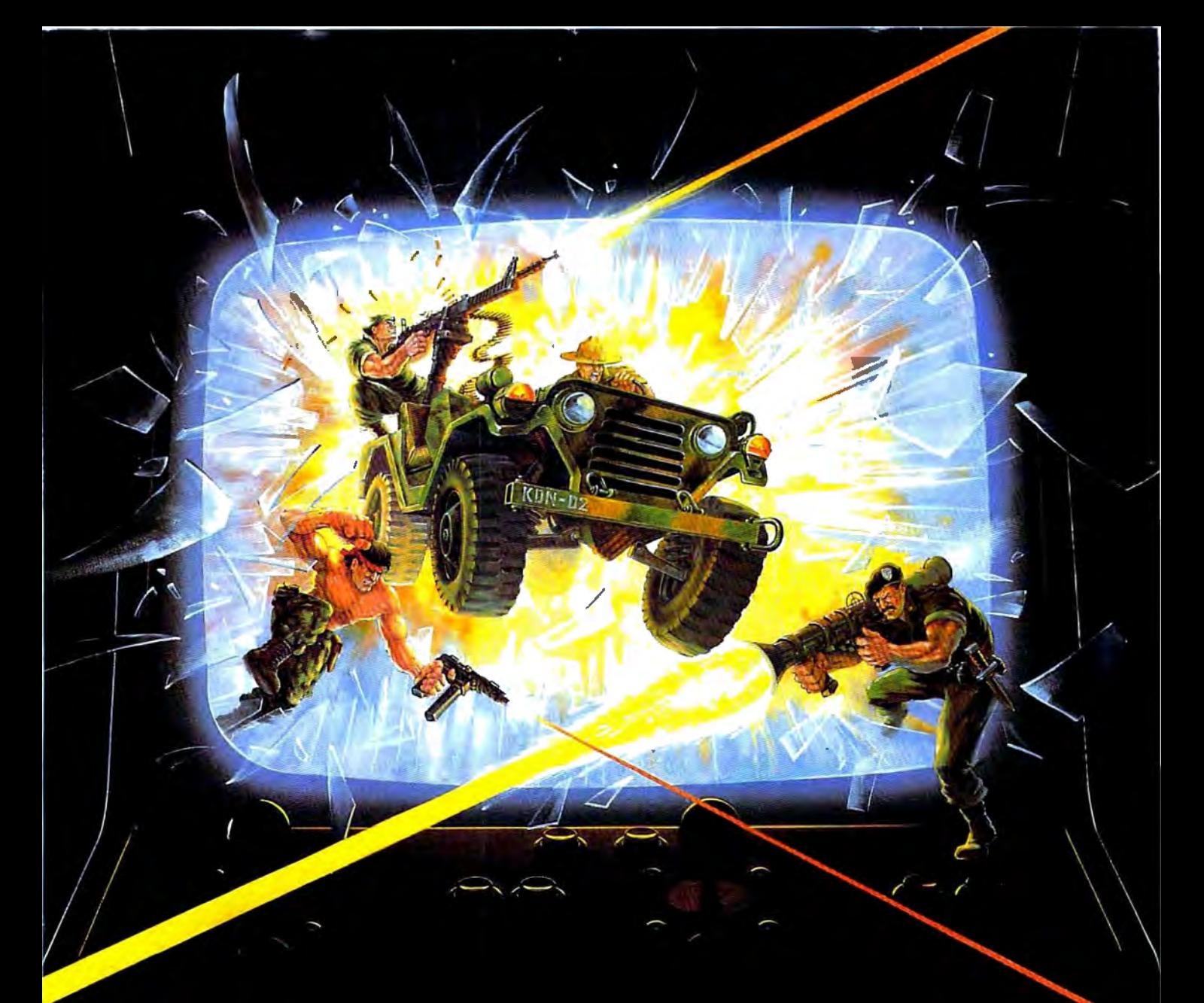

## **KONAMI HITS ARE HEADING HOME.**

### With our new software, your favorite arcade games come alive on your home computer.

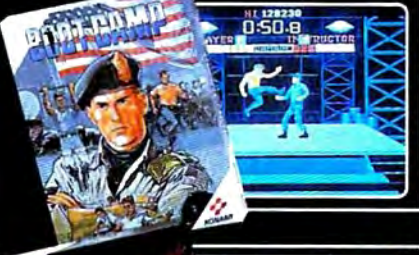

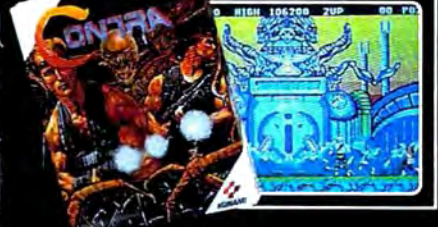

If you own an IBM, Amiga or Commodore computer - Watch out! Because 4 of Konami's most awesome adventures are about to invade. Most awesome adventures are about to invade.<br>You'll confront the missions you've dreamed<br>of in Rush 'N Attack, Contra, Jackal and Boot<br>Camp. And you'll find yourself face to face<br>against unequaled challenges, with incredib that'll blow you away.

So check out Konami's newest action wherever great software is sold. And be prepared for war.

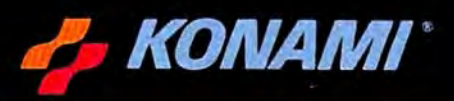

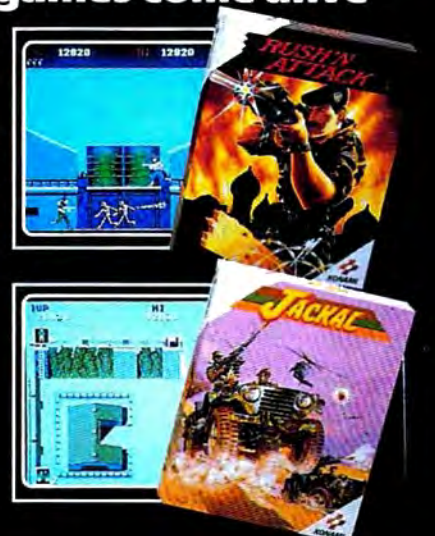

Konamit is a registered trademark of Konami Industry Co. Ltd Rush (NAttack," Contra," Jackal" and Boot Camp " are trademarks of Konami Inc. 18 M! is<br>International Business Machines Inc. Amgat and Commodore are registered t

## *Turn Your Computer Into a Starship.*

#### Beam Aboard, Captain.

Your starship is fueled and ready. Your crew is fully trained. You launch from Starport, heading toward the galaxy's core on a hunch. You've been chosen to seek new worlds to colonize. New resources for a homeworld gone stale.

Your navigator zeroes in on a red dwarf star. Long-range scans show three planets: a gas giant, a frozen ice world, and a blueoceaned paradise that looks just like heaven. A good place to land.

Suddenly a klaxon sounds. "Captain, we're being scanned;' says your Science Officer. A giant hologram of a squid-like crea-

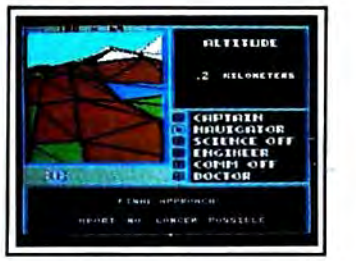

*Explore Strange New Worlds* Land on different planets to collect valuable minerals, lifeform specimens, and artifacts from ancient civilizations. But keep your laser on stun-not all the locals will be glad to see you.

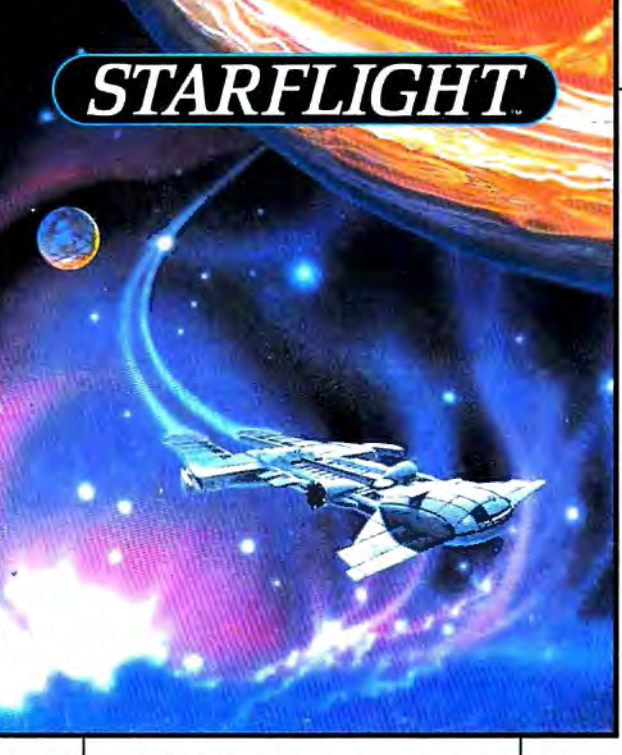

ture appears on your view screen and hisses, "Prepare to die, airbreathers'.'

Your space odyssey has just begun.

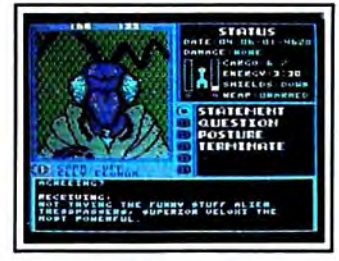

*Talk to A liens*  Each alien race, like this Veloxi, has a unique culture, personality, and language. They can give you clues-if you can get them to trust you.

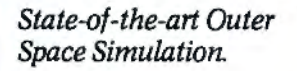

• Stunning graphic simulation of rotating planets, landing sequences, laser battles, and more.

•Explore 270 star systems and 800 planets with unique ecosystems. Each planet contains almost 2 million different locations.

• Choose your own crew-Science Officer, Communications Officer, Navigator, Chief Engineer, Medical Officer, and Captain.

•Includes full starmap and security decoder.

• The state-of-the-art in entertainment software. Over 15 man-years in development.

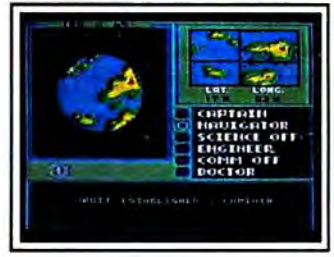

*"Standard Orbit, Captain."*  From hull-crushing gas giants to frozen dwarves, each star system is unique. Study your sensors carefully-there's a stiff fine for recommending colonization of boiling lava planets.

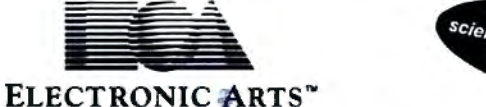

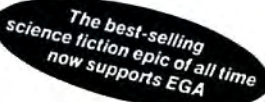

For the IBM; Tandy, and all 100% compatibles. 256K RAM required. Not copy-protected.

How to Order: Visit your retailer, or call 800-245-4525 for direct VISA or Mastercard orders (in CA call 800-562-1112). There is a 14-day, money-back guarantee on direct orders. The price for direct orders is \$49.95. To order by mail, send check or money order to Electronic Arts Direct Sales, PO Box 7530, San Mateo, CA 94403. Add \$3 for shipping and handling<br>(\$4 Canadian). Allow 4 weeks for delivery. For a Mateo, CA 94404. IBM is a registered trademark or International Business Machines, lnc. Starflight and Electronic Arts are registered trademarks of Electronic Arts.